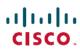

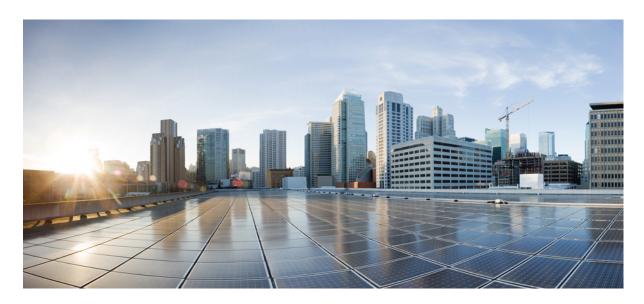

# IP Routing: OSPF Configuration Guide, Cisco IOS Release 15SY

### **Americas Headquarters**

Cisco Systems, Inc. 170 West Tasman Drive San Jose, CA 95134-1706 USA http://www.cisco.com Tel: 408 526-4000 800 553-NETS (6387)

Fax: 408 527-0883

THE SPECIFICATIONS AND INFORMATION REGARDING THE PRODUCTS IN THIS MANUAL ARE SUBJECT TO CHANGE WITHOUT NOTICE. ALL STATEMENTS, INFORMATION, AND RECOMMENDATIONS IN THIS MANUAL ARE BELIEVED TO BE ACCURATE BUT ARE PRESENTED WITHOUT WARRANTY OF ANY KIND, EXPRESS OR IMPLIED. USERS MUST TAKE FULL RESPONSIBILITY FOR THEIR APPLICATION OF ANY PRODUCTS.

THE SOFTWARE LICENSE AND LIMITED WARRANTY FOR THE ACCOMPANYING PRODUCT ARE SET FORTH IN THE INFORMATION PACKET THAT SHIPPED WITH THE PRODUCT AND ARE INCORPORATED HEREIN BY THIS REFERENCE. IF YOU ARE UNABLE TO LOCATE THE SOFTWARE LICENSE OR LIMITED WARRANTY, CONTACT YOUR CISCO REPRESENTATIVE FOR A COPY.

The Cisco implementation of TCP header compression is an adaptation of a program developed by the University of California, Berkeley (UCB) as part of UCB's public domain version of the UNIX operating system. All rights reserved. Copyright © 1981, Regents of the University of California.

NOTWITHSTANDING ANY OTHER WARRANTY HEREIN, ALL DOCUMENT FILES AND SOFTWARE OF THESE SUPPLIERS ARE PROVIDED "AS IS" WITH ALL FAULTS. CISCO AND THE ABOVE-NAMED SUPPLIERS DISCLAIM ALL WARRANTIES, EXPRESSED OR IMPLIED, INCLUDING, WITHOUT LIMITATION, THOSE OF MERCHANTABILITY, FITNESS FOR A PARTICULAR PURPOSE AND NONINFRINGEMENT OR ARISING FROM A COURSE OF DEALING, USAGE, OR TRADE PRACTICE.

IN NO EVENT SHALL CISCO OR ITS SUPPLIERS BE LIABLE FOR ANY INDIRECT, SPECIAL, CONSEQUENTIAL, OR INCIDENTAL DAMAGES, INCLUDING, WITHOUT LIMITATION, LOST PROFITS OR LOSS OR DAMAGE TO DATA ARISING OUT OF THE USE OR INABILITY TO USE THIS MANUAL, EVEN IF CISCO OR ITS SUPPLIERS HAVE BEEN ADVISED OF THE POSSIBILITY OF SUCH DAMAGES.

Any Internet Protocol (IP) addresses and phone numbers used in this document are not intended to be actual addresses and phone numbers. Any examples, command display output, network topology diagrams, and other figures included in the document are shown for illustrative purposes only. Any use of actual IP addresses or phone numbers in illustrative content is unintentional and coincidental.

All printed copies and duplicate soft copies of this document are considered uncontrolled. See the current online version for the latest version.

Cisco has more than 200 offices worldwide. Addresses and phone numbers are listed on the Cisco website at www.cisco.com/go/offices.

Cisco and the Cisco logo are trademarks or registered trademarks of Cisco and/or its affiliates in the U.S. and other countries. To view a list of Cisco trademarks, go to this URL: <a href="https://www.cisco.com/c/en/us/about/legal/trademarks.html">https://www.cisco.com/c/en/us/about/legal/trademarks.html</a>. Third-party trademarks mentioned are the property of their respective owners. The use of the word partner does not imply a partnership relationship between Cisco and any other company. (1721R)

© 2021 Cisco Systems, Inc. All rights reserved.

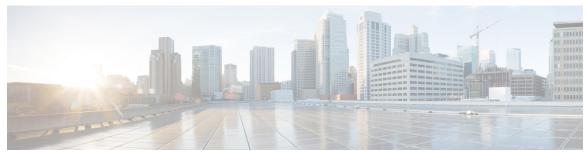

### CONTENTS

### CHAPTER 1 Configuring OSPF 1

Finding Feature Information 1

Information About OSPF 1

Cisco OSPF Implementation 1

Router Coordination for OSPF 2

Route Distribution for OSPF 2

OSPF Network Type 3

Area Parameters 4

Original LSA Behavior 7

LSA Group Pacing with Multiple Timers 7

How to Configure OSPF 9

Enabling OSPF 9

Configuring OSPF Interface Parameters 10

Configuring OSPF over Different Physical Networks 12

Configuring OSPF for Point-to-Multipoint Broadcast Networks 12

Configuring OSPF for Nonbroadcast Networks 13

Configuring OSPF Area Parameters 14

Configuring OSPFv2 NSSA 15

Configuring an OSPFv2 NSSA Area and Its Parameters 15

Configuring an NSSA ABR as a Forced NSSA LSA Translator 17

Disabling RFC 3101 Compatibility and Enabling RFC 1587 Compatibility 18

Configuring OSPF NSSA Parameters 19

Prerequisites 19

Configuring Route Summarization Between OSPF Areas 19

Configuring Route Summarization When Redistributing Routes into OSPF 19

Establishing Virtual Links 19

```
Generating a Default Route 20
  Configuring Lookup of DNS Names 21
 Forcing the Router ID Choice with a Loopback Interface 21
  Controlling Default Metrics 22
  Changing the OSPF Administrative Distances 23
  Configuring OSPF on Simplex Ethernet Interfaces 24
  Configuring Route Calculation Timers 24
  Configuring OSPF over On-Demand Circuits 25
    Prerequisites 25
 Logging Neighbors Going Up or Down 26
    Changing the LSA Group Pacing Interval 27
  Blocking OSPF LSA Flooding 28
  Reducing LSA Flooding 28
  Ignoring MOSPF LSA Packets 28
 Monitoring and Maintaining OSPF 28
    Displaying OSPF Update Packet Pacing 31
  Restrictions for OSPF 32
Configuration Examples for OSPF 32
  Example: OSPF Point-to-Multipoint 32
  Example: OSPF Point-to-Multipoint with Broadcast 33
  Example: OSPF Point-to-Multipoint with Nonbroadcast 34
  Example: Variable-Length Subnet Masks
 Example: Configuring OSPF NSSA 36
 Example: OSPF NSSA Area with RFC 3101 Disabled and RFC 1587 Active 38
  Example: OSPF Routing and Route Redistribution 39
    Example: Basic OSPF Configuration 40
    Example: Basic OSPF Configuration for Internal Router ABR and ASBRs 40
    Example: Complex Internal Router with ABR and ASBR 41
    Example: Complex OSPF Configuration for ABR 44
 Examples: Route Map 45
 Example: Changing the OSPF Administrative Distances
  Example: OSPF over On-Demand Routing
  Example: LSA Group Pacing 50
  Example: Blocking OSPF LSA Flooding 50
```

```
Example: Ignoring MOSPF LSA Packets 50
     Additional References for OSPF Not-So-Stubby Areas (NSSA) 50
     Feature Information for Configuring OSPF 51
OSPFv3 Graceful Restart 53
     Finding Feature Information 53
     Information About OSPFv3 Graceful Restart 53
       OSPFv3 Graceful Restart 53
     How to Enable OSPFv3 Graceful Restart 54
       Enabling OSPFv3 Graceful Restart on a Graceful-Restart-Capable Device 54
          Enabling OSPFv3 Graceful Restart on a Graceful-Restart-Capable Device 54
       Enabling OSPFv3 Graceful Restart on a Graceful-Restart-Aware Device 55
          Enabling OSPFv3 Graceful Restart on a Graceful-Restart-Aware Device 56
     Configuration Examples for OSPFv3 Graceful Restart 57
       Example: Enabling OSPFv3 Graceful Restart 57
     Additional References 58
     Feature Information for OSPFv3 Graceful Restart 59
IPv6 Routing: OSPFv3 61
     Finding Feature Information 61
     Prerequisites for IPv6 Routing: OSPFv3 61
     Restrictions for IPv6 Routing: OSPFv3 62
     Information About IPv6 Routing: OSPFv3 62
       How OSPFv3 Works 62
       Comparison of OSPFv3 and OSPF Version 2
       LSA Types for OSPFv3 63
       NBMA in OSPFv3 64
       Load Balancing in OSPFv3 64
        Addresses Imported into OSPFv3
       OSPFv3 Customization 65
          OSPFv3 Cost Calculation 65
       Force SPF in OSPFv3 67
     How to Configure Load Balancing in OSPFv3 67
```

Configuring the OSPFv3 Device Process 67

CHAPTER 2

| Configuring NBMA Interfaces in OSPFv3 69                         |
|------------------------------------------------------------------|
| Forcing an SPF Calculation 70                                    |
| Verifying OSPFv3 Configuration and Operation 71                  |
| Configuration Examples for Load Balancing in OSPFv3 74           |
| Example: Configuring the OSPFv3 Device Process 74                |
| Example: Configuring NBMA Interfaces <b>75</b>                   |
| Example: Forcing SPF Configuration <b>75</b>                     |
| Additional References 75                                         |
| Feature Information for IPv6 Routing: OSPFv3 <b>76</b>           |
| OSPF Stub Router Advertisement 77                                |
| Finding Feature Information 77                                   |
| Information About OSPF Stub Router Advertisement 77              |
| OSPF Stub Router Advertisement Functionality 77                  |
| Allowing Routing Tables to Converge 78                           |
| Configuring a Graceful Shutdown 78                               |
| Benefits of OSPF Stub Router Advertisement 79                    |
| Related Features and Technologies 79                             |
| Supported Platforms 79                                           |
| How to Configure OSPF Stub Router Advertisement 80               |
| Configuring Advertisement on Startup 80                          |
| Configuring Advertisement Until Routing Tables Converge 80       |
| Configuring Advertisement for a Graceful Shutdown 81             |
| Verifying the Advertisement of a Maximum Metric 81               |
| Monitoring and Maintaining OSPF Stub Router Advertisement 84     |
| Configuration Examples of OSPF Stub Router Advertisement 84      |
| Example Advertisement on Startup 84                              |
| Example Advertisement Until Routing Tables Converge 84           |
| Example Graceful Shutdown 84                                     |
| Additional References 85                                         |
| Feature Information for OSPF Stub Router Advertisement <b>86</b> |
| OSPF Update Packet-Pacing Configurable Timers 87                 |
| Finding Feature Information 87                                   |

```
Restrictions on OSPF Update Packet-Pacing Configurable Timers 87
     Information About OSPF Update Packet-Pacing Configurable Timers 88
       Functionality of the OSPF Update Packet-Pacing Timers 88
       Benefits of OSPF Update Packet-Pacing Configurable Timers
        Related Features and Technologies 88
     Supported Platforms 88
     How to Configure OSPF Packet-Pacing Timers 89
        Configuring OSPF Packet-Pacing Timers 89
        Configuring a Group Packet Pacing Timer
       Configuring a Group Packet Pacing Timer
        Verifying OSPF Packet-Pacing Timers 90
          Troubleshooting Tips 91
        Monitoring and Maintaining OSPF Packet-Pacing Timers 91
     Configuration Examples of OSPF Update Packet-Pacing 92
        Example Flood Pacing 92
        Example Retransmission Pacing 92
        Example Group Pacing 92
      Additional References 92
     Feature Information for OSPF Update Packet-Pacing Configurable Timers 93
OSPF Sham-Link Support for MPLS VPN
```

Configuration Tasks 104

```
Finding Feature Information 95
Feature Overview 96
  Using OSPF in PE-CE Router Connections 96
  Using a Sham-Link to Correct OSPF Backdoor Routing 97
  Sham-Link Configuration Example
  Benefits 101
  Restrictions 102
  Related Features and Technologies 102
  Related Documents 102
Supported Platforms 102
Supported Standards MIBs and RFCs 103
Prerequisites 104
```

Creating a Sham-Link 104
Verifying Sham-Link Creation 106
Monitoring and Maintaining a Sham-Link 106
Configuration Examples 107
Glossary 107

### CHAPTER 7 OSPF Support for Multi-VRF on CE Routers 109

Finding Feature Information 109

Information About OSPF Support for Multi-VRF on CE Routers 109

How to Configure OSPF Support for Multi-VRF on CE Routers 110

Configuring the Multi-VRF Capability for OSPF Routing 110

Verifying the OSPF Multi-VRF Configuration 111

Configuration Examples for OSPF Support for Multi-VRF on CE Routers 111

Example Configuring the Multi-VRF Capability 111

Example Verifying the OSPF Multi-VRF Configuration 112

Additional References 113

Feature Information for OSPF Support for Multi-VRF on CE Routers 114

Glossary 115

### CHAPTER 8 OSPF Forwarding Address Suppression in Translated Type-5 LSAs 117

Finding Feature Information 117

Prerequisites for OSPF Forwarding Address Suppression in Translated Type-5 LSAs 117

Information About OSPF Forwarding Address Suppression in Translated Type-5 LSAs 118

Benefits of OSPF Forwarding Address Suppression in Translated Type-5 LSAs 118

When to Suppress OSPF Forwarding Address in Translated Type-5 LSAs 118

How to Suppress OSPF Forwarding Address in Translated Type-5 LSAs 119

Suppressing OSPF Forwarding Address in Translated Type-5 LSAs 119

Configuration Examples for OSPF Forwarding Address Suppression in Translated Type-5 LSAs 120

Example Suppressing OSPF Forwarding Address in Translated Type-5 LSAs 120

Additional References 120

Feature Information for OSPF Forwarding Address Suppression in Translated Type-5 LSAs 121

### CHAPTER 9 OSPF Inbound Filtering Using Route Maps with a Distribute List 123

Finding Feature Information 123

| Information About OSPF Inbound Filtering Using Route Maps with a Distribute List 124         |
|----------------------------------------------------------------------------------------------|
| How to Configure OSPF Inbound Filtering Using Route Maps 125                                 |
| Configuring OSPF Route Map-Based Filtering 125                                               |
| Configuration Examples for OSPF Inbound Filtering Using Route Maps with a Distribute List 12 |
| Example OSPF Route Map-Based Filtering 126                                                   |
| Additional References 127                                                                    |
| Feature Information for OSPF Inbound Filtering Using Route Maps with a Distribute List 128   |
| OSPFv3 Fast Convergence: LSA and SPF Throttling 129                                          |
| Finding Feature Information 129                                                              |
| Information About OSPFv3 Fast Convergence: LSA and SPF Throttling 129                        |
| Fast Convergence: LSA and SPF Throttling 129                                                 |
| How to Configure OSPFv3 Fast Convergence: LSA and SPF Throttling 130                         |
| Tuning LSA and SPF Timers for OSPFv3 Fast Convergence 130                                    |
| Configuring LSA and SPF Throttling for OSPFv3 Fast Convergence 131                           |
| Configuration Examples for OSPFv3 Fast Convergence: LSA and SPF Throttling 132               |
| Example: Configuring LSA and SPF Throttling for OSPFv3 Fast Convergence 132                  |
| Additional References 133                                                                    |
| Feature Information for OSPFv3 Fast Convergence: LSA and SPF Throttling 134                  |
| Graceful Shutdown Support for OSPFv3 135                                                     |
| Finding Feature Information 135                                                              |
| Information About Graceful Shutdown Support for OSPFv3 135                                   |
| OSPFv3 Graceful Shutdown 135                                                                 |
| How to Configure Graceful Shutdown Support for OSPFv3 136                                    |
| Configuring Graceful Shutdown of the OSPFv3 Process 136                                      |
| Configuring Graceful Shutdown of the OSPFv3 Process in Address-Family Configuration Mode 137 |
| Configuring OSPFv3 Graceful Shutdown of the OSPFv3 Interface 138                             |
| Configuration Examples for Graceful Shutdown Support for OSPFv3 139                          |
| Example: Configuring Graceful Shutdown of the OSPFv3 Process 139                             |
| Example: Configuring Graceful Shutdown of the OSPFv3 Interface 140                           |
| Additional References for Graceful Shutdown Support for OSPFv3 140                           |

Prerequisites for OSPF Inbound Filtering Using Route Maps with a Distribute List 123

CHAPTER 10

| CHAPTER 12 | OSPFv3 ABR Type 3 LSA Filtering 143                                   |
|------------|-----------------------------------------------------------------------|
|            | Finding Feature Information 143                                       |
|            | OSPFv3 ABR Type 3 LSA Filtering 143                                   |
|            | Information About OSPFv3 ABR Type 3 LSA Filtering 144                 |
|            | Area Filter Support 144                                               |
|            | How to Configure OSPFv3 ABR Type 3 LSA Filtering 144                  |
|            | Configuring Area Filter Support for OSPFv3 144                        |
|            | Configuration Examples for OSPFv3 ABR Type 3 LSA Filtering 145        |
|            | Example: Area Filter Support for OSPFv3 145                           |
|            | Additional References for OSPFv3 ABR Type 3 LSA Filtering 146         |
|            | Feature Information for OSPFv3 ABR Type 3 LSA Filtering 146           |
| CHAPTER 13 | OSPFv3 Demand Circuit Ignore 149                                      |
|            | Finding Feature Information 149                                       |
|            | Information About OSPFv3 Demand Circuit Ignore 149                    |
|            | Demand Circuit Ignore Support 149                                     |
|            | How to Configure OSPFv3 Demand Circuit Ignore 150                     |
|            | Configuring Demand Circuit Ignore Support for OSPFv3 150              |
|            | Configuration Examples for OSPFv3 Demand Circuit Ignore 151           |
|            | Example: Demand Circuit Ignore Support for OSPFv3 151                 |
|            | Additional References for OSPFv3 Demand Circuit Ignore 151            |
|            | Feature Information for OSPFv3 Demand Circuit Ignore 152              |
| CHAPTER 14 | OSPFv3 External Path Preference Option 153                            |
|            | Finding Feature Information 153                                       |
|            | Information About OSPFv3 External Path Preference Option 153          |
|            | OSPFv3 External Path Preference Option 153                            |
|            | How to Calculate OSPFv3 External Path Preference Option 154           |
|            | Calculating OSPFv3 External Path Preferences per RFC 5340 <b>154</b>  |
|            | Configuration Examples for OSPFv3 External Path Preference Option 155 |

Additional References 155

Example: Calculating OSPFv3 External Path Preferences per RFC 5340 155

#### Feature Information for OSPFv3 External Path Preference Option 156

### CHAPTER 15 Configuring NSSA for OSPFv3 157

Finding Feature Information 157

Information About Configuring NSSA for OSPFv3 157

RFC 1587 Compliance 157

ABR as OSPFv3 NSSA LSA Translator 158

How to Configure NSSA for OSPFv3 159

Configuring an OSPFv3 NSSA Area and Its Parameters 159

Configuring an NSSA ABR as a Forced NSSA LSA Translator for OSPFv3 161

Disabling RFC 3101 Compatibility and Enabling RFC 1587 Compatibility 162

Configuration Examples for Configuring NSSA for OSPFv3 163

Example: NSSA for OSPFv3 163

Additional References for Configuring NSSA for OSPFv3 165

Feature Information for Configuring NSSA for OSPFv3 165

### CHAPTER 16 Prefix Suppression Support for OSPFv3 167

Finding Feature Information 167

Prerequisites for Prefix Suppression Support for OSPFv3 167

Information About Prefix Suppression Support for OSPFv3 168

OSPFv3 Prefix Suppression Support 168

Globally Suppress IPv4 and IPv6 Prefix Advertisements by Configuring the OSPFv3 Process 168

Suppress IPv4 and IPv6 Prefix Advertisements on a Per-Interface Basis 168

How to Configure Prefix Suppression Support for OSPFv3 169

Configuring Prefix Suppression Support of the OSPFv3 Process 169

Configuring Prefix Suppression Support of the OSPFv3 Process in Address-Family Configuration

**Mode 170** 

Configuring Prefix Suppression Support on a Per-Interface Basis 171

Troubleshooting IPv4 and IPv6 Prefix Suppression 172

Configuration Examples for Prefix Suppression Support for OSPFv3 173

Example: Configuring Prefix Suppression Support for OSPFv3 173

Additional References for Prefix Suppression Support for OSPFv3 174

Feature Information for Prefix Suppression Support for OSPFv3 174

**OSPF Retransmissions Limit** 177

|            | Finding Feature Information 177                                                                     |
|------------|----------------------------------------------------------------------------------------------------|
|            | Restrictions For OSPF Retransmissions Limit 177                                                     |
|            | Information About OSPF Retransmissions Limit 178                                                    |
|            | Overview About OSPF Retransmissions Limit 178                                                       |
|            | Benefits 178                                                                                        |
|            | How to Configure OSPF Retransmissions Limit 178                                                     |
|            | Setting OSPF Retransmission Limits 178                                                              |
|            | Configuration Examples for OSPF Retransmissions Limit 179                                           |
|            | Example: Configuring OSPF Retransmissions Limit 179                                                 |
|            | Additional References for OSPF Retransmissions Limit 179                                            |
|            | Feature Information for OSPF Retransmissions Limit 180                                              |
| CHAPTER 18 | OSPF Mechanism to Exclude Connected IP Prefixes from LSA Advertisements 181                         |
|            | Finding Feature Information 181                                                                     |
|            | Prerequisites for Excluding Connected IP Prefixes from LSAs 181                                     |
|            | Information About Excluding Connected IP Prefixes from LSAs 182                                     |
|            | Previous Methods to Limit the Number of IP Prefixes Carried in LSAs 182                             |
|            | Feature Overview 182                                                                                |
|            | How to Exclude Connected IP Prefixes from OSPF LSAs 183                                             |
|            | Excluding IP Prefixes per OSPF Process 183                                                          |
|            | Excluding IP Prefixes on a Per-Interface Basis 184                                                  |
|            | Troubleshooting IP Prefix Suppression 186                                                           |
|            | Configuration Examples for Excluding Connected IP Prefixes from LSAs 187                            |
|            | Excluding IP Prefixes from LSAs for an OSPF Process Example 187                                     |
|            | Excluding IP Prefixes from LSAs for a Specified Interface Example 188                               |
|            | Additional References 188                                                                           |
|            | Feature Information for OSPF Mechanism to Exclude Connected IP Prefixes from LSA Advertisements 189 |
|            | Glossary 190                                                                                        |
| CHAPTER 19 | OSPFv2 Loop-Free Alternate Fast Reroute 191                                                         |
|            | Finding Feature Information 191                                                                     |

| Prerequisites for OSPFv2 Loop-Free Alternate Fast Reroute 191          |
|------------------------------------------------------------------------|
| Restrictions for OSPFv2 Loop-Free Alternate Fast Reroute 192           |
| Information About OSPFv2 Loop-Free Alternate Fast Reroute 192          |
| LFA Repair Paths 192                                                   |
| LFA Repair Path Attributes 192                                         |
| Shared Risk Link Groups 193                                            |
| Interface Protection 193                                               |
| Broadcast Interface Protection 193                                     |
| Node Protection 193                                                    |
| Downstream Path 193                                                    |
| Line-Card Disjoint Interfaces 194                                      |
| Metric 194                                                             |
| Equal-Cost Multipath Primary Paths 194                                 |
| Candidate Repair-Path Lists 194                                        |
| How to Configure OSPFv2 Loop-Free Alternate Fast Reroute 194           |
| Enabling Per-Prefix OSPFv2 Loop-Free Alternate Fast Reroute 194        |
| Specifying Prefixes to Be Protected by LFA FRR 195                     |
| Configuring a Repair Path Selection Policy 197                         |
| Creating a List of Repair Paths Considered 197                         |
| Prohibiting an Interface From Being Used as the Next Hop 198           |
| Configuration Examples for OSPFv2 Loop-Free Alternate Fast Reroute 199 |
| Example Enabling Per-Prefix LFA IP FRR 199                             |
| Example Specifying Prefix-Protection Priority 199                      |
| Example Configuring Repair-Path Selection Policy 200                   |
| Example Auditing Repair-Path Selection 200                             |
| Example Prohibiting an Interface from Being a Protecting Interface 200 |
| Additional References 200                                              |
| Feature Information for OSPFv2 Loop-Free Alternate Fast Reroute 201    |
|                                                                        |
| OSPF Shortest Path First Throttling 203                                |
| Finding Feature Information 204                                        |
| Information About OSPF SPF Throttling 204                              |
| Shortest Path First Calculations 204                                   |
| How to Configure OSPF SPF Throttling 205                               |

CHAPTER 22

Configuration Examples for OSPF SPF Throttling 208 Throttle Timers Example 208 Additional References 208 **OSPF Support for Fast Hello Packets** 211 Finding Feature Information 211 Prerequisites for OSPF Support for Fast Hello Packets 211 Information About OSPF Support for Fast Hello Packets 212 OSPF Hello Interval and Dead Interval OSPF Fast Hello Packets 212 Benefits of OSPF Fast Hello Packets 212 How to Configure OSPF Fast Hello Packets 213 Configuring OSPF Fast Hello Packets 213 Configuration Examples for OSPF Support for Fast Hello Packets 214 Example OSPF Fast Hello Packets 214 Additional References 214 Feature Information for OSPF Support for Fast Hello Packets 215 **OSPF Incremental SPF** Finding Feature Information 217 Prerequisites for OSPF Incremental SPF 217 Information About OSPF Incremental SPF 218 How to Enable OSPF Incremental SPF 218 Enabling Incremental SPF 218 Configuration Examples for OSPF Incremental SPF 219 Example Incremental SPF 219 Additional References 219 Feature Information for OSPF Incremental SPF OSPF Limit on Number of Redistributed Routes 221 Finding Feature Information 221 Prerequisites for OSPF Limit on Number of Redistributed Routes 221

Configuring OSPF SPF Throttling 205
Verifying SPF Throttle Values 206

| Information About OSPF Limit on Number of Redistributed Routes 221                   |   |
|--------------------------------------------------------------------------------------|---|
| How to Configure OSPF Limit the Number of OSPF Redistributed Routes 222              |   |
| Limiting the Number of OSPF Redistributed Routes 222                                 |   |
| Requesting a Warning About the Number of Routes Redistributed into OSPF 223          |   |
| Configuration Examples for OSPF Limit on Number of Redistributed Routes 225          |   |
| Example OSPF Limit on Number of Redistributed Routes 225                             |   |
| Example Requesting a Warning About the Number of Redistributed Routes 225            |   |
| Additional References 225                                                            |   |
| Feature Information for OSPF Limit on Number of Redistributed Routes 226             |   |
| OSPF Link-State Advertisement Throttling 229                                         |   |
| Finding Feature Information 229                                                      |   |
| Prerequisites for OSPF LSA Throttling 230                                            |   |
| Information About OSPF LSA Throttling 230                                            |   |
| Benefits of OSPF LSA Throttling 230                                                  |   |
| How OSPF LSA Throttling Works 230                                                    |   |
| How to Customize OSPF LSA Throttling 230                                             |   |
| Customizing OSPF LSA Throttling 230                                                  |   |
| Configuration Examples for OSPF LSA Throttling 234                                   |   |
| Example OSPF LSA Throttling 234                                                      |   |
| Additional References 235                                                            |   |
| OSPF Support for Unlimited Software VRFs per PE Router 237                           |   |
| Finding Feature Information 238                                                      |   |
| Prerequisites for OSPF Support for Unlimited Software VRFs per PE Router 238         |   |
| Restrictions for OSPF Support for Unlimited Software VRFs per PE Router 238          |   |
| Information About OSPF Support for Unlimited Software VRFs per PE Router 238         |   |
| How to Configure OSPF Support for Unlimited Software VRFs per PE Router 239          |   |
| Configuring and Verifying Unlimited Software VRFs per Provider Edge Router 239       |   |
| Configuration Examples for OSPF Support for Unlimited Software VRFs per PE Router 24 | 0 |
| Example Configuring OSPF Support for Unlimited Software VRFs per PE Router 240       |   |
| Example Verifying OSPF Support for Unlimited Software VRFs per PE Router 240         |   |
| Additional References 241                                                            |   |
| Glossary 242                                                                         |   |
|                                                                                      |   |

|            | Finding Feature Information 243                                             |
|------------|-----------------------------------------------------------------------------|
|            | Information About OSPF Area Transit Capability 243                          |
|            | How to Disable OSPF Area Transit Capability 244                             |
|            | Disabling OSPF Area Transit Capability on an Area Border Router 244         |
|            | Additional References 244                                                   |
|            | Feature Information for OSPF Area Transit Capability 245                    |
| CHAPTER 27 | OSPF Per-Interface Link-Local Signaling 247                                 |
|            | Finding Feature Information 247                                             |
|            | Information About OSPF Per-Interface Link-Local Signaling 247               |
|            | Benefits of the OSPF Per-Interface Link-Local Signaling Feature 247         |
|            | How to Configure OSPF Per-Interface Link-Local Signaling 248                |
|            | Turning Off LLS on a Per-Interface Basis 248                                |
|            | What to Do Next 249                                                         |
|            | Configuration Examples for OSPF Per-Interface Link-Local Signaling 249      |
|            | Example OSPF Per-Interface Link-Local Signaling 249                         |
|            | Additional References 251                                                   |
|            | Feature Information for OSPF Per-Interface Link-Local Signaling 252         |
| CHAPTER 28 | OSPF Link-State Database Overload Protection 253                            |
|            | Finding Feature Information 254                                             |
|            | Prerequisites for OSPF Link-State Database Overload Protection 254          |
|            | Information About OSPF Link-State Database Overload Protection 254          |
|            | Benefits of Using OSPF Link-State Database Overload Protection 254          |
|            | How OSPF Link-State Database Overload Protection Works 254                  |
|            | How to Configure OSPF Link-State Database Overload Protection 255           |
|            | Limiting the Number of NonSelf-Generating LSAs for an OSPF Process 255      |
|            | Verifying the Number of Nonself-Generated LSAs on a Router 256              |
|            | Configuration Examples for OSPF Link-State Database Overload Protection 257 |
|            | Example Setting a Limit for LSA Generation 257                              |
|            | Additional References 258                                                   |
|            | Glossary 259                                                                |

OSPF Area Transit Capability 243

## CHAPTER 29 OSPF MIB Support of RFC 1850 and Latest Extensions 261 Finding Feature Information **261** Prerequisites for OSPF MIB Support of RFC 1850 and Latest Extensions Restrictions for OSPF MIB Support of RFC 1850 and Latest Extensions 262 Information About OSPF MIB Support of RFC 1850 and Latest Extensions 262 OSPF MIB Changes to Support RFC 1850 **262** OSPF MIB 262 OSPF TRAP MIB 263 CISCO OSPF MIB 264 CISCO OSPF TRAP MIB Benefits of the OSPF MIB **267** How to Enable OSPF MIB Support of RFC 1850 and Latest Extensions 268 Enabling OSPF MIB Support 268 What to Do Next 269 Enabling Specific OSPF Traps 269 Verifying OSPF MIB Traps on the Router 271 Configuration Examples for OSPF MIB Support of RFC 1850 and Latest Extensions 272 Example Enabling and Verifying OSPF MIB Support Traps 272 Where to Go Next 272 Additional References 272 Feature Information for OSPF MIB Support of RFC 1850 and Latest Extensions 273 CHAPTER 30 OSPF Support for Forwarding Adjacencies over MPLS TE Tunnels 275 Finding Feature Information 275 Prerequisites for OSPF Forwarding Adjacency 276 Information About OSPF Forwarding Adjacency 276 Benefits of OSPF Forwarding Adjacency 276 How to Configure OSPF Forwarding Adjacency 276 Configuring OSPF Forwarding Adjacency 276 Configuration Examples for OSPF Forwarding Adjacency 279 OSPF Forwarding Adjacency Example 279

Additional References

| HAPIEK 31  | Configuring OSPF 11L Security Check and OSPF Graceful Shutdown 283                         |
|------------|--------------------------------------------------------------------------------------------|
|            | Finding Feature Information 283                                                            |
|            | Information About OSPF TTL Security Check and OSPF Graceful Shutdown 283                   |
|            | TTL Security Check for OSPF 283                                                            |
|            | Transitioning Existing Networks to Use TTL Security Check 284                              |
|            | TTL Security Check for OSPF Virtual and Sham Links 284                                     |
|            | Benefits of the OSPF Support for TTL Security Check 284                                    |
|            | OSPF Graceful Shutdown 284                                                                 |
|            | How to Configure OSPF TTL Security Check and OSPF Graceful Shutdown 285                    |
|            | Configuring TTL Security Check on All OSPF Interfaces 285                                  |
|            | Configuring TTL Security Check on a Per-Interface Basis 286                                |
|            | Configuring OSPF Graceful Shutdown on a Per-Interface Basis 287                            |
|            | Configuration Examples for OSPF TTL Security Check and OSPF Graceful Shutdown 289          |
|            | Example: Transitioning an Existing Network to Use TTL Security Check 289                   |
|            | Additional References 289                                                                  |
|            | Feature Information for Configuring OSPF TTL Security Check and OSPF Graceful Shutdown 290 |
| CHAPTER 32 | Area Command in Interface Mode for OSPFv2 293                                              |
|            | Finding Feature Information 293                                                            |
|            | Prerequisites for Area Command in Interface Mode for OSPFv2 293                            |
|            | Restrictions for Area Command in Interface Mode for OSPFv2 293                             |
|            | Information About Area Command in Interface Mode for OSPFv2 294                            |
|            | Benefits of Area Command in Interface Mode for OSPFv2 Feature 294                          |
|            | Configuration Guidelines for the Area Command in Interface Mode for OSPFv2 Feature 294     |
|            | How to Enable the Area Command in Interface Mode for OSPFv2 295                            |
|            | Enabling OSPFv2 on an Interface 295                                                        |
|            | Configuration Examples for Area Command in Interface Mode for OSPFv2 Feature 296           |
|            | Example: Enabling OSPFv2 on an Interface 296                                               |
|            | Additional References 297                                                                  |
|            | Feature Information for Area Command in Interface Mode for OSPFv2 298                      |
| CHAPTER 33 | OSPFv2 Local RIB 299                                                                       |
|            | Finding Feature Information 299                                                            |

| Restrictions for OSPFv2 Local RIB 300                                 |
|-----------------------------------------------------------------------|
| Information About OSPFv2 Local RIB 300                                |
| Function of the OSPF Local RIB 300                                    |
| How to Configure the OSPFv2 Local RIB Feature 300                     |
| Changing the Default Local RIB Criteria 300                           |
| Changing the Administrative Distance for Discard Routes 302           |
| Troubleshooting Tips 303                                              |
| Configuration Examples for the OSPFv2 Local RIB Feature 303           |
| Example: Changing the Default Local RIB Criteria 303                  |
| Example: Changing the Administrative Distance for Discard Routes 303  |
| Additional References 304                                             |
| Feature Information for the OSPFv2 Local RIB Feature <b>305</b>       |
|                                                                       |
| OSPFv3 Address Families 307                                           |
| Finding Feature Information <b>307</b>                                |
| Prerequisites for OSPFv3 Address Families 307                         |
| Information About OSPFv3 Address Families 308                         |
| OSPFv3 Address Families 308                                           |
| How to Configure OSPFv3 Address Families 309                          |
| Configuring the OSPFv3 Device Process 309                             |
| Configuring the IPv6 Address Family in OSPFv3 311                     |
| Configuring the IPv4 Address Family in OSPFv3 313                     |
| Configuring Route Redistribution in OSPFv3 315                        |
| Enabling OSPFv3 on an Interface <b>316</b>                            |
| Defining an OSPFv3 Area Range for the IPv6 or IPv4 Address Family 317 |
| Defining an OSPFv3 Area Range 318                                     |
| Configuration Examples for OSPFv3 Address Families 319                |
| Example: Configuring OSPFv3 Address Families 319                      |
| Additional References 320                                             |
| Feature Information for OSPFv3 Address Families 321                   |
|                                                                       |

Prerequisites for OSPFv2 Local RIB 299

CHAPTER 35 TTL Security Support for OSPFv3 on IPv6 325

CHAPTER 34

Finding Feature Information 325

| Restrictions for TTL Security Support for OSPFv3 on IPv6 <b>325</b>           |
|-------------------------------------------------------------------------------|
| Prerequisites for TTL Security Support for OSPFv3 on IPv6 326                 |
| Information About TTL Security Support for OSPFv3 on IPv6 326                 |
| OSPFv3 TTL Security Support for Virtual and Sham Links 326                    |
| How to Configure TTL Security Support for OSPFv3 on IPv6 327                  |
| Configuring TTL Security Support on Virtual Links for OSPFv3 on IPv6 327      |
| Configuring TTL Security Support on Sham Links for OSPFv3 on IPv6 328         |
| Configuration Examples for TTL Security Support for OSPFv3 on IPv6 <b>329</b> |
| Example: TTL Security Support on Virtual Links for OSPFv3 on IPv6 329         |
| Example: TTL Security Support on Sham Links for OSPFv3 on IPv6 329            |
| Additional References 330                                                     |
| Feature Information for TTL Security Support for OSPFv3 on IPv6 330           |
|                                                                               |
|                                                                               |

### CHAPTER 36 OSPF Nonstop Routing 333

Finding Feature Information 333

Prerequisites for OSPF NSR 333

Restrictions for OSPF NSR 334

Information About OSPFv3 Authentication Trailer 334

OSPF NSR Functionality 334

How to Configure OSPF Nonstop Routing 334

Configuring OSPF NSR 334

Troubleshooting Tips 335

Configuration Examples for OSPF Nonstop Routing 336

Example: Configuring OSPF NSR 336

Additional References 336

Feature Information for OSPF NSR 337

### CHAPTER 37 OSPFv3 NSR 339

Finding Feature Information 339

Information About OSPFv3 NSR 339

OSPFv3 NSR Functionality 339

How to Configure OSPFv3 NSR 340

Configuring OSPFv3 NSR 340

Configuring OSPFv3 NSR for an Address Family 341

Disabling OSPFv3 NSR for an Address Family 342 Troubleshooting Tips 342 Configuration Examples for OSPFv3 NSR 343 Example Configuring OSPFv3 NSR 343 Example Verifying OSPFv3 NSR 344 Additional References 345 Feature Information for OSPFv3 NSR 346 **OSPFv3 MIB** 347 Finding Feature Information **347** Prerequisites for OSPFv3 MIB Restrictions for OSPFv3 MIB Support Information About OSPFv3 MIB 348 OSPFv3 MIB 348 OSPFv3 TRAP MIB 348 How to Configure OSPFv3 MIB 348 Enabling Specific OSPFv3 Traps 348 Verifying OSPFv3 MIB Traps on the Device Configuration Examples for OSPFv3 MIB **351** Example: Enabling and Verifying OSPFv3 MIB Traps 351 Additional References for OSPFv3 MIB 351 Feature Information for OSPFv3 MIB OSPFv3 IPSec ESP Encryption and Authentication 353 Finding Feature Information 353 Prerequisites for OSPFv3 IPSec ESP Encryption and Authentication 353 Information About OSPFv3 IPSec ESP Encryption and Authentication 354 OSPFv3 Authentication Support with IPsec 354 OSPFv3 Virtual Links 355 How to Configure OSPFv3 IPSec ESP Encryption and Authentication 355 Defining Encryption on an Interface **355** Defining Encryption in an OSPFv3 Area 356 Defining Authentication and Encryption for a Virtual Link in an OSPFv3 Area Configuration Examples for OSPFv3 IPSec ESP Encryption and Authentication 358

CHAPTER 38

| Example. Defining Encryption in an OSPFV3 Area 336                                        |   |
|-------------------------------------------------------------------------------------------|---|
| Additional References 359                                                                 |   |
| Feature Information for OSPFv3 IPSec ESP Encryption and Authentication <b>360</b>         |   |
| IPv6 Routing: OSPFv3 Authentication Support with IPsec 361                                |   |
| Finding Feature Information <b>361</b>                                                    |   |
| Prerequisites for IPv6 Routing: OSPFv3 Authentication Support with IPsec <b>361</b>       |   |
| Restrictions for IPv6 Routing: OSPFv3 Authentication Support with IPsec <b>362</b>        |   |
| Information About IPv6 Routing: OSPFv3 Authentication Support with IPsec 362              |   |
| OSPFv3 Authentication Support with IPsec <b>362</b>                                       |   |
| How to Configure IPv6 Routing: OSPFv3 Authentication Support with IPsec <b>363</b>        |   |
| Configuring IPsec on OSPFv3 363                                                           |   |
| Defining Authentication on an Interface 363                                               |   |
| Defining Authentication in an OSPFv3 Area <b>364</b>                                      |   |
| Configuration Examples for IPv6 Routing: OSPFv3 Authentication Support with IPsec 36      | 5 |
| Example: Defining Authentication on an Interface <b>365</b>                               |   |
| Example: Defining Authentication in an OSPFv3 Area <b>366</b>                             |   |
| Additional References for IPv6 Routing: OSPFv3 Authentication Support with IPsec 366      |   |
| Feature Information for IPv6 Routing: OSPFv3 Authentication Support with IPsec <b>367</b> |   |
| OSPFv3 VRF-Lite/PE-CE 369                                                                 |   |
| Finding Feature Information <b>369</b>                                                    |   |
| Restrictions for OSPFv3 VRF-Lite/PE-CE <b>369</b>                                         |   |
| Information About OSPFv3 VRF-Lite/PE-CE <b>370</b>                                        |   |
| Support for OSPFv3 VRF-Lite and PE-CE <b>370</b>                                          |   |
| How to Configure VRF-Lite/PE-CE <b>370</b>                                                |   |
| Configuring a VRF in an IPv6 Address Family for OSPFv3 <b>370</b>                         |   |
| Enabling an OSPFv3 IPv6 Address Family on a VRF Interface <b>372</b>                      |   |
| Configuring a Sham-Link for OSPFv3 PE-CE 373                                              |   |
| Configuring a Domain ID for an OSPFv3 PE-CE <b>375</b>                                    |   |
| Configuring VRF-Lite Capability for OSPFv3 376                                            |   |
| Configuration Examples for OSPFv3 VRF-Lite/PE-CE <b>378</b>                               |   |
| Example: Configuring a Provider Edge Device to Provide IPv6 and IPv4 Routing 378          |   |
| Example: Configuring a Provider Edge Device for VRF-Lite <b>379</b>                       |   |

Additional References for OSPFv3 VRF-Lite/PE-CE **380** Feature Information for OSPFv3 VRF-Lite/PE-CE **381** 

Contents

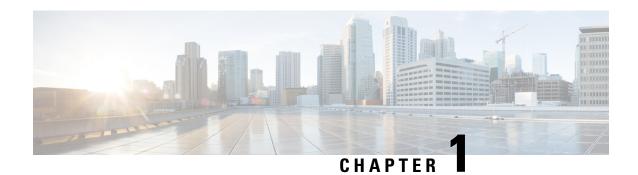

# **Configuring OSPF**

This module describes how to configure Open Shortest Path First (OSPF). OSPF is an Interior Gateway Protocol (IGP) developed by the OSPF working group of the Internet Engineering Task Force (IETF). OSPF was designed expressly for IP networks and it supports IP subnetting and tagging of externally derived routing information. OSPF also allows packet authentication and uses IP multicast when sending and receiving packets.

Cisco supports RFC 1253, OSPF Version 2 Management Information Base, August 1991. The OSPF MIB defines an IP routing protocol that provides management information related to OSPF and is supported by Cisco routers.

For protocol-independent features that work with OSPF, see the "Configuring IP Routing Protocol-Independent Features" module.

- Finding Feature Information, on page 1
- Information About OSPF, on page 1
- How to Configure OSPF, on page 9
- Configuration Examples for OSPF, on page 32
- Additional References for OSPF Not-So-Stubby Areas (NSSA), on page 50
- Feature Information for Configuring OSPF, on page 51

# **Finding Feature Information**

Your software release may not support all the features documented in this module. For the latest caveats and feature information, see Bug Search Tooland the release notes for your platform and software release. To find information about the features documented in this module, and to see a list of the releases in which each feature is supported, see the feature information table.

Use Cisco Feature Navigator to find information about platform support and Cisco software image support. To access Cisco Feature Navigator, go to <a href="https://www.cisco.com/go/cfn">www.cisco.com/go/cfn</a>. An account on Cisco.com is not required.

## **Information About OSPF**

### **Cisco OSPF Implementation**

The Cisco implementation conforms to the OSPF Version 2 specifications detailed in the Internet RFC 2328. The following list outlines key features supported in the Cisco OSPF implementation:

- Stub areas—The definition of stub areas is supported.
- Route redistribution—Routes learned via any IP routing protocol can be redistributed into any other IP routing protocol. At the intradomain level, OSPF can import routes learned via Interior Gateway Routing Protocol (IGRP), Routing Information Protocol (RIP), and Intermediate System-to-Intermediate System (IS-IS). OSPF routes can also be exported into IGRP, RIP, and IS-IS. At the interdomain level, OSPF can import routes learned via Exterior Gateway Protocol (EGP) and Border Gateway Protocol (BGP). OSPF routes can be exported into EGP and BGP.
- Authentication—Plain text and message-digest algorithm 5 (MD5) authentication among neighboring routers within an area is supported.
- Routing interface parameters—Configurable parameters supported include interface output cost, retransmission interval, interface transmit delay, router priority, router "dead" and hello intervals, and authentication key.
- Virtual links—Virtual links are supported.
- Not-so-stubby area (NSSA)—RFC 3101, which replaces and is backward compatible with RFC 1587.
- OSPF over demand circuit—RFC 1793.

### **Router Coordination for OSPF**

OSPF typically requires coordination among many internal routers: Area Border Routers (ABRs), which are routers connected to multiple areas, and Autonomous System Boundary Routers (ASBRs). At a minimum, OSPF-based routers or access servers can be configured with all default parameter values, no authentication, and interfaces assigned to areas. If you intend to customize your environment, you must ensure coordinated configurations of all routers.

### **Route Distribution for OSPF**

You can specify route redistribution; see the task "Redistribute Routing Information" in the *Network Protocols Configuration Guide, Part 1*, for information on how to configure route redistribution.

The Cisco OSPF implementation allows you to alter certain interface-specific OSPF parameters, as needed. You are not required to alter any of these parameters, but some interface parameters must be consistent across all routers in an attached network. Those parameters are controlled by the **ip ospf hello-interval**, **ip ospf dead-interval**, and **ip ospf authentication-key** interface configuration commands. Therefore, if you do configure any of these parameters, ensure that the configurations for all routers on your network have compatible values.

By default, OSPF classifies different media into the following three types of networks:

- Broadcast networks (Ethernet, Token Ring, and FDDI)
- Nonbroadcast multiaccess (NBMA) networks (Switched Multimegabit Data Service [SMDS], Frame Relay, and X.25)
- Point-to-point networks (High-Level Data Link Control [HDLC] and PPP)

You can configure your network as either a broadcast or an NBMA network.

X.25 and Frame Relay provide an optional broadcast capability that can be configured in the map to allow OSPF to run as a broadcast network. See the **x25 map** and **frame-relay map** command pages in the *Cisco IOS Wide-Area Networking Command Reference* publication for more detail.

### **OSPF Network Type**

You have the choice of configuring your OSPF network type as either broadcast or NBMA, regardless of the default media type. Using this feature, you can configure broadcast networks as NBMA networks when, for example, you have routers in your network that do not support multicast addressing. You also can configure NBMA networks (such as X.25, Frame Relay, and SMDS) as broadcast networks. This feature saves you from needing to configure neighbors, as described in the "Configuring OSPF for Nonbroadcast Networks" section later in this module.

Configuring NBMA networks as either broadcast or nonbroadcast assumes that there are virtual circuits (VCs) from every router to every router, that is, a fully meshed network. This is not true in some cases, for example, because of cost constraints or when you have only a partially meshed network. In these cases, you can configure the OSPF network type as a point-to-multipoint network. Routing between two routers that are not directly connected will go through the router that has VCs to both routers. Note that you need not configure neighbors when using this feature.

An OSPF point-to-multipoint interface is defined as a numbered point-to-point interface having one or more neighbors. It creates multiple host routes. An OSPF point-to-multipoint network has the following benefits compared to NBMA and point-to-point networks:

- Point-to-multipoint is easier to configure because it requires no configuration of neighbor commands, it consumes only one IP subnet, and it requires no designated router election.
- It costs less because it does not require a fully meshed topology.
- It is more reliable because it maintains connectivity in the event of VC failure.

On point-to-multipoint broadcast networks, there is no need to specify neighbors. However, you can specify neighbors with the **neighbor** router configuration command, in which case you should specify a cost to that neighbor.

Before the **point-to-multipoint** keyword was added to the **ip ospf network** interface configuration command, some OSPF point-to-multipoint protocol traffic was treated as multicast traffic. Therefore, the **neighbor** router configuration command was not needed for point-to-multipoint interfaces because multicast took care of the traffic. Hello, update, and acknowledgment messages were sent using multicast. In particular, multicast hello messages discovered all neighbors dynamically.

On any point-to-multipoint interface (broadcast or not), the Cisco IOS software assumed that the cost to each neighbor was equal. The cost was configured with the **ip ospf cost** interface configuration command. In reality, the bandwidth to each neighbor is different, so the cost should differ. With this feature, you can configure a separate cost to each neighbor. This feature applies to point-to-multipoint interfaces only.

Because many routers might be attached to an OSPF network, a *designated router* is selected for the network. Special configuration parameters are needed in the designated router selection if broadcast capability is not configured.

These parameters need only be configured in those devices that are themselves eligible to become the designated router or backup designated router (in other words, routers with a nonzero router priority value).

You can specify the following neighbor parameters, as required:

Priority for a neighboring router

#### Nonbroadcast poll interval

On point-to-multipoint, nonbroadcast networks, use the **neighbor** router configuration command to identify neighbors. Assigning a cost to a neighbor is optional.

Prior to Cisco IOS Release 12.0, some customers were using point-to-multipoint on nonbroadcast media (such as classic IP over ATM), so their routers could not dynamically discover their neighbors. This feature allows the **neighbor** router configuration command to be used on point-to-multipoint interfaces.

### **Area Parameters**

Use OSPF Not-So-Stubby Areas (NSSA) feature to simplify administration if you are an Internet service provider (ISP) or a network administrator that must connect a central site that is using OSPF to a remote site that is using a different routing protocol.

Prior to NSSA, the connection between the corporate site border router and the remote router could not be run as an OSPF stub area because routes for the remote site could not be redistributed into the stub area, and two routing protocols needed to be maintained. A simple protocol such as RIP was usually run and handled the redistribution. With NSSA, you can extend OSPF to cover the remote connection by defining the area between the corporate router and the remote router as an NSSA.

As with OSPF stub areas, NSSA areas cannot be injected with distributed routes via Type 5 LSAs. Route redistribution into an NSSA area is possible only with a special type of LSA that is known as Type 7 that can exist only in an NSSA area. An NSSA ASBR generates the Type 7 LSA so that the routes can be redistributed, and an NSSA ABR translates the Type 7 LSA into a Type 5 LSA, which can be flooded throughout the whole OSPF routing domain. Summarization and filtering are supported during the translation.

RFC 3101 allows you to configure an NSSA ABR router as a forced NSSA LSA translator. This means that the NSSA ABR router will unconditionally assume the role of LSA translator, preempting the default behavior, which would only include it among the candidates to be elected as translator.

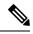

Note

Even a forced translator might not translate all LSAs; translation depends on the contents of each LSA.

The figure below shows a network diagram in which OSPF Area 1 is defined as the stub area. The Enhanced Interior Gateway Routing Protocol (EIGRP) routes cannot be propagated into the OSPF domain because routing redistribution is not allowed in the stub area. However, once OSPF Area 1 is defined as an NSSA, an NSSA ASBR can inject the EIGRP routes into the OSPF NSSA by creating Type 7 LSAs.

Figure 1: OSPF NSSA

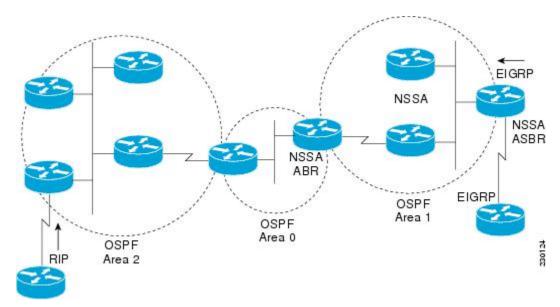

The redistributed routes from the RIP router will not be allowed into OSPF Area 1 because NSSA is an extension to the stub area. The stub area characteristics will still exist, including the exclusion of Type 5 LSAs.

Route summarization is the consolidation of advertised addresses. This feature causes a single summary route to be advertised to other areas by an ABR. In OSPF, an ABR will advertise networks in one area into another area. If the network numbers in an area are assigned in a way such that they are contiguous, you can configure the ABR to advertise a summary route that covers all the individual networks within the area that fall into the specified range.

When routes from other protocols are redistributed into OSPF (as described in the module "Configuring IP Routing Protocol-Independent Features"), each route is advertised individually in an external LSA. However, you can configure the Cisco IOS software to advertise a single route for all the redistributed routes that are covered by a specified network address and mask. Doing so helps decrease the size of the OSPF link-state database.

In OSPF, all areas must be connected to a backbone area. If there is a break in backbone continuity, or the backbone is purposefully partitioned, you can establish a virtual link. The two endpoints of a virtual link are ABRs. The virtual link must be configured in both routers. The configuration information in each router consists of the other virtual endpoint (the other ABR) and the nonbackbone area that the two routers have in common (called the transit area). Note that virtual links cannot be configured through stub areas.

You can force an ASBR to generate a default route into an OSPF routing domain. Whenever you specifically configure redistribution of routes into an OSPF routing domain, the router automatically becomes an ASBR. However, an ASBR does not, by default, generate a defaultroute into the OSPF routing domain.

You can configure OSPF to look up Domain Naming System (DNS) names for use in all OSPF show EXEC command displays. You can use this feature to more easily identify a router, because the router is displayed by name rather than by its router ID or neighbor ID.

OSPF uses the largest IP address configured on the interfaces as its router ID. If the interface associated with this IP address is ever brought down, or if the address is removed, the OSPF process must recalculate a new router ID and resend all its routing information out its interfaces.

If a loopback interface is configured with an IP address, the Cisco IOS software will use this IP address as its router ID, even if other interfaces have larger IP addresses. Because loopback interfaces never go down, greater stability in the routing table is achieved.

OSPF automatically prefers a loopback interface over any other kind, and it chooses the highest IP address among all loopback interfaces. If no loopback interfaces are present, the highest IP address in the router is chosen. You cannot tell OSPF to use any particular interface.

In Cisco IOS Release 10.3 and later releases, by default OSPF calculates the OSPF metric for an interface according to the bandwidth of the interface. For example, a 64-kbps link gets a metric of 1562, and a T1 link gets a metric of 64.

The OSPF metric is calculated as the ref-bw value divided by the bandwidth value, with the ref-bw value equal to 108 by default, and the bandwidth value determined by the bandwidth interface configuration command. The calculation gives FDDI a metric of 1. If you have multiple links with high bandwidth, you might want to specify a larger number to differentiate the cost on those links.

An administrative distance is a rating of the trustworthiness of a routing information source, such as an individual router or a group of routers. Numerically, an administrative distance is an integer from 0 to 255. In general, the higher the value, the lower the trust rating. An administrative distance of 255 means the routing information source cannot be trusted at all and should be ignored.

OSPF uses three different administrative distances: intra-area, interarea, and external. Routes within an area are intra-area; routes to another area are interarea; and routes from another routing domain learned via redistribution are external. The default distance for each type of route is 110.

Because simplex interfaces between two devices on an Ethernet represent only one network segment, for OSPF you must configure the sending interface to be a passive interface. This configuration prevents OSPF from sending hello packets for the sending interface. Both devices are able to see each other via the hello packet generated for the receiving interface.

You can configure the delay time between when OSPF receives a topology change and when it starts a shortest path first (SPF) calculation. You can also configure the hold time between two consecutive SPF calculations.

The OSPF on-demand circuit is an enhancement to the OSPF protocol that allows efficient operation over on-demand circuits such as ISDN, X.25 switched virtual circuits (SVCs), and dialup lines. This feature supports RFC 1793, Extending OSPF to Support Demand Circuits.

Prior to this feature, OSPF periodic hello and LSA updates would be exchanged between routers that connected the on-demand link, even when no changes occurred in the hello or LSA information.

With this feature, periodic hellos are suppressed and the periodic refreshes of LSAs are not flooded over the demand circuit. These packets bring up the link only when they are exchanged for the first time, or when a change occurs in the information they contain. This operation allows the underlying data link layer to be closed when the network topology is stable.

This feature is useful when you want to connect telecommuters or branch offices to an OSPF backbone at a central site. In this case, OSPF for on-demand circuits allows the benefits of OSPF over the entire domain, without excess connection costs. Periodic refreshes of hello updates, LSA updates, and other protocol overhead are prevented from enabling the on-demand circuit when there is no "real" data to send.

Overhead protocols such as hellos and LSAs are transferred over the on-demand circuit only upon initial setup and when they reflect a change in the topology. This means that critical changes to the topology that require new SPF calculations are sent in order to maintain network topology integrity. Periodic refreshes that do not include changes, however, are not sent across the link.

The OSPF LSA group pacing feature allows the router to group OSPF LSAs and pace the refreshing, checksumming, and aging functions. The group pacing results in more efficient use of the router.

The router groups OSPF LSAs and paces the refreshing, checksumming, and aging functions so that sudden increases in CPU usage and network resources are avoided. This feature is most beneficial to large OSPF networks.

OSPF LSA group pacing is enabled by default. For typical customers, the default group pacing interval for refreshing, checksumming, and aging is appropriate and you need not configure this feature.

### **Original LSA Behavior**

Each OSPF LSA has an age, which indicates whether the LSA is still valid. Once the LSA reaches the maximum age (1 hour), it is discarded. During the aging process, the originating router sends a refresh packet every 30 minutes to refresh the LSA. Refresh packets are sent to keep the LSA from expiring, whether there has been a change in the network topology or not. Checksumming is performed on all LSAs every 10 minutes. The router keeps track of LSAs that it generates and LSAs that it receives from other routers. The router refreshes LSAs that it generated; it ages the LSAs that it received from other routers.

Prior to the LSA group pacing feature, the Cisco software would perform refreshing on a single timer and checksumming and aging on another timer. In the case of refreshing, for example, the software would scan the whole database every 30 minutes, refreshing every LSA that the router generated, no matter how old it was. The figure below illustrates all the LSAs being refreshed at once. This process wasted CPU resources because only a small portion of the database needed to be refreshed. A large OSPF database (several thousand LSAs) could have thousands of LSAs with different ages. Refreshing on a single timer resulted in the age of all LSAs becoming synchronized, which resulted in much CPU processing at once. Furthermore, a large number of LSAs could cause a sudden increase of network traffic, consuming a large amount of network resources in a short time.

Figure 2: OSPF LSAs on a Single Timer Without Group Pacing

All LSAs refreshed, 120 external LSAs on Ethernet need three packets

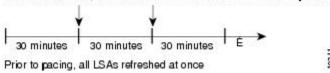

### **LSA Group Pacing with Multiple Timers**

Configuring each LSA to have its own timer avoids excessive CPU processing and sudden network-traffic increase. To again use the example of refreshing, each LSA gets refreshed when it is 30 minutes old, independent of other LSAs. So the CPU is used only when necessary. However, LSAs being refreshed at frequent, random intervals would require many packets for the few refreshed LSAs that the router must send, which would be inefficient use of bandwidth.

Therefore, the router delays the LSA refresh function for an interval of time instead of performing it when the individual timers are reached. The accumulated LSAs constitute a group, which is then refreshed and sent out in one packet or more. Thus, the refresh packets are paced, as are the checksumming and aging. The pacing interval is configurable; it defaults to 4 minutes, which is randomized to further avoid synchronization.

The figure below illustrates the case of refresh packets. The first timeline illustrates individual LSA timers; the second timeline illustrates individual LSA timers with group pacing.

Figure 3: OSPF LSAs on Individual Timers with Group Pacing

Without group pacing, LSAs need to be refreshed frequently and at random intervals. Individual LSA timers require many refresh packets that contain few LSAs.

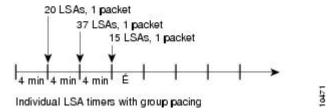

The group pacing interval is inversely proportional to the number of LSAs that the router is refreshing, checksumming, and aging. For example, if you have approximately 10,000 LSAs, decreasing the pacing interval would benefit you. If you have a very small database (40 to 100 LSAs), increasing the pacing interval to 10 to 20 minutes might benefit you slightly.

The default value of pacing between LSA groups is 240 seconds (4 minutes). The range is from 10 seconds to 1800 seconds (30 minutes).

By default, OSPF floods new LSAs over all interfaces in the same area, except the interface on which the LSA arrives. Some redundancy is desirable, because it ensures robust flooding. However, too much redundancy can waste bandwidth and might destabilize the network due to excessive link and CPU usage in certain topologies. An example would be a fully meshed topology.

You can block OSPF flooding of LSAs in two ways, depending on the type of networks:

- On broadcast, nonbroadcast, and point-to-point networks, you can block flooding over specified OSPF interfaces.
- On point-to-multipoint networks, you can block flooding to a specified neighbor.

The growth of the Internet has increased the importance of scalability in IGPs such as OSPF. By design, OSPF requires LSAs to be refreshed as they expire after 3600 seconds. Some implementations have tried to improve the flooding by reducing the frequency to refresh from 30 minutes to about 50 minutes. This solution reduces the amount of refresh traffic but requires at least one refresh before the LSA expires. The OSPF flooding reduction solution works by reducing unnecessary refreshing and flooding of already known and unchanged information. To achieve this reduction, the LSAs are now flooded with the higher bit set. The LSAs are now set as "do not age."

Cisco routers do not support LSA Type 6 Multicast OSPF (MOSPF), and they generate syslog messages if they receive such packets. If the router is receiving many MOSPF packets, you might want to configure the router to ignore the packets and thus prevent a large number of syslog messages.

The former OSPF implementation for sending update packets needed to be more efficient. Some update packets were getting lost in cases where the link was slow, a neighbor could not receive the updates quickly enough, or the router was out of buffer space. For example, packets might be dropped if either of the following topologies existed:

- A fast router was connected to a slower router over a point-to-point link.
- During flooding, several neighbors sent updates to a single router at the same time.

OSPF update packets are now automatically paced so they are not sent less than 33 milliseconds apart. Pacing is also added between resends to increase efficiency and minimize lost retransmissions. Also, you can display the LSAs waiting to be sent out an interface. The benefit of pacing is that OSPF update and retransmission packets are sent more efficiently. There are no configuration tasks for this feature; it occurs automatically.

You can display specific statistics such as the contents of IP routing tables, caches, and databases. Information provided can be used to determine resource utilization and solve network problems. You can also display information about node reachability and discover the routing path that your device packets are taking through the network.

# **How to Configure OSPF**

To configure OSPF, perform the tasks described in the following sections. The tasks in the "Enabling OSPF" section are required; the tasks in the remaining sections are optional, but might be required for your application. For information about the maximum number of interfaces, see the "Restrictions for OSPF" section.

### **Enabling OSPF**

#### **SUMMARY STEPS**

- 1. enable
- 2. configure terminal
- 3. router ospf process-id
- 4. network ip-address wildcard-mask area area-id
- 5. end

#### **DETAILED STEPS**

|        | Command or Action               | Purpose                                                    |
|--------|---------------------------------|------------------------------------------------------------|
| Step 1 | enable                          | Enables privileged EXEC mode.                              |
|        | Example:                        | • Enter your password if prompted.                         |
|        | Device> enable                  |                                                            |
| Step 2 | configure terminal              | Enters global configuration mode.                          |
|        | Example:                        |                                                            |
|        | Device# configure terminal      |                                                            |
| Step 3 | router ospf process-id          | Enables OSPF routing and enters router configuration mode. |
|        | Example:                        |                                                            |
|        | Device(config)# router ospf 109 |                                                            |

|        | Command or Action                                             | Purpose                                                                             |
|--------|---------------------------------------------------------------|-------------------------------------------------------------------------------------|
| Step 4 | network ip-address wildcard-mask area area-id Example:        | Defines an interface on which OSPF runs and defines the area ID for that interface. |
|        | Device(config-router)# network 192.168.129.16 0.0.0.3 area 20 |                                                                                     |
| Step 5 | end                                                           | Exits router configuration mode and returns to privileged EXEC mode.                |
|        | Example:                                                      |                                                                                     |
|        | Device(config-router)# end                                    |                                                                                     |

# **Configuring OSPF Interface Parameters**

#### **SUMMARY STEPS**

- 1. enable
- 2. configure terminal
- **3. interface** *type number*
- 4. ip ospf cost cost
- 5. ip ospf retransmit-interval seconds
- 6. ip ospf transmit-delay seconds
- 7. ip ospf priority number-value
- 8. ip ospf hello-interval seconds
- 9. ip ospf dead-interval seconds
- **10.** ip ospf authentication-key key
- 11. ip ospf message-digest-key key-id md5 key
- 12. ip ospf authentication [message-digest | null]
- 13. end

#### **DETAILED STEPS**

|        | Command or Action          | Purpose                                           |
|--------|----------------------------|---------------------------------------------------|
| Step 1 | enable                     | Enables privileged EXEC mode.                     |
|        | Example:                   | • Enter your password if prompted.                |
|        | Device> enable             |                                                   |
| Step 2 | configure terminal         | Enters global configuration mode.                 |
|        | Example:                   |                                                   |
|        | Device# configure terminal |                                                   |
| Step 3 | interface type number      | Configures an interface type and enters interface |
|        | Example:                   | configuration mode.                               |

|         | Command or Action                                                                                                    | Purpose                                                                                                    |
|---------|----------------------------------------------------------------------------------------------------|----------------------------------------------------------------------------------------------------|
|         | Device(config)# interface Gigabitethernet 0/0                                                                                |                                                                                                    |
| Step 4  | <pre>ip ospf cost cost Example:  Device(config-if) # ip ospf cost 65</pre>                                                   | Explicitly specifies the cost of sending a packet on an OSPF interface.                                                                                          |
| Step 5  | <pre>ip ospf retransmit-interval seconds Example:  Device(config-if) # ip ospf retransmit-interval 1</pre>                   | Specifies the number of seconds between link-state advertisement (LSA) retransmissions for adjacencies belonging to an OSPF interface.                           |
| Step 6  | <pre>ip ospf transmit-delay seconds Example:    Device(config-if) # ip ospf transmit-delay</pre>                             | Sets the estimated number of seconds required to send a link-state update packet on an OSPF interface.                                                           |
| Step 7  | <pre>ip ospf priority number-value Example: Device(config-if) # ip ospf priority 1</pre>                                     | Sets priority to help determine the OSPF designated router for a network.                                                                                        |
| Step 8  | <pre>ip ospf hello-interval seconds Example:  Device(config-if) # ip ospf hello-interval 1</pre>                             | Specifies the length of time between the hello packets that the Cisco IOS software sends on an OSPF interface.                                                   |
| Step 9  | <pre>ip ospf dead-interval seconds Example:  Device(config-if) # ip ospf dead-interval 1</pre>                               | Sets the number of seconds that a device must wait before it declares a neighbor OSPF router down because it has not received a hello packet.                    |
| Step 10 | <pre>ip ospf authentication-key key Example:    Device(config-if)# ip ospf authentication-key 1</pre>                        | Assigns a password to be used by neighboring OSPF routers on a network segment that is using the OSPF simple password authentication.                            |
| Step 11 | <pre>ip ospf message-digest-key key-id md5 key Example:  Device(config-if) # ip ospf message-digest-key 1 md5 23456789</pre> | Enables OSPF MD5 authentication. The values for the <i>key-id</i> and <i>key</i> arguments must match values specified for other neighbors on a network segment. |
| Step 12 | ip ospf authentication [message-digest   null]  Example:                                                                     | Specifies the authentication type for an interface.                                                                                                    |

|         | Command or Action                                        | Purpose                                                      |
|---------|----------------------------------------------------------|--------------------------------------------------------------|
|         | Device(config-if)# ip ospf authentication message-digest |                                                              |
| Step 13 | end                                                      | Exits interface configuration mode and returns to privileged |
|         | Example:                                                 | EXEC mode.                                                   |
|         | Device(config-if)# end                                   |                                                              |

# **Configuring OSPF over Different Physical Networks**

### **Configuring OSPF for Point-to-Multipoint Broadcast Networks**

#### **SUMMARY STEPS**

- 1. configure terminal
- 2. interface type number
- 3. ip ospf network point-to-multipoint
- 4. exit
- **5.** router ospf process-id
- **6. neighbor** *ip-address* [**cost** *number*]

#### **DETAILED STEPS**

|        | Command or Action                                      | Purpose                                                                          |
|--------|--------------------------------------------------------|----------------------------------------------------------------------------------|
| Step 1 | configure terminal                                     | Enters global configuration mode.                                                |
|        | Example:                                               |                                                                                  |
|        | Device# configure terminal                             |                                                                                  |
| Step 2 | interface type number                                  | Specifies an interface type and number, and enters interface configuration mode. |
|        | Example:                                               |                                                                                  |
|        | Device(config)# interface gigabitethernet 0/0/0        |                                                                                  |
| Step 3 | ip ospf network point-to-multipoint                    | Configures an interface as point-to-multipoint for broadcast                     |
|        | Example:                                               | media.                                                                           |
|        | Device#(config-if) ip ospf network point-to-multipoint |                                                                                  |
| Step 4 | exit                                                   | Enters global configuration mode.                                                |
|        | Example:                                               |                                                                                  |
|        | Device#(config-if) exit                                |                                                                                  |

|        | Command or Action                                    | Purpose                                                                                             |
|--------|------------------------------------------------------|----------------------------------------------------------------------------------------------------|
| Step 5 | router ospf process-id                               | Configures an OSPF routing process and enters router                                                |
|        | Example:                                             | configuration mode.                                                                                 |
|        | Device#(config) router ospf 109                      |                                                                                                    |
| Step 6 | neighbor ip-address [cost number]                    | Specifies a neighbor and assigns a cost to the neighbor.                                            |
|        | Example:                                             | Note Repeat this step for each neighbor if you want to specify a cost. Otherwise, neighbors will    |
|        | Device#(config-router) neighbor 192.168.3.4 cost 180 | assume the cost of the interface, based on the <b>ip ospf cost</b> interface configuration command. |

## **Configuring OSPF for Nonbroadcast Networks**

## **SUMMARY STEPS**

- 1. configure terminal
- **2. interface** *type number*
- 3. ip ospf network point-to-multipoint non-broadcast
- exit
- **5.** router ospf process-id
- **6. neighbor** *ip-address* [**cost** *number*]

|        | Command or Action                                                    | Purpose                                                      |
|--------|----------------------------------------------------------------------|--------------------------------------------------------------|
| Step 1 | configure terminal                                                   | Enters global configuration mode.                            |
|        | Example:                                                             |                                                              |
|        | Device# configure terminal                                           |                                                              |
| Step 2 | interface type number                                                | Specifies an interface type and number, and enters interface |
|        | Example:                                                             | configuration mode.                                          |
|        | Device(config)# interface gigabitethernet 0/0/0                      |                                                              |
| Step 3 | ip ospf network point-to-multipoint non-broadcast                    | Configures an interface as point-to-multipoint for           |
|        | Example:                                                             | nonbroadcast media.                                          |
|        | Device#(config-if) ip ospf network point-to-multipoint non-broadcast |                                                              |
| Step 4 | exit                                                                 | Enters global configuration mode.                            |
|        | Example:                                                             |                                                              |
|        | Device#(config-if) exit                                              |                                                              |

| Command or Action                                    | Purpose                                                                                                    |                                                                                                    |
|------------------------------------------------------|----------------------------------------------------------------------------------------------------|----------------------------------------------------------------------------------------------------|
| router ospf process-id                               | Configures an OSPF routing process and enters router configuration mode.                                                                                         |                                                                                                    |
| Example:                                             |                                                                                                    | ration mode.                                                                                                    |
| Device#(config) router ospf 109                      |                                                                                                    |                                                                                                    |
| neighbor ip-address [cost number]                    | Specifie                                                                                                    | es a neighbor and assigns a cost to the neighbor.                                                                                                    |
| Example:                                             | Note                                                                                                    | Repeat this step for each neighbor if you want to specify a cost. Otherwise, neighbors will                                                                      |
| Device#(config-router) neighbor 192.168.3.4 cost 180 |                                                                                                    | assume the cost of the interface, based on the <b>ip</b> ospf cost interface configuration command.                                                              |
|                                                      | router ospf process-id  Example:  Device#(config) router ospf 109  neighbor ip-address [cost number]  Example:  Device#(config-router) neighbor 192.168.3.4 cost | router ospf process-id  Example:  Device#(config) router ospf 109  neighbor ip-address [cost number]  Example:  Device#(config-router) neighbor 192.168.3.4 cost |

# **Configuring OSPF Area Parameters**

## **SUMMARY STEPS**

- 1. enable
- 2. configure terminal
- **3.** router ospf process-id
- 4. area area-id authentication
- **5.** area area-id stub [no summary]
- 6. area area-id default-cost cost
- **7.** end

|        | Command or Action              | Purpose                                                    |
|--------|--------------------------------|------------------------------------------------------------|
| Step 1 | enable                         | Enables privileged EXEC mode.                              |
|        | Example:                       | • Enter your password if prompted.                         |
|        | Device> enable                 |                                                            |
| Step 2 | configure terminal             | Enters global configuration mode.                          |
|        | Example:                       |                                                            |
|        | Device# configure terminal     |                                                            |
| Step 3 | router ospf process-id         | Enables OSPF routing and enters router configuration mode. |
|        | Example:                       |                                                            |
|        | Device(config)# router ospf 10 |                                                            |
| Step 4 | area area-id authentication    | Enables authentication for an OSPF area.                   |
|        | Example:                       |                                                            |

|        | Command or Action                                    | Purpose                                                                                                   |
|--------|------------------------------------------------------|----------------------------------------------------------------------------------------------------|
|        | Device(config-router)# area 10.0.0.0 authentication  |                                                                                                    |
| Step 5 | area area-id stub [no summary]  Example:             | Defines an area to be a stub area.                                                                        |
|        | Device(config-router)# area 10.0.0.0 stub no-summary |                                                                                                    |
| Step 6 | area area-id default-cost cost  Example:             | Specifies a cost for the default summary route that is sent into a stub area or not-so-stubby area (NSSA) |
|        | Device(config-router)# area 10.0.0.0 default-cost 1  |                                                                                                    |
| Step 7 | end Example:                                         | Exits router configuration mode and returns to privileged EXEC mode.                                      |
|        | Device(config-router)# end                           |                                                                                                    |

# **Configuring OSPFv2 NSSA**

## Configuring an OSPFv2 NSSA Area and Its Parameters

## **SUMMARY STEPS**

- 1. enable
- 2. configure terminal
- **3.** router ospf process-id
- **4.** redistribute protocol [process-id] {level-1 | level-2 | level-2 } [autonomous-system-number] [metric {metric-value | transparent}] [metric-type type-value] [match {internal | external 1 | external 2}] [tag tag-value] [route-map map-tag] [subnets] [nssa-only]
- 5. network ip-address wildcard-mask area area-id
- **6.** area *area-id* nssa [no-redistribution] [default-information-originate [metric] [metric-type]] [no-summary] [nssa-only]
- 7. summary-address prefix mask [not-advertise] [tag tag] [nssa-only]
- 8. end

| -      | Command or Action | Purpose                            |
|--------|-------------------|------------------------------------|
| Step 1 | enable            | Enables privileged EXEC mode.      |
|        | Example:          | • Enter your password if prompted. |
|        | Device> enable    |                                    |

|        | Command or Action                                                                                                    | Purpose                                                                                                    |
|--------|----------------------------------------------------------------------------------------------------|----------------------------------------------------------------------------------------------------|
| Step 2 | configure terminal                                                                                                    | Enters global configuration mode.                                                                                             |
|        | Example:                                                                                                    |                                                                                                    |
|        | Device# configure terminal                                                                                                    |                                                                                                    |
| Step 3 | router ospf process-id                                                                                                    | Enables OSPF routing and enters router configuration mode.                                                                    |
|        | Example:                                                                                                    | • The <i>process-id</i> argument identifies the OSPF process. The range is from 1 to 65535.                                   |
|        | Device(config)# router ospf 10                                                                                                    |                                                                                                    |
| Step 4 | redistribute protocol [process-id] {level-1   level-1-2   level-2} [autonomous-system-number] [metric {metric-value   transparent}] [metric-type type-value] [match {internal   external 1   external 2}] [tag tag-value] | Redistributes routes from one routing domain to another routing domain.  • In the example, Routing Information Protocol (RIP) |
|        | [route-map map-tag] [subnets] [nssa-only]                                                                                                    | subnets are redistributed into the OSPF domain.                                                                               |
|        | Example:                                                                                                    |                                                                                                    |
|        | Device(config-router)# redistribute rip subnets                                                                                                    |                                                                                                    |
| Step 5 | network ip-address wildcard-mask area area-id                                                                                                    | Defines the interfaces on which OSPF runs and the area ID                                                                     |
|        | Example:                                                                                                    | for those interfaces.                                                                                                    |
|        | Device(config-router)# network 192.168.129.11 0.0.0.255 area 1                                                                                                    |                                                                                                    |
| Step 6 | area area-id nssa [no-redistribution] [default-information-originate [metric] [metric-type]] [no-summary] [nssa-only]                                                                                                    | Configures a Not-So-Stubby Area (NSSA) area.                                                                                  |
|        | Example:                                                                                                    |                                                                                                    |
|        | Device(config-router)# area 1 nssa                                                                                                    |                                                                                                    |
| Step 7 | summary-address prefix mask [not-advertise] [tag tag] [nssa-only]                                                                                                    | Controls the route summarization and filtering during the translation and limits the summary to NSSA areas.                   |
|        | Example:                                                                                                    |                                                                                                    |
|        | Device(config-router)# summary-address 10.1.0.0 255.255.0.0 not-advertise                                                                                                    |                                                                                                    |
| Step 8 | end                                                                                                    | Exits router configuration mode and returns to privileged                                                                     |
|        | Example:                                                                                                    | EXEC mode.                                                                                                    |
|        | Device(config-router)# end                                                                                                    |                                                                                                    |

## Configuring an NSSA ABR as a Forced NSSA LSA Translator

## **SUMMARY STEPS**

- 1. enable
- 2. configure terminal
- 3. router ospf process-id
- 4. area area-id nssa translate type7 always
- 5. area area-id nssa translate type7 suppress-fa
- 6. end

|        | Command or Action                                               | Purpose                                                                                                    |
|--------|-----------------------------------------------------------------|----------------------------------------------------------------------------------------------------|
| Step 1 | enable                                                          | Enables privileged EXEC mode.                                                                                                    |
|        | Example:                                                        | Enter your password if prompted.                                                                                                    |
|        | Device> enable                                                  |                                                                                                    |
| Step 2 | configure terminal                                              | Enters global configuration mode.                                                                                                    |
|        | Example:                                                        |                                                                                                    |
|        | Device# configure terminal                                      |                                                                                                    |
| Step 3 | router ospf process-id                                          | Enables OSPF routing and enters router configuration mode.                                                                                                    |
|        | Example:                                                        | • The <i>process-id</i> argument identifies the OSPF process. The range is from 1 to 65535.                                                                                                    |
|        | Device(config)# router ospf 1                                   |                                                                                                    |
| Step 4 | area area-id nssa translate type7 always  Example:              | Configures a Not-So-Stubby Area Area Border Router (NSSA ABR) device as a forced NSSA Link State Advertisement (LSA) translator.                                                                               |
|        | Device(config-router)# area 10 nssa translate type7 always      | Note You can use the always keyword in the area nssa translate command to configure an NSSA ABR device as a forced NSSA LSA translator. This command can be used if RFC 3101 is disabled and RFC 1587 is used. |
| Step 5 | area area-id nssa translate type7 suppress-fa                   | Allows ABR to suppress the forwarding address in                                                                                                    |
|        | Example:                                                        | translated Type-5 LSA.                                                                                                    |
|        | Device(config-router)# area 10 nssa translate type7 suppress-fa |                                                                                                    |
| Step 6 | end                                                             | Exits router configuration mode and returns to privileged                                                                                                    |
|        | Example:                                                        | EXEC mode.                                                                                                    |

| Command or Action          | Purpose |
|----------------------------|---------|
| Device(config-router)# end |         |

## **Disabling RFC 3101 Compatibility and Enabling RFC 1587 Compatibility**

## **SUMMARY STEPS**

- 1. enable
- 2. configure terminal
- 3. router ospf process-id
- 4. compatible rfc1587
- 5. end

|        | Command or Action                         | Purpose                                                                      |
|--------|-------------------------------------------|------------------------------------------------------------------------------|
| Step 1 | enable                                    | Enables privileged EXEC mode.                                                |
|        | Example:                                  | • Enter your password if prompted.                                           |
|        | Device> enable                            |                                                                              |
| Step 2 | configure terminal                        | Enters global configuration mode.                                            |
|        | Example:                                  |                                                                              |
|        | Device# configure terminal                |                                                                              |
| Step 3 | router ospf process-id                    | Enables OSPF routing and enters router configuration mode.                   |
|        | Example:                                  | • The <i>process-id</i> argument identifies the OSPF process.                |
|        | Device(config)# router ospf 1             | • Use <b>router ospf</b> <i>process-id</i> command to enable OSPFv2 routing. |
| Step 4 | compatible rfc1587                        | Enables the device to be RFC 1587 compliant.                                 |
|        | Example:                                  |                                                                              |
|        | Device(config-router)# compatible rfc1587 |                                                                              |
| Step 5 | end                                       | Exits router configuration mode and returns to privileged                    |
|        | Example:                                  | EXEC mode.                                                                   |
|        | Device(config-router)# end                |                                                                              |

## **Configuring OSPF NSSA Parameters**

## **Prerequisites**

Evaluate the following considerations before you implement this feature:

- You can set a Type 7 default route that can be used to reach external destinations. When configured, the device generates a Type 7 default into the Not-So-Stubby Area (NSSA or the NSSA Area Border Router (ABR).
- Every device within the same area must agree that the area is NSSA; otherwise, the devices cannot communicate.

## **Configuring Route Summarization Between OSPF Areas**

## **Configuring Route Summarization When Redistributing Routes into OSPF**

### **SUMMARY STEPS**

1. summary-address {ip-address mask | prefix mask} [not-advertise][tag tag [nssa-only]

#### **DETAILED STEPS**

|        | Command or Action                                                                      | Purpose                                                                                                    |
|--------|----------------------------------------------------------------------------------------|----------------------------------------------------------------------------------------------------|
| Step 1 | summary-address {ip-address mask   prefix mask}<br>[not-advertise][tag tag [nssa-only] | Specifies an address and mask that covers redistributed routes, so that only one summary route is advertised. |
|        | Example:                                                                               | • You can use the optional <b>not-advertise</b> keyword to                                                    |
|        | Device#(config-router) summary-address 10.1.0.0 255.255.0.0                            | filter out a set of routes.                                                                                   |

## **Establishing Virtual Links**

#### **SUMMARY STEPS**

1. area area-id virtual-link router-id [authentication [message-digest | null]] [hello-interval seconds] [retransmit-interval seconds] [transmit-delay seconds] [dead-interval seconds] [authentication-key key | message-digest-key key-id md5 key]

|        | Command or Action                                                                                                    | Purpose                     |
|--------|----------------------------------------------------------------------------------------------------|-----------------------------|
| Step 1 | area area-id virtual-link router-id [authentication [message-digest   null]] [hello-interval seconds] [retransmit-interval seconds] [transmit-delay seconds] [dead-interval seconds] [authentication-key key   message-digest-key key-id md5 key] | Establishes a virtual link. |

| Command or Action                                              | Purpose |
|----------------------------------------------------------------|---------|
| Example:                                                       |         |
| Device(config-router-af)# area 1 virtual-link 10.1.1.1 router1 |         |

# **Generating a Default Route**

## **SUMMARY STEPS**

- 1. enable
- 2. configure terminal
- **3.** router ospf process-id
- **4. default-information originate** [**always**] [**metric** *metric-value*] [**metric-type** *type-value*] [**route-map** *map-name*]
- 5. end

|        | Command or Action                                                                                | Purpose                                                                                      |
|--------|--------------------------------------------------------------------------------------------------|----------------------------------------------------------------------------------------------|
| Step 1 | enable                                                                                           | Enables privileged EXEC mode.                                                                |
|        | Example:                                                                                         | • Enter your password if prompted.                                                           |
|        | Device> enable                                                                                   |                                                                                              |
| Step 2 | configure terminal                                                                               | Enters global configuration mode.                                                            |
|        | Example:                                                                                         |                                                                                              |
|        | Device# configure terminal                                                                       |                                                                                              |
| Step 3 | router ospf process-id                                                                           | Enables OSPF routing and enters router configuration mode.                                   |
|        | Example:                                                                                         |                                                                                              |
|        | Device(config)# router ospf 109                                                                  |                                                                                              |
| Step 4 | default-information originate [always] [metric metric-value] [metric-type type-value] [route-map | Forces the ASBR to generate a default route into the OSP routing domain.                     |
|        | map-name]                                                                                        | <b>Note</b> The <b>always</b> keyword includes the following                                 |
|        | Example:                                                                                         | exception when a route map is used. When a route map is used, the origination of the default |
|        | Device(config-router)# default-information originate always                                      | route by OSPF is not bound to the existence of a default route in the routing table.         |
| Step 5 | end                                                                                              | Exits router configuration mode and returns to privileged                                    |
|        | Example:                                                                                         | EXEC mode.                                                                                   |
|        | Device(config-router)# end                                                                       |                                                                                              |

# **Configuring Lookup of DNS Names**

## **SUMMARY STEPS**

- 1. enable
- 2. configure terminal
- 3. ip ospf name-lookup
- 4. end

## **DETAILED STEPS**

|        | Command or Action           | Purpose                                                    |
|--------|-----------------------------|------------------------------------------------------------|
| Step 1 | enable                      | Enables privileged EXEC mode.                              |
|        | Example:                    | • Enter your password if prompted.                         |
|        | Device> enable              |                                                            |
| Step 2 | configure terminal          | Enters global configuration mode.                          |
|        | Example:                    |                                                            |
|        | Device# configure terminal  |                                                            |
| Step 3 | ip ospf name-lookup         | Enables OSPF routing and enters router configuration mode. |
|        | Example:                    |                                                            |
|        | Device# ip ospf name-lookup |                                                            |
| Step 4 | end                         | Exits global configuration mode and returns to privileged  |
|        | Example:                    | EXEC mode.                                                 |
|        | Device(config)# end         |                                                            |

# Forcing the Router ID Choice with a Loopback Interface

### **SUMMARY STEPS**

- 1. configure terminal
- **2. interface** *type number*
- 3. ip address ip-address mask

|        | Command or Action  | Purpose                           |
|--------|--------------------|-----------------------------------|
| Step 1 | configure terminal | Enters global configuration mode. |
|        | Example:           |                                   |

|        | Command or Action                                        | Purpose                                           |
|--------|----------------------------------------------------------|---------------------------------------------------|
|        | Device# configure terminal                               |                                                   |
| Step 2 | interface type number                                    | Creates a loopback interface and enters interface |
|        | Example:                                                 | configuration mode.                               |
|        | Device(config)# interface loopback 0                     |                                                   |
| Step 3 | ip address ip-address mask                               | Assigns an IP address to this interface.          |
|        | Example:                                                 |                                                   |
|        | Device#(config-if) ip address 192.108.1.27 255.255.255.0 |                                                   |

# **Controlling Default Metrics**

## **SUMMARY STEPS**

- 1. enable
- 2. configure terminal
- **3.** router ospf process-id
- 4. auto-cost reference-bandwidth ref-bw
- **5**. end

|        | Command or Action                    | Purpose                                                    |
|--------|--------------------------------------|------------------------------------------------------------|
| Step 1 | enable                               | Enables privileged EXEC mode.                              |
|        | Example:                             | • Enter your password if prompted.                         |
|        | Device> enable                       |                                                            |
| Step 2 | configure terminal                   | Enters global configuration mode.                          |
|        | Example:                             |                                                            |
|        | Device# configure terminal           |                                                            |
| Step 3 | router ospf process-id               | Enables OSPF routing and enters router configuration mode. |
|        | Example:                             |                                                            |
|        | Device# router ospf 109              |                                                            |
| Step 4 | auto-cost reference-bandwidth ref-bw | Differentiates high -bandwidth links.                      |
|        | Example:                             |                                                            |

|        | Command or Action                                        | Purpose                                                   |
|--------|----------------------------------------------------------|-----------------------------------------------------------|
|        | Device(config-router)# auto-cost reference-bandwidth 101 |                                                           |
| Step 5 | end                                                      | Exits router configuration mode and returns to privileged |
|        | Example:                                                 | EXEC mode.                                                |
|        | Device(config-router)# end                               |                                                           |

# **Changing the OSPF Administrative Distances**

## **SUMMARY STEPS**

- 1. enable
- 2. configure terminal
- 3. router ospf process-id
- 4. distance ospf {intra-area | inter-area | external} dist
- 5. end

|        | Command or Action                                       | Purpose                                                    |
|--------|---------------------------------------------------------|------------------------------------------------------------|
| Step 1 | enable                                                  | Enables privileged EXEC mode.                              |
|        | Example:                                                | • Enter your password if prompted.                         |
|        | Device> enable                                          |                                                            |
| Step 2 | configure terminal                                      | Enters global configuration mode.                          |
|        | Example:                                                |                                                            |
|        | Device# configure terminal                              |                                                            |
| Step 3 | router ospf process-id                                  | Enables OSPF routing and enters router configuration mode. |
|        | Example:                                                |                                                            |
|        | Device(config)# router ospf 109                         |                                                            |
| Step 4 | distance ospf {intra-area   inter-area   external} dist | Changes the OSPF distance values.                          |
|        | Example:                                                |                                                            |
|        | Device(config-router)# distance ospf external 200       |                                                            |
| Step 5 | end                                                     | Exits router configuration mode and returns to privileged  |
|        | Example:                                                | EXEC mode.                                                 |

| Command or Action          | Purpose |
|----------------------------|---------|
| Device(config-router)# end |         |

# **Configuring OSPF on Simplex Ethernet Interfaces**

| Command                                                      | Purpose                                                                  |
|--------------------------------------------------------------|--------------------------------------------------------------------------|
| <pre>passive-interface interface-type interface-number</pre> | Suppresses the sending of hello packets through the specified interface. |

# **Configuring Route Calculation Timers**

### **SUMMARY STEPS**

- 1. enable
- 2. configure terminal
- 3. router ospf process-id
- 4. timers throttle spf spf-start spf-hold spf-max-wait
- 5. end

|        | Command or Action                                      | Purpose                                                    |
|--------|--------------------------------------------------------|------------------------------------------------------------|
| Step 1 | enable                                                 | Enables privileged EXEC mode.                              |
|        | Example:                                               | Enter your password if prompted.                           |
|        | Device> enable                                         |                                                            |
| Step 2 | configure terminal                                     | Enters global configuration mode.                          |
|        | Example:                                               |                                                            |
|        | Device# configure terminal                             |                                                            |
| Step 3 | router ospf process-id                                 | Enables OSPF routing and enters router configuration mode. |
|        | Example:                                               |                                                            |
|        | Device(config)# router ospf 109                        |                                                            |
| Step 4 | timers throttle spf spf-start spf-hold spf-max-wait    | Configures route calculation timers.                       |
|        | Example:                                               |                                                            |
|        | Device(config-router)# timers throttle spf 5 1000 9000 |                                                            |

|        | Command or Action          | Purpose                                                   |
|--------|----------------------------|-----------------------------------------------------------|
| Step 5 | end                        | Exits router configuration mode and returns to privileged |
|        | Example:                   | EXEC mode.                                                |
|        | Device(config-router)# end |                                                           |

# **Configuring OSPF over On-Demand Circuits**

#### **SUMMARY STEPS**

- 1. router ospf process-id
- **2. interface** *type number*
- 3. ip ospf demand-circuit

### **DETAILED STEPS**

|        | Command or Action      | Purpose                                    |
|--------|------------------------|--------------------------------------------|
| Step 1 | router ospf process-id | Enables OSPF operation.                    |
| Step 2 | interface type number  | Enters interface configuration mode.       |
| Step 3 | ip ospf demand-circuit | Configures OSPF over an on-demand circuit. |

## What to do next

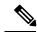

Note

You can prevent an interface from accepting demand-circuit requests from other routers to by specifying the **ignore** keyword in the **ip ospf demand-circuit** command.

## **Prerequisites**

Evaluate the following considerations before implementing the On-Demand Circuits feature:

- Because LSAs that include topology changes are flooded over an on-demand circuit, we recommend
  that you put demand circuits within OSPF stub areas or within NSSAs to isolate the demand circuits
  from as many topology changes as possible.
- Every router within a stub area or NSSA must have this feature loaded in order to take advantage of the on-demand circuit functionality. If this feature is deployed within a regular area, all other regular areas must also support this feature before the demand circuit functionality can take effect because Type 5 external LSAs are flooded throughout all areas.
- Hub-and-spoke network topologies that have a point-to-multipoint (P2MP) OSPF interface type on a
  hub might not revert to nondemand circuit mode when needed. You must simultaneously reconfigure
  OSPF on all interfaces on the P2MP segment when reverting them from demand circuit mode to
  nondemand circuit mode.

- Do not implement this feature on a broadcast-based network topology because the overhead protocols (such as hello and LSA packets) cannot be successfully suppressed, which means the link will remain up.
- Configuring the router for an OSPF on-demand circuit with an asynchronous interface is not a supported configuration. The supported configuration is to use dialer interfaces on both ends of the circuit. For more information, refer to Why OSPF Demand Circuit Keeps Bringing Up the Link.

## **Logging Neighbors Going Up or Down**

#### **SUMMARY STEPS**

- 1. enable
- 2. configure terminal
- 3. router ospf process-id
- 4. log-adjacency-changes [detail]
- 5. end

|        | Command or Action                                             | Purpose                                                                                                    |
|--------|---------------------------------------------------------------|----------------------------------------------------------------------------------------------------|
| Step 1 | enable                                                        | Enables privileged EXEC mode.                                                                                                    |
|        | Example:                                                      | Enter your password if prompted.                                                                                                    |
|        | Device> enable                                                |                                                                                                    |
| Step 2 | configure terminal                                            | Enters global configuration mode.                                                                                                    |
|        | Example:                                                      |                                                                                                    |
|        | Device# configure terminal                                    |                                                                                                    |
| Step 3 | router ospf process-id                                        | Enables OSPF routing and enters router configuration mode.                                                                                                    |
|        | Example:                                                      |                                                                                                    |
|        | Device(config)# router ospf 109                               |                                                                                                    |
| Step 4 | log-adjacency-changes [detail]                                | Changes the group pacing of LSAs.                                                                                                    |
|        | Example:  Device(config-router)# log-adjacency-changes detail | Note Configure the log-adjacency-changes command if you want to know about OSPF neighbors going up or down without turning on the debug ip ospf adjacency EXEC command because the log-adjacency-changes command provides a higher-level view of the peer relationship with less output. Configure the log-adjacency-changes detail command if you want to see messages for each state change. |

|        | Command or Action          | Purpose                                                   |
|--------|----------------------------|-----------------------------------------------------------|
| Step 5 | end                        | Exits router configuration mode and returns to privileged |
|        | Example:                   | EXEC mode.                                                |
|        | Device(config-router)# end |                                                           |

## **Changing the LSA Group Pacing Interval**

## **SUMMARY STEPS**

- 1. enable
- 2. configure terminal
- 3. router ospf process-id
- 4. timers pacing lsa-group seconds
- **5**. end

|        | Command or Action                                 | Purpose                                                    |  |
|--------|---------------------------------------------------|------------------------------------------------------------|--|
| Step 1 | enable                                            | Enables privileged EXEC mode.                              |  |
|        | Example:                                          | • Enter your password if prompted.                         |  |
|        | Device> enable                                    |                                                            |  |
| Step 2 | configure terminal                                | Enters global configuration mode.                          |  |
|        | Example:                                          |                                                            |  |
|        | Device# configure terminal                        |                                                            |  |
| Step 3 | router ospf process-id                            | Enables OSPF routing and enters router configuration mode. |  |
|        | Example:                                          |                                                            |  |
|        | Device(config)# router ospf 109                   |                                                            |  |
| Step 4 | timers pacing Isa-group seconds                   | Changes the group pacing of LSAs.                          |  |
|        | Example:                                          |                                                            |  |
|        | Device(config-router)# timers pacing lsa-group 60 |                                                            |  |
| Step 5 | end                                               | Exits router configuration mode and returns to privileged  |  |
|        | Example:                                          | EXEC mode.                                                 |  |
|        | Device(config-router)# end                        |                                                            |  |

# **Blocking OSPF LSA Flooding**

| Command                         | Purpose                                                   |
|---------------------------------|-----------------------------------------------------------|
| ip ospf database-filter all out | Blocks the flooding of OSPF LSA packets to the interface. |

On point-to-multipoint networks, to block flooding of OSPF LSAs, use the following command in router configuration mode:

| Command                                              | Purpose                                                            |
|------------------------------------------------------|--------------------------------------------------------------------|
| <pre>neighbor ip-address database-filt all out</pre> | Blocks the flooding of OSPF LSA packets to the specified neighbor. |

# **Reducing LSA Flooding**

| Command                 | Purpose                                                           |
|-------------------------|-------------------------------------------------------------------|
| ip ospf flood-reduction | Suppresses the unnecessary flooding of LSAs in stable topologies. |

# **Ignoring MOSPF LSA Packets**

| Command          | Purpose                                                                                 |
|------------------|-----------------------------------------------------------------------------------------|
| ignore lsa mospf | Prevents the router from generating syslog messages when it receives MOSPF LSA packets. |

# **Monitoring and Maintaining OSPF**

| Command                     | Purpose                                                               |
|-----------------------------|-----------------------------------------------------------------------|
| show ip ospf [process-id]   | Displays general information about OSPF routing processes.            |
| show ip ospf border-routers | Displays the internal OSPF routing table entries to the ABR and ASBR. |

| Command | Purpose                                                     |
|---------|-------------------------------------------------------------|
|         | Displays lists of information related to the OSPF database. |

| Command                                                                                    | Purpose |
|--------------------------------------------------------------------------------------------|---------|
| <pre>show ip ospf [process-id [area-id]] database</pre>                                    |         |
| <pre>show ip ospf [process-id [area-id]] database [database-summary]</pre>                 |         |
| <pre>show ip ospf [process-id [area-id]] database [router] [self-originate]</pre>          |         |
| <pre>show ip ospf [process-id [area-id]] database [router] [adv-router [ip-address]]</pre> |         |
| <pre>show ip ospf [process-id [area-id]] database [router] [link-state-id]</pre>           |         |
| <pre>show ip ospf [process-id [area-id]] database [network] [link-state-id]</pre>          |         |
| <pre>show ip ospf [process-id [area-id]] database [summary] [link-state-id]</pre>          |         |
| <pre>show ip ospf [process-id [area-id]] database [asbr-summary] [link-state-id]</pre>     |         |
| <pre>show ip ospf [process-id [Router# area-id]] database [external] [link-state-id]</pre> |         |
| <pre>show ip ospf [process-id [area-id]] database [nssa-external] [link-state-id]</pre>    |         |
| <pre>show ip ospf [process-id [area-id]] database [opaque-link] [link-state-id]</pre>      |         |

| Command                                                                                 | Purpose                                                                                             |
|-----------------------------------------------------------------------------------------|----------------------------------------------------------------------------------------------------|
| <pre>show ip ospf [process-id [area-id]] database [opaque-area] [link-state-id]</pre>   |                                                                                                    |
| show ip ospf [process-id [area-id]] database [opaque-as] [link-state-id]                |                                                                                                    |
| show ip ospf flood-list interface type                                                  | Displays a list of LSAs waiting to be flooded over an interface (to observe OSPF packet pacing).    |
| show ip ospf interface [type number]                                                    | Displays OSPF-related interface information.                                                        |
| <pre>show ip ospf neighbor [interface-name] [neighbor-id] detail</pre>                  | Displays OSPF neighbor information on a per-interface basis.                                        |
| <pre>show ip ospf request-list [neighbor] [interface] [interface-neighbor]</pre>        | Displays a list of all LSAs requested by a router.                                                  |
| <pre>show ip ospf retransmission-list [neighbor] [interface] [interface-neighbor]</pre> | Displays a list of all LSAs waiting to be re-sent.                                                  |
| show ip ospf [process-id] summary-address                                               | Displays a list of all summary address redistribution information configured under an OSPF process. |
| show ip ospf virtual-links                                                              | Displays OSPF-related virtual links information.                                                    |

To restart an OSPF process, use the following command in EXEC mode:

| Command                                                                       | Purpose                                                                                                    |
|-------------------------------------------------------------------------------|----------------------------------------------------------------------------------------------------|
| <pre>clear ip ospf [pid] {process   redistribution   counters [neighbor</pre> | Clears redistribution based on the OSPF routing process ID. If the <i>pid</i> option is not specified, all OSPF processes are cleared. |
| [neighbor-id]]}                                                               |                                                                                                    |

## **Displaying OSPF Update Packet Pacing**

## **SUMMARY STEPS**

1. show ip ospf flood-list interface-type interface-number

#### **DETAILED STEPS**

|        | Command or Action                                       | Purpose                                                 |  |  |
|--------|---------------------------------------------------------|---------------------------------------------------------|--|--|
| Step 1 | show ip ospf flood-list interface-type interface-number | Displays a list of OSPF LSAs waiting to be flooded over |  |  |
|        | Example:                                                | an interface.                                           |  |  |
|        | Device> show ip ospf flood-list ethernet 1              |                                                         |  |  |

## **Restrictions for OSPF**

On systems with a large number of interfaces, it may be possible to configure OSPF such that the number of links advertised in the router LSA causes the link-state update packet to exceed the size of a "huge" Cisco buffer. To resolve this problem, reduce the number of OSPF links or increase the huge buffer size by entering the **buffers huge size** *size* command.

A link-state update packet containing a router LSA typically has a fixed overhead of 196 bytes, and an additional 12 bytes are required for each link description. With a huge buffer size of 18024 bytes, there can be a maximum of 1485 link descriptions.

Because the maximum size of an IP packet is 65,535 bytes, there is still an upper bound on the number of links possible on a router.

# **Configuration Examples for OSPF**

## **Example: OSPF Point-to-Multipoint**

In the figure below, Router 1 uses data-link connection identifier (DLCI) 201 to communicate with Router 2, DLCI 202 to communicate with Router 4, and DLCI 203 to communicate with Router 3. Router 2 uses DLCI 101 to communicate with Router 1 and DLCI 102 to communicate with Router 3. Router 3 communicates with Router 2 (DLCI 401) and Router 1 (DLCI 402). Router 4 communicates with Router 1 (DLCI 301). Configuration examples follow the figure.

Figure 4: OSPF Point-to-Multipoint Example

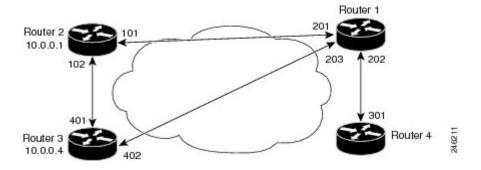

### **Router 1 Configuration**

```
hostname Router 1
```

```
interface serial 1
  ip address 10.0.0.2 255.0.0.0
  ip ospf network point-to-multipoint
  encapsulation frame-relay
  frame-relay map ip 10.0.0.1 201 broadcast
  frame-relay map ip 10.0.0.3 202 broadcast
  frame-relay map ip 10.0.0.4 203 broadcast
  !
router ospf 1
  network 10.0.0.0 0.0.0.255 area 0
```

### **Router 2 Configuration**

```
hostname Router 2
!
interface serial 0
ip address 10.0.0.1 255.0.0.0
ip ospf network point-to-multipoint
encapsulation frame-relay
frame-relay map ip 10.0.0.2 101 broadcast
frame-relay map ip 10.0.0.4 102 broadcast
!
router ospf 1
network 10.0.0.0 0.0.0.255 area 0
```

### **Router 3 Configuration**

```
hostname Router 3
!
interface serial 3
ip address 10.0.0.4 255.0.0.0
ip ospf network point-to-multipoint
encapsulation frame-relay
clock rate 1000000
frame-relay map ip 10.0.0.1 401 broadcast
frame-relay map ip 10.0.0.2 402 broadcast
!
router ospf 1
network 10.0.0.0 0.0.0.255 area 0
```

## **Router 4 Configuration**

```
hostname Router 4
!
interface serial 2
ip address 10.0.0.3 255.0.0.0
ip ospf network point-to-multipoint
encapsulation frame-relay
clock rate 2000000
frame-relay map ip 10.0.0.2 301 broadcast
!
router ospf 1
network 10.0.0.0 0.0.0.255 area 0
```

## **Example: OSPF Point-to-Multipoint with Broadcast**

The following example illustrates a point-to-multipoint network with broadcast:

```
interface Serial0
ip address 10.0.1.1 255.255.255.0
encapsulation frame-relay
ip ospf cost 100
ip ospf network point-to-multipoint
frame-relay map ip 10.0.1.3 202 broadcast
frame-relay map ip 10.0.1.4 203 broadcast
frame-relay map ip 10.0.1.5 204 broadcast
frame-relay local-dlci 200
!
router ospf 1
network 10.0.1.0 0.0.0.255 area 0
neighbor 10.0.1.5 cost 5
neighbor 10.0.1.4 cost 10
```

The following example shows the configuration of the neighbor at 10.0.1.3:

```
interface serial 0
  ip address 10.0.1.3 255.255.255.0
  ip ospf network point-to-multipoint
  encapsulation frame-relay
  frame-relay local-dlci 301
  frame-relay map ip 10.0.1.1 300 broadcast
  no shutdown
!
  router ospf 1
  network 10.0.1.0 0.0.0.255 area 0
```

The output shown for neighbors in the first configuration is as follows:

#### Device# show ip ospf neighbor

| Neighbor ID | Pri | St | tate  |   | Dead Time | Address  | Interface |
|-------------|-----|----|-------|---|-----------|----------|-----------|
| 172.16.1.1  |     | 1  | FULL/ | - | 00:01:50  | 10.0.1.5 | Serial0   |
| 172.16.1.4  |     | 1  | FULL/ | - | 00:01:47  | 10.0.1.4 | Serial0   |
| 172.16.1.8  |     | 1  | FULL/ | - | 00:01:45  | 10.0.1.3 | Serial0   |

The route information in the first configuration is as follows:

#### Device# show ip route

```
Codes: C - connected, S - static, I - IGRP, R - RIP, M - mobile, B - BGP
D - EIGRP, EX - EIGRP external, O - OSPF, IA - OSPF inter area
N1 - OSPF NSSA external type 1, N2 - OSPF NSSA external type 2
E1 - OSPF external type 1, E2 - OSPF external type 2, E - EGP
i - IS-IS, L1 - IS-IS level-1, L2 - IS-IS level-2, * - candidate default
U - per-user static route, o - ODR

Gateway of last resort is not set
C 1.0.0.0/8 is directly connected, Loopback0
10.0.0.0/8 is variably subnetted, 4 subnets, 2 masks
O 10.0.1.3/32 [110/100] via 10.0.1.3, 00:39:08, Serial0
C 10.0.1.5/32 [110/5] via 10.0.1.5, 00:39:08, Serial0
O 10.0.1.4/32 [110/10] via 10.0.1.4, 00:39:08, Serial0
```

# **Example: OSPF Point-to-Multipoint with Nonbroadcast**

The following example illustrates a point-to-multipoint network with nonbroadcast:

```
interface Serial0
  ip address 10.0.1.1 255.255.255.0
```

```
ip ospf network point-to-multipoint non-broadcast encapsulation frame-relay no keepalive frame-relay local-dlci 200 frame-relay map ip 10.0.1.3 202 frame-relay map ip 10.0.1.4 203 frame-relay map ip 10.0.1.5 204 no shutdown ! router ospf 1 network 10.0.1.0 0.0.0.255 area 0 neighbor 10.0.1.3 cost 5 neighbor 10.0.1.4 cost 10 neighbor 10.0.1.5 cost 15
```

The following example is the configuration for the router on the other side:

```
interface Serial9/2
ip address 10.0.1.3 255.255.255.0
encapsulation frame-relay
ip ospf network point-to-multipoint non-broadcast
no ip mroute-cache
no keepalive
no fair-queue
frame-relay local-dlci 301
frame-relay map ip 10.0.1.1 300
no shutdown
!
router ospf 1
network 10.0.1.0 0.0.0.255 area 0
```

The output shown for neighbors in the first configuration is as follows:

### Device# show ip ospf neighbor

| Neighbor ID | Pri State |   | Dead Time | Address  | Interface |
|-------------|-----------|---|-----------|----------|-----------|
| 172.16.1.1  | 1 FULL/   | - | 00:01:52  | 10.0.1.5 | Serial0   |
| 172.16.1.4  | 1 FULL/   | - | 00:01:52  | 10.0.1.4 | Serial0   |
| 172.16.1.8  | 1 FULL/   | _ | 00:01:52  | 10.0.1.3 | Serial0   |

## **Example: Variable-Length Subnet Masks**

OSPF, static routes, and IS-IS support variable-length subnet masks (VLSMs). With VLSMs, you can use different masks for the same network number on different interfaces, which allows you to conserve IP addresses and more efficiently use available address space.

In the following example, a 30-bit subnet mask is used, leaving two bits of address space reserved for serial-line host addresses. There is sufficient host address space for two host endpoints on a point-to-point serial link.

```
interface ethernet 0
  ip address 172.16.10.1 255.255.255.0
! 8 bits of host address space reserved for ethernets
interface serial 0
  ip address 172.16.20.1 255.255.255.252
! 2 bits of address space reserved for serial lines
! Router is configured for OSPF and assigned AS 107
router ospf 107
! Specifies network directly connected to the router
network 172.16.0.0 0.0.255.255 area 0.0.0.0
```

## **Example: Configuring OSPF NSSA**

In the following example, an Open Shortest Path First (OSPF) stub network is configured to include OSPF Area 0 and OSPF Area 1, using five devices. Device 3 is configured as the NSSA Autonomous System Border Router (ASBR). Device 2 configured to be the NSSA Area Border Router (ABR). OSPF Area 1 is defined as a Not-So-Stubby Area (NSSA).

#### **Device 1**

```
hostname Device1
interface Loopback1
ip address 10.1.0.1 255.255.255.255
interface Ethernet0/0
ip address 192.168.0.1 255.255.255.0
ip ospf 1 area 0
no cdp enable
interface Serial10/0
description Device2 interface s11/0
ip address 192.168.10.1 255.255.255.0
ip ospf 1 area 1
serial restart-delay 0
no cdp enable
router ospf 1
area 1 nssa
end
```

#### Device 2

```
hostname Device2
interface Loopback1
ip address 10.1.0.2 255.255.255.255
interface Serial10/0
description Devicel interface s11/0
no ip address
shutdown
serial restart-delay 0
no cdp enable
interface Serial11/0
description Device1 interface s10/0
ip address 192.168.10.2 255.255.255.0
ip ospf 1 area 1
serial restart-delay 0
no cdp enable
interface Serial14/0
description Device3 interface s13/0
ip address 192.168.14.2 255.255.255.0
ip ospf 1 area 1
serial restart-delay 0
no cdp enable
```

```
router ospf 1
  area 1 nssa
!
end
```

### **Device 3**

```
hostname Device3
interface Loopback1
ip address 10.1.0.3 255.255.255.255
interface Ethernet3/0
ip address 192.168.3.3 255.255.255.0
no cdp enable
interface Serial13/0
description Device2 interface s14/0
ip address 192.168.14.3 255.255.255.0
ip ospf 1 area 1
serial restart-delay 0
no cdp enable
router ospf 1
log-adjacency-changes
area 1 nssa
redistribute rip subnets
router rip
version 2
redistribute ospf 1 metric 15
network 192.168.3.0
end
```

### **Device 4**

```
hostname Device4
!
interface Loopback1
ip address 10.1.0.4 255.255.255.255
!
interface Ethernet3/0
ip address 192.168.3.4 255.255.255.0
no cdp enable
!
interface Ethernet4/1
ip address 192.168.41.4 255.255.255.0
!
router rip
version 2
network 192.168.3.0
network 192.168.41.0
!
end
```

### **Device 5**

```
hostname Device5 ! interface Loopback1
```

```
ip address 10.1.0.5 255.255.255.255
!
interface Ethernet0/0
ip address 192.168.0.10 255.255.255.0
ip ospf 1 area 0
no cdp enable
!
interface Ethernet1/1
ip address 192.168.11.10 255.255.255.0
ip ospf 1 area 0
!
router ospf 1
!
end
```

# **Example: OSPF NSSA Area with RFC 3101 Disabled and RFC 1587 Active**

In the following example, the output for the **show ip ospf** and **show ip ospf database nssa** commands shows an Open Shortest Path First Not-So-Stubby Area (OSPF NSSA) area where RFC 3101 is disabled, RFC 1587 is active, and an NSSA Area Border Router (ABR) device is configured as a forced NSSA LSA translator. If RFC 3101 is disabled, the forced NSSA LSA translator remains inactive.

#### Device# show ip ospf

```
Routing Process "ospf 1" with ID 10.0.2.1
Start time: 00:00:25.512, Time elapsed: 00:01:02.200
Supports only single TOS(TOS0) routes
Supports opaque LSA
Supports Link-local Signaling (LLS)
Supports area transit capability
Supports NSSA (compatible with RFC 1587)
Event-log enabled, Maximum number of events: 1000, Mode: cyclic
Router is not originating router-LSAs with maximum metric
Initial SPF schedule delay 5000 msecs
Minimum hold time between two consecutive SPFs 10000 msecs
Maximum wait time between two consecutive SPFs 10000 msecs
Incremental-SPF disabled
Minimum LSA interval 5 secs
Minimum LSA arrival 1000 msecs
LSA group pacing timer 240 secs
Interface flood pacing timer 33 msecs
Retransmission pacing timer 66 msecs
Number of external LSA 0. Checksum Sum 0x000000
Number of opaque AS LSA 0. Checksum Sum 0x000000
Number of DCbitless external and opaque AS LSA 0
Number of DoNotAge external and opaque AS LSA 0
Number of areas in this router is 1. 0 normal 0 stub 1 nssa
Number of areas transit capable is 0
External flood list length 0
IETF NSF helper support enabled
Cisco NSF helper support enabled
Reference bandwidth unit is 100 mbps
Area 1
Number of interfaces in this area is 1
It is a NSSA area
Configured to translate Type-7 LSAs, inactive (RFC3101 support
disabled)
Area has no authentication
SPF algorithm last executed 00:00:07.160 ago
SPF algorithm executed 3 times
Area ranges are
```

```
Number of LSA 3. Checksum Sum 0x0245F0 Number of opaque link LSA 0. Checksum Sum 0x000000 Number of DCbitless LSA 0 Number of indication LSA 0 Number of DoNotAge LSA 0 Flood list length 0
```

The table below describes the **show ip ospf** display fields and their descriptions.

#### Table 1: show ip ospf Field Descriptions

| Field                                                                    | Description                                                                                                    |
|--------------------------------------------------------------------------|----------------------------------------------------------------------------------------------------|
| Supports NSSA (compatible with RFC 1587)                                 | Specifies that RFC 1587 is active or that the OSPF NSSA area is RFC 1587 compatible.                                                                          |
| Configured to translate Type-7 LSAs, inactive (RFC3101 support disabled) | Specifies that OSPF NSSA area has an ABR device configured to act as a forced translator of Type 7 LSAs. However, it is inactive because RFC 3101 is disabled |

#### Device2# show ip ospf database nssa

```
Router Link States (Area 1)
LS age: 28
Options: (No TOS-capability, DC)
LS Type: Router Links
Link State ID: 10.0.2.1
Advertising Router: 10.0.2.1
LS Seq Number: 80000004
Checksum: 0x5CA2
Length: 36
Area Border Router
AS Boundary Router
Unconditional NSSA translator
Number of Links: 1
Link connected to: a Stub Network
(Link ID) Network/subnet number: 192.0.2.5
(Link Data) Network Mask: 255.255.255.0
Number of MTID metrics: 0
TOS 0 Metrics: 10
```

The table below describes the **show ip ospf database nssa** display fields and their descriptions.

Table 2: show ip ospf database nssa Field Descriptions

| Field                         | Description                                                     |
|-------------------------------|-----------------------------------------------------------------|
| Unconditional NSSA translator | Specifies that NSSA ASBR device is a forced NSSA LSA translator |

## **Example: OSPF Routing and Route Redistribution**

OSPF typically requires coordination among many internal routers, ABRs, and ASBRs. At a minimum, OSPF-based routers can be configured with all default parameter values, with no authentication, and with interfaces assigned to areas.

Three types of examples follow:

• The first is a simple configuration illustrating basic OSPF commands.

- The second example illustrates a configuration for an internal router, ABR, and ASBRs within a single, arbitrarily assigned, OSPF autonomous system.
- The third example illustrates a more complex configuration and the application of various tools available for controlling OSPF-based routing environments.

## **Example: Basic OSPF Configuration**

The following example illustrates a simple OSPF configuration that enables OSPF routing process 9000, attaches Ethernet interface 0 to area 0.0.0.0, and redistributes RIP into OSPF and OSPF into RIP:

```
interface ethernet 0
  ip address 10.93.1.1 255.255.255.0
  ip ospf cost 1
!
interface ethernet 1
  ip address 10.94.1.1 255.255.255.0
!
router ospf 9000
  network 10.93.0.0 0.0.255.255 area 0.0.0.0
redistribute rip metric 1 subnets
!
router rip
  network 10.94.0.0
redistribute ospf 9000
default-metric 1
```

## **Example: Basic OSPF Configuration for Internal Router ABR and ASBRs**

The following example illustrates the assignment of four area IDs to four IP address ranges. In the example, OSPF routing process 109 is initialized, and four OSPF areas are defined: 10.9.50.0, 2, 3, and 0. Areas 10.9.50.0, 2, and 3 mask specific address ranges, and area 0 enables OSPF for *all other* networks.

```
router ospf 109
network 192.168.10.0 0.0.0.255 area 10.9.50.0
network 192.168.20.0 0.0.255.255 area 2
network 192.168.30.0 0.0.0.255 area 3
network 192.168.40.0 255.255.255.255 area 0
! Interface Ethernet0 is in area 10.9.50.0:
interface ethernet 0
ip address 192.168.10.5 255.255.255.0
! Interface Ethernet1 is in area 2:
interface ethernet 1
ip address 192.168.20.5 255.255.255.0
! Interface Ethernet2 is in area 2:
interface ethernet 2
ip address 192.168.20.7 255.255.255.0
! Interface Ethernet3 is in area 3:
interface ethernet 3
ip address 192.169.30.5 255.255.255.0
! Interface Ethernet4 is in area 0:
interface ethernet 4
ip address 192.168.40.1 255.255.255.0
```

```
! Interface Ethernet5 is in area 0: interface ethernet 5 ip address 192.168.40.12 255.255.0.0
```

Each **network area** router configuration command is evaluated sequentially, so the order of these commands in the configuration is important. The Cisco software sequentially evaluates the address/wildcard-mask pair for each interface. See the **network area** command page in the *Cisco IOS IP Routing: OSPF Command Reference* for more information.

Consider the first **network area** command. Area ID 10.9.50.0 is configured for the interface on which subnet 192.168.10.0 is located. Assume that a match is determined for Ethernet interface 0. Ethernet interface 0 is attached to area 10.9.50.0 only.

The second **network area** command is evaluated next. For area 2, the same process is then applied to all interfaces (except Ethernet interface 0). Assume that a match is determined for Ethernet interface 1. OSPF is then enabled for that interface, and Ethernet interface 1 is attached to area 2.

This process of attaching interfaces to OSPF areas continues for all **network area** commands. Note that the last **network area** command in this example is a special case. With this command, all available interfaces (not explicitly attached to another area) are attached to area 0.

## **Example: Complex Internal Router with ABR and ASBR**

The following example outlines a configuration for several routers within a single OSPF autonomous system. The figure below provides a general network map that illustrates this sample configuration.

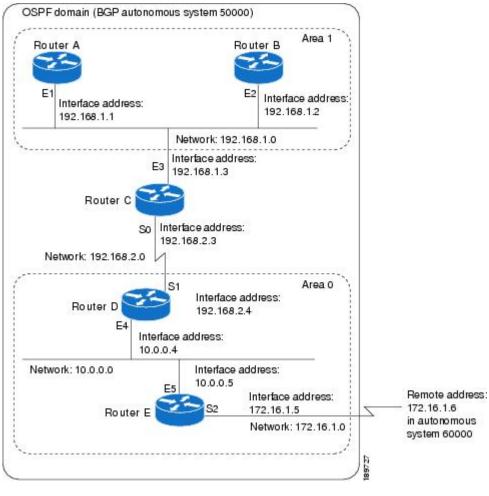

Figure 5: Sample OSPF Autonomous System Network Map

In this configuration, five routers are configured with OSPF:

- Router A and Router B are both internal routers within area 1.
- Router C is an OSPF ABR. Note that for Router C, Area 1 is assigned to E3 and area 0 is assigned to S0.
- Router D is an internal router in area 0 (backbone area). In this case, both **network** router configuration commands specify the same area (area 0, or the backbone area).
- Router E is an OSPF ASBR. Note that BGP routes are redistributed into OSPF and that these routes are advertised by OSPF.

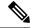

Note

You do not need to include definitions of all areas in an OSPF autonomous system in the configuration of all routers in the autonomous system. Only the *directly* connected areas must be defined. In the example that follows, routes in area 0 are learned by the routers in area 1 (Router A and Router B) when the ABR (Router C) injects summary LSAs into area 1.

The OSPF domain in BGP autonomous system 109 is connected to the outside world via the BGP link to the external peer at IP address 10.0.0.6. Sample configurations follow.

Following is the sample configuration for the general network map shown in the figure above.

### **Router A Configuration—Internal Router**

```
interface ethernet 1
  ip address 192.168.1.1 255.255.255.0
router ospf 1
  network 192.168.0.0 0.0.255.255 area 1
```

## **Router B Configuration—Internal Router**

```
interface ethernet 2
  ip address 192.168.1.2 255.255.255.0
router ospf 202
network 192.168.0.0 0.0.255.255 area 1
```

#### Router C Configuration—ABR

```
interface ethernet 3
  ip address 192.168.1.3 255.255.255.0
interface serial 0
  ip address 192.168.2.3 255.255.255.0
router ospf 999
  network 192.168.1.0 0.0.0.255 area 1
  network 192.168.2.0 0.0.0.255 area 0
```

#### **Router D Configuration—Internal Router**

```
interface ethernet 4
  ip address 10.0.0.4 255.0.0.0
interface serial 1
  ip address 192.168.2.4 255.255.255.0
router ospf 50
  network 192.168.2.0 0.0.0.255 area 0
  network 10.0.0.0 0.255.255.255 area 0
```

### **Router E Configuration—ASBR**

```
interface ethernet 5
ip address 10.0.0.5 255.0.0.0
interface serial 2
ip address 172.16.1.5 255.255.255.0
router ospf 65001
network 10.0.0.0 0.255.255.255 area 0
redistribute bgp 109 metric 1 metric-type 1
router bgp 109
network 192.168.0.0
network 10.0.0.0
neighbor 172.16.1.6 remote-as 110
```

## **Example: Complex OSPF Configuration for ABR**

The following sample configuration accomplishes several tasks in setting up an ABR. These tasks can be split into two general categories:

- Basic OSPF configuration
- Route redistribution

The specific tasks outlined in this configuration are detailed briefly in the following descriptions. The figure below illustrates the network address ranges and area assignments for the interfaces.

Figure 6: Interface and Area Specifications for OSPF Sample Configuration

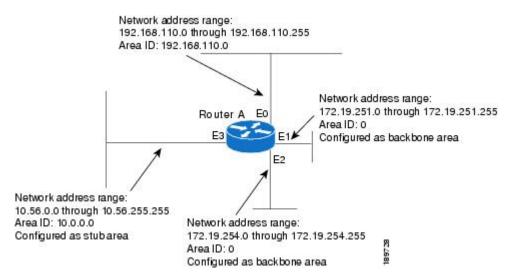

The basic configuration tasks in this example are as follows:

- Configure address ranges for Ethernet interface 0 through Ethernet interface 3.
- Enable OSPF on each interface.
- Set up an OSPF authentication password for each area and network.
- Assign link-state metrics and other OSPF interface configuration options.
- Create a *stub area* with area ID 36.0.0.0. (Note that the **authentication** and **stub** options of the **area** router configuration command are specified with separate **area** command entries, but can be merged into a single **area** command.)
- Specify the backbone area (area 0).

Configuration tasks associated with redistribution are as follows:

- Redistribute IGRP and RIP into OSPF with various options set (including including metric-type, metric, tag, and subnet).
- · Redistribute IGRP and OSPF into RIP.

The following is a sample OSPF configuration:

interface ethernet 0

```
ip address 192.0.2.201 255.255.255.0
ip ospf authentication-key abcdefgh
ip ospf cost 10
interface ethernet 1
ip address 172.19.251.202 255.255.255.0
ip ospf authentication-key ijklmnop
ip ospf cost 20
ip ospf retransmit-interval 10
ip ospf transmit-delay 2
ip ospf priority 4
interface ethernet 2
ip address 172.19.254.2 255.255.255.0
ip ospf authentication-key abcdefgh
ip ospf cost 10
interface ethernet 3
ip address 10.56.0.0 255.255.0.0
ip ospf authentication-key ijklmnop
ip ospf cost 20
ip ospf dead-interval 80
```

In the following configuration, OSPF is on network 172.16.0.0:

```
router ospf 201
network 10.10.0.0 0.255.255.255 area 10.10.0.0
network 192.42.110.0 0.0.0.255 area 192.42.110.0
network 172.16.0.0 0.0.255.255 area 0
area 0 authentication
area 10.10.0.0 stub
area 10.10.0.0 authentication
area 10.10.0.0 default-cost 20
area 192.42.110.0 authentication
area 10.10.0.0 range 10.10.0.0 255.0.0.0
area 192.42.110.0 range 192.42.110.0 255.255.255.0
area 0 range 172.16.251.0 255.255.255.0
redistribute igrp 200 metric-type 2 metric 1 tag 200 subnets redistribute rip metric-type 2 metric 1 tag 200
```

In the following configuration, IGRP autonomous system 200 is on 192.0.2.1:

```
router igrp 200
network 172.31.0.0
!
! RIP for 192.168.110
!
router rip
network 192.168.110.0
redistribute igrp 200 metric 1
redistribute ospf 201 metric 1
```

## **Examples: Route Map**

The examples in this section illustrate the use of redistribution, with and without route maps. Examples from the IP and Connectionless Network Service (CLNS) routing protocols are given.

The following example redistributes all OSPF routes into IGRP:

```
router igrp 109
redistribute ospf 110
```

The following example redistributes RIP routes with a hop count equal to 1 into OSPF. These routes will be redistributed into OSPF as external LSAs with a metric of 5, a metric type of Type 1, and a tag equal to 1.

```
router ospf 109
  redistribute rip route-map rip-to-ospf
!
route-map rip-to-ospf permit
  match metric 1
  set metric 5
  set metric-type type1
  set tag 1
```

The following example redistributes OSPF learned routes with tag 7 as a RIP metric of 15:

```
router rip
  redistribute ospf 109 route-map 5
!
route-map 5 permit
  match tag 7
  set metric 15
```

The following example redistributes OSPF intra-area and interarea routes with next-hop routers on serial interface 0 into BGP with an INTER AS metric of 5:

```
router bgp 109
  redistribute ospf 109 route-map 10
!
route-map 10 permit
  match route-type internal
  match interface serial 0
  set metric 5
```

The following example redistributes two types of routes into the integrated IS-IS routing table (supporting both IP and CLNS). The first type is OSPF external IP routes with tag 5; these routes are inserted into Level 2 IS-IS link state packets (LSPs) with a metric of 5. The second type is ISO-IGRP derived CLNS prefix routes that match CLNS access list 2000; these routes will be redistributed into IS-IS as Level 2 LSPs with a metric of 30.

```
router isis
redistribute ospf 109 route-map 2
redistribute iso-igrp nsfnet route-map 3!
route-map 2 permit
match route-type external
match tag 5
set metric 5
set level level-2
!
route-map 3 permit
match address 2000
set metric 30
```

With the following configuration, OSPF external routes with tags 1, 2, 3, and 5 are redistributed into RIP with metrics of 1, 1, 5, and 5, respectively. The OSPF routes with a tag of 4 are not redistributed.

```
router rip
```

```
redistribute ospf 109 route-map 1
!
route-map 1 permit
match tag 1 2
set metric 1
!
route-map 1 permit
match tag 3
set metric 5
!
route-map 1 deny
match tag 4
!
route map 1 permit
match tag 5
set metric 5
```

In the following configuration, a RIP-learned route for network 192.168.0.0 and an ISO-IGRP-learned route with prefix 49.0001.0002 are redistributed into an IS-IS Level 2 LSP with a metric of 5:

```
router isis
  redistribute rip route-map 1
  redistribute iso-igrp remote route-map 1
!
route-map 1 permit
  match ip address 1
  match clns address 2
  set metric 5
  set level level-2
!
  access-list 1 permit 192.168.0.0 0.0.255.255
  clns filter-set 2 permit 49.0001.0002...
```

The following configuration example illustrates how a route map is referenced by the **default-information** router configuration command. This type of reference is called *conditional default origination*. OSPF will originate the default route (network 0.0.0.0) with a Type 2 metric of 5 if 172.16.0.0 is in the routing table.

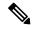

Note

Only routes external to the OSPF process can be used for tracking, such as non-OSPF routes or OSPF routes from a separate OSPF process.

```
route-map ospf-default permit
match ip address 1
set metric 5
set metric-type type-2
!
access-list 1 permit 172.16.0.0 0.0.255.255
!
router ospf 109
default-information originate route-map ospf-default
```

## **Example: Changing the OSPF Administrative Distances**

The following configuration changes the external distance to 200, making it less trustworthy. The figure below illustrates the example.

Figure 7: OSPF Administrative Distance

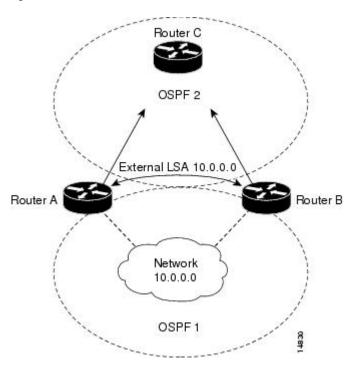

## **Router A Configuration**

```
router ospf 1
  redistribute ospf 2 subnet
  distance ospf external 200
!
router ospf 2
  redistribute ospf 1 subnet
  distance ospf external 200
```

## **Router B Configuration**

```
router ospf 1
  redistribute ospf 2 subnet
  distance ospf external 200
!
router ospf 2
  redistribute ospf 1 subnet
  distance ospf external 200
```

## **Example: OSPF over On-Demand Routing**

The following configuration allows OSPF over an on-demand circuit, as shown in the figure below. Note that the on-demand circuit is defined on one side only (BRI 0 on Router A); it is not required to be configured on both sides.

Figure 8: OSPF over On-Demand Circuit

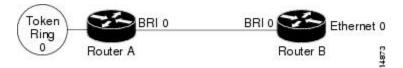

### **Router A Configuration**

```
username RouterB password 7 060C1A2F47
isdn switch-type basic-5ess
ip routing
interface TokenRing0
ip address 192.168.50.5 255.255.255.0
no shutdown
interface BRI0
no cdp enable
 description connected PBX 1485
ip address 192.168.45.30 255.255.255.0
encapsulation ppp
 ip ospf demand-circuit
dialer map ip 192.0.2.6 name RouterB broadcast 61484
dialer-group 1
ppp authentication chap
no shutdown
!
router ospf 100
network 192.168.45.0 0.0.0.255 area 0
network 192.168.45.50 0.0.0.255 area 0
dialer-list 1 protocol ip permit
```

### **Router B Configuration**

```
username RouterA password 7 04511E0804
isdn switch-type basic-5ess
ip routing
interface Ethernet0
ip address 192.168.50.16 255.255.255.0
no shutdown
interface BRI0
no cdp enable
description connected PBX 1484
ip address 192.168.45.17 255.255.255.0
 encapsulation ppp
dialer map ip 192.168.45.19 name RouterA broadcast 61485
dialer-group 1
ppp authentication chap
no shutdown
!
router ospf 100
network 192.168.45.0 0.0.0.255 area 0
network 192.168.45.50 0.0.0.255 area 0
dialer-list 1 protocol ip permit
```

### **Example: LSA Group Pacing**

The following example changes the OSPF pacing between LSA groups to 60 seconds:

```
router ospf
  timers pacing lsa-group 60
```

## **Example: Blocking OSPF LSA Flooding**

The following example prevents flooding of OSPF LSAs to broadcast, nonbroadcast, or point-to-point networks reachable through Ethernet interface 0:

```
interface ethernet 0
  ip ospf database-filter all out
```

The following example prevents flooding of OSPF LSAs to point-to-multipoint networks to the neighbor at IP address 10.10.10.45:

```
router ospf 109 neighbor 10.10.10.45 database-filter all out
```

## **Example: Ignoring MOSPF LSA Packets**

The following example configures the router to suppress the sending of syslog messages when it receives MOSPF packets:

```
router ospf 109
ignore lsa mospf
```

# Additional References for OSPF Not-So-Stubby Areas (NSSA)

### **Related Documents**

| Related Topic                                     | Document Title                                                                                                    |
|---------------------------------------------------|----------------------------------------------------------------------------------------------------|
| Cisco IOS commands                                | Cisco IOS Master Command List, All Releases                                                                           |
| OSPF commands                                     | Cisco IOS IP Routing: OSPF Command Reference                                                                          |
| Protocol-independent features that work with OSPF | "Configuring IP Routing Protocol-Independent Features" module in IP Routing: Protocol-Independent Configuration Guide |

### **RFCs**

| RFC      | Title                             |
|----------|-----------------------------------|
| RFC 1587 | The OSPF NSSA Option , March 1994 |
| RFC 3101 | The OSPF NSSA Option January 2003 |

#### **Technical Assistance**

| Description                                                                                                    | Link |
|----------------------------------------------------------------------------------------------------|------|
| The Cisco Support and Documentation website provides online resources to download documentation, software, and tools. Use these resources to install and configure the software and to troubleshoot and resolve technical issues with Cisco products and technologies. Access to most tools on the Cisco Support and Documentation website requires a Cisco.com user ID and password. |      |

# **Feature Information for Configuring OSPF**

The following table provides release information about the feature or features described in this module. This table lists only the software release that introduced support for a given feature in a given software release train. Unless noted otherwise, subsequent releases of that software release train also support that feature.

Use Cisco Feature Navigator to find information about platform support and Cisco software image support. To access Cisco Feature Navigator, go to <a href="https://www.cisco.com/go/cfn">www.cisco.com/go/cfn</a>. An account on Cisco.com is not required.

Table 3: Feature Information for OSPF

| Feature Name | Releases | Feature Information                                                                                                    |
|--------------|----------|----------------------------------------------------------------------------------------------------|
| OSPF         |          | OSPF is an IGP developed by the OSPF working group of the IETF. Designed expressly for IP networks, OSPF supports IP subnetting and tagging of externally derived routing information. OSPF also allows packet authentication and uses IP multicast when sending and receiving packets. |

Feature Information for Configuring OSPF

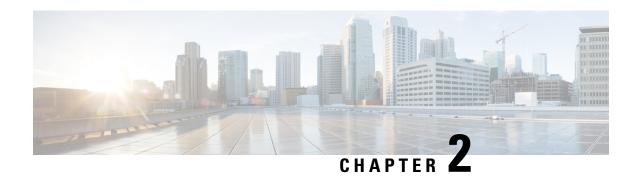

## **OSPFv3 Graceful Restart**

The graceful restart feature in Open Shortest Path First version 3 (OSPFv3) allows nonstop data forwarding along routes that are already known while the OSPFv3 routing protocol information is being restored.

- Finding Feature Information, on page 53
- Information About OSPFv3 Graceful Restart, on page 53
- How to Enable OSPFv3 Graceful Restart, on page 54
- Configuration Examples for OSPFv3 Graceful Restart, on page 57
- Additional References, on page 58
- Feature Information for OSPFv3 Graceful Restart, on page 59

## **Finding Feature Information**

Your software release may not support all the features documented in this module. For the latest caveats and feature information, see Bug Search Tooland the release notes for your platform and software release. To find information about the features documented in this module, and to see a list of the releases in which each feature is supported, see the feature information table.

Use Cisco Feature Navigator to find information about platform support and Cisco software image support. To access Cisco Feature Navigator, go to <a href="https://www.cisco.com/go/cfn">www.cisco.com/go/cfn</a>. An account on Cisco.com is not required.

## Information About OSPFv3 Graceful Restart

### **OSPFv3 Graceful Restart**

The graceful restart feature in OSPFv3 allows nonstop data forwarding along routes that are already known while the OSPFv3 routing protocol information is being restored. A device can participate in graceful restart either in restart mode (such as in a graceful-restart-capable device) or in helper mode (such as in a graceful-restart-aware device).

To perform the graceful restart function, a device must be in high availability (HA) stateful switchover (SSO) mode (that is, dual Route Processor (RP)). A device capable of graceful restart will perform the graceful restart function when the following failures occur:

• A RP failure that results in switchover to standby RP

· A planned RP switchover to standby RP

The graceful restart feature requires that neighboring devices be graceful-restart aware.

For further information about SSO and nonstop forwarding (NSF), see the Stateful Switchover and Cisco Nonstop Forwarding documents.

## **How to Enable OSPFv3 Graceful Restart**

## **Enabling OSPFv3 Graceful Restart on a Graceful-Restart-Capable Device**

This task can be performed for the OSPFv3 Graceful Restart feature in both IPv6 and IPv4.

#### **SUMMARY STEPS**

- 1. enable
- 2. configure terminal
- **3.** router ospfv3 [process-id]
- 4. graceful-restart [restart-interval interval]

#### **DETAILED STEPS**

|        | Command or Action                            | Purpose                                                  |
|--------|----------------------------------------------|----------------------------------------------------------|
| Step 1 | enable                                       | Enables privileged EXEC mode.                            |
|        | Example:                                     | • Enter your password if prompted.                       |
|        | Device> enable                               |                                                          |
| Step 2 | configure terminal                           | Enters global configuration mode.                        |
|        | Example:                                     |                                                          |
|        | Device# configure terminal                   |                                                          |
| Step 3 | router ospfv3 [process-id]                   | Enables OSPFv3 router configuration mode for the IPv4 or |
|        | Example:                                     | IPv6 address family.                                     |
|        | Device(config)# router ospfv3 1              |                                                          |
| Step 4 | graceful-restart [restart-interval interval] | Enables the OSPFv3 graceful restart feature on a         |
|        | Example:                                     | graceful-restart-capable device.                         |
|        | Device(config-rtr)# graceful-restart         |                                                          |

### **Enabling OSPFv3 Graceful Restart on a Graceful-Restart-Capable Device**

The task can be performed in releases prior to Cisco IOS Release 15.1(3)S and 15.2(1)T.

#### **SUMMARY STEPS**

- 1. enable
- 2. configure terminal
- 3. ipv6 router ospf process-id
- **4. graceful-restart** [**restart-interval** interval]

### **DETAILED STEPS**

|        | Command or Action                            | Purpose                                          |
|--------|----------------------------------------------|--------------------------------------------------|
| Step 1 | enable                                       | Enables privileged EXEC mode.                    |
|        | Example:                                     | • Enter your password if prompted.               |
|        | Device> enable                               |                                                  |
| Step 2 | configure terminal                           | Enters global configuration mode.                |
|        | Example:                                     |                                                  |
|        | Device# configure terminal                   |                                                  |
| Step 3 | ipv6 router ospf process-id                  | Enables OSPFv3 router configuration mode.        |
|        | Example:                                     |                                                  |
|        | Device(config)# ipv6 router ospf 1           |                                                  |
| Step 4 | graceful-restart [restart-interval interval] | Enables the OSPFv3 graceful restart feature on a |
|        | Example:                                     | graceful-restart-capable device.                 |
|        | Device(config-rtr)# graceful-restart         |                                                  |

## **Enabling OSPFv3 Graceful Restart on a Graceful-Restart-Aware Device**

This task can be performed for the OSPFv3 Graceful Restart feature in both IPv6 and IPv4.

### **SUMMARY STEPS**

- 1. enable
- 2. configure terminal
- **3.** router ospfv3 [process-id]
- $\textbf{4.} \quad \textbf{graceful-restart helper} \ \left\{ \textbf{disable} \ | \ \textbf{strict-lsa-checking} \right\}$

### **DETAILED STEPS**

|        | Command or Action | Purpose                          |
|--------|-------------------|----------------------------------|
| Step 1 | enable            | Enables privileged EXEC mode.    |
|        | Example:          | Enter your password if prompted. |
|        |                   |                                  |

|        | Command or Action                                                  | Purpose                                                  |
|--------|--------------------------------------------------------------------|----------------------------------------------------------|
|        | Device> enable                                                     |                                                          |
| Step 2 | configure terminal                                                 | Enters global configuration mode.                        |
|        | Example:                                                           |                                                          |
|        | Device# configure terminal                                         |                                                          |
| Step 3 | router ospfv3 [process-id]                                         | Enables OSPFv3 router configuration mode for the IPv4 or |
|        | Example:                                                           | IPv6 address family.                                     |
|        | Device(config)# router ospfv3 1                                    |                                                          |
| Step 4 | graceful-restart helper {disable   strict-lsa-checking}            | Enables the OSPFv3 graceful restart feature on a         |
|        | Example:                                                           | graceful-restart-aware device.                           |
|        | Device(config-rtr)# graceful-restart helper<br>strict-lsa-checking |                                                          |

### **Enabling OSPFv3 Graceful Restart on a Graceful-Restart-Aware Device**

### **SUMMARY STEPS**

- 1. enable
- 2. configure terminal
- 3. ipv6 router ospf process-id
- 4. graceful-restart helper {disable | strict-lsa-checking}

### **DETAILED STEPS**

|        | Command or Action                  | Purpose                                   |
|--------|------------------------------------|-------------------------------------------|
| Step 1 | enable                             | Enables privileged EXEC mode.             |
|        | Example:                           | • Enter your password if prompted.        |
|        | Device> enable                     |                                           |
| Step 2 | configure terminal                 | Enters global configuration mode.         |
|        | Example:                           |                                           |
|        | Device# configure terminal         |                                           |
| Step 3 | ipv6 router ospf process-id        | Enables OSPFv3 router configuration mode. |
|        | Example:                           |                                           |
|        | Device(config)# ipv6 router ospf 1 |                                           |

|        | Command or Action                                                  | Purpose                                          |
|--------|--------------------------------------------------------------------|--------------------------------------------------|
| Step 4 | graceful-restart helper {disable   strict-lsa-checking}            | Enables the OSPFv3 graceful restart feature on a |
|        | Example:                                                           | graceful-restart-aware device.                   |
|        | Device(config-rtr)# graceful-restart helper<br>strict-lsa-checking |                                                  |

## **Configuration Examples for OSPFv3 Graceful Restart**

### **Example: Enabling OSPFv3 Graceful Restart**

```
Router# show ipv6 ospf graceful-restart
Routing Process "ospf 1"
Graceful Restart enabled
    restart-interval limit: 120 sec, last restart 00:00:15 ago (took 36 secs)
Graceful Restart helper support enabled
Router status : Active
Router is running in SSO mode
OSPF restart state : NO_RESTART
Router ID 10.1.1.1, checkpoint Router ID 10.0.0.0
```

The following example shows OSPFv3 information with graceful-restart helper support enabled on a graceful-restart-aware router.

```
Router# show ospfv3
Routing Process "ospfv3 1" with ID 10.0.0.1
Supports IPv6 Address Family
Event-log enabled, Maximum number of events: 1000, Mode: cyclic
 Initial SPF schedule delay 5000 msecs
Minimum hold time between two consecutive SPFs 10000 msecs
Maximum wait time between two consecutive SPFs 10000 msecs
Minimum LSA interval 5 secs
Minimum LSA arrival 1000 msecs
LSA group pacing timer 240 secs
 Interface flood pacing timer 33 msecs
Retransmission pacing timer 66 msecs
Number of external LSA 0. Checksum Sum 0x000000
Number of areas in this router is 0. 0 normal 0 stub 0 nssa
Graceful restart helper support enabled
Reference bandwidth unit is 100 mbps
Relay willingness value is 128
Pushback timer value is 2000 msecs
Relay acknowledgement timer value is 1000 msecs
LSA cache Disabled : current count 0, maximum 1000
ACK cache Disabled : current count 0, maximum 1000
 Selective Peering is not enabled
Hello requests and responses will be sent multicast
```

# **Additional References**

### **Related Documents**

| Related Topic                                    | Document Title                                         |
|--------------------------------------------------|--------------------------------------------------------|
| IPv6 addressing and connectivity                 | IPv6 Configuration Guide                               |
| Stateful switchover and Cisco nonstop forwarding | High Availability Configuration<br>Guide               |
| Cisco IOS commands                               | Cisco IOS Master Commands List,<br>All Releases        |
| IPv6 commands                                    | Cisco IOS IPv6 Command<br>Reference                    |
| Cisco IOS IPv6 features                          | Cisco IOS IPv6 Feature Mapping                         |
| OSPFv3 Graceful Restart                          | "OSPF RFC 3623 Graceful Restart<br>Helper Mode" module |
| OSPFv3 Graceful Restart                          | "Configuring OSPF" module                              |
| OSPFv3 Graceful Restart                          | "NSF-OSPF RFC 3623 OSPF<br>Graceful Restart" module    |

### **Standards and RFCs**

| Standard/RFC  | Title        |
|---------------|--------------|
| RFCs for IPv6 | IPv6<br>RFCs |

### **MIBs**

| MIB | MIBs Link                                                                                                    |
|-----|----------------------------------------------------------------------------------------------------|
|     | To locate and download MIBs for selected platforms, Cisco IOS releases, and feature sets, use Cisco MIB Locator found at the following URL: |
|     | http://www.cisco.com/go/mibs                                                                                                    |

#### **Technical Assistance**

| Description                                                                                                    | Link |
|----------------------------------------------------------------------------------------------------|------|
| The Cisco Support and Documentation website provides online resources to download documentation, software, and tools. Use these resources to install and configure the software and to troubleshoot and resolve technical issues with Cisco products and technologies. Access to most tools on the Cisco Support and Documentation website requires a Cisco.com user ID and password. |      |

# **Feature Information for OSPFv3 Graceful Restart**

The following table provides release information about the feature or features described in this module. This table lists only the software release that introduced support for a given feature in a given software release train. Unless noted otherwise, subsequent releases of that software release train also support that feature.

Use Cisco Feature Navigator to find information about platform support and Cisco software image support. To access Cisco Feature Navigator, go to www.cisco.com/go/cfn. An account on Cisco.com is not required.

Table 4: Feature Information for OSPFv3 Graceful Restart

| Feature Name            | Releases                              | Feature Information                                                                                                    |
|-------------------------|---------------------------------------|----------------------------------------------------------------------------------------------------|
| OSPFv3 Graceful Restart | 12.2(58)SE<br>12.2(33)SRE<br>15.0(1)M | The graceful restart feature in OSPFv3 allows nonstop data forwarding along routes that are already known while the OSPFv3                                                                     |
|                         | 15.0(1)SY                             | routing protocol information is being restored.                                                                                                    |
|                         |                                       | The following commands were introduced or modified: graceful-restart, graceful-restart helper, ipv6 router ospf, router ospfv3, show ipv6 ospf graceful-restart, show ospfv3 graceful-restart. |

Feature Information for OSPFv3 Graceful Restart

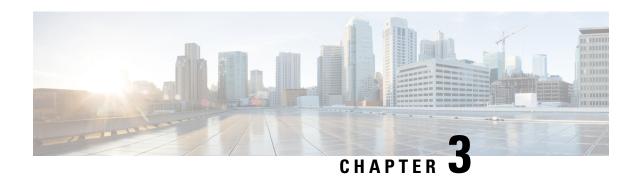

# **IPv6 Routing: OSPFv3**

Open Shortest Path First version 3 (OSPFv3) is an IPv4 and IPv6 link-state routing protocol that supports IPv6 and IPv4 unicast address families (AFs).

- Finding Feature Information, on page 61
- Prerequisites for IPv6 Routing: OSPFv3, on page 61
- Restrictions for IPv6 Routing: OSPFv3, on page 62
- Information About IPv6 Routing: OSPFv3, on page 62
- How to Configure Load Balancing in OSPFv3, on page 67
- Configuration Examples for Load Balancing in OSPFv3, on page 74
- Additional References, on page 75
- Feature Information for IPv6 Routing: OSPFv3, on page 76

## **Finding Feature Information**

Your software release may not support all the features documented in this module. For the latest caveats and feature information, see Bug Search Tooland the release notes for your platform and software release. To find information about the features documented in this module, and to see a list of the releases in which each feature is supported, see the feature information table.

Use Cisco Feature Navigator to find information about platform support and Cisco software image support. To access Cisco Feature Navigator, go to <a href="https://www.cisco.com/go/cfn">www.cisco.com/go/cfn</a>. An account on Cisco.com is not required.

## **Prerequisites for IPv6 Routing: OSPFv3**

- Complete the OSPFv3 network strategy and planning for your IPv6 network. For example, you must decide whether multiple areas are required.
- Enable IPv6 unicast routing.
- Enable IPv6 on the interface.

## **Restrictions for IPv6 Routing: OSPFv3**

When running a dual-stack IP network with OSPF version 2 for IPv4 and OSPFv3, be careful when changing the defaults for commands used to enable OSPFv3. Changing these defaults may affect your OSPFv3 network, possibly adversely.

## **Information About IPv6 Routing: OSPFv3**

### **How OSPFv3 Works**

OSPFv3 is a routing protocol for IPv4 and IPv6. It is a link-state protocol, as opposed to a distance-vector protocol. Think of a link as being an interface on a networking device. A link-state protocol makes its routing decisions based on the states of the links that connect source and destination machines. The state of a link is a description of that interface and its relationship to its neighboring networking devices. The interface information includes the IPv6 prefix of the interface, the network mask, the type of network it is connected to, the devices connected to that network, and so on. This information is propagated in various type of link-state advertisements (LSAs).

A device's collection of LSA data is stored in a link-state database. The contents of the database, when subjected to the Dijkstra algorithm, result in the creation of the OSPF routing table. The difference between the database and the routing table is that the database contains a complete collection of raw data; the routing table contains a list of shortest paths to known destinations via specific device interface ports.

OSPFv3, which is described in RFC 5340, supports IPv6 and IPv4 unicast AFs.

## Comparison of OSPFv3 and OSPF Version 2

Much of OSPF version 3 is the same as in OSPF version 2. OSPFv3, which is described in RFC 5340, expands on OSPF version 2 to provide support for IPv6 routing prefixes and the larger size of IPv6 addresses.

In OSPFv3, a routing process does not need to be explicitly created. Enabling OSPFv3 on an interface will cause a routing process, and its associated configuration, to be created.

In OSPFv3, each interface must be enabled using commands in interface configuration mode. This feature is different from OSPF version 2, in which interfaces are indirectly enabled using the device configuration mode.

When using a nonbroadcast multiaccess (NBMA) interface in OSPFv3, you must manually configure the device with the list of neighbors. Neighboring devices are identified by their device ID.

In IPv6, you can configure many address prefixes on an interface. In OSPFv3, all address prefixes on an interface are included by default. You cannot select some address prefixes to be imported into OSPFv3; either all address prefixes on an interface are imported, or no address prefixes on an interface are imported.

Unlike OSPF version 2, multiple instances of OSPFv3 can be run on a link.

OSPF automatically prefers a loopback interface over any other kind, and it chooses the highest IP address among all loopback interfaces. If no loopback interfaces are present, the highest IP address in the device is chosen. You cannot tell OSPF to use any particular interface.

## LSA Types for OSPFv3

The following list describes LSA types, each of which has a different purpose:

- Device LSAs (Type 1)—Describes the link state and costs of a device's links to the area. These LSAs are flooded within an area only. The LSA indicates if the device is an Area Border Router (ABR) or Autonomous System Boundary Router (ASBR), and if it is one end of a virtual link. Type 1 LSAs are also used to advertise stub networks. In OSPFv3, these LSAs have no address information and are network-protocol-independent. In OSPFv3, device interface information may be spread across multiple device LSAs. Receivers must concatenate all device LSAs originated by a given device when running the SPF calculation.
- Network LSAs (Type 2)—Describes the link-state and cost information for all devices attached to the
  network. This LSA is an aggregation of all the link-state and cost information in the network. Only a
  designated device tracks this information and can generate a network LSA. In OSPFv3, network LSAs
  have no address information and are network-protocol-independent.
- Interarea-prefix LSAs for ABRs (Type 3)—Advertises internal networks to devices in other areas (interarea routes). Type 3 LSAs may represent a single network or a set of networks summarized into one advertisement. Only ABRs generate summary LSAs. In OSPFv3, addresses for these LSAs are expressed as prefix, prefix length instead of address, mask. The default route is expressed as a prefix with length 0
- Interarea-device LSAs for ASBRs (Type 4)—Advertises the location of an ASBR. Devices that are trying to reach an external network use these advertisements to determine the best path to the next hop. Type 4 LSAs are generated by ABRs on behalf of ASBRs.
- Autonomous system external LSAs (Type 5)—Redistributes routes from another autonomous system, usually from a different routing protocol into OSPFv3. In OSPFv3, addresses for these LSAs are expressed as prefix, prefix length instead of address, mask. The default route is expressed as a prefix with length 0.
- Link LSAs (Type 8)—Have local-link flooding scope and are never flooded beyond the link with which
  they are associated. Link LSAs provide the link-local address of the device to all other devices attached
  to the link, inform other devices attached to the link of a list of prefixes to associate with the link, and
  allow the device to assert a collection of Options bits to associate with the network LSA that will be
  originated for the link.
- Intra-Area-Prefix LSAs (Type 9)—A device can originate multiple intra-area-prefix LSAs for each device or transit network, each with a unique link-state ID. The link-state ID for each intra-area-prefix LSA describes its association to either the device LSA or the network LSA and contains prefixes for stub and transit networks.

An address prefix occurs in almost all newly defined LSAs. The prefix is represented by three fields: PrefixLength, PrefixOptions, and Address Prefix. In OSPFv3, addresses for these LSAs are expressed as *prefix*, *prefix length* instead of *address*, *mask*. The default route is expressed as a prefix with length 0. Type 3 and Type 9 LSAs carry all prefix (subnet) information that, in OSPFv2, is included in device LSAs and network LSAs. The Options field in certain LSAs (device LSAs, network LSAs, interarea-device LSAs, and link LSAs) has been expanded to 24 bits to provide support for OSPFv3.

In OSPFv3, the sole function of the link-state ID in interarea-prefix LSAs, interarea-device LSAs, and autonomous-system external LSAs is to identify individual pieces of the link-state database. All addresses or device IDs that are expressed by the link-state ID in OSPF version 2 are carried in the body of the LSA in OSPFv3.

The link-state ID in network LSAs and link LSAs is always the interface ID of the originating device on the link being described. For this reason, network LSAs and link LSAs are now the only LSAs whose size cannot be limited. A network LSA must list all devices connected to the link, and a link LSA must list all of the address prefixes of a device on the link.

### NBMA in OSPFv3

On NBMA networks, the designated router (DR) or backup DR (BDR) performs the LSA flooding. On point-to-point networks, flooding simply goes out an interface directly to a neighbor.

Devices that share a common segment (Layer 2 link between two interfaces) become neighbors on that segment. OSPFv3 uses the Hello protocol, periodically sending hello packets out each interface. Devices become neighbors when they see themselves listed in the neighbor's hello packet. After two devices become neighbors, they may proceed to exchange and synchronize their databases, which creates an adjacency. Not all neighboring devices have an adjacency.

On point-to-point and point-to-multipoint networks, the software floods routing updates to immediate neighbors. There is no DR or BDR; all routing information is flooded to each networking device.

On broadcast or NBMA segments only, OSPFv3 minimizes the amount of information being exchanged on a segment by choosing one device to be a DR and one device to be a BDR. Thus, the devices on the segment have a central point of contact for information exchange. Instead of each device exchanging routing updates with every other device on the segment, each device exchanges information with the DR and BDR. The DR and BDR relay the information to the other devices.

The software looks at the priority of the devices on the segment to determine which devices will be the DR and BDR. The device with the highest priority is elected the DR. If there is a tie, then the device with the higher device ID takes precedence. After the DR is elected, the BDR is elected the same way. A device with a device priority set to zero is ineligible to become the DR or BDR.

When using NBMA in OSPFv3, you cannot automatically detect neighbors. On an NBMA interface, you must configure your neighbors manually using interface configuration mode.

### **Load Balancing in OSPFv3**

When a device learns multiple routes to a specific network via multiple routing processes (or routing protocols), it installs the route with the lowest administrative distance in the routing table. Sometimes the device must select a route from among many learned via the same routing process with the same administrative distance. In this case, the device chooses the path with the lowest cost (or metric) to the destination. Each routing process calculates its cost differently and the costs may need to be manipulated in order to achieve load balancing.

OSPFv3 performs load balancing automatically in the following way. If OSPFv3 finds that it can reach a destination through more than one interface and each path has the same cost, it installs each path in the routing table. The only restriction on the number of paths to the same destination is controlled by the **maximum-paths** command. The default maximum paths is 16, and the range is from 1 to 64.

### Addresses Imported into OSPFv3

When importing the set of addresses specified on an interface on which OSPFv3 is running into OSPFv3, you cannot select specific addresses to be imported. Either all addresses are imported, or no addresses are imported.

### **OSPFv3 Customization**

You can customize OSPFv3 for your network, but you likely will not need to do so. The defaults for OSPFv3 are set to meet the requirements of most customers and features. If you must change the defaults, refer to the IPv6 command reference to find the appropriate syntax.

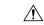

Caution

Be careful when changing the defaults. Changing defaults will affect your OSPFv3 network, possibly adversely.

### **OSPFv3 Cost Calculation**

Because cost components can change rapidly, it might be necessary to reduce the volume of changes to reduce network-wide churn. The recommended values for S2, S3, and S4 in the second table below are based on network simulations that may reduce the rate of network changes. The recommended value for S1 is 0 to eliminate this variable from the route cost calculation.

The overall link cost is computed using the formula shown in the figure below.

#### Figure 9: Overall Link Cost Formula

$$\begin{array}{l} \textbf{LinkCost} = \text{OC} + \text{BW} \left( \frac{1}{\text{Throughput\_weight}} \right) + \frac{2}{\text{Resources\_weight}} \right) + \frac{3}{\text{Latency}} \left( \frac{\text{Latency\_weight}}{100} \right) + \frac{4}{\text{Latency}} \left( \frac{1}{\text{Latency\_weight}} \right) + \frac{4}{\text{Latency}} \left( \frac{1}{\text{Latency\_weight}} \right) + \frac{4}{\text{Latency}} \left( \frac{1}{\text{Latency\_weight}} \right) + \frac{1}{\text{Latency}} \left( \frac{1}{\text{Latency\_weight}} \right) + \frac{1}{\text{Latency}} \left( \frac{1}{\text{Latency\_weight}} \right) + \frac{1}{\text{Latency}} \left( \frac{1}{\text{Latency\_weight}} \right) + \frac{1}{\text{Latency}} \left( \frac{1}{\text{Latency\_weight}} \right) + \frac{1}{\text{Latency}} \left( \frac{1}{\text{Latency\_weight}} \right) + \frac{1}{\text{Latency}} \left( \frac{1}{\text{Latency\_weight}} \right) + \frac{1}{\text{Latency}} \left( \frac{1}{\text{Latency\_weight}} \right) + \frac{1}{\text{Latency}} \left( \frac{1}{\text{Latency\_weight}} \right) + \frac{1}{\text{Latency}} \left( \frac{1}{\text{Latency\_weight}} \right) + \frac{1}{\text{Latency}} \left( \frac{1}{\text{Latency\_weight}} \right) + \frac{1}{\text{Latency\_weight}} \right) + \frac{1}{\text{Latency\_weight}} \left( \frac{1}{\text{Latency\_weight}} \right) + \frac{1}{\text{Latency\_weight}} \left( \frac{1}{\text{Latency\_weight}} \right) + \frac{1}{\text{Latency\_weight}} \left( \frac{1}{\text{Latency\_weight}} \right) + \frac{1}{\text{Latency\_weight}} \right) + \frac{1}{\text{Latency\_weight}} \left( \frac{1}{\text{Latency\_weight}} \right) + \frac{1}{\text{Latency\_weight}} \left( \frac{1}{\text{Latency\_weight}} \right) + \frac{1}{\text{Latency\_weight}} \right) + \frac{1}{\text{Latency\_weight}} \left( \frac{1}{\text{Latency\_weight}} \right) + \frac{1}{\text{Latency\_weight}} \left( \frac{1}{\text{Latency\_weight}$$

The table below defines the symbols used in the OSPFv3 cost calculation.

Table 5: OSPFv3 Cost Calculation Definitions

| Cost Component | Component Definition                                                                                                   |  |
|----------------|----------------------------------------------------------------------------------------------------|--|
| OC             | The default OSPFv3 cost. Calculated from reference bandwidth using reference_bw / (MDR*1000), where reference_bw=10^8. |  |
| A through D    | Various radio-specific data-based formulas that produce results in the 0 through 64,000 range.                         |  |
| A              | CDR- and MDR-related formula:                                                                                          |  |
|                | (2^16 * (100 – (CDR * 100 / MDR)))/100                                                                                 |  |

| Cost Component | Component Definition                                                                                         |  |
|----------------|----------------------------------------------------------------------------------------------------|--|
| В              | Resources related formula:                                                                                   |  |
|                | ((100 – RESOURCES)^3 * 2^16 / 10^6)                                                                          |  |
| С              | Latency as reported by the radio, already in the 0 through 64,000 range when reported (LATENCY).             |  |
| D              | RLF-related formula:                                                                                         |  |
|                | ((100 – RLF) * 2^16)/100                                                                                     |  |
| S1 through S4  | Scalar weighting factors input from the CLI. These scalars scale down the values as computed by A through D. |  |
|                | The value of 0 disables and the value of 100 enables full 0 through 64,000 range for one component.          |  |

Because each network might have unique characteristics that require different settings to optimize actual network performance, these are recommended values intended as a starting point for optimizing an OSPFv3 network. The table below lists the recommended value settings for OSPFv3 cost metrics.

Table 6: Recommended Value Settings for OSPFv3 Cost Metrics

| Setting | Metric Description                  | Default Value | Recommended Value |
|---------|-------------------------------------|---------------|-------------------|
| S1      | ipv6 ospf dynamic weight throughout | 100           | 0                 |
| S2      | ipv6 ospf dynamic weight resources  | 100           | 29                |
| S3      | ipv6 ospf dynamic weight latency    | 100           | 29                |
| S4      | ipv6 ospf dynamic weight L2 factor  | 100           | 29                |

The default path costs were calculated using this formula, as noted in the following list. If these values do not suit your network, you can use your own method of calculating path costs.

- 56-kbps serial link—Default cost is 1785.
- 64-kbps serial link—Default cost is 1562.
- T1 (1.544-Mbps serial link)—Default cost is 64.
- E1 (2.048-Mbps serial link)—Default cost is 48.
- 4-Mbps Token Ring—Default cost is 25.
- Ethernet—Default cost is 10.
- 16-Mbps Token Ring—Default cost is 6.
- FDDI—Default cost is 1.
- X25—Default cost is 5208.
- Asynchronous—Default cost is 10,000.
- ATM—Default cost is 1.

To illustrate these settings, the following example shows how OSPFv3 cost metrics might be defined for a Virtual Multipoint Interface (VMI) interface:

```
interface vmi1
ipv6 ospf cost dynamic weight throughput 0
ipv6 ospf cost dynamic weight resources 29
ipv6 ospf cost dynamic weight latency 29
ipv6 ospf cost dynamic weight L2-factor 29
```

### Force SPF in OSPFv3

When the **process** keyword is used with the **clear ipv6 ospf** command, the OSPFv3 database is cleared and repopulated, and then the SPF algorithm is performed. When the **force-spf** keyword is used with the **clear ipv6 ospf** command, the OSPFv3 database is not cleared before the SPF algorithm is performed.

# **How to Configure Load Balancing in OSPFv3**

## **Configuring the OSPFv3 Device Process**

Once you have completed step 3 and entered OSPFv3 router configuration mode, you can perform any of the subsequent steps in this task as needed to configure OSPFv3 Device configuration.

### **SUMMARY STEPS**

- 1. enable
- 2. configure terminal
- **3.** router ospfv3 [process-id]
- 4. area area-ID [default-cost | nssa | stub]
- 5. auto-cost reference-bandwidth Mbps
- **6. default** {area area-ID [range ipv6-prefix | virtual-link router-id]} [default-information originate [always | metric | metric-type | route-map] | distance | distribute-list prefix-list prefix-list-name {in | out} [interface] | maximum-paths paths | redistribute protocol | summary-prefix ipv6-prefix]
- 7. ignore lsa mospf
- 8. interface-id snmp-if-index
- 9. log-adjacency-changes [detail]
- **10.** passive-interface [default | interface-type interface-number]
- 11. queue-depth {hello | update} {queue-size | unlimited}
- **12. router-id** *router-id*

### **DETAILED STEPS**

|        | Command or Action | Purpose                            |
|--------|-------------------|------------------------------------|
| Step 1 | enable            | Enables privileged EXEC mode.      |
|        | Example:          | • Enter your password if prompted. |
|        | Device> enable    |                                    |

| Command or Action                                                                                                    | Purpose                                                                                                    |  |
|----------------------------------------------------------------------------------------------------|----------------------------------------------------------------------------------------------------|--|
| configure terminal                                                                                                    | Enters global configuration mode.                                                                                                    |  |
| Example:                                                                                                    |                                                                                                    |  |
| Device# configure terminal                                                                                                    |                                                                                                    |  |
| router ospfv3 [process-id]                                                                                                    | Enters router configuration mode for the IPv4 or IPv6                                                                                                    |  |
| Example:                                                                                                    | address family.                                                                                                    |  |
| Device(config)# router ospfv3 1                                                                                                    |                                                                                                    |  |
| area area-ID [default-cost   nssa   stub]                                                                                                    | Configures the OSPFv3 area.                                                                                                    |  |
| Example:                                                                                                    |                                                                                                    |  |
| Device(config-router)# area 1                                                                                                    |                                                                                                    |  |
| auto-cost reference-bandwidth Mbps                                                                                                    | Controls the reference value OSPFv3 uses when calculati                                                                                                    |  |
| Example:                                                                                                    | metrics for interfaces in an IPv4 OSPFv3 process.                                                                                                    |  |
| Device(config-router)# auto-cost<br>reference-bandwidth 1000                                                                                                    |                                                                                                    |  |
| default {area area-ID [range ipv6-prefix   virtual-link router-id]} [default-information originate [always   metric   metric-type   route-map]   distance   distribute-list prefix-list prefix-list-name {in   out} [interface]   maximum-paths paths   redistribute protocol   summary-prefix ipv6-prefix] | Returns an OSPFv3 parameter to its default value.                                                                                                    |  |
| Example:                                                                                                    |                                                                                                    |  |
| Device(config-router)# default area 1                                                                                                    |                                                                                                    |  |
| ignore lsa mospf                                                                                                    | Suppresses the sending of syslog messages when the device                                                                                                    |  |
| Example:                                                                                                    | receives LSA Type 6 multicast OSPFv3 packets, which are unsupported.                                                                                                    |  |
| Device(config-router)# ignore lsa mospf                                                                                                    |                                                                                                    |  |
| interface-id snmp-if-index                                                                                                    | Configures OSPFv3 interfaces with Simple Network                                                                                                    |  |
| Example:                                                                                                    | Management Protocol (SNMP) MIB-II interface Index (ifIndex) identification numbers in IPv4 and IPv6.                                                                                                    |  |
| Device(config-router)# interface-id snmp-if-index                                                                                                    |                                                                                                    |  |
| log-adjacency-changes [detail]                                                                                                    | Configures the device to send a syslog message when an                                                                                                    |  |
| Evenne                                                                                                    | OSPFv3 neighbor goes up or down.                                                                                                    |  |
| Example:                                                                                                    |                                                                                                    |  |
|                                                                                                    | configure terminal  Example:  Device# configure terminal  router ospfv3 [process-id]  Example:  Device(config)# router ospfv3 1  area area-ID [default-cost   nssa   stub]  Example:  Device(config-router)# area 1  auto-cost reference-bandwidth Mbps  Example:  Device(config-router)# auto-cost reference-bandwidth 1000  default {area area-ID [range ipv6-prefix   virtual-link router-id]} [default-information originate [always   metric   metric-type   route-map]   distance   distribute-list prefix-list prefix-list-name {in   out} [interface]   maximum-paths paths   redistribute protocol   summary-prefix ipv6-prefix]  Example:  Device(config-router)# default area 1  ignore Isa mospf  Example:  Device(config-router)# ignore Isa mospf  interface-id snmp-if-index  Example:  Device(config-router)# interface-id snmp-if-index  Iog-adjacency-changes [detail] |  |

|         | Command or Action                                                        | Purpose                                                                                       |
|---------|--------------------------------------------------------------------------|-----------------------------------------------------------------------------------------------|
| Step 10 | <pre>passive-interface [default   interface-type interface-number]</pre> | Suppresses sending routing updates on an interface when an IPv4 OSPFv3 process is used.       |
|         | Example:                                                                 |                                                                                               |
|         | Device(config-router)# passive-interface default                         |                                                                                               |
| Step 11 | queue-depth {hello   update} {queue-size   unlimited} Example:           | Configures the number of incoming packets that the IPv4 OSPFv3 process can keep in its queue. |
|         | Device(config-router)# queue-depth update 1500                           |                                                                                               |
| Step 12 | router-id router-id                                                      | Enter this command to use a fixed router ID.                                                  |
|         | Example:                                                                 |                                                                                               |
|         | Device(config-router)# router-id 10.1.1.1                                |                                                                                               |

## Configuring NBMA Interfaces in OSPFv3

You can customize OSPFv3 in your network to use NBMA interfaces. OSPFv3 cannot automatically detect neighbors over NBMA interfaces. On an NBMA interface, you must configure your neighbors manually using interface configuration mode.

### Before you begin

Before you configure NBMA interfaces, you must perform the following tasks:

- Configure your network to be an NBMA network
- Identify each neighbor

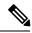

Note

- You cannot automatically detect neighbors when using NBMA interfaces. You must manually configure your device to detect neighbors when using an NBMA interface.
- When the **ipv6 ospf neighbor** command is configured, the IPv6 address used must be the link-local address of the neighbor.

#### **SUMMARY STEPS**

- 1. enable
- 2. configure terminal
- **3. interface** *type number*
- 4. ipv6 enable
- **5. ipv6 ospf neighbor** *ipv6-address* [**priority** *number*] [**poll-interval** *seconds*] [**cost** *number*] [**database-filter** all **out**]

### **DETAILED STEPS**

|        | Command or Action                                                                                                 | Purpose                                                |
|--------|----------------------------------------------------------------------------------------------------|--------------------------------------------------------|
| Step 1 | enable                                                                                                    | Enables privileged EXEC mode.                          |
|        | Example:                                                                                                    | • Enter your password if prompted.                     |
|        | Device> enable                                                                                                    |                                                        |
| Step 2 | configure terminal                                                                                                | Enters global configuration mode.                      |
|        | Example:                                                                                                    |                                                        |
|        | Device# configure terminal                                                                                        |                                                        |
| Step 3 | interface type number                                                                                             | Specifies an interface type and number, and places the |
|        | Example:                                                                                                    | device in interface configuration mode.                |
| Step 4 | ipv6 enable                                                                                                    | Enables ipv6 on an interface.                          |
|        | Example:                                                                                                    |                                                        |
|        | Device (config-if)#ipv6 enable                                                                                    |                                                        |
| Step 5 | ipv6 ospf neighbor ipv6-address [priority number] [poll-interval seconds] [cost number] [database-filter all out] | Configures an OSPFv3 neighboring device.               |
|        | Example:                                                                                                    |                                                        |
|        | Device(config-if) ipv6 ospf neighbor FE80::A8BB:CCFF:FE00:C01                                                     |                                                        |

## **Forcing an SPF Calculation**

### **SUMMARY STEPS**

- enable
- 2. clear ospfv3 [process-id] force-spf
- 3. clear ospfv3 [process-id] process
- 4. clear ospfv3 [process-id] redistribution
- 5. clear ipv6 ospf [process-id] {process | force-spf | redistribution}

### **DETAILED STEPS**

|                 | Command or Action | Purpose                          |
|-----------------|-------------------|----------------------------------|
| Step 1 enable E |                   | Enables privileged EXEC mode.    |
|                 | Example:          | Enter your password if prompted. |
|                 | Device> enable    |                                  |

|        | Command or Action                                                              | Purpose                                                                                                    |
|--------|--------------------------------------------------------------------------------|----------------------------------------------------------------------------------------------------|
| Step 2 | clear ospfv3 [process-id] force-spf                                            | Runs SPF calculations for an OSPFv3 process.                                                                                  |
|        | Example:                                                                       | • If the <b>clear ospfv3 force-spf</b> command is configured, it overwrites the <b>clear ipv6 ospf</b> configuration.         |
|        | Device# clear ospfv3 1 force-spf                                               | • Once the <b>clear ospfv3 force-spf</b> command has been used, the <b>clear ipv6 ospf</b> command cannot be used.            |
| Step 3 | clear ospfv3 [process-id] process                                              | Resets an OSPFv3 process.                                                                                                    |
|        | Example:                                                                       | <ul> <li>If the clear ospfv3 force-spf command is configured,<br/>it overwrites the clear ipv6 ospf configuration.</li> </ul> |
|        | Device# clear ospfv3 2 process                                                 | • Once the <b>clear ospfv3 force-spf</b> command has been used, the <b>clear ipv6 ospf</b> command cannot be used.            |
| Step 4 | clear ospfv3 [process-id] redistribution                                       | Clears OSPFv3 route redistribution.                                                                                           |
|        | Example:                                                                       | • If the <b>clear ospfv3 force-spf</b> command is configured, it overwrites the <b>clear ipv6 ospf</b> configuration.         |
|        | Device# clear ospfv3 redistribution                                            | • Once the <b>clear ospfv3 force-spf</b> command has been used, the <b>clear ipv6 ospf</b> command cannot be used.            |
| Step 5 | <pre>clear ipv6 ospf [process-id] {process   force-spf   redistribution}</pre> | Clears the OSPFv3 state based on the OSPFv3 routing process ID, and forces the start of the SPF algorithm.                    |
|        | Example:                                                                       | • If the <b>clear ospfv3 force-spf</b> command is configured, it overwrites the <b>clear ipv6 ospf</b> configuration.         |
|        | Device# clear ipv6 ospf force-spf                                              | • Once the <b>clear ospfv3 force-spf</b> command has been used, the <b>clear ipv6 ospf</b> command cannot be used.            |

## **Verifying OSPFv3 Configuration and Operation**

This task is optional, and the commands can be entered in any order, as needed.

### **SUMMARY STEPS**

- 1. enable
- 2. show ospfv3 [process-id] [address-family] border-routers
- 3. show ospfv3 [process-id [area-id]] [address-family] database [database-summary | internal | external | [ipv6-prefix ] [link-state-id] | grace | inter-area prefix [ipv6-prefix | link-state-id] | inter-area router | [destination-router-id | link-state-id] | link [interface interface-name | link-state-id] | network | [link-state-id] | nesa-external [ipv6-prefix] [link-state-id] | prefix [ref-lsa {router | network} | link-state-id] | promiscuous | router [link-state-id] | unknown [{area | as | link} ] [link-state-id] | [adv-router router-id] [self-originate]
- **4. show ospfv3** [process-id] [address-family] **events** [**generic** | **interface** | **lsa** | **neighbor** | **reverse** | **rib** | **spf**]
- **5. show ospfv3** [process-id] [area-id] [address-family] **flood-list** interface-type interface-number

- **6. show ospfv3** [process-id] [address-family] **graceful-restart**
- 7. **show ospfv3** [process-id] [area-id] [address-family] **interface** [type number] [**brief**]
- **8. show ospfv3** [process-id] [area-id] [address-family] **neighbor** [interface-type interface-number] [neighbor-id] [**detail**]
- **9. show ospfv3** [process-id] [area-id] [address-family] **request-list**[neighbor] [interface] [interface-neighbor]
- **10. show ospfv3** [process-id] [area-id] [address-family] **retransmission-list** [neighbor] [interface] [interface-neighbor]
- 11. show ospfv3 [process-id] [address-family] statistic [detail]
- 12. show ospfv3 [process-id] [address-family] summary-prefix
- **13**. **show ospfv3** [process-id] [address-family] **timers rate-limit**
- **14. show ospfv3** [process-id] [address-family] **traffic**[interface-type interface-number]
- 15. show ospfv3 [process-id] [address-family] virtual-links

#### **DETAILED STEPS**

|        | Command or Action                                                                                                    | Purpose                                                                |
|--------|----------------------------------------------------------------------------------------------------|------------------------------------------------------------------------|
| Step 1 | enable                                                                                                    | Enables privileged EXEC mode.                                          |
|        | Example:                                                                                                    | Enter your password if prompted.                                       |
|        | Device> enable                                                                                                    |                                                                        |
| Step 2 | show ospfv3 [process-id] [address-family]<br>border-routers                                                                                                    | Displays the internal OSPFv3 routing table entries to an ABR and ASBR. |
|        | Example:                                                                                                    |                                                                        |
|        | Device# show ospfv3 border-routers                                                                                                    |                                                                        |
| Step 3 | show ospfv3 [process-id [area-id]] [address-family] database [database-summary   internal   external [ipv6-prefix ] [link-state-id]   grace   inter-area prefix [ipv6-prefix   link-state-id]   inter-area router [destination-router-id   link-state-id]   link [interface interface-name   link-state-id]   network [link-state-id]   nssa-external [ipv6-prefix] [link-state-id]   prefix [ref-lsa {router   network   link-state-id]   promiscuous   router [link-state-id]   unknown [{area   as   link} ] [link-state-id]] [adv-router router-id] [self-originate] |                                                                        |
|        | Example:                                                                                                    |                                                                        |
|        | Device# show ospfv3 database                                                                                                    |                                                                        |
| Step 4 | show ospfv3 [process-id] [address-family] events [generic   interface   lsa   neighbor   reverse   rib   spf]                                                                                                    | Displays detailed information about OSPFv3 events.                     |
|        | Example:                                                                                                    |                                                                        |
|        | Device# show ospfv3 events                                                                                                    |                                                                        |

|         | Command or Action                                                                                                    | Purpose                                                                 |
|---------|----------------------------------------------------------------------------------------------------|-------------------------------------------------------------------------|
| Step 5  | show ospfv3 [process-id] [area-id] [address-family] flood-list interface-type interface-number                        | Displays a list of OSPFv3 LSAs waiting to be flooded over an interface. |
|         | Example:                                                                                                    |                                                                         |
|         | Device# show ospfv3 flood-list                                                                                        |                                                                         |
| Step 6  | show ospfv3 [process-id] [address-family] graceful-restart                                                            | Displays OSPFv3 graceful restart information.                           |
|         | Example:                                                                                                    |                                                                         |
|         | Device# show ospfv3 graceful-restart                                                                                  |                                                                         |
| Step 7  | show ospfv3 [process-id] [area-id] [address-family] interface [type number] [brief]                                   | Displays OSPFv3-related interface information.                          |
|         | Example:                                                                                                    |                                                                         |
|         | Device# show ospfv3 interface                                                                                         |                                                                         |
| Step 8  | show ospfv3 [process-id] [area-id] [address-family] neighbor [interface-type interface-number] [neighbor-id] [detail] | Displays OSPFv3 neighbor information on a per-interface basis.          |
|         | Example:                                                                                                    |                                                                         |
|         | Device# show ospfv3 neighbor                                                                                          |                                                                         |
| Step 9  | show ospfv3 [process-id] [area-id] [address-family] request-list[neighbor] [interface] [interface-neighbor]           | Displays a list of all LSAs requested by a device.                      |
|         | Example:                                                                                                    |                                                                         |
|         | Device# show ospfv3 request-list                                                                                      |                                                                         |
| Step 10 | show ospfv3 [process-id] [area-id] [address-family] retransmission-list [neighbor] [interface] [interface-neighbor]   | Displays a list of all LSAs waiting to be re-sent.                      |
|         | Example:                                                                                                    |                                                                         |
|         | Device# show ospfv3 retransmission-list                                                                               |                                                                         |
| Step 11 | show ospfv3 [process-id] [address-family] statistic [detail]                                                          | Displays OSPFv3 SPF calculation statistics.                             |
|         | Example:                                                                                                    |                                                                         |
|         | Device# show ospfv3 statistic                                                                                         |                                                                         |

|         | Command or Action                                                                  | Purpose                                                                                               |
|---------|------------------------------------------------------------------------------------|----------------------------------------------------------------------------------------------------|
| Step 12 | show ospfv3 [process-id] [address-family]<br>summary-prefix                        | Displays a list of all summary address redistribution information configured under an OSPFv3 process. |
|         | Example:                                                                           |                                                                                                    |
|         | Device# show ospfv3 summary-prefix                                                 |                                                                                                    |
| Step 13 | show ospfv3 [process-id] [address-family] timers rate-limit                        | Displays all of the LSAs in the rate limit queue.                                                     |
|         | Example:                                                                           |                                                                                                    |
|         | Device# show ospfv3 timers rate-limit                                              |                                                                                                    |
| Step 14 | show ospfv3 [process-id] [address-family] traffic[interface-type interface-number] | Displays OSPFv3 traffic statistics.                                                                   |
|         | Example:                                                                           |                                                                                                    |
|         | Device# show ospfv3 traffic                                                        |                                                                                                    |
| Step 15 | show ospfv3 [process-id] [address-family] virtual-links                            | Displays parameters and the current state of OSPFv3                                                   |
|         | Example:                                                                           | virtual links.                                                                                        |
|         | Device# show ospfv3 virtual-links                                                  |                                                                                                    |

# **Configuration Examples for Load Balancing in OSPFv3**

## **Example: Configuring the OSPFv3 Device Process**

| Device# show ospfv3 database |                                                   |                      |            |              |      |
|------------------------------|---------------------------------------------------|----------------------|------------|--------------|------|
|                              | OSPFv3 Device with ID (172.16.4.4) (Process ID 1) |                      |            |              |      |
|                              | Device                                            | Link States (Area 0  | ))         |              |      |
| ADV Device                   | Age                                               | Seq#                 | Fragment I | D Link count | Bits |
| 172.16.4.4                   | 239                                               | 0x80000003           | 0          | 1            | В    |
| 172.16.6.6                   | 239                                               | 0x80000003           | 0          | 1            | В    |
|                              | Inter Area                                        | Prefix Link States   | (Area 0)   |              |      |
| ADV Device                   | Age                                               | Seq#                 | Prefix     |              |      |
| 172.16.4.4                   | 249                                               | 0x80000001           | FEC0:3344: | :/32         |      |
| 172.16.4.4                   | 219                                               | 0x80000001           | FEC0:3366: | :/32         |      |
| 172.16.6.6                   | 247                                               | 0x80000001           | FEC0:3366: | :/32         |      |
| 172.16.6.6                   | 193                                               | 0x80000001           | FEC0:3344: | :/32         |      |
| 172.16.6.6                   | 82                                                | 0x80000001           | FEC0::/32  |              |      |
|                              | Inter Area                                        | Device Link States   | (Area 0)   |              |      |
| ADV Device                   | Age                                               | Seq#                 | Link ID    | Dest DevID   |      |
| 172.16.4.4                   | 219                                               | 0x80000001           | 50529027   | 172.16.3.3   |      |
| 172.16.6.6                   | 193                                               | 0x80000001           | 50529027   | 172.16.3.3   |      |
|                              |                                                   |                      |            |              |      |
|                              | Link (Type-                                       | -8) Link States (Are | ea 0)      |              |      |
| ADV Device                   | Age                                               | Seq#                 | Link ID    | Interface    |      |
| 172.16.4.4                   | 242                                               | 0x80000002           | 14         | PO4/0        |      |
| 172.16.6.6                   | 252                                               | 0x80000002           | 14         | PO4/0        |      |
|                              |                                                   |                      |            |              |      |

|            | Intra Area | Prefix Link States | (Area 0) |            |          |
|------------|------------|--------------------|----------|------------|----------|
| ADV Device | Age        | Seq#               | Link ID  | Ref-lstype | Ref-LSID |
| 172.16.4.4 | 242        | 0x80000002         | 0        | 0x2001     | 0        |
| 172.16.6.6 | 252        | 0x80000002         | 0        | 0x2001     | 0        |

#### Device# show ospfv3 neighbor

| OSPFv3 Device | with ID (10.1.1.1) | (Process ID 42)       |             |
|---------------|--------------------|-----------------------|-------------|
| Neighbor ID   | Pri State          | Dead Time Interface I | D Interface |
| 10.4.4.4      | 1 FULL/ -          | 00:00:39 12           | vm1         |
| OSPFv3 Device | with ID (10.2.1.1) | (Process ID 100)      |             |
| Neighbor ID   | Pri State          | Dead Time Interface I | D Interface |
| 10.5.4.4      | 1 FULL/ -          | 00:00:35 12           | vm1         |

## **Example: Configuring NBMA Interfaces**

The following example shows how to configure an OSPFv3 neighboring device with the IPv6 address of FE80::A8BB:CCFF:FE00:C01.

```
ipv6 enable
ipv6 ospf neighbor FE80::A8BB:CCFF:FE00:C0
```

## **Example: Forcing SPF Configuration**

The following example shows how to trigger SPF to redo the SPF and repopulate the routing tables:

clear ipv6 ospf force-spf

## **Additional References**

### **Related Documents**

| Related Topic                    | Document Title                                  |
|----------------------------------|-------------------------------------------------|
| IPv6 addressing and connectivity | IPv6 Configuration Guide                        |
| Cisco IOS commands               | Cisco IOS Master Commands List,<br>All Releases |
| IPv6 commands                    | Cisco IOS IPv6 Command<br>Reference             |
| Cisco IOS IPv6 features          | Cisco IOS IPv6 Feature Mapping                  |
| IPv6 Routing: OSPFv3             | "Configuring OSPF" module                       |

#### Standards and RFCs

| Standard/RFC  | Title        |
|---------------|--------------|
| RFCs for IPv6 | IPv6<br>RFCs |

### **MIBs**

| MIB | MIBs Link                                                                                                    |
|-----|----------------------------------------------------------------------------------------------------|
|     | To locate and download MIBs for selected platforms, Cisco IOS releases, and feature sets, use Cisco MIB Locator found at the following URL: |
|     | http://www.cisco.com/go/mibs                                                                                                    |

### **Technical Assistance**

| Description                                                                                                    | Link |
|----------------------------------------------------------------------------------------------------|------|
| The Cisco Support and Documentation website provides online resources to download documentation, software, and tools. Use these resources to install and configure the software and to troubleshoot and resolve technical issues with Cisco products and technologies. Access to most tools on the Cisco Support and Documentation website requires a Cisco.com user ID and password. |      |

# **Feature Information for IPv6 Routing: OSPFv3**

The following table provides release information about the feature or features described in this module. This table lists only the software release that introduced support for a given feature in a given software release train. Unless noted otherwise, subsequent releases of that software release train also support that feature.

Use Cisco Feature Navigator to find information about platform support and Cisco software image support. To access Cisco Feature Navigator, go to <a href="https://www.cisco.com/go/cfn">www.cisco.com/go/cfn</a>. An account on Cisco.com is not required.

Table 7: Feature Information for IPv6 Routing: OSPFv3

| Feature Name         | Releases                   | Feature Information                                                                                                    |
|----------------------|----------------------------|----------------------------------------------------------------------------------------------------|
| IPv6 Routing: OSPFv3 | Cisco IOS Release 15.2(6)E | OSPF version 3 for IPv6 expands<br>on OSPF version 2 to provide<br>support for IPv6 routing prefixes<br>and the larger size of IPv6<br>addresses. |

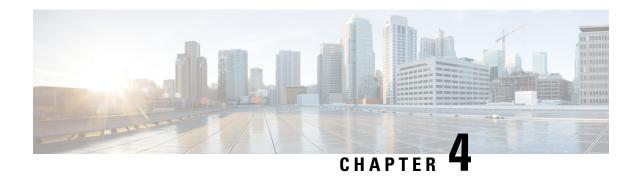

## **OSPF Stub Router Advertisement**

The OSPF Stub Router Advertisement feature allows you to bring a new router into a network without immediately routing traffic through the new router and allows you to gracefully shut down or reload a router without dropping packets that are destined for other networks.

- Finding Feature Information, on page 77
- Information About OSPF Stub Router Advertisement, on page 77
- Supported Platforms, on page 79
- How to Configure OSPF Stub Router Advertisement, on page 80
- Configuration Examples of OSPF Stub Router Advertisement, on page 84
- Additional References, on page 85
- Feature Information for OSPF Stub Router Advertisement, on page 86

# **Finding Feature Information**

Your software release may not support all the features documented in this module. For the latest caveats and feature information, see Bug Search Tooland the release notes for your platform and software release. To find information about the features documented in this module, and to see a list of the releases in which each feature is supported, see the feature information table.

Use Cisco Feature Navigator to find information about platform support and Cisco software image support. To access Cisco Feature Navigator, go to <a href="https://www.cisco.com/go/cfn">www.cisco.com/go/cfn</a>. An account on Cisco.com is not required.

## **Information About OSPF Stub Router Advertisement**

## **OSPF Stub Router Advertisement Functionality**

The OSPF Stub Router Advertisement feature allows you to bring a new router into a network without immediately routing traffic through the new router and allows you to gracefully shut down or reload a router without dropping packets that are destined for other networks. This feature introduces three configuration options that allow you to configure a router that is running the Open Shortest Path First (OSPF) protocol to advertise a maximum or infinite metric to all neighbors.

When any of these three configuration options are enabled on a router, the router will originate link-state advertisements (LSAs) with a maximum metric (LSInfinity: 0xFFFF) through all nonstub links. The

advertisement of a maximum metric causes other routers to assign a cost to the new router that is higher than the cost of using an alternate path. Because of the high cost assigned to paths that pass through the new router, other routers will not use a path through the new router as a transit path to forward traffic that is destined for other networks, which allows switching and routing functions to be up and running and routing tables to converge before transit traffic is routed through this router.

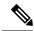

Note

Directly connected links in a stub network are not affected by the configuration of a maximum or infinite metric because the cost of a stub link is always set to the output interface cost.

### **Allowing Routing Tables to Converge**

Two configuration options introduced by the OSPF Stub Router Advertisement feature allow you to bring a new router into a network without immediately routing traffic through the new router. These configuration options are useful because Interior Gateway Protocols (IGPs) converge very quickly upon a router during startup or after a reload, often before Border Gateway Protocol (BGP) routing tables have completely converged. If neighbor routers forward traffic through a router while that router is building BGP routing tables, packets that have been received for other destinations may be dropped. Advertising a maximum metric during startup will allow routing tables to converge before traffic that is destined for other networks is sent through the router. The following two configuration options enable a router to advertise a maximum metric at startup:

- You can configure a timer to advertise a maximum metric when the router is started or reloaded. When this option is configured, the router will advertise a maximum metric, which forces neighbor routers to select alternate paths until the timer expires. When the timer expires, the router will advertise accurate (normal) metrics, and other routers will send traffic to this router depending on the cost. The configurable range of the timer is from 5 to 86,400 seconds.
- You can configure a router to advertise a maximum metric at startup until BGP routing tables converge
  or until the default timer expires (600 seconds). Once BGP routing tables converge or the default timer
  expires, the router will advertise accurate (normal) metrics and other routers will send traffic to this
  router, depending on the cost.

### **Configuring a Graceful Shutdown**

The third configuration option introduced by the OSPF Stub Router Advertisement feature allows you to gracefully remove a router from the network by advertising a maximum metric through all links, which allows other routers to select alternate paths for transit traffic to follow before the router is shut down. There are many situations where you may need to remove a router from the network. If a router is removed from a network and neighbor routers cannot detect that the physical interface is down, neighbors will need to wait for dead timers to expire before the neighbors will remove the adjacency and routing tables will reconverge. This situation may occur when there is a switch between other routers and the router that is shut down. Packets may be dropped while the neighbor routing tables reconverge.

When this third option is configured, the router advertises a maximum metric, which allows neighbor routers to select alternate paths before the router is shut down. This configuration option could also be used to remove a router that is in a critical condition from the network without affecting traffic that is destined for other networks.

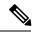

Note

You should not save the running configuration of a router when it is configured for a graceful shutdown because the router will continue to advertise a maximum metric after it is reloaded.

### **Benefits of OSPF Stub Router Advertisement**

### Improved Stability and Availability

Advertising a maximum metric through all links at startup or during a reload will prevent neighbor routers from using a path through the router as a transit path, thereby reducing the number of packets that are dropped and improving the stability and availability of the network.

#### **Graceful Removal from the Network**

Advertising a maximum metric before shutdown allows other routers to select alternate paths before the transit path through a router becomes inaccessible.

### **Related Features and Technologies**

The OSPF Stub Router Advertisement feature is an extension of the OSPF routing protocol. For more information about configuring OSPF and BGP, refer to the *Cisco IOS IP Routing Configuration Guide* and the *Cisco IOS IP Routing Command Reference*.

## **Supported Platforms**

The OSPF Stub Router Advertisement feature is supported by the following platforms in Cisco IOS Release 12.2(14)S that support OSPF:

- · Cisco 7200 series
- Cisco 7400 series
- Cisco 7500 series

#### **Determining Platform Support Through Cisco Feature Navigator**

Cisco IOS software is packaged in feature sets that support specific platforms. To get updated information regarding platform support for this feature, access Cisco Feature Navigator. Cisco Feature Navigator dynamically updates the list of supported platforms as new platform support is added for the feature.

Cisco Feature Navigator is a web-based tool that enables you to determine which Cisco IOS software images support a specific set of features and which features are supported in a specific Cisco IOS image. You can search by feature or release. Under the release section, you can compare releases side by side to display both the features unique to each software release and the features in common.

Cisco Feature Navigator is updated regularly when major Cisco IOS software releases and technology releases occur. For the most current information, go to the Cisco Feature Navigator home page at the following URL:

http://www.cisco.com/go/fn

### **Availability of Cisco IOS Software Images**

Platform support for particular Cisco IOS software releases is dependent on the availability of the software images for those platforms. Software images for some platforms may be deferred, delayed, or changed without prior notice. For updated information about platform support and availability of software images for each Cisco IOS software release, refer to the online release notes or, if supported, Cisco Feature Navigator.

## **How to Configure OSPF Stub Router Advertisement**

See the following sections for configuration tasks to configure OSPF to advertise a maximum metric. This feature has three different configuration options. All tasks are optional and should be individually configured.

## **Configuring Advertisement on Startup**

### **SUMMARY STEPS**

- **1.** Router(config)# router ospf process-id
- 2. Router(config-router)# max-metric router-lsa on-startup announce-time

#### **DETAILED STEPS**

|        | Command or Action                                                     | Purpose                                                                                                    |
|--------|-----------------------------------------------------------------------|----------------------------------------------------------------------------------------------------|
| Step 1 | Router(config)# router ospf process-id                                | Places the router in router configuration mode and enables an OSPF routing process.                                                                                                    |
| Step 2 | Router(config-router)# max-metric router-lsa on-startup announce-time | Configures OSPF to advertise a maximum metric during startup for a configured period of time. The <i>announce-time</i> argument is a configurable timer that must follow the <b>on-startup</b> keyword to be configured. There is no default timer value. The configurable time range is from 5 to 86,400 seconds. |

### **Configuring Advertisement Until Routing Tables Converge**

#### **SUMMARY STEPS**

- 1. Router(config)# router ospf process-id
- 2. Router(config-router)# max-metric router-lsa on-startup wait-for-bgp

### **DETAILED STEPS**

|        | Command or Action                                                    | Purpose                                                                                                    |
|--------|----------------------------------------------------------------------|----------------------------------------------------------------------------------------------------|
| Step 1 | Router(config)# router ospf process-id                               | Places the router in router configuration mode and enables an OSPF routing process.                                  |
| Step 2 | Router(config-router)# max-metric router-lsa on-startup wait-for-bgp | Configures OSPF to advertise a maximum metric until BGP routing tables have converged or until the default timer has |

| Command or Action | Purpose                                                                                                    |
|-------------------|----------------------------------------------------------------------------------------------------|
|                   | expired. The <b>wait-for-bgp</b> keyword must follow the <b>on-startup</b> keyword to be configured. The default timer value is 600 seconds. |

## **Configuring Advertisement for a Graceful Shutdown**

### **SUMMARY STEPS**

- 1. Router(config)# router ospf process-id
- 2. Router(config-router)# max-metric router-lsa
- 3. Router(config-router)# exit
- 4. Router(config)# exit
- 5. Router# show ip ospf

### **DETAILED STEPS**

|        | Command or Action                            | Purpose                                                                                                    |
|--------|----------------------------------------------|----------------------------------------------------------------------------------------------------|
| Step 1 | Router(config)# router ospf process-id       | Places the router in router configuration mode and enables an OSPF routing process.                                                                                                    |
| Step 2 | Router(config-router)# max-metric router-lsa | Configures OSPF to advertise a maximum metric until the router is shut down.                                                                                                    |
| Step 3 | Router(config-router)# exit                  | Exits router configuration mode.                                                                                                    |
| Step 4 | Router(config)# exit                         | Exits configuration mode and places the router in privileged EXEC mode.                                                                                                    |
| Step 5 | Router# show ip ospf                         | Displays general information about OSPF routing processes. The <b>show ip ospf</b> command is entered in order to verify that the <b>max-metric router-lsa</b> command has been enabled before the router is shut down or reloaded. |

#### What to do next

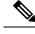

Note

You should not save the running configuration of a router when it is configured for a graceful shutdown because the router will continue to advertise a maximum metric after it is reloaded.

### **Verifying the Advertisement of a Maximum Metric**

To verify that the advertisement of a maximum metric has been configured correctly, use the **show ip ospf**or **show ip ospf database**command.

The output of the **show ip ospf**command will display the condition, state, and remaining time delay of the advertisement of a maximum metric, depending on which options were configured with the **max-metric router-lsa** command.

The following sample output is similar to the output that will be displayed when the **on-startup**keyword and *announce-time* argument are configured with the **max-metric router-lsa** command:

```
Router# show ip ospf
Routing Process "ospf 1998" with ID 10.18.134.155
     Supports only single TOS(TOS0) routes
     Supports opaque LSA
     It is an area border and autonomous system boundary router
     Redistributing External Routes from,
        static, includes subnets in redistribution
     Originating router-LSAs with maximum metric, Time remaining: 00:01:18
        Condition: on startup for 300 seconds, State: active
     SPF schedule delay 5 secs, Hold time between two SPFs 10 secs
     Minimum LSA interval 5 secs. Minimum LSA arrival 1 secs
     Number of external LSA 7. Checksum Sum 0x47261
     Number of opaque AS LSA 0. Checksum Sum 0x0
     Number of DCbitless external and opaque AS LSA 0
     Number of DoNotAge external and opaque AS LSA 0
     Number of areas in this router is 2. 1 normal 0 stub 1 nssa
     External flood list length 0
        Area BACKBONE(0)
          Number of interfaces in this area is 1
           Area has no authentication
           SPF algorithm executed 3 times
           Area ranges are
           Number of LSA 8. Checksum Sum 0x474AE
           Number of opaque link LSA 0. Checksum Sum 0x0
```

The following sample output is similar to the output that will be displayed when the **on-startup** and **wait-for-bgp** keywords are configured with the **max-metric router-lsa** command:

```
Router# show ip ospf
Routing Process "ospf 1998" with ID 10.18.134.155
     Supports only single TOS(TOS0) routes
     Supports opaque LSA
     It is an area border and autonomous system boundary router
     Redistributing External Routes from,
        static, includes subnets in redistribution
     Originating router-LSAs with maximum metric, Time remaining: 00:01:18
        Condition: on startup while BGP is converging, State: active
     SPF schedule delay 5 secs, Hold time between two SPFs 10 secs
     Minimum LSA interval 5 secs. Minimum LSA arrival 1 secs
     Number of external LSA 7. Checksum Sum 0x47261
     Number of opaque AS LSA 0. Checksum Sum 0x0
     Number of DCbitless external and opaque AS LSA 0
     Number of DoNotAge external and opaque AS LSA 0
     Number of areas in this router is 2. 1 normal 0 stub 1 nssa
     External flood list length 0
        Area BACKBONE (0)
          Number of interfaces in this area is 1
           Area has no authentication
           SPF algorithm executed 3 times
           Area ranges are
           Number of LSA 8. Checksum Sum 0x474AE
           Number of opaque link LSA 0. Checksum Sum 0x0
```

The following sample output is similar to the output that will be displayed when the **max-metric router-lsa** command is configured without any keywords or arguments:

```
Router# show ip ospf
Routing Process "ospf 1998" with ID 10.18.134.155
     Supports only single TOS(TOS0) routes
     Supports opaque LSA
     It is an area border and autonomous system boundary router
     Redistributing External Routes from,
       static, includes subnets in redistribution
     Originating router-LSAs with maximum metric
       Condition: always, State: active
     SPF schedule delay 5 secs, Hold time between two SPFs 10 secs
     Minimum LSA interval 5 secs. Minimum LSA arrival 1 secs
     Number of external LSA 7. Checksum Sum 0x47261
     Number of opaque AS LSA 0. Checksum Sum 0x0
     Number of DCbitless external and opaque AS LSA 0
     Number of DoNotAge external and opaque AS LSA 0
     Number of areas in this router is 2. 1 normal 0 stub 1 nssa
     External flood list length 0
       Area BACKBONE (0)
          Number of interfaces in this area is 1
           Area has no authentication
           SPF algorithm executed 3 times
           Area ranges are
           Number of LSA 8. Checksum Sum 0x474AE
           Number of opaque link LSA 0. Checksum Sum 0x0
```

The output of the **show ip ospf database**command will display information about OSPF LSAs and indicate if the router is announcing maximum cost links. The following sample output is similar to the output that will be displayed when any form of the **max-metric router-lsa** command is configured:

#### Router# show ip ospf database

```
Exception Flag: Announcing maximum link costs
LS age: 68
Options: (No TOS-capability, DC)
LS Type: Router Links
Link State ID: 172.18.134.155
Advertising Router: 172.18.134.155
LS Seq Number: 80000002
Checksum: 0x175D
Length: 60
Area Border Router
AS Boundary Router
Number of Links: 3
  Link connected to: a Transit Network
  (Link ID) Designated Router address: 192.168.1.11
  (Link Data) Router Interface address: 192.168.1.14
   Number of TOS metrics: 0
    TOS 0 Metrics: 65535 (metric used for local calculation: 10)
  Link connected to: a Transit Network
  (Link ID) Designated Router address: 10.1.145.11
  (Link Data) Router Interface address: 10.1.145.14
   Number of TOS metrics: 0
    TOS 0 Metrics: 65535 (metric used for local calculation: 10)
  Link connected to: a Stub Network
  (Link ID) Network/subnet number: 10.11.12.0
  (Link Data) Network Mask: 255.255.255.0
   Number of TOS metrics: 0
    TOS 0 Metrics: 1
```

### **Monitoring and Maintaining OSPF Stub Router Advertisement**

| Command                                 | Purpose                                                                                                    |
|-----------------------------------------|----------------------------------------------------------------------------------------------------|
| Router# show ip ospf                    | Displays general information about OSPF routing processes and provides information about the configuration settings and status of the OSPF Stub Router Advertisement feature. |
| Router# show ip ospf<br>database router | Displays information about router LSAs, and indicates if a router is announcing maximum link costs.                                                                           |

# **Configuration Examples of OSPF Stub Router Advertisement**

## **Example Advertisement on Startup**

In the following example, a router that is running OSPF is configured to advertise a maximum metric at startup for 300 seconds:

```
Router(config) # router ospf 100
Router(config-router) # max-metric router-lsa on-startup 300
```

## **Example Advertisement Until Routing Tables Converge**

In the following example, a router that is running OSPF is configured to advertise a maximum metric until BGP routing tables converge or until the default timer expires (600 seconds):

```
Router(config) # router ospf 100
Router(config-router) # max-metric router-lsa on-startup wait-for-bgp
```

### **Example Graceful Shutdown**

In the following example, a router that is running OSPF is configured to advertise a maximum metric until the router is shut down:

```
Router(config) # router ospf 100
Router(config-router) # max-metric router-lsa
Router(config-router) # exit
Router(config) # exit
Router# show ip ospf
```

# **Additional References**

#### **Related Documents**

| Related Topic                               | Document Title                               |
|---------------------------------------------|----------------------------------------------|
| Configuring OSPF                            | "Configuring OSPF"                           |
| OSPF commands                               | Cisco IOS IP Routing: OSPF Command Reference |
| Cisco IOS master command list, all releases | Cisco IOS Master Command List, All Releases  |

#### **Standards**

| Standard | Title |
|----------|-------|
| None     |       |

#### **MIBs**

| MIB                                                                           | MIBs Link                                                                                                    |
|-------------------------------------------------------------------------------|----------------------------------------------------------------------------------------------------|
| feature, and support for existing MIBs has not been modified by this feature. | To locate and download MIBs for selected platforms, Cisco software releases, and feature sets, use Cisco MIB Locator found at the following URL:  http://www.cisco.com/go/mibs |

#### **RFCs**

| RFC      | Title                          |
|----------|--------------------------------|
| RFC 3137 | OSPF Stub Router Advertisement |

#### **Technical Assistance**

| Description                                                                                                    | Link |
|----------------------------------------------------------------------------------------------------|------|
| The Cisco Support and Documentation website provides online resources to download documentation, software, and tools. Use these resources to install and configure the software and to troubleshoot and resolve technical issues with Cisco products and technologies. Access to most tools on the Cisco Support and Documentation website requires a Cisco.com user ID and password. |      |

## **Feature Information for OSPF Stub Router Advertisement**

The following table provides release information about the feature or features described in this module. This table lists only the software release that introduced support for a given feature in a given software release train. Unless noted otherwise, subsequent releases of that software release train also support that feature.

Use Cisco Feature Navigator to find information about platform support and Cisco software image support. To access Cisco Feature Navigator, go to <a href="https://www.cisco.com/go/cfn">www.cisco.com/go/cfn</a>. An account on Cisco.com is not required.

Table 8: Feature Information for OSPF Stub Router Advertisement

| Feature Name                      | Releases                                                                                                | Feature Information                                                                                                    |
|-----------------------------------|----------------------------------------------------------------------------------------------------|----------------------------------------------------------------------------------------------------|
| OSPF Stub Router<br>Advertisement | 12.1(8)E 12.0(15)S<br>12.0(15)SC 12.0(16)ST<br>12.2(4)T 12.2(4)T3<br>12.2(14)S Cisco IOS XE<br>3.1.0 SG | The OSPF Stub Router Advertisement feature allows you to bring a new router into a network without immediately routing traffic through the new router and allows you to gracefully shut down or reload a router without dropping packets that are destined for other networks.  The following commands are introduced or modified in the feature documented in this module:  • max-metric router-lsa • show ip ospf |

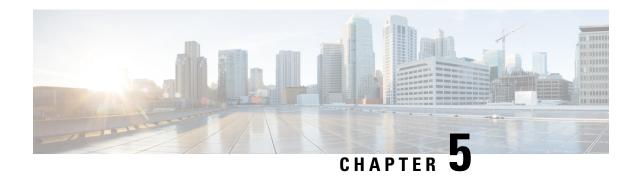

# **OSPF Update Packet-Pacing Configurable Timers**

This module describes the OSPF Update Packet-Pacing Configurable Timers feature, which allows you to configure the rate at which OSPF LSA flood pacing, retransmission pacing, and group pacing updates occur.

- Finding Feature Information, on page 87
- Restrictions on OSPF Update Packet-Pacing Configurable Timers, on page 87
- Information About OSPF Update Packet-Pacing Configurable Timers, on page 88
- Supported Platforms, on page 88
- How to Configure OSPF Packet-Pacing Timers, on page 89
- Configuration Examples of OSPF Update Packet-Pacing, on page 92
- Additional References, on page 92
- Feature Information for OSPF Update Packet-Pacing Configurable Timers, on page 93

## **Finding Feature Information**

Your software release may not support all the features documented in this module. For the latest caveats and feature information, see Bug Search Tooland the release notes for your platform and software release. To find information about the features documented in this module, and to see a list of the releases in which each feature is supported, see the feature information table.

Use Cisco Feature Navigator to find information about platform support and Cisco software image support. To access Cisco Feature Navigator, go to www.cisco.com/go/cfn. An account on Cisco.com is not required.

# Restrictions on OSPF Update Packet-Pacing Configurable Timers

Do not change the packet pacing timers unless all other options to meet OSPF packet flooding requirements have been exhausted. Specifically, network operators should prefer summarization, stub area usage, queue tuning, and buffer tuning before changing the default timers. Furthermore, there are no guidelines for changing timer values; each OSPF deployment is unique and should be considered on a case-by-case basis. The network operator assumes risks associated with changing the default timer values.

# **Information About OSPF Update Packet-Pacing Configurable Timers**

## **Functionality of the OSPF Update Packet-Pacing Timers**

In rare situations, you might need to change Open Shortest Path First (OSPF) packet-pacing default timers to mitigate CPU or buffer utilization issues associated with flooding very large numbers of link-state advertisements (LSAs). The OSPF Update Packet-Pacing Configurable Timers feature allows you to configure the rate at which OSPF LSA flood pacing, retransmission pacing, and group pacing updates occur.

Configuring OSPF flood pacing timers allows you to control interpacket spacing between consecutive link-state update packets in the OSPF transmission queue. Configuring OSPF retransmission pacing timers allows you to control interpacket spacing between consecutive link-state update packets in the OSPF retransmission queue. Cisco IOS software groups the periodic refresh of LSAs to improve the LSA packing density for the refreshes in large topologies. The group timer controls the interval used for group LSA refreshment; however, this timer does not change the frequency that individual LSAs are refreshed (the default refresh occurs every 30 minutes).

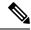

Note

The default settings for OSPF packet pacing timers are suitable for the majority of OSPF deployments. You should change the default timers only as a last resort.

## **Benefits of OSPF Update Packet-Pacing Configurable Timers**

The OSPF Update Packet-Pacing Configurable Timers feature provides the administrator with a mechanism to control the rate at which LSA updates occur in order to reduce high CPU or buffer utilization that can occur when an area is flooded with a very large number of LSAs.

### **Related Features and Technologies**

The OSPF Update Packet-Pacing Configurable Timers feature is an extension of the OSPF routing protocol. For more information about configuring OSPF, packet pacing, area border router (ABR) and autonomous system boundary router (ASBR) summarization, and stub router configuration, refer to the "Configuring OSPF" module of the Cisco IOS IP Routing Configuration Guide and the Cisco IOS IP Routing: OSPF Command Reference.

# **Supported Platforms**

The OSPF Update Packet-Pacing Configurable Timers feature is supported by the following platforms in Cisco IOS Release 12.2(14)S that support OSPF:

- Cisco 7200 series
- Cisco 7400 series

Cisco 7500 series

#### **Determining Platform Support Through Cisco Feature Navigator**

Cisco IOS software is packaged in feature sets that support specific platforms. To get updated information regarding platform support for this feature, access Cisco Feature Navigator. Cisco Feature Navigator dynamically updates the list of supported platforms as new platform support is added for the feature.

Cisco Feature Navigator is a web-based tool that enables you to determine which Cisco IOS software images support a specific set of features and which features are supported in a specific Cisco IOS image. You can search by feature or release. Under the release section, you can compare releases side by side to display both the features unique to each software release and the features in common.

Cisco Feature Navigator is updated regularly when major Cisco IOS software releases and technology releases occur. For the most current information, go to the Cisco Feature Navigator home page at the following URL:

http://www.cisco.com/go/fn

#### **Availability of Cisco IOS Software Images**

Platform support for particular Cisco IOS software releases is dependent on the availability of the software images for those platforms. Software images for some platforms may be deferred, delayed, or changed without prior notice. For updated information about platform support and availability of software images for each Cisco IOS software release, refer to the online release notes or, if supported, Cisco Feature Navigator.

# **How to Configure OSPF Packet-Pacing Timers**

See the following sections for configuration tasks for the OSPF Update Packet-Pacing Configurable Timers feature. Each task in the list is identified as either required or optional:

## **Configuring OSPF Packet-Pacing Timers**

#### **SUMMARY STEPS**

- 1. Router(config)# router ospf process-id
- **2.** Router(config-router)# timers pacing flood *milliseconds*

#### **DETAILED STEPS**

|        | Command or Action                                       | Purpose                                                                             |
|--------|---------------------------------------------------------|-------------------------------------------------------------------------------------|
| Step 1 | Router(config)# router ospf process-id                  | Places the router in router configuration mode and enables an OSPF routing process. |
| Step 2 | Router(config-router)# timers pacing flood milliseconds | Configures a flood packet pacing timer delay (in milliseconds).                     |

## **Configuring a Group Packet Pacing Timer**

To configure a retransmission packet pacing timer, use the following commands beginning in router configuration mode:

#### **SUMMARY STEPS**

- 1. Router(config)# router ospf process-id
- 2. Router(config-router)# timers pacing lsa-group seconds

#### **DETAILED STEPS**

|        | Command or Action                                      | Purpose                                                                             |
|--------|--------------------------------------------------------|-------------------------------------------------------------------------------------|
| Step 1 | Router(config)# router ospf process-id                 | Places the router in router configuration mode and enables an OSPF routing process. |
| Step 2 | Router(config-router)# timers pacing lsa-group seconds | Configures an LSA group packet pacing timer delay (in seconds).                     |

## **Configuring a Group Packet Pacing Timer**

To configure a retransmission packet pacing timer, use the following commands beginning in router configuration mode:

#### **SUMMARY STEPS**

- **1.** Router(config)# **router ospf** *process-id*
- 2. Router(config-router)# timers pacing lsa-group seconds

#### **DETAILED STEPS**

|        | Command or Action                                      | Purpose                                                                             |
|--------|--------------------------------------------------------|-------------------------------------------------------------------------------------|
| Step 1 | Router(config)# router ospf process-id                 | Places the router in router configuration mode and enables an OSPF routing process. |
| Step 2 | Router(config-router)# timers pacing lsa-group seconds | Configures an LSA group packet pacing timer delay (in seconds).                     |

## **Verifying OSPF Packet-Pacing Timers**

To verify that OSPF packet pacing has been configured, use the **show ip ospf**privileged EXEC command. The output of the **show ip ospf**command will display the type and delay time of the configurable pacing timers (flood, retransmission, group). The following example output is from the **show ip ospf**command:

```
Router# show ip ospf

Routing Process "ospf 1" with ID 10.0.0.1 and Domain ID 10.20.0.1

Supports only single TOS(TOS0) routes

Supports opaque LSA

SPF schedule delay 5 secs, Hold time between two SPFs 10 secs
```

```
Minimum LSA interval 5 secs. Minimum LSA arrival 1 secs
LSA group pacing timer 100 secs
Interface flood pacing timer 55 msecs
Retransmission pacing timer 100 msecs
Number of external LSA 0. Checksum Sum 0x0
Number of opaque AS LSA 0. Checksum Sum 0x0
Number of DCbitless external and opaque AS LSA 0
Number of DoNotAge external and opaque AS LSA 0
Number of areas in this router is 2. 2 normal 0 stub 0 nssa
External flood list length 0
   Area BACKBONE (0)
      Number of interfaces in this area is 2
      Area has message digest authentication
      SPF algorithm executed 4 times
      Area ranges are
      Number of LSA 4. Checksum Sum 0x29BEB
      Number of opaque link LSA 0. Checksum Sum 0x0
      Number of DCbitless LSA 3
      Number of indication LSA 0
      Number of DoNotAge LSA 0
      Flood list length 0
   Area 172.16.26.0
      Number of interfaces in this area is 0
      Area has no authentication
      SPF algorithm executed 1 times
      Area ranges are
         192.168.0.0/16 Passive Advertise
       Number of LSA 1. Checksum Sum 0x44FD
      Number of opaque link LSA 0. Checksum Sum 0x0
      Number of DCbitless LSA 1
      Number of indication LSA 1
      Number of DoNotAge LSA 0
      Flood list length 0
```

### **Troubleshooting Tips**

If the number of OSPF packet retransmissions rapidly increases, increase the value of the packet pacing timers. The number of OSPF packet retransmissions is displayed in the output of the **show ip ospf neighbor** command.

## **Monitoring and Maintaining OSPF Packet-Pacing Timers**

| Command                              | Purpose                                                           |
|--------------------------------------|-------------------------------------------------------------------|
| Router# show ip ospf                 | Displays general information about OSPF routing processes.        |
| router# show ip ospf neighbor        | Displays OSPF neighbor information on a per-interface basis.      |
| Router# clear ip ospf redistribution | Clears route redistribution based on the OSPF routing process ID. |

# **Configuration Examples of OSPF Update Packet-Pacing**

## **Example Flood Pacing**

The following example configures LSA flood pacing updates to occur in 50-millisecond intervals for OSPF routing process 1:

```
Router(config)# router ospf 1
Router(config-router)# timers pacing flood 50
```

## **Example Retransmission Pacing**

The following example configures retransmission pacing updates to occur in 100-millisecond intervals for OSPF routing process 1:

```
Router(config)# router ospf 1
Router(config-router)# timers pacing retransmission 100
```

## **Example Group Pacing**

The following example configures OSPF group pacing updates between LSA groups to occur in 75-second intervals for OSPF routing process 1:

```
Router(config)# router ospf 1
Router(config-router)# timers pacing lsa-group 75
```

## **Additional References**

#### **Related Documents**

| Related Topic                               | Document Title                               |
|---------------------------------------------|----------------------------------------------|
| Configuring OSPF                            | Configuring OSPF"                            |
| OSPF commands                               | Cisco IOS IP Routing: OSPF Command Reference |
| Cisco IOS master command list, all releases | Cisco IOS Master Command List, All Releases  |

#### **Standards**

| Standard                                                                                                    | Title |
|----------------------------------------------------------------------------------------------------|-------|
| No new or modified standards are supported by this feature, and support for existing standards has not been modified by this feature. |       |

#### **MIBs**

| МІВ | MIBs Link                                                                                                    |
|-----|----------------------------------------------------------------------------------------------------|
|     | To locate and download MIBs for selected platforms, Cisco IOS XE software releases, and feature sets, use Cisco MIB Locator found at the following URL: |
|     | http://www.cisco.com/go/mibs                                                                                                    |

#### **RFCs**

| RFC                                                                                                    | Title |
|----------------------------------------------------------------------------------------------------|-------|
| No new or modified RFCs are supported by this feature, and support for existing RFCs has not been modified by this feature. |       |

#### **Technical Assistance**

| Description                                                                                                    | Link |
|----------------------------------------------------------------------------------------------------|------|
| The Cisco Support and Documentation website provides online resources to download documentation, software, and tools. Use these resources to install and configure the software and to troubleshoot and resolve technical issues with Cisco products and technologies. Access to most tools on the Cisco Support and Documentation website requires a Cisco.com user ID and password. |      |

# Feature Information for OSPF Update Packet-Pacing Configurable Timers

The following table provides release information about the feature or features described in this module. This table lists only the software release that introduced support for a given feature in a given software release train. Unless noted otherwise, subsequent releases of that software release train also support that feature.

Use Cisco Feature Navigator to find information about platform support and Cisco software image support. To access Cisco Feature Navigator, go to www.cisco.com/go/cfn. An account on Cisco.com is not required.

Table 9: Feature Information for OSPF Update Packet-Pacing Configurable Timers

| Releases                                                                       | Feature Information                                                                                                    |
|--------------------------------------------------------------------------------|----------------------------------------------------------------------------------------------------|
| 12.2(4)T 12.2(4)T3<br>12.2(8)T 12.2(8)T1<br>12.2(14)S Cisco IOS XE<br>3.1.0 SG | The OSPF Update Packet-Pacing Configurable Timers feature allows you to configure the rate at which OSPF LSA flood pacing, retransmission pacing, and group pacing updates occur.  The following commands are introduced or modified in the feature documented in this module: |
|                                                                                | • timers pacing flood                                                                                                    |
|                                                                                | • timers pacing lsa-group                                                                                                    |
|                                                                                | timers pacing retransmission                                                                                                    |
|                                                                                | • show ip ospf                                                                                                    |
|                                                                                | 12.2(4)T 12.2(4)T3<br>12.2(8)T 12.2(8)T1<br>12.2(14)S Cisco IOS XE                                                                                                    |

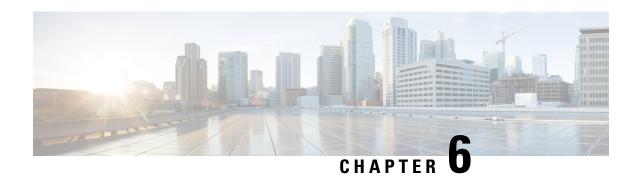

# **OSPF Sham-Link Support for MPLS VPN**

#### **Feature History**

| Release  | Modification                 |
|----------|------------------------------|
| 12.2(8)T | This feature was introduced. |

This module describes how to configure and use a sham-link to connect Virtual Private Network (VPN) client sites that run the Open Shortest Path First (OSPF) protocol and share backdoor OSPF links in a Multiprotocol Label Switching (MPLS) VPN configuration.

- Finding Feature Information, on page 95
- Feature Overview, on page 96
- Supported Platforms, on page 102
- Supported Standards MIBs and RFCs, on page 103
- Prerequisites, on page 104
- Configuration Tasks, on page 104
- Monitoring and Maintaining a Sham-Link, on page 106
- Configuration Examples, on page 107
- Glossary, on page 107

## **Finding Feature Information**

Your software release may not support all the features documented in this module. For the latest caveats and feature information, see Bug Search Tooland the release notes for your platform and software release. To find information about the features documented in this module, and to see a list of the releases in which each feature is supported, see the feature information table.

Use Cisco Feature Navigator to find information about platform support and Cisco software image support. To access Cisco Feature Navigator, go to www.cisco.com/go/cfn. An account on Cisco.com is not required.

## **Feature Overview**

## **Using OSPF in PE-CE Router Connections**

In an MPLS VPN configuration, the OSPF protocol is one way you can connect customer edge (CE) routers to service provider edge (PE) routers in the VPN backbone. OSPF is often used by customers that run OSPF as their intrasite routing protocol, subscribe to a VPN service, and want to exchange routing information between their sites using OSPF (during migration or on a permanent basis) over an MPLS VPN backbone.

The figure below shows an example of how VPN client sites that run OSPF can connect over an MPLS VPN backbone.

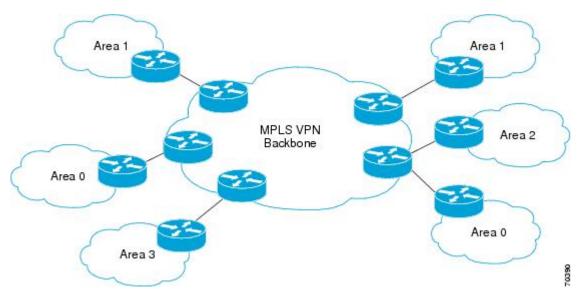

When OSPF is used to connect PE and CE routers, all routing information learned from a VPN site is placed in the VPN routing and forwarding (VRF) instance associated with the incoming interface. The PE routers that attach to the VPN use the Border Gateway Protocol (BGP) to distribute VPN routes to each other. A CE router can then learn the routes to other sites in the VPN by peering with its attached PE router. The MPLS VPN superbackbone provides an additional level of routing hierarchy to interconnect the VPN sites running OSPF.

When OSPF routes are propagated over the MPLS VPN backbone, additional information about the prefix in the form of BGP extended communities (route type, domain ID extended communities) is appended to the BGP update. This community information is used by the receiving PE router to decide the type of link-state advertisement (LSA) to be generated when the BGP route is redistributed to the OSPF PE-CE process. In this way, internal OSPF routes that belong to the same VPN and are advertised over the VPN backbone are seen as interarea routes on the remote sites.

For basic information about how to configure an MPLS VPN, refer to the "MPLS Virtual Private Networks Configuration" module.

## **Using a Sham-Link to Correct OSPF Backdoor Routing**

Although OSPF PE-CE connections assume that the only path between two client sites is across the MPLS VPN backbone, backdoor paths between VPN sites (shown in grey in the figure below) may exist. If these sites belong to the same OSPF area, the path over a backdoor link will always be selected because OSPF prefers intraarea paths to interarea paths. (PE routers advertise OSPF routes learned over the VPN backbone as interarea paths.) For this reason, OSPF backdoor links between VPN sites must be taken into account so that routing is performed based on policy.

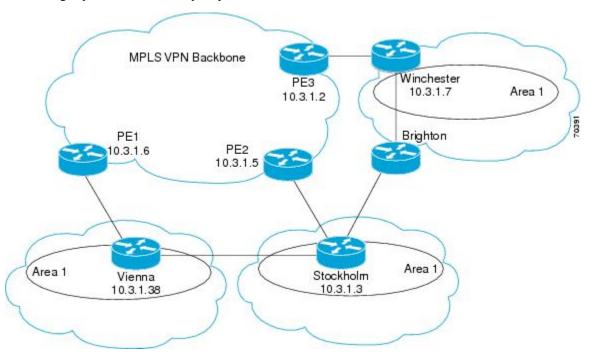

For example, the figure above shows three client sites, each with backdoor links. Because each site runs OSPF within the same Area 1 configuration, all routing between the three sites follows the intraarea path across the backdoor links, rather than over the MPLS VPN backbone.

The following example shows BGP routing table entries for the prefix 10.3.1.7/32 in the PE-1 router in the figure above. This prefix is the loopback interface of the Winchester CE router. As shown in bold in this example, the loopback interface is learned via BGP from PE-2 and PE-3. It is also generated through redistribution into BGP on PE-1.

```
PE-1# show ip bgp vpnv4 all 10.3.1.7

BGP routing table entry for 100:251:10.3.1.7/32, version 58

Paths: (3 available, best #2)

Advertised to non peer-group peers:
10.3.1.2 10.3.1.5

Local

10.3.1.5 (metric 30) from 10.3.1.5 (10.3.1.5)

Origin incomplete, metric 22, localpref 100, valid, internal Extended Community: RT:1:793 OSPF DOMAIN ID:0.0.0.100 OSPF RT:1:2:0 OSPF 2

Local

10.2.1.38 from 0.0.0.0 (10.3.1.6)

Origin incomplete, metric 86, localpref 100, weight 32768, valid, sourced, best
Extended Community: RT:1:793 OSPF DOMAIN ID:0.0.0.100 OSPF
```

```
RT:1:2:0 OSPF 2
Local
10.3.1.2 (metric 30) from 10.3.1.2 (10.3.1.2)
Origin incomplete, metric 11, localpref 100, valid, internal
Extended Community: RT:1:793 OSPF DOMAIN ID:0.0.0.100 OSPF
RT:1:2:0 OSPF 2
```

Within BGP, the locally generated route (10.2.1.38) is considered to be the best route. However, as shown in bold in the next example, the VRF routing table shows that the selected path is learned via OSPF with a next hop of 10.2.1.38, which is the Vienna CE router.

```
PE-1# show ip route vrf ospf 10.3.1.7

Routing entry for 10.3.1.7/32

Known via "ospf 100", distance 110, metric 86, type intra area Redistributing via bgp 215

Advertised by bgp 215

Last update from 10.2.1.38 on Serial0/0/0, 00:00:17 ago Routing Descriptor Blocks:

* 10.2.1.38

, from 10.3.1.7, 00:00:17 ago, via Serial0/0/0

Route metric is 86, traffic share count is 1
```

This path is selected because:

- The OSPF intra-area path is preferred over the interarea path (over the MPLS VPN backbone) generated by the PE-1 router.
- OSPF has a lower administrative distance (AD) than internal BGP (BGP running between routers in the same autonomous system).

If the backdoor links between sites are used only for backup purposes and do not participate in the VPN service, then the default route selection shown in the preceding example is not acceptable. To reestablish the desired path selection over the MPLS VPN backbone, you must create an additional OSPF intra-area (logical) link between ingress and egress VRFs on the relevant PE routers. This link is called a sham-link.

A sham-link is required between any two VPN sites that belong to the same OSPF area and share an OSPF backdoor link. If no backdoor link exists between the sites, no sham-link is required.

The figure below shows a sample sham-link between PE-1 and PE-2. A cost is configured with each sham-link and is used to decide whether traffic will be sent over the backdoor path or the sham-link path. When a sham-link is configured between PE routers, the PEs can populate the VRF routing table with the OSPF routes learned over the sham-link.

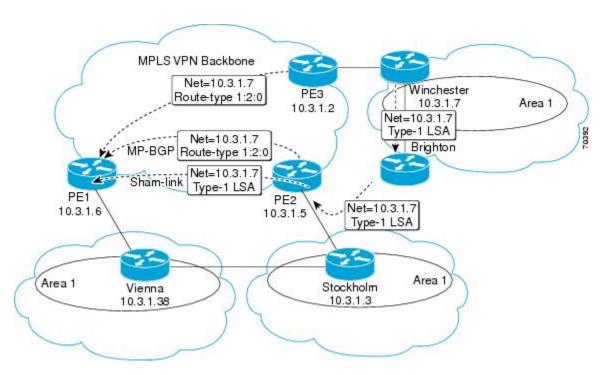

Because the sham-link is seen as an intra-area link between PE routers, an OSPF adjacency is created and database exchange (for the particular OSPF process) occurs across the link. The PE router can then flood LSAs between sites from across the MPLS VPN backbone. As a result, the desired intra-area connectivity is created.

The section, "Creating a Sham-Link, on page 104", describes how to configure a sham-link between two PE routers. For more information about how to configure OSPF, refer to the "Configuring OSPF" module.

## **Sham-Link Configuration Example**

The example in this section is designed to show how a sham-link is used only to affect the OSPF intra-area path selection of the PE and CE routers. The PE router also uses the information received from MP-BGP to set the outgoing label stack of incoming packets, and to decide to which egress PE router to label switch the packets.

The figure below shows a sample MPLS VPN topology in which a sham-link configuration is necessary. A VPN client has three sites, each with a backdoor link. Two sham-links have been configured, one between PE-1 and PE-2, and another between PE-2 and PE-3. A sham-link between PE-1 and PE-3 is not necessary in this configuration because the Vienna and Winchester sites do not share a backdoor link.

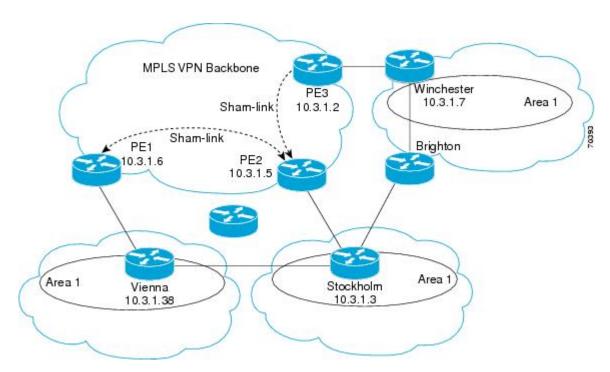

The following example shows the forwarding that occurs between sites from the standpoint of how PE-1 views the 10.3.1.7/32 prefix, the loopback1 interface of the Winchester CE router in the figure above.

```
PE-1# show ip bgp vpnv4 all 10.3.1.7
BGP routing table entry for 100:251:10.3.1.7/32, version 124
Paths: (1 available, best #1)
  Loca 1
   10.3.1.2 (metric 30) from 10.3.1.2
 (10.3.1.2)
       Origin incomplete, metric 11, localpref 100, valid, internal,
       best
       Extended Community: RT:1:793 OSPF DOMAIN ID:0.0.0.100 OSPF
       RT:1:2:0 OSPF 2
PE-1# show ip route vrf ospf 10.3.1.7
Routing entry for 10.3.1.7/32
 Known via "ospf 100
", distance 110, metric 13, type intra area
 Redistributing via bgp 215
 Last update from 10.3.1.2 00:12:59 ago
 Routing Descriptor Blocks:
10.3.1.2 (Default-IP-Routing-Table), from 10.3.1.7, 00:12:59 ago
```

The next example shows forwarding information in which the next hop for the route, 10.3.1.2, is the PE-3 router rather than the PE-2 router (which is the best path according to OSPF). The reason the OSPF route is not redistributed to BGP on the PE is because the other end of the sham-link already redistributed the route to BGP and there is no need for duplication. The OSPF sham-link is used only to influence intra-area path selection. When sending traffic to a particular destination, the PE router uses the MP-BGP forwarding information.

```
Local Outgoing Prefix
                                  Bytes tag Outgoing
                                                       Next Hop
tag tag or VC or Tunnel Id
                                 switched interface
     42
              10.3.1.2/32
                           point2point
      0
                PO3/0/0
PE-1# show ip cef vrf ospf 10.3.1.7
10.3.1.7/32, version 73, epoch 0, cached adjacency to POS3/0/0
0 packets, 0 bytes
 tag information set
  local tag: VPN-route-head
   fast tag rewrite with PO3/0/0, point2point, tags imposed: {42 38
  via 10.3.1.2
, 0 dependencies, recursive
   next hop 10.1.1.17, POS3/0/0 via 10.3.1.2/32
   valid cached adjacency
    tag rewrite with PO3/0/0, point2point, tags imposed: {42 38}
```

If a prefix is learned across the sham-link and the path via the sham-link is selected as the best, the PE router does not generate an MP-BGP update for the prefix. It is not possible to route traffic from one sham-link over another sham-link.

In the following example, PE-2 shows how an MP-BGP update for the prefix is not generated. Although 10.3.1.7/32 has been learned via OSPF across the sham-link as shown in bold, no local generation of a route into BGP is performed. The only entry within the BGP table is the MP-BGP update received from PE-3 (the egress PE router for the 10.3.1.7/32 prefix).

```
PE-2# show ip route vrf ospf 10.3.1.7
Routing entry for 10.3.1.7/32
 Known via "ospf 100
", distance 110, metric 12, type intra area
  Redistributing via bgp 215
 Last update from 10.3.1.2 00:00:10 ago
  Routing Descriptor Blocks:
  * 10.3.1.2 (Default-IP-Routing-Table), from 10.3.1.7, 00:00:10 ago
      Route metric is 12, traffic share count is 1
PE-2# show ip bgp vpnv4 all 10.3.1.7
BGP routing table entry for 100:251:10.3.1.7/32, version 166
Paths: (1 available, best #1)
  Not advertised to any peer
  Local
    10.3.1.2 (metric 30) from 10.3.1.2 (10.3.1.2)
      Origin incomplete, metric 11, localpref 100, valid, internal,
      Extended Community: RT:1:793 OSPF DOMAIN ID:0.0.0.100 OSPF
      RT:1:2:0 OSPF 2
```

The PE router uses the information received from MP-BGP to set the ongoing label stack of incoming packets, and to decide to which egress PE router to label switch the packets.

### **Benefits**

#### **Client Site Connection Across the MPLS VPN Backbone**

A sham-link overcomes the OSPF default behavior for selecting an intra-area backdoor route between VPN sites instead of an interarea (PE-to-PE) route. A sham-link ensures that OSPF client sites that share a backdoor link can communicate over the MPLS VPN backbone and participate in VPN services.

#### Flexible Routing in an MPLS VPN Configuration

In an MPLS VPN configuration, the OSPF cost configured with a sham-link allows you to decide if OSPF client site traffic will be routed over a backdoor link or through the VPN backbone.

### **Restrictions**

When OSPF is used as a protocol between PE and CE routers, the OSPF metric is preserved when routes are advertised over the VPN backbone. The metric is used on the remote PE routers to select the correct route. For this reason, you should not modify the metric value when OSPF is redistributed to BGP, and when BGP is redistributed to OSPF. If you modify the metric value, routing loops may occur.

## **Related Features and Technologies**

- MPLS
- OSPF
- BGP

### **Related Documents**

- Cisco IOS IP Routing: OSPF Command Reference
- "MPLS Virtual Private Networks" module
- "Configuring OSPF" module
- Cisco IOS IP Routing: BGP Configuration Guide, Release 15.0
- RFC 1163, A Border Gateway Protocol
- RFC 1164, Application of the Border Gateway Protocol in the Internet
- RFC 2283, Multiprotocol Extensions for BGP-4
- RFC 2328, Open Shortest Path First, Version 2
- RFC 2547, BGP/MPLS VPNs

## **Supported Platforms**

- Cisco 1400 series
- Cisco 1600
- Cisco 1600R
- Cisco 1710
- Cisco 1720

- Cisco 1721
- Cisco 1750
- Cisco 1751
- Cisco 2420
- Cisco 2600
- Cisco 2691
- Cisco 3620
- Cisco 3631
- Cisco 3640
- Cisco 3660
- Cisco 3725
- Cisco 3745
- Cisco 7100
- Cisco 7200
- Cisco 7500
- Cisco 7700
- URM
- Cisco uBR7200

#### **Determining Platform Support Through Cisco Feature Navigator**

Cisco IOS software is packaged in feature sets that support specific platforms. To get updated information regarding platform support for this feature, access Cisco Feature Navigator. Cisco Feature Navigator dynamically updates the list of supported platforms as new platform support is added for the feature.

Cisco Feature Navigator is a web-based tool that enables you to quickly determine which Cisco IOS software images support a specific set of features and which features are supported in a specific Cisco IOS image. You can search by feature or release. Under the release section, you can compare releases side by side to display both the features unique to each software release and the features in common.

Cisco Feature Navigator is updated regularly when major Cisco IOS software releases and technology releases occur. For the most current information, go to the Cisco Feature Navigator home page at the following URL:

http://www.cisco.com/go/fn

# **Supported Standards MIBs and RFCs**

#### **Standards**

No new or modified standards are supported by this feature.

#### **MIBs**

No new or modified MIBs are supported by this feature.

To obtain lists of supported MIBs by platform and Cisco IOS release, and to download MIB modules, go to the Cisco MIB website on Cisco.com at the following URL:

http://www.cisco.com/public/sw-center/netmgmt/cmtk/mibs.shtml

#### **RFCs**

No new or modified RFCs are supported by this feature.

## **Prerequisites**

Before you can configure a sham-link in an MPLS VPN, you must first enable OSPF as follows:

- · Create an OSPF routing process.
- Specify the range of IP addresses to be associated with the routing process.
- Assign area IDs to be associated with the range of IP addresses.

For more information on these OSPF configuration procedures, go to:

http://www.cisco.com/en/US/docs/ios/iproute ospf/command/reference/iro book.html

## **Configuration Tasks**

See the following sections for configuration tasks for the sham-link feature. Each task in the list is identified as either required or optional.

- Creating a Sham-Link, on page 104 (required)
- Verifying Sham-Link Creation, on page 106 (optional)

## **Creating a Sham-Link**

#### Before you begin

Before you create a sham-link between PE routers in an MPLS VPN, you must:

- Configure a new interface with a /32 address on the remote PE so that OSPF packets can be sent over the VPN backbone to the remote end of the sham-link. The /32 address must meet the following criteria:
  - Belong to a VRF.
  - Not be advertised by OSPF.
  - Be advertised by BGP.

You can use the /32 address for other sham-links.

• Associate the sham-link with an existing OSPF area.

#### **SUMMARY STEPS**

- 1. Router1# configure terminal
- **2.** Router1(config)# **interface loopback** *interface-number*
- **3.** Router1(config-if)# **ip vrf forwarding** *vrf-name*
- **4.** Router1(config-if)# **ip address** *ip-address mask*
- **5.** Router1(config)# end
- **6.** Router2# **configure terminal**
- **7.** Router2(config)# **interface loopback** *interface-number*
- **8.** Router2(config-if)# **ip vrf forwarding** *vrf-name*
- **9.** Router2(config-if)# **ip address** *ip-address mask*
- **10.** Router1(config)# end
- **11.** Router1(config)# **router ospf** process-id vrf vrf-name
- **12.** Router1(config-if)# **area**area-id **sham-link**source-address destination-address **cost** number
- **13.** Router2(config)# **router ospf** *process-id vrf vrf-name*
- **14.** Router2(config-if)# area area-id sham-link source-address destination-address cost number

#### **DETAILED STEPS**

|         | Command or Action                                    | Purpose                                                                                                    |
|---------|------------------------------------------------------|----------------------------------------------------------------------------------------------------|
| Step 1  | Router1# configure terminal                          | Enters global configuration mode on the first PE router.                                                                                    |
| Step 2  | Router1(config)# interface loopback interface-number | Creates a loopback interface to be used as an endpoint of the sham-link on PE-1 and enters interface configuration mode.                    |
| Step 3  | Router1(config-if)# ip vrf forwarding vrf-name       | Associates the loopback interface with a VRF. Removes the IP address.                                                                       |
| Step 4  | Router1(config-if)# ip address ip-address mask       | Reconfigures the IP address of the loopback interface on PE-1.                                                                              |
| Step 5  | Router1(config)# end                                 | Returns to EXEC mode.                                                                                                    |
| Step 6  | Router2# configure terminal                          | Enters global configuration mode on the second PE router.                                                                                   |
| Step 7  | Router2(config)# interface loopback interface-number | Creates a loopback interface to be used as the endpoint of the sham-link on PE-2 and enters interface configuration mode.                   |
| Step 8  | Router2(config-if)# ip vrf forwarding vrf-name       | Associates the second loopback interface with a VRF. Removes the IP address.                                                                |
| Step 9  | Router2(config-if)# ip address ip-address mask       | Reconfigures the IP address of the loopback interface on PE-2.                                                                              |
| Step 10 | Router1(config)# end                                 | Returns to EXEC mode.                                                                                                    |
| Step 11 | Router1(config)# router ospf process-id vrf vrf-name | Configures the specified OSPF process with the VRF associated with the sham-link interface on PE-1 and enters interface configuration mode. |

|         | Command or Action                                                                                              | Purpose                                                                                                    |
|---------|----------------------------------------------------------------------------------------------------|----------------------------------------------------------------------------------------------------|
| Step 12 | Router1(config-if)# <b>area</b> area-id <b>sham-link</b> source-address destination-address <b>cost</b> number | Configures the sham-link on the PE-1 interface within a specified OSPF area and with the loopback interfaces specified by the IP addresses as endpoints. <b>cost</b> <i>number</i> configures the OSPF cost for sending an IP packet on the PE-1 sham-link interface. |
| Step 13 | Router2(config)# router ospf process-id vrf vrf-name                                                           | Configures the specified OSPF process with the VRF associated with the sham-link interface on PE-2 and enters interface configuration mode.                                                                                                    |
| Step 14 | Router2(config-if)# area area-id sham-link<br>source-address destination-address cost number                   | Configures the sham-link on the PE-2 interface within a specified OSPF area and with the loopback interfaces specified by the IP addresses as endpoints. <b>cost</b> <i>number</i> configures the OSPF cost for sending an IP packet on the PE-2 sham-link interface. |

## **Verifying Sham-Link Creation**

To verify that the sham-link was successfully created and is operational, use the **show ip ospf sham-links** command in EXEC mode:

```
Router1# show ip ospf sham-links
Sham Link OSPF_SLO to address 10.2.1.2 is up
Area 1 source address 10.2.1.1
Run as demand circuit
DoNotAge LSA allowed. Cost of using 40 State POINT_TO_POINT,
Timer intervals configured, Hello 10, Dead 40, Wait 40,
Hello due in 00:00:04
Adjacency State FULL (Hello suppressed)
Index 2/2, retransmission queue length 4, number of
retransmission 0
First 0x63311F3C(205)/0x63311FE4(59) Next
0x63311F3C(205)/0x63311FE4(59)
Last retransmission scan length is 0, maximum is 0
Last retransmission scan time is 0 msec, maximum is 0 msec
Link State retransmission due in 360 msec
```

# **Monitoring and Maintaining a Sham-Link**

| Command                                            | Purpose                                                                                                    |
|----------------------------------------------------|----------------------------------------------------------------------------------------------------|
| Router# show ip ospf sham-links                    | Displays the operational status of all sham-links configured for a router.                                                    |
| Router# <b>show ip ospf data router</b> ip-address | Displays information about how the sham-link is advertised as an unnumbered point-to-point connection between two PE routers. |

## **Configuration Examples**

The following example shows how to configure a sham-link between two PE routers:

```
Router1(config)
# interface loopback 1
Router1(config-if) # ip vrf forwarding ospf
Router1(config-if) # ip address 10.2.1.1 255.255.255.255
!
Router2(config) # interface loopback 1
Router2(config-if) # ip vrf forwarding ospf
Router2(config-if) # ip address 10.2.1.2 255.255.255
!
Router1(config) # router ospf 100 vrf ospf
Router1(config-if) # area 1 sham-link 10.2.1.1 10.2.1.2 cost 40
!
Router2(config) # router ospf 100 vrf ospf
Router2(config) # area 1 sham-link 10.2.1.2 10.2.1.1 cost 40
```

# **Glossary**

**BGP** --Border Gateway Protocol. Interdomain routing protocol that exchanges reachability information with other BGP systems. It is defined in RFC 1163.

**CE router** --customer edge router. A router that is part of a customer network and that interfaces to a provider edge (PE) router. CE routers are not aware of associated VPNs.

**CEF** -- Cisco Express Forwarding. An advanced Layer 3 IP switching technology. CEF optimizes network performance and scalability for networks with large and dynamic traffic patterns.

**OSPF** -- Open Shortest Path First protocol.

**IGP** --Interior Gateway Protocol. An Internet protocol used to exchange routing information within an autonomous system. Examples of common IGPs include IGRP, OSPF, and RIP.

**LSA** --link-state advertisement. A broadcast packet used by link-state protocols. The LSA contains information about neighbors and path costs and is used by the receiving router to maintain a routing table.

MPLS --Multiprotocol Label Switching. Emerging industry standard upon which tag switching is based.

**PE router** --provider edge router. A router that is part of a service provider network connected to a customer edge (CE) router. All VPN processing occurs in the PE router.

**SPF** --shortest path first calculation.

**VPN** --Virtual Private Network. A secure IP-based network that shares resources on one or more physical networks. A VPN contains geographically dispersed sites that can communicate securely over a shared backbone.

**VRF** --VPN routing and forwarding instance. A VRF consists of an IP routing table, a derived forwarding table, a set of interfaces that use the forwarding table, and a set of rules and routing protocols that determine what goes into the forwarding table. In general, a VRF includes the routing information that defines a customer VPN site that is attached to a PE router.

Glossary

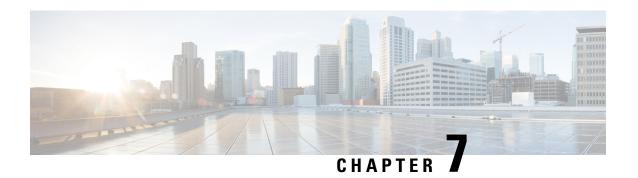

# **OSPF Support for Multi-VRF on CE Routers**

The OSPF Support for Multi-VRF on CE Routers feature provides the capability of suppressing provider edge (PE) checks that are needed to prevent loops when the PE is performing a mutual redistribution of packets between the OSPF and BGP protocols. When VPN routing and forward (VRF) is used on a router that is not a PE (that is, one that is not running BGP), the checks can be turned off to allow for correct population of the VRF routing table with routes to IP prefixes.

OSPF multi-VRF allows you to split the router into multiple virtual routers, where each router contains its own set of interfaces, routing table, and forwarding table.

- Finding Feature Information, on page 109
- Information About OSPF Support for Multi-VRF on CE Routers, on page 109
- How to Configure OSPF Support for Multi-VRF on CE Routers, on page 110
- Configuration Examples for OSPF Support for Multi-VRF on CE Routers, on page 111
- Additional References, on page 113
- Feature Information for OSPF Support for Multi-VRF on CE Routers, on page 114
- Glossary, on page 115

## **Finding Feature Information**

Your software release may not support all the features documented in this module. For the latest caveats and feature information, see Bug Search Tooland the release notes for your platform and software release. To find information about the features documented in this module, and to see a list of the releases in which each feature is supported, see the feature information table.

Use Cisco Feature Navigator to find information about platform support and Cisco software image support. To access Cisco Feature Navigator, go to <a href="https://www.cisco.com/go/cfn">www.cisco.com/go/cfn</a>. An account on Cisco.com is not required.

# Information About OSPF Support for Multi-VRF on CE Routers

The OSPF Support for Multi-VRF on CE Routers feature provides the capability of suppressing provider edge (PE) checks that are needed to prevent loops when the PE is performing a mutual redistribution of packets between the OSPF and BGP protocols. When VPN routing and forward (VRF) is used on a router that is not a PE (that is, one that is not running BGP), the checks can be turned off to allow for correct population of the VRF routing table with routes to IP prefixes.

OSPF multi-VRF allows you to split the router into multiple virtual routers, where each router contains its own set of interfaces, routing table, and forwarding table. OSPF multi-VRF gives you the ability to segment parts of your network and configure those segments to perform specific functions, yet still maintain correct routing information.

# **How to Configure OSPF Support for Multi-VRF on CE Routers**

## **Configuring the Multi-VRF Capability for OSPF Routing**

#### Before you begin

CEF must be running on the network.

#### **SUMMARY STEPS**

- 1. enable
- 2. show ip ospf [process-id]
- 3. configure terminal
- **4.** router ospf process-id [vrf vpn-name]
- 5. capability vrf-lite

#### **DETAILED STEPS**

|        | Command or Action                     | Purpose                                                                                                    |
|--------|---------------------------------------|----------------------------------------------------------------------------------------------------|
| Step 1 | enable                                | Enables higher privilege levels, such as privileged EXEC                                                                  |
|        | Example:                              | mode.                                                                                                    |
|        |                                       | • Enter your password if prompted.                                                                                        |
|        | Router> enable                        |                                                                                                    |
| Step 2 | show ip ospf [process-id]             | Displays the status of the router. If the display indicates that                                                          |
|        | Example:                              | the router is connected to the VPN backbone, you can use the <b>capability vrf-lite</b> command to decouple the PE router |
|        | Router> show ip ospf 1                | from the VPN backbone.                                                                                                    |
| Step 3 | configure terminal                    | Enters global configuration mode.                                                                                         |
|        | Example:                              |                                                                                                    |
|        | Router# configure terminal            |                                                                                                    |
| Step 4 | router ospf process-id [vrf vpn-name] | Enables OSPF routing and enters router configuration mode.                                                                |
|        | Example:                              | • The <i>process-id</i> argument identifies the OSPF process.                                                             |
|        | Router(config)# router ospf 1 vrf grc | <ul> <li>Use the vrf keyword and vpn-name argument to<br/>identify a VPN.</li> </ul>                                      |
|        |                                       | identity a VIIV.                                                                                                    |

|        | Command or Action                   | Purpose                                               |
|--------|-------------------------------------|-------------------------------------------------------|
| Step 5 | capability vrf-lite                 | Applies the multi-VRF capability to the OSPF process. |
|        | Example:                            |                                                       |
|        | Router(config)# capability vrf-lite |                                                       |

## **Verifying the OSPF Multi-VRF Configuration**

No specific **debug** or **show** commands are associated with this feature. You can verify the success of the OSPF multi-VRF configuration by using the **show ip ospf**[*process-id*] command to verify that the router is not connected to the VPN backbone.

This output from the **show ip ospf process** command indicates that the PE router is currently connected to the backbone.

```
Router# show ip ospf 12

Routing Process "ospf 12" with ID 151.1.1.1 and Domain ID 0.0.0.12
Supports only single TOS(TOS0) routes
Supports opaque LSA
Connected to MPLS VPN Superbackbone
SPF schedule delay 5 secs, Hold time between two SPFs 10 secs
Minimum LSA interval 5 secs. Minimum LSA arrival 1 secs
Number of external LSA 0. Checksum Sum 0x0
Number of opaque AS LSA 0. Checksum Sum 0x0
Number of Dobitless external and opaque AS LSA 0
Number of DonotAge external and opaque AS LSA 0
Number of areas in this router is 0. 0 normal 0 stub 0 nssa
External flood list length 0
```

When the OSPF VRF process is configured with the **capability vrf-lite** command under the **router ospf** command, the "Connected to MPLS VPN Superbackbone" line will not be present in the display.

# Configuration Examples for OSPF Support for Multi-VRF on CE Routers

## **Example Configuring the Multi-VRF Capability**

This example shows a basic OSPF network with a VRF named grc configured. The **capability vrf-lite** command is entered to suppress the PE checks.

```
!
ip cef
ip vrf grc
   rd 1:1
interface Serial2/0
   ip vrf forwarding grc
   ip address 192.168.1.1 255.255.252
!
interface Serial3/0
   ip vrf forwarding grc
```

```
ip address 192.168.2.1 255.255.255.252
router ospf 9000 vrf grc
 log-adjacency-changes
  capability vrf-lite
  redistribute rip metric 1 subnets
 network 192.168.1.0 0.0.0.255 area 0
router rip
  address-family ipv4 vrf grc
  redistribute ospf 9000 vrf grc
 network 192.168.2.0
 no auto-summary
 end
Device# show ip route vrf grc
Routing Table: grc
Codes: C - connected, S - static, R - RIP, M - mobile, B - BGP
      D - EIGRP, EX - EIGRP external, O - OSPF, IA - OSPF inter area
      N1 - OSPF NSSA external type 1, N2 - OSPF NSSA external type 2
      E1 - OSPF external type 1, E2 - OSPF external type 2
       i - IS-IS, su - IS-IS summary, L1 - IS-IS level-1, L2 - IS-IS level-2
          - IS-IS inter area, * - candidate default, U - per-user static route
       o - ODR, P - periodic downloaded static route
Gateway of last resort is not set
O IA 192.168.192.0/24 [110/138] via 192.168.1.13, 00:06:08, Serial2/0
                      [110/138] via 192.168.1.9, 00:06:08, Serial3/0
O IA 192.168.242.0/24 [110/74] via 192.168.1.13, 00:06:08, Serial2/0
O IA 192.168.193.0/24 [110/148] via 192.168.1.13, 00:06:08, Serial2/0
                      [110/148] via 192.168.1.9, 00:06:08, Serial3/0
O IA 192.168.128.0/24 [110/74] via 192.168.1.9, 00:06:08, Serial3/0
O IA 192.168.129.0/24 [110/84] via 192.168.1.9, 00:06:08, Serial3/0
O IA 192.168.130.0/24 [110/84] via 192.168.1.9, 00:06:08, Serial3/0
     172.16.0.0/24 is subnetted, 2 subnets
        172.16.9.0 [110/5] via 192.168.1.13, 00:06:08, Serial2/0
        172.16.10.0 [110/5] via 192.168.1.13, 00:06:08, Serial2/0
O IA 192.168.131.0/24 [110/94] via 192.168.1.9, 00:06:20, Serial3/0
     192.168.1.0/30 is subnetted, 4 subnets
        192.168.1.8 is directly connected, Serial3/0
С
        192.168.1.12 is directly connected, Serial2/0
0
        192.168.1.0 [110/128] via 192.168.1.9, 00:06:20, Serial3/0
        192.168.1.4 [110/128] via 192.168.1.13, 00:06:20, Serial2/0
```

## **Example Verifying the OSPF Multi-VRF Configuration**

This example illustrates the output display from the **show ip ospf** command after OSPF multi-VRF has been configured on the router.

#### Device# show ip ospf 9000

```
Routing Process "ospf 9000" with ID 10.0.0.1
Supports only single TOS(TOS0) routes
Supports opaque LSA
Supports Link-local Signaling (LLS)
Supports area transit capability
Supports NSSA (compatible with RFC 3101)
Event-log disabled
It is an autonomous system boundary router
Redistributing External Routes from,
    rip with metric mapped to 1, includes subnets in redistribution
Router is not originating router-LSAs with maximum metric
Initial SPF schedule delay 5000 msecs
```

```
Minimum hold time between two consecutive SPFs 10000 msecs
Maximum wait time between two consecutive SPFs 10000 msecs
Incremental-SPF disabled
Minimum LSA interval 5 secs
Minimum LSA arrival 1000 msecs
LSA group pacing timer 240 secs
Interface flood pacing timer 33 msecs
Retransmission pacing timer 66 msecs
Number of external LSA 0. Checksum Sum 0x000000
Number of opaque AS LSA 0. Checksum Sum 0x000000
Number of DCbitless external and opaque AS LSA 0
Number of DoNotAge external and opaque AS LSA 0
Number of areas in this router is 1. 1 normal 0 stub 0 nssa
Number of areas transit capable is 0
External flood list length 0
IETF NSF helper support enabled
Cisco NSF helper support enabled
Reference bandwidth unit is 100 mbps
   Area BACKBONE(0) (Inactive)
       Number of interfaces in this area is 1
       Area has no authentication
       SPF algorithm last executed 00:00:10.264 ago
       SPF algorithm executed 1 times
       Area ranges are
       Number of LSA 1. Checksum Sum 0x00B674
       Number of opaque link LSA 0. Checksum Sum 0x000000
       Number of DCbitless LSA 0
       Number of indication LSA 0
       Number of DoNotAge LSA 0
       Flood list length 0
```

## **Additional References**

#### **Related Documents**

| Related Topic                        | Document Title                    |
|--------------------------------------|-----------------------------------|
| Configuring OSPF                     | Configuring OSPF                  |
| Multiprotocol Label Switching (MPLS) | MPLS Multi-VRF (VRF Lite) Support |

#### **Standards**

| Standards                                                                                                    | Title |
|----------------------------------------------------------------------------------------------------|-------|
| No new or modified standards are supported by this feature, and support for existing standards has not been modified by this feature. |       |

#### **MIBs**

| MIBs                                                                                                    | MIBs Link                                                                                                    |
|----------------------------------------------------------------------------------------------------|----------------------------------------------------------------------------------------------------|
| No new or modified MIBs are supported by this feature, and support for existing MIBs has not been modified by this feature. | To locate and download MIBs for selected platforms, Cisco software releases, and feature sets, use Cisco MIB Locator found at the following URL:  http://www.cisco.com/go/mibs |

#### **RFCs**

| RFCs                                                                                                    | Title |
|----------------------------------------------------------------------------------------------------|-------|
| No new or modified RFCs are supported by this feature, and support for existing RFCs has not been modified by this feature. |       |

#### **Technical Assistance**

| Description                                                                                                    | Link |
|----------------------------------------------------------------------------------------------------|------|
| The Cisco Support and Documentation website provides online resources to download documentation, software, and tools. Use these resources to install and configure the software and to troubleshoot and resolve technical issues with Cisco products and technologies. Access to most tools on the Cisco Support and Documentation website requires a Cisco.com user ID and password. |      |

# Feature Information for OSPF Support for Multi-VRF on CE Routers

The following table provides release information about the feature or features described in this module. This table lists only the software release that introduced support for a given feature in a given software release train. Unless noted otherwise, subsequent releases of that software release train also support that feature.

Use Cisco Feature Navigator to find information about platform support and Cisco software image support. To access Cisco Feature Navigator, go to <a href="https://www.cisco.com/go/cfn">www.cisco.com/go/cfn</a>. An account on Cisco.com is not required.

Table 10: Feature Information for OSPF Support for Multi-VRF on CE Routers

| Feature Name                                   | Releases                                                      | Feature Information                                                                                                    |
|------------------------------------------------|---------------------------------------------------------------|----------------------------------------------------------------------------------------------------|
| OSPF Support for<br>Multi-VRF on CE<br>Routers | 12.0(21)ST<br>12.0(22)S<br>12.2(8)B<br>12.2(13)T<br>12.2(14)S | The OSPF Support for Multi-VRF on CE Routers feature provides the capability to suppress provider edge (PE) checks that are needed to prevent loops when the PE is performing a mutual redistribution of packets between the OSPF and BGP protocols. When VPN routing and forwarding (VRF) is used on a router that is not a PE (that is, one that is not running BGP), the checks can be turned off to allow for correct population of the VRF routing table with routes to IP prefixes.  The following commands are introduced or modified in the feature documented in this module:  • capability vrf-lite |

# **Glossary**

**CE Router** --Customer Edge router, an edge router in the C network, defined as a C router which attaches directly to a P router.

C Network -- Customer (enterprise or service provider) network.

**C Router** -- Customer router, a router in the C network.

**LSA** --link-state advertisement . Broadcast packet used by link-state protocols that contains information about neighbors and path costs. LSAs are used by the receiving routers to maintain their routing tables.

**PE Router** --Provider Edge router, an edge router in the P network, defined as a P router which attaches directly to a C router.

P Network -- MPLS-capable service provider core network. P routers perform MPLS.

**P Router** -- Provider router, a router in the P network.

**SPF** --shortest path first. A routing algorithm that iterates on length of path to determine a shortest-path spanning tree.

**VPN** --Virtual Private Network. Enables IP traffic to travel securely over a public TCP/IP network by encrypting all traffic from one network to another.

VRF -- VPN Routing and Forwarding.

Glossary

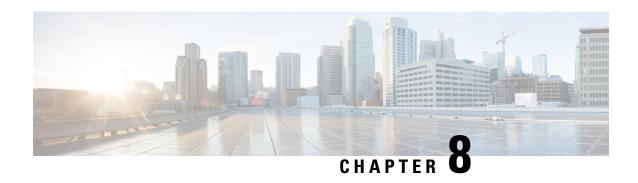

# OSPF Forwarding Address Suppression in Translated Type-5 LSAs

The OSPF Forwarding Address Suppression in Translated Type-5 LSAs feature causes a not-so-stubby area (NSSA) area border router (ABR) to translate Type-7 link state advertisements (LSAs) to Type-5 LSAs, but use the address 0.0.0.0 for the forwarding address instead of that specified in the Type-7 LSA. This feature causes routers that are configured not to advertise forwarding addresses into the backbone to direct forwarded traffic to the translating NSSA ABRs.

- Finding Feature Information, on page 117
- Prerequisites for OSPF Forwarding Address Suppression in Translated Type-5 LSAs, on page 117
- Information About OSPF Forwarding Address Suppression in Translated Type-5 LSAs, on page 118
- How to Suppress OSPF Forwarding Address in Translated Type-5 LSAs, on page 119
- Configuration Examples for OSPF Forwarding Address Suppression in Translated Type-5 LSAs, on page 120
- Additional References, on page 120
- Feature Information for OSPF Forwarding Address Suppression in Translated Type-5 LSAs, on page 121

## **Finding Feature Information**

Your software release may not support all the features documented in this module. For the latest caveats and feature information, see Bug Search Tooland the release notes for your platform and software release. To find information about the features documented in this module, and to see a list of the releases in which each feature is supported, see the feature information table.

Use Cisco Feature Navigator to find information about platform support and Cisco software image support. To access Cisco Feature Navigator, go to <a href="https://www.cisco.com/go/cfn">www.cisco.com/go/cfn</a>. An account on Cisco.com is not required.

# Prerequisites for OSPF Forwarding Address Suppression in Translated Type-5 LSAs

This document presumes you have OSPF configured on the networking device; it does not document other steps to configure OSPF.

# Information About OSPF Forwarding Address Suppression in Translated Type-5 LSAs

## Benefits of OSPF Forwarding Address Suppression in Translated Type-5 LSAs

The OSPF Forwarding Address Suppression in Translated Type-5 LSAs feature causes an NSSA ABR to translate Type-7 LSAs to Type-5 LSAs, but use the 0.0.0.0 as the forwarding address instead of that specified in the Type-7 LSA. This feature causes routers that are configured not to advertise forwarding addresses into the backbone to direct forwarded traffic to the translating NSSA ASBRs.

## When to Suppress OSPF Forwarding Address in Translated Type-5 LSAs

In the figure below, it would be advantageous to filter Area 2 addresses from Area 0 to minimize the number of routes introduced into the backbone (Area 0). However, using the **area range**command to consolidate and summarize routes at the area boundary--filtering the Area 2 addresses--will not work because the Area 2 addresses include forwarding addresses for Type-7 LSAs that are generated by the ASBR. If these Type-7 LSA forwarding addresses have been filtered out of Area 0, the backbone routers cannot reach the prefixes advertised in the translated Type-5 LSAs (autonomous system external LSAs).

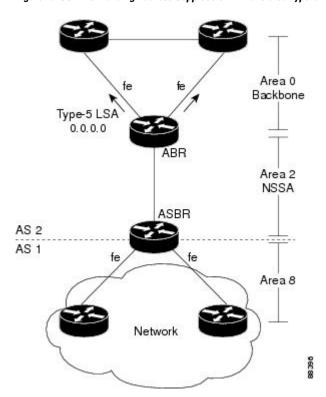

Figure 10: OSPF Forwarding Address Suppression in Translated Type-5 LSAs

This problem is solved by suppressing the forwarding address on the ABR so that the forwarding address is set to 0.0.0.0 in the Type-5 LSAs that were translated from Type-7 LSAs. A forwarding address set to 0.0.0.0

indicates that packets for the external destination should be forwarded to the advertising OSPF router, in this case, the translating NSSA ABR.

Before configuring this feature, consider the following caution.

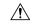

Caution

Configuring this feature causes the router to be noncompliant with RFC 1587. Also, suboptimal routing might result because there might be better paths to reach the destination's forwarding address. This feature should not be configured without careful consideration and not until the network topology is understood.

# How to Suppress OSPF Forwarding Address in Translated Type-5 LSAs

## **Suppressing OSPF Forwarding Address in Translated Type-5 LSAs**

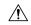

Caution

Configuring this feature causes the router to be noncompliant with RFC 1587. Also, suboptimal routing might result because there might be better paths to reach the destination's forwarding address. This feature should not be configured without careful consideration and not until the network topology is understood.

#### **SUMMARY STEPS**

- 1. enable
- 2. configure terminal
- 3. router ospf process-id
- 4. area area-id nssa translate type7 suppress-fa
- 5. end

#### **DETAILED STEPS**

|        | Command or Action          | Purpose                                                       |
|--------|----------------------------|---------------------------------------------------------------|
| Step 1 | enable                     | Enables higher privilege levels, such as privileged EXEC      |
|        | Example:  Device> enable   | mode.  • Enter your password if prompted.                     |
| Step 2 | configure terminal         | Enters global configuration mode.                             |
|        | Example:                   |                                                               |
|        | Device# configure terminal |                                                               |
| Step 3 | router ospf process-id     | Enables OSPF routing and enters device configuration          |
|        | Example:                   | mode.                                                         |
|        |                            | • The <i>process-id</i> argument identifies the OSPF process. |

|        | Command or Action                                               | Purpose                                                      |
|--------|-----------------------------------------------------------------|--------------------------------------------------------------|
|        | Device(config)# router ospf 1                                   |                                                              |
| Step 4 | area area-id nssa translate type7 suppress-fa                   | Configures an area as a not-so-stubby-area (NSSA) and        |
|        | Example:                                                        | suppresses the forwarding address in translated Type-7 LSAs. |
|        | Device(config-router)# area 10 nssa translate type7 suppress-fa |                                                              |
| Step 5 | end                                                             | Exits configuration mode and returns to privileged EXEC      |
|        | Example: mode.                                                  | mode.                                                        |
|        | Device(config-router)# end                                      |                                                              |

# Configuration Examples for OSPF Forwarding Address Suppression in Translated Type-5 LSAs

## **Example Suppressing OSPF Forwarding Address in Translated Type-5 LSAs**

This example suppresses the forwarding address in translated Type-5 LSAs:

```
interface ethernet 0
  ip address 10.93.1.1 255.255.255.0
  ip ospf cost 1
!
interface ethernet 1
  ip address 10.94.1.1 255.255.255.0
!
router ospf 1
  network 10.93.0.0 0.0.255.255 area 0.0.0.0
  network 10.94.0.0 0.0.255.255 area 10
  area 10 nssa translate type7 suppress-fa
```

## **Additional References**

#### **Related Documents**

| Related Topic           | Document Title                               |
|-------------------------|----------------------------------------------|
| OSPF commands           | Cisco IOS IP Routing: OSPF Command Reference |
| OSPFv3 Address Families | " OSPFv3 Address Families" module            |

#### **Standards**

| Standards                                                                                                    | Title |  |
|----------------------------------------------------------------------------------------------------|-------|--|
| No new or modified standards are supported by this feature, and support for existing standards has not been modified by this feature. |       |  |

### **MIBs**

| MIBs                                                                                                    | MIBs Link                                                                                                    |
|----------------------------------------------------------------------------------------------------|----------------------------------------------------------------------------------------------------|
| No new or modified MIBs are supported by this feature, and support for existing MIBs has not been modified by this feature. | To locate and download MIBs for selected platforms, Cisco software releases, and feature sets, use Cisco MIB Locator found at the following URL:  http://www.cisco.com/go/mibs |

### **RFCs**

| RFCs                                                                                                    | Title                |
|----------------------------------------------------------------------------------------------------|----------------------|
| Configuring the OSPF Forwarding Address Suppression in Translated Type-5 LSAs feature causes the router to be noncompliant with RFC 1587. | The OSPF NSSA Option |

## **Technical Assistance**

| Description                                                                                                    | Link |
|----------------------------------------------------------------------------------------------------|------|
| The Cisco Support and Documentation website provides online resources to download documentation, software, and tools. Use these resources to install and configure the software and to troubleshoot and resolve technical issues with Cisco products and technologies. Access to most tools on the Cisco Support and Documentation website requires a Cisco.com user ID and password. |      |

# Feature Information for OSPF Forwarding Address Suppression in Translated Type-5 LSAs

The following table provides release information about the feature or features described in this module. This table lists only the software release that introduced support for a given feature in a given software release train. Unless noted otherwise, subsequent releases of that software release train also support that feature.

Use Cisco Feature Navigator to find information about platform support and Cisco software image support. To access Cisco Feature Navigator, go to <a href="https://www.cisco.com/go/cfn">www.cisco.com/go/cfn</a>. An account on Cisco.com is not required.

Table 11: Feature Information for OSPF Forwarding Address Suppression in Translated Type-5 LSAs

| Feature Name                                                        | Releases | Feature Information                                                                                                    |
|---------------------------------------------------------------------|----------|----------------------------------------------------------------------------------------------------|
| OSPF Forwarding<br>Address Suppression in<br>Translated Type-5 LSAs |          | The OSPF Forwarding Address Suppression in Translated Type-5 LSAs feature causes a not-so-stubby area (NSSA) area border router (ABR) to translate Type-7 link state advertisements (LSAs) to Type-5 LSAs, but to use the address 0.0.0.0 for the forwarding address instead of that specified in the Type-7 LSA. This feature causes routers that are configured not to advertise forwarding addresses into the backbone to direct forwarded traffic to the translating NSSA ABRs.  The following commands are introduced or modified:  • area nssa translate • show ip ospf |

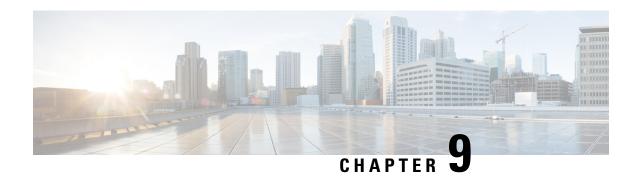

# OSPF Inbound Filtering Using Route Maps with a Distribute List

The OSPF Inbound Filtering Using Route Maps with a Distribute List feature allows users to define a route map to prevent Open Shortest Path First (OSPF) routes from being added to the routing table. In the route map, the user can match on any attribute of the OSPF route.

- Finding Feature Information, on page 123
- Prerequisites for OSPF Inbound Filtering Using Route Maps with a Distribute List, on page 123
- Information About OSPF Inbound Filtering Using Route Maps with a Distribute List, on page 124
- How to Configure OSPF Inbound Filtering Using Route Maps, on page 125
- Configuration Examples for OSPF Inbound Filtering Using Route Maps with a Distribute List, on page 126
- Additional References, on page 127
- Feature Information for OSPF Inbound Filtering Using Route Maps with a Distribute List, on page 128

## **Finding Feature Information**

Your software release may not support all the features documented in this module. For the latest caveats and feature information, see Bug Search Tooland the release notes for your platform and software release. To find information about the features documented in this module, and to see a list of the releases in which each feature is supported, see the feature information table.

Use Cisco Feature Navigator to find information about platform support and Cisco software image support. To access Cisco Feature Navigator, go to <a href="https://www.cisco.com/go/cfn">www.cisco.com/go/cfn</a>. An account on Cisco.com is not required.

# Prerequisites for OSPF Inbound Filtering Using Route Maps with a Distribute List

It is presumed that you have OSPF configured in your network.

# Information About OSPF Inbound Filtering Using Route Maps with a Distribute List

Users can define a route map to prevent OSPF routes from being added to the routing table. This filtering happens at the moment when OSPF is installing the route in the routing table. This feature has no effect on link-state advertisement (LSA) flooding. In the route map, the user can match on any attribute of the OSPF route. That is, the route map could be based on the following **match** options:

- match interface
- match ip address
- match ip next-hop
- match ip route-source
- match metric
- match route-type
- match tag

This feature can be useful during redistribution if the user tags prefixes when they get redistributed on Autonomous System Boundary Routers (ASBRs) and later uses the tag to filter the prefixes from being installed in the routing table on other routers.

### **Filtering Based on Route Tag**

Users can assign tags to external routes when they are redistributed to OSPF. Then the user can deny or permit those routes in the OSPF domain by identifying that tag in the **route-map** and **distribute-list in** commands.

## **Filtering Based on Route Type**

In OSPF, the external routes could be Type 1 or Type 2. Users can create route maps to match either Type 1 or Type 2 and then use the **distribute-list in** command to filter certain prefixes. Also, route maps can identify internal routes (interarea and intra-area) and then those routes can be filtered.

### Filtering Based on Route Source

When a match is done on the route source, the route source represents the OSPF Router ID of the LSA originator of the LSA in which the prefix is advertised.

### **Filtering Based on Interface**

When a match is done on the interface, the interface represents the outgoing interface for the route that OSPF is trying to install in the routing table.

## **Filtering Based on Next Hop**

When a match is done on the next hop, the next hop represents the next hop for the route that OSPF is trying to install in the routing table.

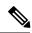

Note

The **distribute-list in** command can be configured to prevent routes from being installed in the global Routing Information Base (RIB). Prior to the implementation of OSPF local RIB (for feature information on OSPF local RIB, see OSPFv2 Local RIB), OSPF would attempt to install a less preferred route (e.g. an inter-area route when the intra-area path is filtered). With OSPF local RIB, only the best route is considered (because this is the only route the local RIB maintains). There is no concept of a "second-best" OSPF route. For more information on the routing algorithm used by Cisco OSPF routers, please refer to RFC 2328.

## **How to Configure OSPF Inbound Filtering Using Route Maps**

## **Configuring OSPF Route Map-Based Filtering**

### **SUMMARY STEPS**

- 1. enable
- 2. configure terminal
- **3.** route-map map-tag [permit | deny] [sequence-number]
- 4. match tag tag-name
- **5.** Repeat Steps 3 and 4 with other **route-map** and **match** commands.
- 6. exit
- **7. router ospf** *process-id*
- 8. distribute-list route-map map-tag in
- 9. end

|        | Command or Action                                   | Purpose                                                 |  |
|--------|-----------------------------------------------------|---------------------------------------------------------|--|
| Step 1 | enable                                              | Enables privileged EXEC mode.                           |  |
|        | Example:                                            | • Enter your password if prompted.                      |  |
|        | Router> enable                                      |                                                         |  |
| Step 2 | configure terminal                                  | Enters global configuration mode.                       |  |
|        | Example:                                            |                                                         |  |
|        | Router# configure terminal                          |                                                         |  |
| Step 3 | route-map map-tag [permit   deny] [sequence-number] | Defines a route map to control filtering.               |  |
|        | Example:                                            |                                                         |  |
|        | Router(config)# route-map tag-filter deny 10        |                                                         |  |
| Step 4 | match tag tag-name                                  | Matches routes with a specified name, to be used as the |  |
|        | Example:                                            | route map is referenced.                                |  |

|        | Command or Action                                                           | Purpose                                                                                                    |
|--------|-----------------------------------------------------------------------------|----------------------------------------------------------------------------------------------------|
|        | Router(config-router)# match tag 777                                        | <ul> <li>At least one match command is required, but it need not be this matchcommand. This is just an example.</li> <li>The list of match commands available to be used in this type of route map appears on the distribute-list in command reference page.</li> <li>This type of route map will have no set commands.</li> </ul> |
| Step 5 | Repeat Steps 3 and 4 with other <b>route-map</b> and <b>match</b> commands. | Optional.                                                                                                    |
| Step 6 | exit                                                                        | Exits router configuration mode.                                                                                                    |
|        | Example:                                                                    |                                                                                                    |
|        | Router(config-router)# exit                                                 |                                                                                                    |
| Step 7 | router ospf process-id                                                      | Configures an OSPF routing process.                                                                                                    |
|        | Example:                                                                    |                                                                                                    |
|        | Router(config)# router ospf 1                                               |                                                                                                    |
| Step 8 | distribute-list route-map map-tag in                                        | Enables filtering based on an OSPF route map.                                                                                                    |
|        | Example:                                                                    |                                                                                                    |
|        | Router(config-router)# distribute-list route-map tag-filter in              |                                                                                                    |
| Step 9 | end                                                                         | Exits router configuration mode.                                                                                                    |
|        | Example:                                                                    |                                                                                                    |
|        | Router(config-router)# end                                                  |                                                                                                    |

# Configuration Examples for OSPF Inbound Filtering Using Route Maps with a Distribute List

## **Example OSPF Route Map-Based Filtering**

In this example, OSPF external LSAs have a tag. The value of the tag is examined before the prefix is installed in the routing table. All OSPF external prefixes that have the tag value of 777 are filtered (prevented from being installed in the routing table). The permit statement with sequence number 20 has no match conditions, and there are no other route-map statements after sequence number 20, so all other conditions are permitted.

route-map tag-filter deny 10
 match tag 777
route-map tag-filter permit 20

```
!
router ospf 1
router-id 10.0.0.2
log-adjacency-changes
network 172.16.2.1 0.0.0.255 area 0
distribute-list route-map tag-filter in
```

## **Additional References**

## **Related Documents**

| Related Topic | Document Title                               |
|---------------|----------------------------------------------|
| OSPF commands | Cisco IOS IP Routing: OSPF Command Reference |

## **Standards**

| Standards                                                                                                    | Title |
|----------------------------------------------------------------------------------------------------|-------|
| No new or modified standards are supported by this feature, and support for existing standards has not been modified by this feature. |       |

## **MIBs**

| MIBs | MIBs Link                                                                                                    |
|------|----------------------------------------------------------------------------------------------------|
| None | To locate and download MIBs for selected platforms, Cisco software releases, and feature sets, use Cisco MIB Locator found at the following URL: |
|      | http://www.cisco.com/go/mibs                                                                                                    |

### **RFCs**

| RFCs                                                                                                    | Title |
|----------------------------------------------------------------------------------------------------|-------|
| No new or modified RFCs are supported by this feature, and support for existing RFCs has not been modified by this feature. |       |

## **Technical Assistance**

| Description                                                                                                    | Link |
|----------------------------------------------------------------------------------------------------|------|
| The Cisco Support and Documentation website provides online resources to download documentation, software, and tools. Use these resources to install and configure the software and to troubleshoot and resolve technical issues with Cisco products and technologies. Access to most tools on the Cisco Support and Documentation website requires a Cisco.com user ID and password. |      |

# Feature Information for OSPF Inbound Filtering Using Route Maps with a Distribute List

The following table provides release information about the feature or features described in this module. This table lists only the software release that introduced support for a given feature in a given software release train. Unless noted otherwise, subsequent releases of that software release train also support that feature.

Use Cisco Feature Navigator to find information about platform support and Cisco software image support. To access Cisco Feature Navigator, go to www.cisco.com/go/cfn. An account on Cisco.com is not required.

Table 12: Feature Information for OSPF Inbound Filtering Using Route Maps with a Distribute List

| Feature Name                                                        | Releases                                                              | Feature Information                                                                                                    |
|---------------------------------------------------------------------|-----------------------------------------------------------------------|----------------------------------------------------------------------------------------------------|
| OSPF Inbound Filterng<br>Using Route Maps with<br>a Distribute List | 12.0(24)S 12.2(15)T<br>12.2(18)S 12.2(27)SBC<br>Cisco IOS XE 3.1.0 SG | The OSPF Inbound Filtering Using Route Maps with a Distribute List feature allows users to define a route map to prevent Open Shortest Path First (OSPF) routes from being added to the routing table. In the route map, the user can match on any attribute of the OSPF route. The following command was introduced or modified: distribute-list in (IP). |

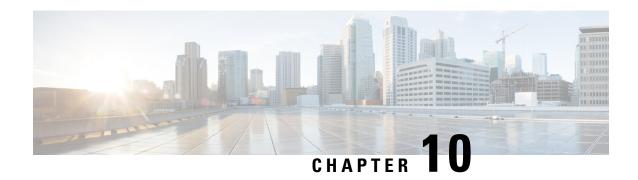

# OSPFv3 Fast Convergence: LSA and SPF Throttling

The Open Shortest Path First version 3 (OSPFv3) link-state advertisement (LSAs) and shortest-path first (SPF) throttling feature provides a dynamic mechanism to slow down link-state advertisement updates in OSPFv3 during times of network instability. It also allows faster OSPFv3 convergence by providing LSA rate limiting in milliseconds.

- Finding Feature Information, on page 129
- Information About OSPFv3 Fast Convergence: LSA and SPF Throttling, on page 129
- How to Configure OSPFv3 Fast Convergence: LSA and SPF Throttling, on page 130
- Configuration Examples for OSPFv3 Fast Convergence: LSA and SPF Throttling, on page 132
- Additional References, on page 133
- Feature Information for OSPFv3 Fast Convergence: LSA and SPF Throttling, on page 134

## **Finding Feature Information**

Your software release may not support all the features documented in this module. For the latest caveats and feature information, see Bug Search Tooland the release notes for your platform and software release. To find information about the features documented in this module, and to see a list of the releases in which each feature is supported, see the feature information table.

Use Cisco Feature Navigator to find information about platform support and Cisco software image support. To access Cisco Feature Navigator, go to <a href="https://www.cisco.com/go/cfn">www.cisco.com/go/cfn</a>. An account on Cisco.com is not required.

# Information About OSPFv3 Fast Convergence: LSA and SPF Throttling

## Fast Convergence: LSA and SPF Throttling

The OSPFv3 LSA and SPF throttling feature provides a dynamic mechanism to slow down link-state advertisement updates in OSPFv3 during times of network instability. It also allows faster OSPFv3 convergence by providing LSA rate limiting in milliseconds.

OSPFv3 can use static timers for rate-limiting SPF calculation and LSA generation. Although these timers are configurable, the values used are specified in seconds, which poses a limitation on OSPFv3 convergence. LSA and SPF throttling achieves subsecond convergence by providing a more sophisticated SPF and LSA rate-limiting mechanism that is able to react quickly to changes and also provide stability and protection during prolonged periods of instability.

# How to Configure OSPFv3 Fast Convergence: LSA and SPF Throttling

## **Tuning LSA and SPF Timers for OSPFv3 Fast Convergence**

This task can be performed in Cisco IOS Release 15.1(3)S and 15.2(1)T and later releases.

### **SUMMARY STEPS**

- 1. enable
- 2. configure terminal
- **3.** router ospfv3 [process-id]
- 4. timers lsa arrival milliseconds
- 5. timers pacing flood milliseconds
- 6. timers pacing lsa-group seconds
- 7. timers pacing retransmission milliseconds

|        | Command or Action                          | Purpose                                                  |
|--------|--------------------------------------------|----------------------------------------------------------|
| Step 1 | enable                                     | Enables privileged EXEC mode.                            |
|        | Example:                                   | • Enter your password if prompted.                       |
|        | Device> enable                             |                                                          |
| Step 2 | configure terminal                         | Enters global configuration mode.                        |
|        | Example:                                   |                                                          |
|        | Device# configure terminal                 |                                                          |
| Step 3 | router ospfv3 [process-id]                 | Enables OSPFv3 router configuration mode for the IPv4 or |
|        | Example:                                   | IPv6 address family.                                     |
|        | Device(config)# router ospfv3 1            |                                                          |
| Step 4 | timers lsa arrival milliseconds            | Sets the minimum interval at which the software accepts  |
|        | Example:                                   | the same LSA from OSPFv3 neighbors.                      |
|        | Device(config-rtr)# timers lsa arrival 300 |                                                          |

|        | Command or Action                                   | Purpose                                                 |
|--------|-----------------------------------------------------|---------------------------------------------------------|
| Step 5 | timers pacing flood milliseconds                    | Configures LSA flood packet pacing.                     |
|        | Example:                                            |                                                         |
|        | Device(config-rtr)# timers pacing flood 30          |                                                         |
| Step 6 | timers pacing Isa-group seconds                     | Changes the interval at which OSPFv3 LSAs are collected |
|        | Example:                                            | into a group and refreshed, checksummed, or aged.       |
|        | Device(config-router)# timers pacing lsa-group 300  |                                                         |
| Step 7 | timers pacing retransmission milliseconds           | Configures LSA retransmission packet pacing in IPv4     |
|        | Example:                                            | OSPFv3.                                                 |
|        | Device(config-router)# timers pacing retransmission |                                                         |

## **Configuring LSA and SPF Throttling for OSPFv3 Fast Convergence**

This task can be performed in releases prior to Cisco IOS Release 15.1(3)S and 15.2(1)T.

### **SUMMARY STEPS**

- 1. enable
- 2. configure terminal
- 3. ipv6 router ospf process-id
- **4. timers throttle spf** *spf-start spf-hold spf-max-wait*
- **5.** timers throttle lsa start-interval hold-interval max-interval
- 6. timers lsa arrival milliseconds
- 7. timers pacing flood milliseconds

|        | Command or Action           | Purpose                                   |
|--------|-----------------------------|-------------------------------------------|
| Step 1 | enable                      | Enables privileged EXEC mode.             |
|        | Example:                    | • Enter your password if prompted.        |
|        | Device> enable              |                                           |
| Step 2 | configure terminal          | Enters global configuration mode.         |
|        | Example:                    |                                           |
|        | Device# configure terminal  |                                           |
| Step 3 | ipv6 router ospf process-id | Enables OSPFv3 router configuration mode. |
|        | Example:                    |                                           |

|        | Command or Action                                             | Purpose                                                 |
|--------|---------------------------------------------------------------|---------------------------------------------------------|
|        | Device(config)# ipv6 router ospf 1                            |                                                         |
| Step 4 | timers throttle spf spf-start spf-hold spf-max-wait           | Turns on SPF throttling.                                |
|        | Example:                                                      |                                                         |
|        | Device(config-rtr)# timers throttle spf 200 200 200           |                                                         |
| Step 5 | timers throttle lsa start-interval hold-interval max-interval | Sets rate-limiting values for OSPFv3 LSA generation.    |
|        | Example:                                                      |                                                         |
|        | Device(config-rtr)# timers throttle lsa 300 300 300           |                                                         |
| Step 6 | timers Isa arrival milliseconds                               | Sets the minimum interval at which the software accepts |
|        | Example:                                                      | the same LSA from OSPFv3 neighbors.                     |
|        | Device(config-rtr)# timers lsa arrival 300                    |                                                         |
| Step 7 | timers pacing flood milliseconds                              | Configures LSA flood packet pacing.                     |
|        | Example:                                                      |                                                         |
|        | Device(config-rtr)# timers pacing flood 30                    |                                                         |

# Configuration Examples for OSPFv3 Fast Convergence: LSA and SPF Throttling

## **Example: Configuring LSA and SPF Throttling for OSPFv3 Fast Convergence**

The following example show how to display the configuration values for SPF and LSA throttling timers:

```
Device# show ipv6 ospf
```

```
Routing Process "ospfv3 1" with ID 10.9.4.1

Event-log enabled, Maximum number of events: 1000, Mode: cyclic It is an autonomous system boundary router Redistributing External Routes from, ospf 2

Initial SPF schedule delay 5000 msecs Minimum hold time between two consecutive SPFs 10000 msecs Maximum wait time between two consecutive SPFs 10000 msecs Minimum LSA interval 5 secs Minimum LSA arrival 1000 msecs
```

## **Additional References**

## **Related Documents**

| Related Topic                                   | Document Title                                   |
|-------------------------------------------------|--------------------------------------------------|
| IPv6 addressing and connectivity                | IPv6 Configuration Guide                         |
| Cisco IOS commands                              | Cisco IOS Master Commands List,<br>All Releases  |
| IPv6 commands                                   | Cisco IOS IPv6 Command<br>Reference              |
| Cisco IOS IPv6 features                         | Cisco IOS IPv6 Feature Mapping                   |
| OSPFv3 Fast Convergence: LSA and SPF Throttling | " OSPF Shortest Path First<br>Throttling" module |

## **Standards and RFCs**

| Standard/RFC  | Title        |
|---------------|--------------|
| RFCs for IPv6 | IPv6<br>RFCs |

## **MIBs**

| MIB | MIBs Link                                                                                                    |
|-----|----------------------------------------------------------------------------------------------------|
|     | To locate and download MIBs for selected platforms, Cisco IOS releases, and feature sets, use Cisco MIB Locator found at the following URL: |
|     | http://www.cisco.com/go/mibs                                                                                                    |

## **Technical Assistance**

| Description                                                                                                    | Link |
|----------------------------------------------------------------------------------------------------|------|
| The Cisco Support and Documentation website provides online resources to download documentation, software, and tools. Use these resources to install and configure the software and to troubleshoot and resolve technical issues with Cisco products and technologies. Access to most tools on the Cisco Support and Documentation website requires a Cisco.com user ID and password. |      |

# Feature Information for OSPFv3 Fast Convergence: LSA and SPF Throttling

The following table provides release information about the feature or features described in this module. This table lists only the software release that introduced support for a given feature in a given software release train. Unless noted otherwise, subsequent releases of that software release train also support that feature.

Use Cisco Feature Navigator to find information about platform support and Cisco software image support. To access Cisco Feature Navigator, go to <a href="https://www.cisco.com/go/cfn">www.cisco.com/go/cfn</a>. An account on Cisco.com is not required.

Table 13: Feature Information for OSPFv3 Fast Convergence: LSA and SPF Throttling

| Feature Name                                    | Releases                                          | Feature Information                                                                                                    |
|-------------------------------------------------|---------------------------------------------------|----------------------------------------------------------------------------------------------------|
| OSPFv3 Fast Convergence: LSA and SPF Throttling | 12.2(33)SRC<br>15.0(1)SY<br>15.0(1)M<br>15.1(1)SY | The OSPFv3 LSA and SPF throttling feature provides a dynamic mechanism to slow down link-state advertisement updates in OSPFv3 during times of network instability.  The following commands were introduced or modified: ipv6 router ospf, router ospfv3, timers lsa arrival, timers pacing flood, timers pacing lsa-group, timers pacing retransmission, timers throttle lsa, timers throttle spf. |

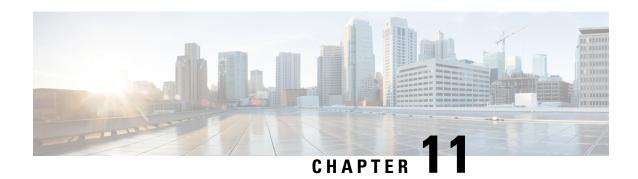

# **Graceful Shutdown Support for OSPFv3**

This feature provides the ability to temporarily shut down an Open Shortest Path First version 3 (OSPFv3) process or interface in the least disruptive manner, and to notify its neighbors that it is going away. A graceful shutdown of a protocol can be initiated on all OSPFv3 interfaces or on a specific interface.

- Finding Feature Information, on page 135
- Information About Graceful Shutdown Support for OSPFv3, on page 135
- How to Configure Graceful Shutdown Support for OSPFv3, on page 136
- Configuration Examples for Graceful Shutdown Support for OSPFv3, on page 139
- Additional References for Graceful Shutdown Support for OSPFv3, on page 140
- Feature Information for Graceful Shutdown Support for OSPFv3, on page 141

## **Finding Feature Information**

Your software release may not support all the features documented in this module. For the latest caveats and feature information, see Bug Search Tooland the release notes for your platform and software release. To find information about the features documented in this module, and to see a list of the releases in which each feature is supported, see the feature information table.

Use Cisco Feature Navigator to find information about platform support and Cisco software image support. To access Cisco Feature Navigator, go to www.cisco.com/go/cfn. An account on Cisco.com is not required.

## Information About Graceful Shutdown Support for OSPFv3

## **OSPFv3 Graceful Shutdown**

The Graceful Shutdown for OSPFv3 feature provides the ability to temporarily shut down the OSPFv3 protocol in the least disruptive manner and to notify its neighbors that it is going away. All traffic that has another path through the network will be directed to that alternate path. A graceful shutdown of the OSPFv3 protocol can be initiated using the **shutdown** command in router configuration mode or in address family configuration mode.

This feature also provides the ability to shut down OSPFv3 on a specific interface. In this case, OSPFv3 will not advertise the interface or form adjacencies over it; however, all of the OSPFv3 interface configuration will be retained. To initiate a graceful shutdown of an interface, use the **ipv6 ospf shutdown** or the **ospfv3 shutdown** command in interface configuration mode.

# **How to Configure Graceful Shutdown Support for OSPFv3**

## **Configuring Graceful Shutdown of the OSPFv3 Process**

### **SUMMARY STEPS**

- 1. enable
- 2. configure terminal
- **3.** Do one of the following:
  - ipv6 router ospf process-id
  - router ospfv3 process-id
- 4. shutdown
- 5. end
- **6.** Do one of the following:
  - show ipv6 ospf [process-id]
  - show ospfv3 [process-id]

|        | Command or Action                  | Purpose                                                |
|--------|------------------------------------|--------------------------------------------------------|
| Step 1 | enable                             | Enables privileged EXEC mode.                          |
|        | Example:                           | • Enter your password if prompted.                     |
|        | Device> enable                     |                                                        |
| Step 2 | configure terminal                 | Enters global configuration mode.                      |
|        | Example:                           |                                                        |
|        | Device# configure terminal         |                                                        |
| Step 3 | Do one of the following:           | Enables OSPFv3 routing and enters router configuration |
|        | • ipv6 router ospf process-id      | mode.                                                  |
|        | • router ospfv3 process-id         |                                                        |
|        | Example:                           |                                                        |
|        | Device(config)# ipv6 router ospf 1 |                                                        |
|        | Example:                           |                                                        |
|        | Device(config)# router ospfv3 101  |                                                        |
| Step 4 | shutdown                           | Shuts down the selected interface.                     |
|        | Example:                           |                                                        |
|        | Device(config-router)# shutdown    |                                                        |

|        | Command or Action             | Purpose                                              |
|--------|-------------------------------|------------------------------------------------------|
| Step 5 | end                           | Returns to privileged EXEC mode.                     |
|        | Example:                      |                                                      |
|        | Device(config-router)# end    |                                                      |
| Step 6 | Do one of the following:      | (Optional) Displays general information about OSPFv3 |
|        | • show ipv6 ospf [process-id] | routing processes.                                   |
|        | • show ospfv3 [process-id]    |                                                      |
|        | Example:                      |                                                      |
|        | Device# show ipv6 ospf        |                                                      |
|        | Example:                      |                                                      |
|        | Device# show ospfv3           |                                                      |

# Configuring Graceful Shutdown of the OSPFv3 Process in Address-Family Configuration Mode

## **SUMMARY STEPS**

- 1. enable
- 2. configure terminal
- **3.** router ospfv3 [process-id]
- 4. address-family ipv6 unicast [vrf vrf-name]
- 5. shutdown
- 6. end
- **7. show ospfv3** [process-id]

|        | Command or Action               | Purpose                                                |
|--------|---------------------------------|--------------------------------------------------------|
| Step 1 | enable                          | Enables privileged EXEC mode.                          |
|        | Example:                        | • Enter your password if prompted.                     |
|        | Device> enable                  |                                                        |
| Step 2 | configure terminal              | Enters global configuration mode.                      |
|        | Example:                        |                                                        |
|        | Device# configure terminal      |                                                        |
| Step 3 | router ospfv3 [process-id]      | Enables router configuration mode for the IPv6 address |
|        | Example:                        | family.                                                |
|        | Device(config)# router ospfv3 1 |                                                        |

|        | Command or Action                          | Purpose                                                   |  |
|--------|--------------------------------------------|-----------------------------------------------------------|--|
| Step 4 | address-family ipv6 unicast [vrf vrf-name] | Enters IPv6 address family configuration mode for OSPFv3. |  |
|        | Example:                                   |                                                           |  |
|        | Device(config-router) #address-family ipv6 |                                                           |  |
| Step 5 | shutdown                                   | Shuts down the selected interface.                        |  |
|        | Example:                                   |                                                           |  |
|        | Device(config-router-af)# shutdown         |                                                           |  |
| Step 6 | end                                        | Returns to privileged EXEC mode.                          |  |
|        | Example:                                   |                                                           |  |
|        | Device(config-router-af)# end              |                                                           |  |
| Step 7 | show ospfv3 [process-id]                   | (Optional) Displays general information about OSPFv3      |  |
|        | Example:                                   | routing processes.                                        |  |
|        | Device# show ospfv3                        |                                                           |  |

## Configuring OSPFv3 Graceful Shutdown of the OSPFv3 Interface

### **SUMMARY STEPS**

- 1. enable
- 2. configure terminal
- **3. interface** *type number*
- **4.** Do one of the following:
  - · ipv6 ospf shutdown
  - · ospfv3 shutdown
- 5. end
- **6. show ospfv3** *process-id* [area-id] [address-family] [ **vrf** {vrf-name | \* }] **interface** [type number] [**brief**]

|        | Command or Action  | Purpose                           |
|--------|--------------------|-----------------------------------|
| Step 1 | enable             | Enables privileged EXEC mode.     |
|        | Example:           | Enter your password if prompted.  |
|        | Device> enable     |                                   |
| Step 2 | configure terminal | Enters global configuration mode. |
|        | Example:           |                                   |

|        | Command or Action                                                                                                    | Purpose                                                                                                    |
|--------|----------------------------------------------------------------------------------------------------|----------------------------------------------------------------------------------------------------|
|        | Device# configure terminal                                                                                                    |                                                                                                    |
| Step 3 | interface type number  Example:                                                                                                    | Configures an interface type and number and enters interface configuration mode.                                                                                                    |
|        | Device(config)# interface GigabitEthernet                                                                                                    |                                                                                                    |
| Step 4 | Do one of the following:  • ipv6 ospf shutdown  • ospfv3 shutdown  Example:  Device(config-if)# ipv6 ospf shutdown  Example:  Device(config-if)# ospfv3 process-id ipv6 shutdown | Initiates an OSPFv3 protocol graceful shutdown at the interface level.  • When the <b>ipv6 ospf shutdown</b> interface command is entered, the interface on which it is configured sends a link-state update advising its neighbors that is going down, which allows those neighbors to begin routing OSPFv3 traffic around this device. |
| Step 5 | <pre>end Example: Device(config-if)# end</pre>                                                                                                    | Returns to privileged EXEC mode.                                                                                                    |
| Step 6 | <pre>show ospfv3 process-id [area-id] [address-family][ vrf {vrf-name  *}] interface [type number] [brief] Example:  Device# show ospfv3 1 interface</pre>                       | (Optional) Displays OSPFv3-related interface information.                                                                                                    |

# Configuration Examples for Graceful Shutdown Support for OSPFv3

## **Example: Configuring Graceful Shutdown of the OSPFv3 Process**

The following example shows how to configure graceful shutdown of the OSPFv3 process in IPv6 router OSPF configuration mode configuration mode:

```
ipv6 router ospf 6
 router-id 10.10.10.10
 shutdown
```

The following example shows how to configure graceful shutdown of the OSPFv3 process in router OSPFv3 configuration mode:

```
! router ospfv3 1
```

```
shutdown
!
address-family ipv6 unicast
exit-address-family
```

The following example shows how to configure graceful shutdown of the OSPFv3 process in address-family configuration mode:

```
!
router ospfv3 1
!
address-family ipv6 unicast
shutdown
exit-address-family
```

## **Example: Configuring Graceful Shutdown of the OSPFv3 Interface**

The following example shows how to configure graceful shutdown of the OSPFv3 interface using the **ipv6 ospf shutdown** command:

```
! interface Serial2/1 no ip address ipv6 enable ipv6 ospf 6 area 0 ipv6 ospf shutdown serial restart-delay 0 end
```

The following example shows how to configure graceful shutdown of the OSPFv3 interface using the **ospfv3 shutdown** command:

```
!
interface Serial2/0
ip address 10.10.10.10 255.255.255.0
ip ospf 1 area 0
ipv6 enable
ospfv3 shutdown
ospfv3 1 ipv6 area 0
serial restart-delay 0
end
```

# Additional References for Graceful Shutdown Support for OSPFv3

### **Related Documents**

| Related Topic      | Document Title                               |
|--------------------|----------------------------------------------|
| Configuring OSPF   | "Configuring OSPF"                           |
| OSPF commands      | Cisco IOS IP Routing: OSPF Command Reference |
| Cisco IOS commands | Cisco IOS Master Command List, All Releases  |

#### **Technical Assistance**

| Description                                                                                                    | Link |
|----------------------------------------------------------------------------------------------------|------|
| The Cisco Support and Documentation website provides online resources to download documentation, software, and tools. Use these resources to install and configure the software and to troubleshoot and resolve technical issues with Cisco products and technologies. Access to most tools on the Cisco Support and Documentation website requires a Cisco.com user ID and password. |      |

# Feature Information for Graceful Shutdown Support for OSPFv3

The following table provides release information about the feature or features described in this module. This table lists only the software release that introduced support for a given feature in a given software release train. Unless noted otherwise, subsequent releases of that software release train also support that feature.

Use Cisco Feature Navigator to find information about platform support and Cisco software image support. To access Cisco Feature Navigator, go to www.cisco.com/go/cfn. An account on Cisco.com is not required.

Table 14: Feature Information for Graceful Shutdown Support for OSPFv3

| Feature Name                            | Releases | Feature Information                                                                                                    |
|-----------------------------------------|----------|----------------------------------------------------------------------------------------------------|
| Graceful Shutdown<br>Support for OSPFv3 |          | This feature provides the ability to temporarily shut down an Open Shortest Path First version 3 (OSPFv3) process or interface in the least disruptive manner, and to notify its neighbors that it is going away. |
|                                         |          | A graceful shutdown of a protocol can be initiated on all OSPFv3 interfaces or on a specific interface.                                                                                                    |
|                                         |          | The following commands were introduced:                                                                                                    |
|                                         |          | • ipv6 ospf shutdown                                                                                                    |
|                                         |          | • ospfv3 shutdown                                                                                                    |
|                                         |          | • shutdown (router ospfv3)                                                                                                    |

Feature Information for Graceful Shutdown Support for OSPFv3

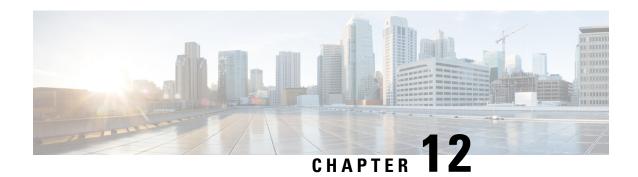

# **OSPFv3 ABR Type 3 LSA Filtering**

This feature extends the ability of an Area Border Router (ABR) that is running the Open Shortest Path First version 3 (OSPFv3) protocol to filter type 3 link-state advertisements (LSAs) that are sent between different OSPFv3 areas. This feature allows only packets with specified prefixes to be sent from one area to another area and restricts all packets with other prefixes. This type of area filtering can be applied out of a specific OSPFv3 area, into a specific OSPFv3 area, or into and out of the same OSPFv3 areas at the same time.

- Finding Feature Information, on page 143
- OSPFv3 ABR Type 3 LSA Filtering, on page 143
- Information About OSPFv3 ABR Type 3 LSA Filtering, on page 144
- How to Configure OSPFv3 ABR Type 3 LSA Filtering, on page 144
- Configuration Examples for OSPFv3 ABR Type 3 LSA Filtering, on page 145
- Additional References for OSPFv3 ABR Type 3 LSA Filtering, on page 146
- Feature Information for OSPFv3 ABR Type 3 LSA Filtering, on page 146

# **Finding Feature Information**

Your software release may not support all the features documented in this module. For the latest caveats and feature information, see Bug Search Tooland the release notes for your platform and software release. To find information about the features documented in this module, and to see a list of the releases in which each feature is supported, see the feature information table.

Use Cisco Feature Navigator to find information about platform support and Cisco software image support. To access Cisco Feature Navigator, go to <a href="https://www.cisco.com/go/cfn">www.cisco.com/go/cfn</a>. An account on Cisco.com is not required.

## **OSPFv3 ABR Type 3 LSA Filtering**

Only type 3 LSAs that originate from an ABR are filtered.

# Information About OSPFv3 ABR Type 3 LSA Filtering

## **Area Filter Support**

OSPFv3 area filters allow the filtering of inter-area prefix LSAs on the ABRs. The filter, based on IPv6 prefix lists, can be applied in both directions. In the "in" direction, it filters out the LSAs coming from all other areas when sending the inter-area prefix LSAs into the specified area. In the "out" direction, it filters out the inter-area prefix LSAs generated for the specified area.

The Area Filter Support feature gives the administrator improved control of route distribution between OSPFv3 areas.

# How to Configure OSPFv3 ABR Type 3 LSA Filtering

## **Configuring Area Filter Support for OSPFv3**

### **SUMMARY STEPS**

- 1. enable
- 2. configure terminal
- 3. router ospfv3 process-id
- **4.** area area-id filter-list prefix prefix-list-name {in | out}
- 5. end
- **6. ipv6 prefix-list** *list-name* [**seq** *seq-number*] {**deny** *ipv6-prefix/prefix-length* | **permit** *ipv6-prefix/prefix-length* | **description** *text*} [**ge** *ge-value*] [**le** *le-value*]

|        | Command or Action               | Purpose                                         |
|--------|---------------------------------|-------------------------------------------------|
| Step 1 | enable                          | Enables privileged EXEC mode.                   |
|        | Example:                        | • Enter your password if prompted.              |
|        | Device> enable                  |                                                 |
| Step 2 | configure terminal              | Enters global configuration mode.               |
|        | Example:                        |                                                 |
|        | Device# configure terminal      |                                                 |
| Step 3 | router ospfv3 process-id        | Configures the router to run an OSPFv3 process. |
|        | Example:                        |                                                 |
|        | Device(config)# router ospfv3 1 |                                                 |

|        | Command or Action                                                                                                    | Purpose                                                                          |
|--------|----------------------------------------------------------------------------------------------------|----------------------------------------------------------------------------------|
| Step 4 | area area-id filter-list prefix prefix-list-name {in   out} Example:                                                                                           | Configures the router to filter interarea routes out of the specified area.      |
|        | Device(config-router)# area 1 filter-list prefix test_ipv6 out                                                                                                 |                                                                                  |
| Step 5 | end                                                                                                    | Returns to global configuration mode.                                            |
|        | Example:                                                                                                    |                                                                                  |
|        | Device(config-router)# end                                                                                                    |                                                                                  |
| Step 6 | ipv6 prefix-list list-name [seq seq-number] {deny ipv6-prefix/prefix-length   permit ipv6-prefix/prefix-length   description text} [ge ge-value] [le le-value] | Creates a prefix list with the name specified for the <i>list-name</i> argument. |
|        | Example:                                                                                                    |                                                                                  |
|        | Device(config)# ipv6 prefix-list test_ipv6 seq 5 permit 2011::1/128                                                                                            |                                                                                  |

# **Configuration Examples for OSPFv3 ABR Type 3 LSA Filtering**

## **Example: Area Filter Support for OSPFv3**

The following example shows how to configure Area Filter Support for OSPFv3:

```
router ospfv3 1
!
address-family ipv4 unicast
  area 2 filter-list prefix test_ipv4 in
exit-address-family
!
address-family ipv6 unicast
  area 2 filter-list prefix test_ipv6 in
exit-address-family
!
ip prefix-list test_ipv4 seq 5 permit 2.2.2.2/32
!
!
ipv6 prefix-list test ipv6 seq 5 deny 2011::1/128
```

# Additional References for OSPFv3 ABR Type 3 LSA Filtering

### **Related Documents**

| Related Topic                               | Document Title                               |
|---------------------------------------------|----------------------------------------------|
| Configuring OSPF                            | "Configuring OSPF"                           |
| OSPF commands                               | Cisco IOS IP Routing: OSPF Command Reference |
| Cisco IOS master command list, all releases | Cisco IOS Master Command List, All Releases  |

### **Standards**

| Standard                                                                                             | Title |  |
|----------------------------------------------------------------------------------------------------|-------|--|
| No new or modified standards are supported and support for existing standards has not been modified. | _     |  |

#### **RFCs**

| RFC                                                                                        | Title |  |
|--------------------------------------------------------------------------------------------|-------|--|
| No new or modified RFCs are supported and support for existing RFCs has not been modified. | _     |  |

### **Technical Assistance**

| Description                                                                                                    | Link |
|----------------------------------------------------------------------------------------------------|------|
| The Cisco Support and Documentation website provides online resources to download documentation, software, and tools. Use these resources to install and configure the software and to troubleshoot and resolve technical issues with Cisco products and technologies. Access to most tools on the Cisco Support and Documentation website requires a Cisco.com user ID and password. |      |

# **Feature Information for OSPFv3 ABR Type 3 LSA Filtering**

The following table provides release information about the feature or features described in this module. This table lists only the software release that introduced support for a given feature in a given software release train. Unless noted otherwise, subsequent releases of that software release train also support that feature.

Use Cisco Feature Navigator to find information about platform support and Cisco software image support. To access Cisco Feature Navigator, go to <a href="https://www.cisco.com/go/cfn">www.cisco.com/go/cfn</a>. An account on Cisco.com is not required.

Table 15: Feature Information for OSPFv3 ABR Type 3 LSA Filtering

| Feature Name                       | Releases             | Feature Information                                                                                                    |
|------------------------------------|----------------------|----------------------------------------------------------------------------------------------------|
| OSPFv3 ABR Type 3<br>LSA Filtering | 15.3(1)S<br>15.2(1)E | The OSPFv3 ABR Type 3 LSA Filtering feature extends the ability of an ABR that is running the OSPFv3 protocol to filter type 3 LSAs that are sent between different OSPFv3 areas. This feature allows only packets with specified prefixes to be sent from one area to another area and restricts all packets with other prefixes. This type of area filtering can be applied out of a specific OSPFv3 area, into a specific OSPFv3 area, or into and out of the same OSPFv3 areas at the same time. |

Feature Information for OSPFv3 ABR Type 3 LSA Filtering

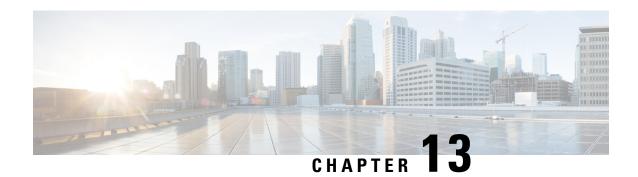

# **OSPFv3 Demand Circuit Ignore**

This feature enables you to prevent an interface from accepting demand-circuit requests from other devices by specifying the ignore keyword in the **ipv6 ospf demand-circuit** command.

- Finding Feature Information, on page 149
- Information About OSPFv3 Demand Circuit Ignore, on page 149
- How to Configure OSPFv3 Demand Circuit Ignore, on page 150
- Configuration Examples for OSPFv3 Demand Circuit Ignore, on page 151
- Additional References for OSPFv3 Demand Circuit Ignore, on page 151
- Feature Information for OSPFv3 Demand Circuit Ignore, on page 152

# **Finding Feature Information**

Your software release may not support all the features documented in this module. For the latest caveats and feature information, see Bug Search Tooland the release notes for your platform and software release. To find information about the features documented in this module, and to see a list of the releases in which each feature is supported, see the feature information table.

Use Cisco Feature Navigator to find information about platform support and Cisco software image support. To access Cisco Feature Navigator, go to <a href="https://www.cisco.com/go/cfn">www.cisco.com/go/cfn</a>. An account on Cisco.com is not required.

## Information About OSPFv3 Demand Circuit Ignore

## **Demand Circuit Ignore Support**

Demand Circuit Ignore Support enables you to prevent an interface from accepting demand-circuit requests from other devices by specifying the ignore keyword in the **ipv6 ospf demand-circuit** command. Demand circuit ignore instructs the router not to accept Demand Circuit (DC) negotiation and is a useful configuration option on the point-to-multipoint interface of the Hub router.

# **How to Configure OSPFv3 Demand Circuit Ignore**

## **Configuring Demand Circuit Ignore Support for OSPFv3**

### **SUMMARY STEPS**

- 1. enable
- 2. configure terminal
- **3. interface** *type number*
- **4.** Enter one of the following commands:
  - ipv6 ospf demand-circuit ignore
  - ospfv3 demand-circuit ignore
- 5. end
- **6. show ospfv3** *process-id* [area-id] [address-family] [**vrf** {vrf-name |\* }] **interface** [type number] [**brief**]

|        | Command or Action                                  | Purpose                                                      |
|--------|----------------------------------------------------|--------------------------------------------------------------|
| Step 1 | enable                                             | Enables privileged EXEC mode.                                |
|        | Example:                                           | • Enter your password if prompted.                           |
|        | Device> enable                                     |                                                              |
| Step 2 | configure terminal                                 | Enters global configuration mode.                            |
|        | Example:                                           |                                                              |
|        | Device# configure terminal                         |                                                              |
| Step 3 | interface type number                              | Configures an interface type and number and enters interface |
|        | Example:                                           | configuration mode.                                          |
|        | Device(config)# interface GigabitEthernet 0/1/0    |                                                              |
| Step 4 | Enter one of the following commands:               | Prevents an interface from accepting demand-circuit          |
|        | • ipv6 ospf demand-circuit ignore                  | requests from other devices.                                 |
|        | • ospfv3 demand-circuit ignore                     |                                                              |
|        | Example:                                           |                                                              |
|        | Device(config-if)# ipv6 ospf demand-circuit ignore |                                                              |
|        | Example:                                           |                                                              |
|        | Device(config-if)# ospfv3 demand-circuit ignore    |                                                              |

|        | Command or Action                                                                                      | Purpose                                                   |
|--------|----------------------------------------------------------------------------------------------------|-----------------------------------------------------------|
| Step 5 | end                                                                                                    | Returns to privileged EXEC mode.                          |
|        | Example:                                                                                               |                                                           |
|        | Device(config-if)# end                                                                                 |                                                           |
| Step 6 | show ospfv3 process-id [area-id] [address-family] [vrf {vrf-name  * }] interface [type number] [brief] | (Optional) Displays OSPFv3-related interface information. |
|        | Example:                                                                                               |                                                           |
|        | Device# show ospfv3 interface GigabitEthernet 0/1/0                                                    |                                                           |

## **Configuration Examples for OSPFv3 Demand Circuit Ignore**

## **Example: Demand Circuit Ignore Support for OSPFv3**

The following example shows how to configure demand circuit ignore support for OSPFv3:

```
interface Serial0/0
  ip address 6.1.1.1 255.255.255.0
  ipv6 enable
  ospfv3 network point-to-multipoint
  ospfv3 demand-circuit ignore
  ospfv3 1 ipv6 area 0
```

# **Additional References for OSPFv3 Demand Circuit Ignore**

The following sections provide references related to the OSPFv3 Demand Circuit Ignore feature.

### **Related Documents**

| Related Topic            | Document Title                               |
|--------------------------|----------------------------------------------|
| OSPF configuration tasks | "Configuring OSPF"                           |
| OSPF commands            | Cisco IOS IP Routing: OSPF Command Reference |
| Cisco IOS commands       | Cisco IOS Master Command List, All Releases  |

#### **Technical Assistance**

| Description                                                                                                    | Link |
|----------------------------------------------------------------------------------------------------|------|
| The Cisco Support and Documentation website provides online resources to download documentation, software, and tools. Use these resources to install and configure the software and to troubleshoot and resolve technical issues with Cisco products and technologies. Access to most tools on the Cisco Support and Documentation website requires a Cisco.com user ID and password. |      |

# **Feature Information for OSPFv3 Demand Circuit Ignore**

The following table provides release information about the feature or features described in this module. This table lists only the software release that introduced support for a given feature in a given software release train. Unless noted otherwise, subsequent releases of that software release train also support that feature.

Use Cisco Feature Navigator to find information about platform support and Cisco software image support. To access Cisco Feature Navigator, go to www.cisco.com/go/cfn. An account on Cisco.com is not required.

Table 16: Feature Information for OSPFv3 Demand Circuit Ignore

| Feature Name                 | Releases | Feature Information                                                                                                    |
|------------------------------|----------|----------------------------------------------------------------------------------------------------|
| OSPFv3 Demand Circuit Ignore |          | The OSPFv3 Demand Circuit Ignore feature enables you to prevent an interface from accepting demand-circuit requests from other devices by specifying the ignore keyword in the ipv6 ospf demand-circuit command.  The following commands were introduced or modified:  • ipv6 ospf demand-circuit  • ospfv3 demand-circuit |

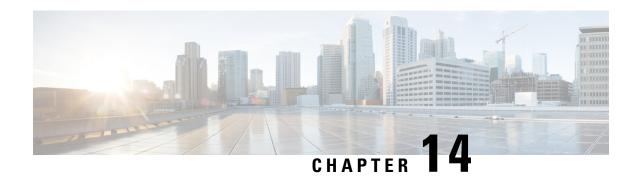

# **OSPFv3 External Path Preference Option**

The Open Shortest Path First version 3 (OSPFv3) external path preference option feature provides a way to calculate external path preferences per RFC 5340.

- Finding Feature Information, on page 153
- Information About OSPFv3 External Path Preference Option, on page 153
- How to Calculate OSPFv3 External Path Preference Option, on page 154
- Configuration Examples for OSPFv3 External Path Preference Option, on page 155
- Additional References, on page 155
- Feature Information for OSPFv3 External Path Preference Option, on page 156

## **Finding Feature Information**

Your software release may not support all the features documented in this module. For the latest caveats and feature information, see Bug Search Tooland the release notes for your platform and software release. To find information about the features documented in this module, and to see a list of the releases in which each feature is supported, see the feature information table.

Use Cisco Feature Navigator to find information about platform support and Cisco software image support. To access Cisco Feature Navigator, go to <a href="https://www.cisco.com/go/cfn">www.cisco.com/go/cfn</a>. An account on Cisco.com is not required.

# **Information About OSPFv3 External Path Preference Option**

## **OSPFv3 External Path Preference Option**

Per RFC 5340, the following rules indicate which paths are preferred when multiple intra-AS paths are available to ASBRs or forwarding addresses:

- Intra-area paths using nonbackbone areas are always the most preferred.
- The other paths, intraarea backbone paths and interarea paths, are of equal preference.

These rules apply when the same ASBR is reachable through multiple areas, or when trying to decide which of several AS-external-LSAs should be preferred. In the former case the paths all terminate at the same ASBR, and in the latter the paths terminate at separate ASBRs or forwarding addresses. In either case, each path is

represented by a separate routing table entry. This feature applies only when RFC 1583 compatibility is set to disabled using the **no compatibility rfc1583** command (RFC 5340 provides an update to RFC 1583).

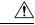

Caution

To minimize the chance of routing loops, set identical RFC compatibility for all OSPF routers in an OSPF routing domain.

## **How to Calculate OSPFv3 External Path Preference Option**

## Calculating OSPFv3 External Path Preferences per RFC 5340

### **SUMMARY STEPS**

- 1. enable
- 2. configure terminal
- **3.** router ospfv3 [process-id]
- 4. no compatible rfc1583

|          | Command or Action                            | Purpose                                                  |
|----------|----------------------------------------------|----------------------------------------------------------|
| Step 1   | enable                                       | Enables privileged EXEC mode.                            |
|          | Example:                                     | • Enter your password if prompted.                       |
|          | Device> enable                               |                                                          |
| Step 2   | configure terminal                           | Enters global configuration mode.                        |
|          | Example:                                     |                                                          |
|          | Device# configure terminal                   |                                                          |
| Step 3   | router ospfv3 [process-id]                   | Enables OSPFv3 router configuration mode for the IPv4 or |
|          | Example:                                     | IPv6 address family.                                     |
| I        | Device(config)# router ospfv3 1              |                                                          |
| Step 4   | no compatible rfc1583                        | Changes the method used to calculate external path       |
| Example: | Example:                                     | preferences per RFC 5340.                                |
|          | Device(config-router)# no compatible rfc1583 |                                                          |

# **Configuration Examples for OSPFv3 External Path Preference Option**

## **Example: Calculating OSPFv3 External Path Preferences per RFC 5340**

### show ospfv3

```
Routing Process "ospfv3 1" with ID 10.1.1.1
SPF schedule delay 5 secs, Hold time between two SPFs 10 secs
Minimum LSA interval 5 secs. Minimum LSA arrival 1 secs
LSA group pacing timer 240 secs
Interface flood pacing timer 33 msecs
Retransmission pacing timer 66 msecs
Number of external LSA 0. Checksum Sum 0x000000
Number of areas in this router is 1. 1 normal 0 stub 0 nssa
Reference bandwidth unit is 100 mbps
RFC 1583 compatibility disabled
   Area BACKBONE(0) (Inactive)
       Number of interfaces in this area is 1
       SPF algorithm executed 1 times
       Number of LSA 1. Checksum Sum 0x00D03D
       Number of DCbitless LSA 0
       Number of indication LSA 0
       Number of DoNotAge LSA 0
        Flood list length 0
```

## **Additional References**

#### **Related Documents**

| Related Topic                          | Document Title                                  |
|----------------------------------------|-------------------------------------------------|
| IPv6 addressing and connectivity       | IPv6 Configuration Guide                        |
| Cisco IOS commands                     | Cisco IOS Master Commands List,<br>All Releases |
| IPv6 commands                          | Cisco IOS IPv6 Command<br>Reference             |
| Cisco IOS IPv6 features                | Cisco IOS IPv6 Feature Mapping                  |
| OSPFv3 External Path Preference Option | "Configuring OSPF" module                       |

#### Standards and RFCs

| Title        |
|--------------|
| IPv6<br>RFCs |
|              |

### **MIBs**

| MIB | MIBs Link                                                                                                    |
|-----|----------------------------------------------------------------------------------------------------|
|     | To locate and download MIBs for selected platforms, Cisco IOS releases, and feature sets, use Cisco MIB Locator found at the following URL: |
|     | http://www.cisco.com/go/mibs                                                                                                    |

### **Technical Assistance**

| Description                                                                                                    | Link |
|----------------------------------------------------------------------------------------------------|------|
| The Cisco Support and Documentation website provides online resources to download documentation, software, and tools. Use these resources to install and configure the software and to troubleshoot and resolve technical issues with Cisco products and technologies. Access to most tools on the Cisco Support and Documentation website requires a Cisco.com user ID and password. |      |

# Feature Information for OSPFv3 External Path Preference Option

The following table provides release information about the feature or features described in this module. This table lists only the software release that introduced support for a given feature in a given software release train. Unless noted otherwise, subsequent releases of that software release train also support that feature.

Use Cisco Feature Navigator to find information about platform support and Cisco software image support. To access Cisco Feature Navigator, go to www.cisco.com/go/cfn. An account on Cisco.com is not required.

Table 17: Feature Information for OSPFv3 External Path Preference Option

| Feature Name                              | Releases | Feature Information                                                                  |
|-------------------------------------------|----------|--------------------------------------------------------------------------------------|
| OSPFv3 External Path Preference<br>Option |          | This feature provides a way to calculate external path preferences per RFC 5340.     |
|                                           |          | The following commands were introduced or modified: compatible rfc1583, show ospfv3. |

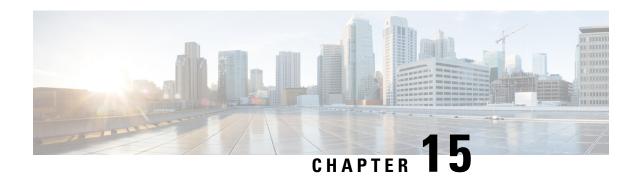

# **Configuring NSSA for OSPFv3**

Cisco Open Short Shortest Path First version 3 (OSPFv3) allows you to configure a Not-So-Stubby Area (NSSA). An NSSA is similar to a stub area, except that an NSSA allows you to import autonomous system (AS) external routes within an NSSA using redistribution. This feature adds support for the OSPFv3 NSSA specification described by RFC 3101. RFC 3101 replaced and is backward compatible with RFC 1587.

- Finding Feature Information, on page 157
- Information About Configuring NSSA for OSPFv3, on page 157
- How to Configure NSSA for OSPFv3, on page 159
- Configuration Examples for Configuring NSSA for OSPFv3, on page 163
- Additional References for Configuring NSSA for OSPFv3, on page 165
- Feature Information for Configuring NSSA for OSPFv3, on page 165

## **Finding Feature Information**

Your software release may not support all the features documented in this module. For the latest caveats and feature information, see Bug Search Tooland the release notes for your platform and software release. To find information about the features documented in this module, and to see a list of the releases in which each feature is supported, see the feature information table.

Use Cisco Feature Navigator to find information about platform support and Cisco software image support. To access Cisco Feature Navigator, go to <a href="https://www.cisco.com/go/cfn">www.cisco.com/go/cfn</a>. An account on Cisco.com is not required.

# Information About Configuring NSSA for OSPFv3

### **RFC 1587 Compliance**

RFC 3101 compliance is automatically enabled on the devices. Use the **compatible rfc1587** command in router configuration mode to revert to route selection that is based on RFC 1587. When you configure the device to be compatible with RFC 1587, the device performs the following actions:

- Reverts the route selection process to RFC 1587.
- Configures Autonomous System Border Router (ASBR) to configure the P (propagate bit) and zero-forwarding address.

• Disables always translating Area Border Router (ABR).

#### ABR as OSPFv3 NSSA LSA Translator

Use the Not-So-Stubby Area (NSSA) for Open Shortest Path First version 3 (OSPFv3) feature to simplify administration in a network that connects a central site that uses OSPFv3 to a remote site that uses a different routing protocol.

When the NSSA feature is not implemented, the connection between the border device at the corporate site and the remote device is not established as an OSPFv3 stub area due to following reasons:

- Routes for the remote site are not redistributed into the stub area.
- Two routing protocols must be maintained.

A protocol such as Routing Information Protocol (RIP) for IPv6 is run to handle the redistribution. By implementing NSSA, you can extend OSPFv3 to include the remote connection by defining the area between the border device at the corporate site and the remote device as an NSSA.

As with OSPFv3 stub areas, NSSA areas cannot be injected with distributed routes via a Type 5 Link State Advertisement (LSA). Route redistribution into an NSSA area is possible only with a Type 7 LSA. An NSSA Autonomous System Border Router (ASBR) generates the Type 7 LSA, and an NSSA Area Border Router (ABR) translates the Type 7 LSA into a Type 5 LSA. These LSAs can be flooded throughout the OSPFv3 routing domain. Route summarization and filtering are supported during the translation.

Route summarization is the consolidation of advertised addresses. This feature enables an ABR to advertise a single summary route to other areas. If the network numbers in an area are assigned in a way such that they are contiguous, you can configure the ABR to advertise a summary route that covers all the individual networks within the area that fall into the specified range.

When routes from other protocols are redistributed into an OSPFv3 area, each route is advertised individually in an external LSA. However, you can configure the Cisco IOS software to advertise a single route with a specified network address and mask for all the redistributed routes that are covered by a specified network address and mask. Thus, the size of the OSPFv3 link-state database decreases.

RFC 3101 allows you to configure an NSSA ABR device as a forced NSSA LSA translator.

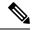

Note

Even a forced translator might not translate all LSAs; translation depends on the content of each LSA.

The figure below shows a network diagram in which OSPFv3 Area 1 is defined as the stub area. The Enhanced Interior Gateway Routing Protocol (EIGRP) routes are not propagated into the OSPFv3 domain because routing redistribution is not allowed in the stub area. However, once OSPFv3 Area 1 is defined as an NSSA, an NSSA ASBR can include the EIGRP routes to the OSPFv3 NSSA by generating Type 7 LSAs.

Figure 11: OSPFv3 NSSA

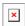

The redistributed routes from the RIP device are not allowed into OSPFv3 Area 1 because NSSA is an extension to the stub area. The stub area characteristics still exist, including the exclusion of Type 5 LSAs.

The figure below shows the OSPFv3 stub network with NSSA Area 1. The redistributed routes that Device 4 is propagating from the two RIP networks are translated into Type 7 LSAs by NSSA ASBR Device 3.

Device 2, which is configured to be the NSSA ABR, translates the Type 7 LSAs back to Type 5 so that they can be flooded through the rest of the OSPFv3 stub network within OSPFv3 Area 0.

Figure 12: OSPFv3 NSSA Network with NSSA ABR and ASBR Devices

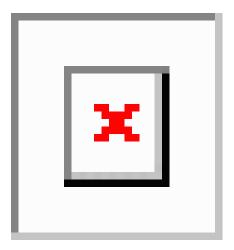

# **How to Configure NSSA for OSPFv3**

### **Configuring an OSPFv3 NSSA Area and Its Parameters**

#### **SUMMARY STEPS**

- 1. enable
- 2. configure terminal
- 3. router ospfv3 process-id
- 4. area area-id nssa default-information-originate nssa-only
- 5. address-family {ipv4 | ipv6} [unicast]
- **6.** Enter either of the following commands:
  - (For IPv4) summary-prefix {ip-prefix | ip-address-mask} [not-advertise | [tag tag-value] [nssa-only]]
  - (For IPv6) summary-prefix ipv6-prefix [not-advertise | [tag tag-value] [nssa-only]]
- 7. exit
- 8. redistribute protocol [process-id] {level-1 | level-1-2 | level-2} [autonomous-system-number] [metric {metric-value | transparent}] [metric-type type-value] [match {internal | external 1 | external 2}] [tag tag-value] [route-map map-tag] [nssa-only]
- 9. end

|        | Command or Action | Purpose                          |
|--------|-------------------|----------------------------------|
| Step 1 | enable            | Enables privileged EXEC mode.    |
|        | Example:          | Enter your password if prompted. |

|        | Command or Action                                                         | Purpose                                                                                                    |
|--------|---------------------------------------------------------------------------|----------------------------------------------------------------------------------------------------|
|        | Device> enable                                                            |                                                                                                    |
| Step 2 | configure terminal                                                        | Enters global configuration mode.                                                                                                    |
|        | Example:                                                                  |                                                                                                    |
|        | Device# configure terminal                                                |                                                                                                    |
| Step 3 | router ospfv3 process-id                                                  | Enables OSPFv3 routing and enters router configuration                                                                                                    |
|        | Example:                                                                  | mode.                                                                                                    |
|        | Device(config)# router ospfv3 10                                          | • The <i>process-id</i> argument identifies the OSPFv3 process. The range is from 1 to 65535.                                                                         |
| Step 4 | area area-id nssa default-information-originate nssa-only                 | Configures an NSSA area and sets the default advertisement                                                                                                    |
|        | Example:                                                                  | to this NSSA area.                                                                                                    |
|        | Device(config-router)# area 1 nssa                                        | • In the example, area 1 is configured as an NSSA area.                                                                                                    |
|        | default-information-originate nssa-only                                   | The <b>nssa-only</b> keyword instructs the device to instigate<br>Type-7 LSA with cleared P-bit, thereby, preventing<br>LSA translation to Type 5 on NSSA ABR device. |
| Step 5 | address-family {ipv4   ipv6} [unicast]                                    | Enables address family configuration mode for Open                                                                                                    |
|        | Example:                                                                  | Shortest Path First version 3 (OSPFv3).                                                                                                    |
|        | Device(config-router)# address-family ipv4 unicast                        | <ul> <li>The address-family ipv4 unicast command configures<br/>an IPv4 address family.</li> </ul>                                                                    |
|        | OR                                                                        |                                                                                                    |
|        | Device(config-router) # address-family ipv6 unicast                       | The address-family ipv6 unicast command configures<br>an IPv6 address family.                                                                                         |
| Step 6 | Enter either of the following commands:                                   | • (For IPv4 address family only) Defines an IPv4                                                                                                    |
|        | • (For IPv4) summary-prefix {ip-prefix                                    | summary prefix and address mask in Open Shortest<br>Path First version 3 (OSPFv3) and summarizes all                                                                  |
|        | <pre>ip-address-mask} [not-advertise   [tag tag-value] [nssa-only]]</pre> | routes redistributed from other routing protocols.                                                                                                    |
|        | • (For IPv6) summary-prefix ipv6-prefix [not-advertise                    | • (For IPv6 address family only) Defines an IPv6                                                                                                    |
|        | [tag tag-value] [nssa-only]]                                              | summary prefix in Open Shortest Path First version 3 (OSPFv3) and summarizes all routes redistributed from                                                            |
|        | Example:                                                                  | other routing protocols.                                                                                                    |
|        | (For IPv4)                                                                | The <b>nssa-only</b> keyword instructs the device to instigate                                                                                                    |
|        | Device(config-router-af)# summary-prefix 10.1.0.0/16 nssa-only            | Type-7 LSA with cleared P-bit, thereby, preventing LSA translation to Type 5 on NSSA ABR router.                                                                      |
|        | (For IPv6)                                                                |                                                                                                    |
|        | Device(config-router-af)# summary-prefix 2001:DB8::/32 nssa-only          |                                                                                                    |
| Step 7 | exit                                                                      | Exits address-family router configuration mode and returns                                                                                                    |
|        | Example:                                                                  | to the router configuration mode.                                                                                                    |

|        | Command or Action                                                                                                    | Purpose                                                                                                    |  |
|--------|----------------------------------------------------------------------------------------------------|----------------------------------------------------------------------------------------------------|--|
|        | Device(config-router-af)# exit                                                                                                    |                                                                                                    |  |
| Step 8 | redistribute protocol [process-id] {level-1   level-1-2   level-2} [autonomous-system-number] [metric {metric-value   transparent}] [metric-type type-value] [match {internal   external 1   external 2}] [tag tag-value] [route-map map-tag] [nssa-only]  Example: | Redistributes routes from one routing domain into another routing domain.  • In the example, Routing Information Protocol (RIP) subnets are redistributed into the OSPFv3 domain. |  |
|        | Device(config-router)# redistribute rip nssa-only                                                                                                    | ,                                                                                                    |  |
| Step 9 | end Example:                                                                                                    | Exits router configuration mode and returns to privileged EXEC mode.                                                                                                    |  |
|        | Device(config-router)# end                                                                                                    |                                                                                                    |  |

## Configuring an NSSA ABR as a Forced NSSA LSA Translator for OSPFv3

#### **SUMMARY STEPS**

- 1. enable
- 2. configure terminal
- 3. router ospfv3 process-id
- 4. area area-id nssa translate type7 always
- 5. area area-id nssa translate type7 suppress-fa
- 6. end

|        | Command or Action               | Purpose                                                                                       |  |
|--------|---------------------------------|-----------------------------------------------------------------------------------------------|--|
| Step 1 | enable                          | Enables privileged EXEC mode.                                                                 |  |
|        | Example:                        | • Enter your password if prompted.                                                            |  |
|        | Device> enable                  |                                                                                               |  |
| Step 2 | configure terminal              | Enters global configuration mode.                                                             |  |
|        | Example:                        |                                                                                               |  |
|        | Device# configure terminal      |                                                                                               |  |
| Step 3 | router ospfv3 process-id        | Enables OSPFv3 routing and enters router configuration                                        |  |
|        | Example:                        | mode.                                                                                         |  |
|        | Device(config)# router ospfv3 1 | • The <i>process-id</i> argument identifies the OSPFv3 process. The range is from 1 to 65535. |  |

|        | Command or Action                                                                                                    | Purpose                                                                                                    |  |
|--------|----------------------------------------------------------------------------------------------------|----------------------------------------------------------------------------------------------------|--|
| Step 4 | area area-id nssa translate type7 always  Example:                                                                                                    | Configures a Not-So-Stubby Area Area Border Router (NSSA ABR) device as a forced NSSA Link State Advertisement (LSA) translator.                                            |  |
|        | Device(config-router)# area 10 nssa translate type7 always                                                                                                    | Note You can use the always keyword to configure an NSSA ABR device as a forced NSSA LSA translator. This command can be used if RFC 3101 is disabled and RFC 1587 is used. |  |
| Step 5 | area area-id nssa translate type7 suppress-fa                                                                                                    | Allows the ABR to suppress the forwarding address in                                                                                                    |  |
|        | Example:                                                                                                    | translated Type 5 LSA.                                                                                                    |  |
|        | Device(config-router)# area 10 nssa translate type7 suppress-fa                                                                                                   | Note You can configure this command in both router configuration mode and address-family configuration mode.                                                                |  |
|        | Device (config-router) # address-family [ipv4 ipv6] unicast Device (config-router-af) # area 10 nssa translate type7 suppress-fa Device (config-router-af) # exit |                                                                                                    |  |
| Step 6 | end Example:                                                                                                    | Exits router configuration mode and returns to privileged EXEC mode.                                                                                                    |  |
|        | Device(config-router)# end                                                                                                    |                                                                                                    |  |

# **Disabling RFC 3101 Compatibility and Enabling RFC 1587 Compatibility**

#### **SUMMARY STEPS**

- 1. enable
- 2. configure terminal
- 3. router ospfv3 process-id
- 4. compatible rfc1587
- 5. end

|        | Command or Action | Purpose                          |
|--------|-------------------|----------------------------------|
| Step 1 | enable            | Enables privileged EXEC mode.    |
|        | Example:          | Enter your password if prompted. |
|        | Device> enable    |                                  |

|        | Command or Action                         | Purpose                                                         |
|--------|-------------------------------------------|-----------------------------------------------------------------|
| Step 2 | configure terminal                        | Enters global configuration mode.                               |
|        | Example:                                  |                                                                 |
|        | Device# configure terminal                |                                                                 |
| Step 3 | router ospfv3 process-id                  | Enables OSPFv3 routing and enters router configuration          |
|        | Example:                                  | mode.                                                           |
|        | Device(config)# router ospfv3 1           | • The <i>process-id</i> argument identifies the OSPFv3 process. |
| Step 4 | compatible rfc1587                        | Changes the method used to perform route selection to RFC       |
|        | Example:                                  | 1587 compatibility and disables RFC 3101.                       |
|        | Device(config-router)# compatible rfc1587 |                                                                 |
| Step 5 | end                                       | Exits router configuration mode and returns to privileged       |
|        | Example:                                  | EXEC mode.                                                      |
|        | Device(config-router)# end                |                                                                 |

# **Configuration Examples for Configuring NSSA for OSPFv3**

### **Example: NSSA for OSPFv3**

Use the **show ospfv3** command to confirm that the device is acting as an Autonomous System Border Router (ASBR) and that the Open Shortest Path First version 3 (OSPFv3) Area 1 has been configured as a Not-So-Stubby Area (NSSA) area.

#### Device# show ospfv3

```
OSPFv3 1 address-family ipv4
Router ID 3.3.3.3
Supports NSSA (compatible with RFC 1587)
It is an autonomous system boundary router
Redistributing External Routes from,
  static
Router is not originating router-LSAs with maximum metric
Initial SPF schedule delay 5000 msecs
Minimum hold time between two consecutive SPFs 10000 msecs
Maximum wait time between two consecutive SPFs 10000 msecs
Minimum LSA interval 5 secs
Minimum LSA arrival 1000 msecs
LSA group pacing timer 240 secs
Interface flood pacing timer 33 msecs
Retransmission pacing timer 66 msecs
Number of external LSA 0. Checksum Sum 0 \times 000000
Number of areas in this router is 1. 0 normal 0 stub 1 nssa
Graceful restart helper support enabled
Reference bandwidth unit is 100 mbps
```

```
RFC1583 compatibility enabled
  Area 1
      Number of interfaces in this area is 1
      It is a NSSA area
      Configured to translate Type-7 LSAs, inactive (RFC3101 support disabled)
       Perform type-7/type-5 LSA translation, suppress forwarding address
      Area has no authentication
      SPF algorithm last executed 00:00:07.160 ago
       SPF algorithm executed 3 times
      Area ranges are
      Number of LSA 3. Checksum Sum 0x0245F0
       Number of opaque link LSA 0. Checksum Sum 0x000000
      Number of DCbitless LSA 0
      Number of indication LSA 0
      Number of DoNotAge LSA 0
       Flood list length 0
```

The table below describes the significant **show ip ospf** display fields and their descriptions.

#### Table 18: show ospfv3 Field Descriptions

| Field                                                                    | Description                                                                                                    |
|--------------------------------------------------------------------------|----------------------------------------------------------------------------------------------------|
| Supports NSSA (compatible with RFC 1587)                                 | Specifies that RFC 1587 is active or that the OSPFv3 NSSA area is RFC 1587 compatible.                                                                               |
| Configured to translate Type-7 LSAs, inactive (RFC3101 support disabled) | Specifies that the OSPFv3 NSSA area has an ABR device configured to act as a forced translator of Type 7 LSAs. However, it is inactive because RFC 3101 is disabled. |

The output of the router LSA in LSDB shows Nt-Bit if it is set in the header of LSA.

```
Router Link States (Area 1)

LS age: 94
Options: (N-Bit, R-bit, DC-Bit, AF-Bit, Nt-Bit)
LS Type: Router Links
Link State ID: 0
Advertising Router: 2.2.2.2
LS Seq Number: 80000002
Checksum: 0x8AD5
Length: 56
Area Border Router
AS Boundary Router
Unconditional NSSA translator
Number of Links: 2
```

The "Unconditional NSSA translator" line indicates that the status of the NSSA ASBR router is as a forced NSSA LSA translator.

# **Additional References for Configuring NSSA for OSPFv3**

#### **Related Documents**

| Related Topic          | Document Title                               |
|------------------------|----------------------------------------------|
| Cisco IOS commands     | Cisco IOS Master Command List, All Releases  |
| OSPF commands          | Cisco IOS IP Routing: OSPF Command Reference |
| OSPFv3 in IPv6 routing | "IPv6 Routing: OSPFv3" module                |

#### **RFCs**

| RFC      | Title                |
|----------|----------------------|
| RFC 1587 | The OSPF NSSA Option |
| RFC 3101 | The OSPF NSSA Option |

#### **Technical Assistance**

| Description                                                                                                    | Link |
|----------------------------------------------------------------------------------------------------|------|
| The Cisco Support and Documentation website provides online resources to download documentation, software, and tools. Use these resources to install and configure the software and to troubleshoot and resolve technical issues with Cisco products and technologies. Access to most tools on the Cisco Support and Documentation website requires a Cisco.com user ID and password. |      |

# **Feature Information for Configuring NSSA for OSPFv3**

The following table provides release information about the feature or features described in this module. This table lists only the software release that introduced support for a given feature in a given software release train. Unless noted otherwise, subsequent releases of that software release train also support that feature.

Use Cisco Feature Navigator to find information about platform support and Cisco software image support. To access Cisco Feature Navigator, go to www.cisco.com/go/cfn. An account on Cisco.com is not required.

Table 19: Feature Information for Configuring NSSA for OSPFv3

| Feature Name               | Releases | Feature Information                                                                                                    |
|----------------------------|----------|----------------------------------------------------------------------------------------------------|
| OSPFv3 Support for<br>NSSA |          | Cisco Open Short Shortest Path First version 3 (OSPFv3) allows you to configure a Not-So-Stubby Area (NSSA). An NSSA is similar to a stub area, except that an NSSA allows you to import autonomous system (AS) external routes within an NSSA using redistribution. This feature adds support for the OSPFv3 NSSA specification described by RFC 3101. RFC 3101 replaced and is backward compatible with RFC 1587.  The following commands were introduced or modified: area nssa translate, compatible rfc1587, show ospfv3. |

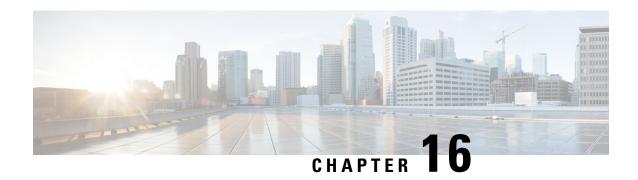

# **Prefix Suppression Support for OSPFv3**

This feature enables Open Shortest Path First version 3 (OSPFv3) to hide the IPv4 and IPv6 prefixes of connected networks from link-state advertisements (LSAs). When OSPFv3 is deployed in large networks, limiting the number of IPv4 and IPv6 prefixes that are carried in the OSPFv3 LSAs can speed up OSPFv3 convergence.

This feature can also be utilized to enhance the security of an OSPFv3 network by allowing the network administrator to prevent IP routing toward internal nodes.

- Finding Feature Information, on page 167
- Prerequisites for Prefix Suppression Support for OSPFv3, on page 167
- Information About Prefix Suppression Support for OSPFv3, on page 168
- How to Configure Prefix Suppression Support for OSPFv3, on page 169
- Configuration Examples for Prefix Suppression Support for OSPFv3, on page 173
- Additional References for Prefix Suppression Support for OSPFv3, on page 174
- Feature Information for Prefix Suppression Support for OSPFv3, on page 174

# **Finding Feature Information**

Your software release may not support all the features documented in this module. For the latest caveats and feature information, see Bug Search Tooland the release notes for your platform and software release. To find information about the features documented in this module, and to see a list of the releases in which each feature is supported, see the feature information table.

Use Cisco Feature Navigator to find information about platform support and Cisco software image support. To access Cisco Feature Navigator, go to <a href="https://www.cisco.com/go/cfn">www.cisco.com/go/cfn</a>. An account on Cisco.com is not required.

# Prerequisites for Prefix Suppression Support for OSPFv3

Before you can use the mechanism to exclude IPv4 and IPv6 prefixes from LSAs, the OSPFv3 routing protocol must be configured.

# **Information About Prefix Suppression Support for OSPFv3**

### **OSPFv3 Prefix Suppression Support**

The OSPFv3 Prefix Suppression Support feature allows you to hide IPv4 and IPv6 prefixes that are configured on interfaces running OSPFv3.

In OSPFv3, addressing semantics have been removed from the OSPF protocol packets and the main LSA types, leaving a network-protocol-independent core. This means that Router-LSAs and network-LSAs no longer contain network addresses, but simply express topology information. The process of hiding prefixes is simpler in OSPFv3 and suppressed prefixes are simply removed from the intra-area-prefix-LSA. Prefixes are also propagated in OSPFv3 via link LSAs

The OSPFv3 Prefix Suppression feature provides a number of benefits. The exclusion of certain prefixes from adverstisements means that there is more memory available for LSA storage, bandwidth and buffers for LSA flooding, and CPU cycles for origination and flooding of LSAs and for SPF computation. Prefixes are also filtered from link LSAs. A device only filters locally configured prefixes, not prefixes learnt via link LSAs. In addition, security has been improved by reducing the possiblity of remote attack with the hiding of transit-only networks.

# Globally Suppress IPv4 and IPv6 Prefix Advertisements by Configuring the OSPFv3 Process

You can reduce OSPFv3 convergence time by configuring the OSPFv3 process on a device to prevent the advertisement of all IPv4 and IPv6 prefixes by using the **prefix-suppression** command in router configuration mode or address-family configuration mode.

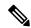

Note

Prefixes that are associated with loopbacks, secondary IP addresses, and passive interfaces are not suppressed by the **router mode** or the **address-family** configuration commands because typical network designs require prefixes to remain reachable.

### Suppress IPv4 and IPv6 Prefix Advertisements on a Per-Interface Basis

You can explicitly configure an OSPFv3 interface not to advertise its IP network to its neighbors by using the **ipv6 ospf prefix-suppression** command or the **ospfv3 prefix-suppression** command in interface configuration mode.

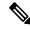

Note

If you have globally suppressed IPv4 and IPv6 prefixes from connected IP networks by configuring the **prefix-suppression** router configuration command, the interface configuration command takes precedence over the router configuration command.

# **How to Configure Prefix Suppression Support for OSPFv3**

### **Configuring Prefix Suppression Support of the OSPFv3 Process**

#### **SUMMARY STEPS**

- 1. enable
- 2. configure terminal
- **3.** router ospfv3 process-id [vrf vpn-name]
- 4. prefix-suppression
- **5**. end
- 6. show ospfv3

|        | Command or Action                         | Purpose                                                                                                    |  |
|--------|-------------------------------------------|----------------------------------------------------------------------------------------------------|--|
| Step 1 | enable                                    | Enables privileged EXEC mode.                                                                                 |  |
|        | Example:                                  | • Enter your password if prompted.                                                                            |  |
|        | Device> enable                            |                                                                                                    |  |
| Step 2 | configure terminal                        | Enters global configuration mode.                                                                             |  |
|        | Example:                                  |                                                                                                    |  |
|        | Device# configure terminal                |                                                                                                    |  |
| Step 3 | router ospfv3 process-id [vrf vpn-name]   | Configures an OSPFv3 routing process and enters router                                                        |  |
|        | Example:                                  | configuration mode.                                                                                           |  |
|        | Device(config)# router ospfv3 23          |                                                                                                    |  |
| Step 4 | prefix-suppression                        | Prevents OSPFv3 from advertising all IPv4 and IPv6                                                            |  |
|        | Example:                                  | prefixes, except prefixes that are associated with loopbacks, secondary IP addresses, and passive interfaces. |  |
|        | Device(config-router)# prefix-suppression |                                                                                                    |  |
| Step 5 | end                                       | Returns to privileged EXEC mode.                                                                              |  |
|        | Example:                                  |                                                                                                    |  |
|        | Device(config-router)# end                |                                                                                                    |  |
| Step 6 | show ospfv3                               | Displays general information about OSPFv3 routing                                                             |  |
|        | Example:                                  | processes.                                                                                                    |  |
|        | Device# show ospfv3                       | Note Use this command to verify that IPv4 and IPv6 prefix suppression has been enabled.                       |  |

# **Configuring Prefix Suppression Support of the OSPFv3 Process in Address-Family Configuration Mode**

#### **SUMMARY STEPS**

- 1. enable
- 2. configure terminal
- **3.** router ospfv3 process-id [vrf vpn-name]
- 4. address-family ipv6 unicast
- 5. prefix-suppression
- **6**. end
- 7. show ospfv3

|        | Command or Action                                   | Purpose                                                                                                    |
|--------|-----------------------------------------------------|----------------------------------------------------------------------------------------------------|
| Step 1 | enable                                              | Enables privileged EXEC mode.                                                                                 |
|        | Example:                                            | Enter your password if prompted.                                                                              |
|        | Device> enable                                      |                                                                                                    |
| Step 2 | configure terminal                                  | Enters global configuration mode.                                                                             |
|        | Example:                                            |                                                                                                    |
|        | Device# configure terminal                          |                                                                                                    |
| Step 3 | router ospfv3 process-id [vrf vpn-name]             | Configures an OSPFv3 routing process and enters router                                                        |
|        | Example:                                            | configuration mode.                                                                                           |
|        | Device(config)# router ospfv3 23                    |                                                                                                    |
| Step 4 | address-family ipv6 unicast                         | Enters IPv6 address family configuration mode for OSPFv3.                                                     |
|        | Example:                                            |                                                                                                    |
|        | Device(config-router) # address-family ipv6 unicast |                                                                                                    |
| Step 5 | prefix-suppression                                  | Prevents OSPFv3 from advertising all IPv4 and IPv6                                                            |
|        | Example:                                            | prefixes, except prefixes that are associated with loopbacks, secondary IP addresses, and passive interfaces. |
|        | Device(config-router-af)# prefix-suppression        |                                                                                                    |
| Step 6 | end                                                 | Returns to privileged EXEC mode.                                                                              |
|        | Example:                                            |                                                                                                    |
|        | Device(config-router-af)# end                       |                                                                                                    |
| Step 7 | show ospfv3                                         | Displays general information about OSPFv3 routing                                                             |
|        | Example:                                            | processes.                                                                                                    |

| Command or Action   | Purpose |                                                                                    |
|---------------------|---------|------------------------------------------------------------------------------------|
| Device# show ospfv3 | Note    | Use this command to verify that IPv4 and IPv6 prefix suppression has been enabled. |

# **Configuring Prefix Suppression Support on a Per-Interface Basis**

#### **SUMMARY STEPS**

- 1. enable
- 2. configure terminal
- **3. interface** *type number*
- **4.** Do one of the following:
  - ipv6 ospf prefix-suppression [disable]
  - ospfv3 prefix-suppression disable
- 5. end
- 6. show ospfv3 interface

|        | Command or Action                                     | Purpose                                                                                                    |  |
|--------|-------------------------------------------------------|----------------------------------------------------------------------------------------------------|--|
| Step 1 | enable                                                | Enables privileged EXEC mode.                                                                                                    |  |
|        | Example:                                              | • Enter your password if prompted.                                                                                                    |  |
|        | Device> enable                                        |                                                                                                    |  |
| Step 2 | configure terminal                                    | Enters global configuration mode.                                                                                                    |  |
|        | Example:                                              |                                                                                                    |  |
|        | Device# configure terminal                            |                                                                                                    |  |
| Step 3 | interface type number                                 | Configures an interface type and enters interface                                                                                                    |  |
|        | Example:                                              | configuration mode.                                                                                                    |  |
|        | Device(config)# interface serial 0/0                  |                                                                                                    |  |
| Step 4 | Do one of the following:                              | Prevents OSPFv3 from advertising IPv4 and IPv6 prefixes                                                                                                    |  |
|        | • ipv6 ospf prefix-suppression [disable]              | that belong to a specific interface, except those that are associated with secondary IP addresses.  • When you enter the <b>ipv6 ospf prefix-suppression</b> |  |
|        | <ul> <li>ospfv3 prefix-suppression disable</li> </ul> |                                                                                                    |  |
|        | Example:                                              | command or the <b>ospfv3 prefix-suppression</b> command in interface configuration mode, it takes precedence                                                 |  |
|        | Device(config-if)# ipv6 ospf prefix-suppression       | over the <b>prefix-suppression</b> command that is entered                                                                                                   |  |
|        | Example:                                              | in router configuration mode.                                                                                                    |  |

|        | Command or Action                                      | Purpose                                                       |  |
|--------|--------------------------------------------------------|---------------------------------------------------------------|--|
|        | Device(config-if)# ospfv3 1 prefix-suppression disable |                                                               |  |
| Step 5 | end                                                    | Returns to privileged EXEC mode.                              |  |
|        | Example:                                               |                                                               |  |
|        | Device(config-if)# end                                 |                                                               |  |
| Step 6 | show ospfv3 interface                                  | Displays OSPFv3-related interface information.                |  |
|        | Example:                                               | Note Use this command to verify that IPv4 and IPv6            |  |
|        | Device# show ospfv3 interface                          | prefix suppression has been enabled for a specific interface. |  |

## **Troubleshooting IPv4 and IPv6 Prefix Suppression**

#### **SUMMARY STEPS**

- 1. enable
- 2. debug ospfv3 lsa-generation
- **3. debug condition interface** *interface-type interface-number* [**dlci** *dlci*] [**vc** {*vci* | *vpi* | *vci*}]
- 4. show debugging
- **5. show logging** [**slot** *slot-number* | **summary**]

|        | Command or Action                                                                                                   | Purpose                                                                                        |  |
|--------|----------------------------------------------------------------------------------------------------|------------------------------------------------------------------------------------------------|--|
| Step 1 | enable                                                                                                    | Enables privileged EXEC mode.                                                                  |  |
|        | Example:                                                                                                    | • Enter your password if prompted.                                                             |  |
|        | Device> enable                                                                                                    |                                                                                                |  |
| Step 2 | debug ospfv3 lsa-generation                                                                                         | Displays informations about each OSPFv3 LSA that is                                            |  |
|        | Example:                                                                                                    | generated.                                                                                     |  |
|        | Device# debug ospfv3 lsa-generation                                                                                 |                                                                                                |  |
| Step 3 | <b>debug condition interface</b> interface-type interface-number [ <b>dlci</b> dlci] [ <b>vc</b> {vci   vpi   vci}] | Limits output for some <b>debug</b> commands on the basis of the interface or virtual circuit. |  |
|        | Example:                                                                                                    |                                                                                                |  |
|        | Device# debug condition interface serial 0/0                                                                        |                                                                                                |  |
| Step 4 | show debugging                                                                                                    | Displays information about the types of debugging that are                                     |  |
|        | Example:                                                                                                    | enabled for your device.                                                                       |  |

| Command or Action                         | Purpose                                                       |
|-------------------------------------------|---------------------------------------------------------------|
| Device# show debugging                    |                                                               |
| show logging [slot slot-number   summary] | Displays the state of syslog and the contents of the standard |
| system logging buffer.                    |                                                               |
| Device# show logging                      |                                                               |

# Configuration Examples for Prefix Suppression Support for OSPFv3

### **Example: Configuring Prefix Suppression Support for OSPFv3**

The following example shows how to configure prefix suppression support for OSPFv3 in router configuration mode:

```
router ospfv3 1
prefix-suppression
!
address-family ipv6 unicast
router-id 0.0.0.6
exit-address-family
```

The following example shows how to configure prefix suppression support for OSPFv3 in address-family configuration mode:

```
router ospfv3 1
!
address-family ipv6 unicast
router-id 10.0.0.6
prefix-suppression
exit-address-family
```

The following example shows how to configure prefix suppression support for OSPFv3 in interface configuration mode:

```
interface Ethernet0/0
  ip address 10.0.0.1 255.255.255.0
  ipv6 address 2001:201::201/64
  ipv6 enable
  ospfv3 prefix-suppression
  ospfv3 1 ipv4 area 0
  ospfv3 1 ipv6 area 0
end
```

# Additional References for Prefix Suppression Support for OSPFv3

#### **Related Documents**

| Related Topic      | Document Title                               |
|--------------------|----------------------------------------------|
| Configuring OSPF   | "Configuring OSPF"                           |
| OSPF commands      | Cisco IOS IP Routing: OSPF Command Reference |
| Cisco IOS commands | Cisco IOS Master Command List, All Releases  |

#### **Technical Assistance**

| Description                                                                                                    | Link |
|----------------------------------------------------------------------------------------------------|------|
| The Cisco Support and Documentation website provides online resources to download documentation, software, and tools. Use these resources to install and configure the software and to troubleshoot and resolve technical issues with Cisco products and technologies. Access to most tools on the Cisco Support and Documentation website requires a Cisco.com user ID and password. |      |

# Feature Information for Prefix Suppression Support for OSPFv3

The following table provides release information about the feature or features described in this module. This table lists only the software release that introduced support for a given feature in a given software release train. Unless noted otherwise, subsequent releases of that software release train also support that feature.

Use Cisco Feature Navigator to find information about platform support and Cisco software image support. To access Cisco Feature Navigator, go to www.cisco.com/go/cfn. An account on Cisco.com is not required.

Table 20: Feature Information for Prefix Suppression Support for OSPFv3

| Feature Name                             | Releases | Feature Information                                                                                                    |
|------------------------------------------|----------|----------------------------------------------------------------------------------------------------|
| Prefix Suppression<br>Support for OSPFv3 |          | This feature enables Open Shortest Path First version 3 (OSPFv3) to hide the IPv4 and IPv6 prefixes of connected networks from link-state advertisements (LSAs). |
|                                          |          | This feature can also be used to enhance the security of an OSPFv3 network by allowing the network administrator to prevent IP routing toward internal nodes.    |
|                                          |          | The following commands were introduced or modified:                                                                                                    |
|                                          |          | • ipv6 ospf prefix-suppression                                                                                                    |
|                                          |          | • ospfv3 prefix-suppression                                                                                                    |
|                                          |          | • prefix-suppression (OSPFv3)                                                                                                    |

Feature Information for Prefix Suppression Support for OSPFv3

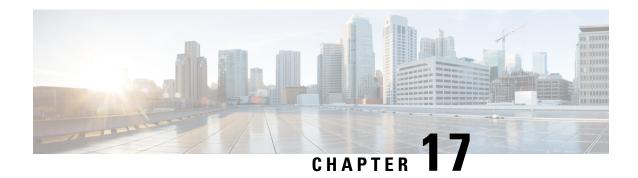

## **OSPF Retransmissions Limit**

The OSPF Retransmissions Limit feature adds a limit to the number of retransmissions of database exchange and update packets for both demand and non-demand circuits. The retransmission of these packets stops once this retry limit is reached, thus preventing unnecessary use of the link in continual retransmission of the packets if, for some reason, a neighbor is not responding during adjacency forming. This feature module describes the change in how the Open Shortest Path First (OSPF) protocol handles retransmissions.

- Finding Feature Information, on page 177
- Restrictions For OSPF Retransmissions Limit, on page 177
- Information About OSPF Retransmissions Limit, on page 178
- Overview About OSPF Retransmissions Limit, on page 178
- How to Configure OSPF Retransmissions Limit, on page 178
- Configuration Examples for OSPF Retransmissions Limit, on page 179
- Additional References for OSPF Retransmissions Limit, on page 179
- Feature Information for OSPF Retransmissions Limit, on page 180

# **Finding Feature Information**

Your software release may not support all the features documented in this module. For the latest caveats and feature information, see Bug Search Tooland the release notes for your platform and software release. To find information about the features documented in this module, and to see a list of the releases in which each feature is supported, see the feature information table.

Use Cisco Feature Navigator to find information about platform support and Cisco software image support. To access Cisco Feature Navigator, go to <a href="https://www.cisco.com/go/cfn">www.cisco.com/go/cfn</a>. An account on Cisco.com is not required.

### **Restrictions For OSPF Retransmissions Limit**

The limit to the number of retransmissions does not apply for update packets on nonbroadcast multiaccess (NBMA) point-to-multipoint direct circuits. In this situation, the dead timer is used to end communication with non-responding neighbors and thus stop the retransmissions.

### **Information About OSPF Retransmissions Limit**

### Overview About OSPF Retransmissions Limit

Cisco IOS Release 12.2(4)T added a limit to the number of retransmissions of database exchange and update packets for both demand and non-demand circuits. The retransmission of these packets stops once this retry limit is reached, thus preventing unnecessary use of the link in continual retransmission of the packets if, for some reason, a neighbor is not responding during adjacency forming.

The limit for both demand circuit and non-demand circuit retransmissions is 24.

The limit-retransmissions command allows you to either remove (disable) the limit or change the maximum number of retransmissions to be a number from 1 to 255.

#### **Benefits**

The limit-retransmissions command provides for backward compatibility for previous or other releases of Cisco IOS or other routers that do not have this feature.

# **How to Configure OSPF Retransmissions Limit**

### **Setting OSPF Retransmission Limits**

#### **SUMMARY STEPS**

- 1. enable
- 2. configure terminal
- 3. router ospf process-ID
- **4. limit retransmissions**{[**dc** {max-number | **disable**}] [**non-dc** {max-number | **disable**}]}
- 5. end

|        | Command or Action          | Purpose                            |
|--------|----------------------------|------------------------------------|
| Step 1 | enable                     | Enables privileged EXEC mode.      |
|        | Example:                   | • Enter your password if prompted. |
|        | Device> enable             |                                    |
| Step 2 | configure terminal         | Enters global configuration mode.  |
|        | Example:                   |                                    |
|        | Device# configure terminal |                                    |

|        | Command or Action                                                                     | Purpose                                                                                                    |
|--------|---------------------------------------------------------------------------------------|----------------------------------------------------------------------------------------------------|
| Step 3 | router ospf process-ID                                                                | Configures OSPF routing process and enters OSPF router configuration mode.                                                       |
|        | Example:                                                                              |                                                                                                    |
|        | Device(config)# router ospf 18                                                        |                                                                                                    |
| Step 4 | limit retransmissions{[dc {max-number   disable}]<br>[non-dc {max-number   disable}]} | Sets the limit in the number of retransmissions of database exchange and update packets for both demand and non-demand circuits. |
|        | Example:                                                                              |                                                                                                    |
|        | Device(config-router)# limit retransmissions dc 5                                     |                                                                                                    |
| Step 5 | end                                                                                   | Exits address router configuration mode and returns to privileged EXEC mode.                                                     |
|        | Example:                                                                              |                                                                                                    |
|        | Device(config-router)# end                                                            |                                                                                                    |

# **Configuration Examples for OSPF Retransmissions Limit**

### **Example: Configuring OSPF Retransmissions Limit**

router ospf 18 limit retransmissions dc 5

## **Additional References for OSPF Retransmissions Limit**

#### **Related Documents**

| Related Topic      | Document Title                                 |
|--------------------|------------------------------------------------|
| Cisco IOS commands | Cisco IOS Master Command List,<br>All Releases |
| Configuring OSPF   | IP Routing: OSPF Configuration<br>Guide        |
| OSPF Commands      | IP Routing: OSPF Command<br>Reference          |

#### **Technical Assistance**

| Description                                                                                                    | Link                         |
|----------------------------------------------------------------------------------------------------|------------------------------|
| The Cisco Support website provides extensive online resources, including documentation and tools for troubleshooting and resolving technical issues with Cisco products and technologies.                                                                   | http://www.cisco.com/support |
| To receive security and technical information about your products, you can subscribe to various services, such as the Product Alert Tool (accessed from Field Notices), the Cisco Technical Services Newsletter, and Really Simple Syndication (RSS) Feeds. |                              |
| Access to most tools on the Cisco Support website requires a Cisco.com user ID and password.                                                                                                    |                              |

## **Feature Information for OSPF Retransmissions Limit**

The following table provides release information about the feature or features described in this module. This table lists only the software release that introduced support for a given feature in a given software release train. Unless noted otherwise, subsequent releases of that software release train also support that feature.

Use Cisco Feature Navigator to find information about platform support and Cisco software image support. To access Cisco Feature Navigator, go to www.cisco.com/go/cfn. An account on Cisco.com is not required.

Table 21: Feature Information for OSPF Retransmissions Limit

| Feature Name               | Releases               | Feature Information                                                                                                    |
|----------------------------|------------------------|----------------------------------------------------------------------------------------------------|
| OSPF Retransmissions Limit | 12.2(11)T<br>15.2(1)SY | The OSPF Retransmissions Limit feature adds a limit to the number of retransmissions of database exchange and update packets for both demand and non-demand circuits. The retransmission of these packets stops once this retry limit is reached, thus preventing unnecessary use of the link in continual retransmission of the packets if, for some reason, a neighbor is not responding during adjacency forming.  The following commands were introduced or modified: limit retransmissions. |

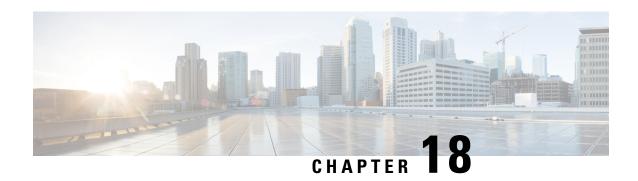

# OSPF Mechanism to Exclude Connected IP Prefixes from LSA Advertisements

This document describes the Open Shortest Path First (OSPF) mechanism to exclude IP prefixes of connected networks from link-state advertisements (LSAs). When OSPF is deployed in large networks, limiting the number of IP prefixes that are carried in the OSPF LSAs can speed up OSPF convergence.

This feature can also be utilized to enhance the security of an OSPF network by allowing the network administrator to prevent IP routing toward internal nodes.

- Finding Feature Information, on page 181
- Prerequisites for Excluding Connected IP Prefixes from LSAs, on page 181
- Information About Excluding Connected IP Prefixes from LSAs, on page 182
- How to Exclude Connected IP Prefixes from OSPF LSAs, on page 183
- Configuration Examples for Excluding Connected IP Prefixes from LSAs, on page 187
- Additional References, on page 188
- Feature Information for OSPF Mechanism to Exclude Connected IP Prefixes from LSA Advertisements, on page 189
- Glossary, on page 190

## **Finding Feature Information**

Your software release may not support all the features documented in this module. For the latest caveats and feature information, see Bug Search Tooland the release notes for your platform and software release. To find information about the features documented in this module, and to see a list of the releases in which each feature is supported, see the feature information table.

Use Cisco Feature Navigator to find information about platform support and Cisco software image support. To access Cisco Feature Navigator, go to <a href="https://www.cisco.com/go/cfn">www.cisco.com/go/cfn</a>. An account on Cisco.com is not required.

# Prerequisites for Excluding Connected IP Prefixes from LSAs

Before you can use the mechanism to exclude IP prefixes from LSAs, the OSPF routing protocol must be configured.

# Information About Excluding Connected IP Prefixes from LSAs

One way to improve OSPF network convergence is to limit the number of IP prefixes carried in LSAs.

#### Previous Methods to Limit the Number of IP Prefixes Carried in LSAs

Configuring interfaces as unnumbered limits IP prefixes. However, for network management and the ease of identifying and troubleshooting numbered interfaces, you might want to have numbered interfaces and also want to limit the number of IP advertisements.

#### **Feature Overview**

The OSPF mechanism to exclude connected IP prefixes from LSAs allows network administrators to control what IP prefixes are installed into LSAs. This functionality is implemented for router and network LSAs in the following manner:

- For the router LSA, to exclude prefixes, the feature excludes link type 3 (stub link).
- For the network LSA, the OSPF Designated Router (DR) generates LSAs with a special /32 network mask (0xFFFFFFFF).

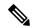

Note

Previous versions of Cisco IOS software that do not have this feature will install the /32 prefix into the routing table.

#### **Globally Suppressing IP Prefix Advertisements per OSPF Process**

You can reduce OSPF convergence time by configuring the OSPF process on a router to prevent the advertisement of all IP prefixes by using the **prefix-suppression** command in router configuration mode.

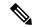

Note

Prefixes that are associated with loopbacks, secondary IP addresses, and passive interfaces are excluded because typical network designs require those to remain reachable.

#### Suppressing IP Prefix Advertisements on a Per-Interface Basis

You can explicitly configure an OSPF interface not to advertise its IP network to its neighbors by using the **ip ospf prefix-suppression** command in interface configuration mode.

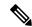

Note

If you have globally suppressed IP prefixes from connected IP networks by configuring the **prefix-suppression** router configuration command, the interface configuration command takes precedence over the router configuration mode command.

### **How to Exclude Connected IP Prefixes from OSPF LSAs**

This section describes how to configure two alternative methods to suppress IP prefix advertisements. You can suppress IP prefix advertisements per OSPF process or per interface. This section also explains how you can troubleshoot IP prefix suppression.

## **Excluding IP Prefixes per OSPF Process**

#### **SUMMARY STEPS**

- 1. enable
- 2. configure terminal
- **3.** router ospf process-id [vrf vpn-name]
- 4. prefix-suppression
- **5**. end
- 6. show ip ospf

|        | Command or Action                                     | Purpose                                                                                      |
|--------|-------------------------------------------------------|----------------------------------------------------------------------------------------------|
| Step 1 | enable                                                | Enables privileged EXEC mode.                                                                |
|        | Example:                                              | Enter your password if prompted.                                                             |
|        | Device> enable                                        |                                                                                              |
| Step 2 | configure terminal                                    | Enters global configuration mode.                                                            |
|        | Example:                                              |                                                                                              |
|        | Device# configure terminal                            |                                                                                              |
| Step 3 | router ospf process-id [vrf vpn-name]                 | Configures an OSPFv2 routing process and enters router                                       |
|        | Example:                                              | configuration mode.                                                                          |
|        | Device(config)# router ospf 23                        |                                                                                              |
|        | Prevents OSPF from advertising all IP prefixes except |                                                                                              |
|        | Example:                                              | prefixes that are associated with loopbacks, secondary IP addresses, and passive interfaces. |
|        | Device(config-router)# prefix-suppression             |                                                                                              |
| Step 5 | end                                                   | Returns to privileged EXEC mode.                                                             |
|        | Example:                                              |                                                                                              |
|        | Device(config-router)# end                            |                                                                                              |
| Step 6 | show ip ospf                                          | Displays general information about OSPF routing processes                                    |

| Command or Action    | Purpose |                                                                         |
|----------------------|---------|-------------------------------------------------------------------------|
| Example:             | Note    | Use this command to verify that IP prefix suppression has been enabled. |
| Device# show ip ospf |         |                                                                         |

#### **Examples**

In the following example, output from the **show ip ospf** command shows that IP prefix advertisement has been suppressed for OSPF process 1.

#### Device# show ip ospf

```
Routing Process "ospf 1" with ID 10.0.0.6
Start time: 00:00:04.912, Time elapsed: 00:02:35.184
Supports only single TOS(TOS0) routes
Supports opaque LSA
Supports Link-local Signaling (LLS)
Supports area transit capability
It is an area border router
Router is not originating router-LSAs with maximum metric
Initial SPF schedule delay 5000 msecs
Minimum hold time between two consecutive SPFs 10000 msecs
Maximum wait time between two consecutive SPFs 10000 msecs
Incremental-SPF disabled
Minimum LSA interval 5 secs
Minimum LSA arrival 1000 msecs
LSA group pacing timer 240 secs
Interface flood pacing timer 33 msecs
Retransmission pacing timer 66 msecs
Number of external LSA 2. Checksum Sum 0x0132C8
Number of opaque AS LSA 0. Checksum Sum 0x000000
Number of DCbitless external and opaque AS LSA 0
Number of DoNotAge external and opaque AS LSA {\tt 0}
Number of areas in this router is 3. 3 normal 0 stub 0 nssa
Number of areas transit capable is 1
External flood list length 0
IETF NSF helper support enabled
Cisco NSF helper support enabled
Prefix-suppression is enabled
```

### **Excluding IP Prefixes on a Per-Interface Basis**

#### **SUMMARY STEPS**

- 1. enable
- 2. configure terminal
- **3. interface** *type number*
- 4. ip ospf prefix-suppression [disable]
- 5. end
- 6. show ip ospf interface

#### **DETAILED STEPS**

|                                             | Command or Action                             | Purpose                                                                                                    |  |
|---------------------------------------------|-----------------------------------------------|----------------------------------------------------------------------------------------------------|--|
| Step 1                                      | enable                                        | Enables privileged EXEC mode.                                                                                                    |  |
|                                             | Example:                                      | • Enter your password if prompted.                                                                                                    |  |
|                                             | Device> enable                                |                                                                                                    |  |
| Step 2                                      | configure terminal                            | Enters global configuration mode.                                                                                                    |  |
|                                             | Example:                                      |                                                                                                    |  |
|                                             | Device# configure terminal                    |                                                                                                    |  |
| Step 3                                      | interface type number                         | Configures an interface type and enters interface                                                                                                    |  |
|                                             | Example:                                      | configuration mode.                                                                                                    |  |
| Step 4 ip ospf prefix-suppression [disable] |                                               | Prevents OSPF from advertising IP prefixes that belong to                                                                                                    |  |
|                                             | Example:                                      | a specific interface, except those that are associated with secondary IP addresses.                                                                                                    |  |
|                                             | Device(config-if)# ip ospf prefix-suppression | When you enter the ip ospf prefix suppression command in interface configuration mode, it takes precedence over the prefix-suppression command that is entered in router configuration mode. |  |
| Step 5                                      | end                                           | Returns to privileged EXEC mode.                                                                                                    |  |
|                                             | Example:                                      |                                                                                                    |  |
|                                             | Device(config-if)# end                        |                                                                                                    |  |
| Step 6                                      | show ip ospf interface                        | Displays OSPF-related interface information.                                                                                                    |  |
|                                             | Example:                                      | Note Use this command to verify that IP prefix suppression has been enabled for a specific                                                                                                   |  |
|                                             | Device# show ip ospf interface                | interface.                                                                                                    |  |

#### **Examples**

In the following example, the output from the **show ip ospf interface** command verifies that prefix suppression has been enabled for Gigabitethernet interface 0/0.

#### Device# show ip ospf interface

```
GigabitEthernet 0/0 is up, line protocol is up
Internet Address 192.168.130.2/24, Area 2
Process ID 1, Router ID 10.0.0.6, Network Type BROADCAST, Cost: 10
Prefix-suppression is enabled
.
.
```

### **Troubleshooting IP Prefix Suppression**

#### **SUMMARY STEPS**

- 1. enable
- 2. debug ip ospf lsa-generation
- **3. debug condition interface** *interface-type interface-number* [**dlci** *dlci*] [**vc** {*vci* | *vpi* | *vci*}]
- 4. show debugging
- **5. show logging** [**slot** *slot-number* | **summary**]

#### **DETAILED STEPS**

|        | Command or Action                                                                                                   | Purpose                                                                                        |
|--------|----------------------------------------------------------------------------------------------------|------------------------------------------------------------------------------------------------|
| Step 1 | enable                                                                                                    | Enables privileged EXEC mode.                                                                  |
|        | Example:                                                                                                    | Enter your password if prompted.                                                               |
|        | Device> enable                                                                                                    |                                                                                                |
| Step 2 | debug ip ospf lsa-generation                                                                                        | Displays informations about each OSPF LSA generated.                                           |
|        | Example:                                                                                                    |                                                                                                |
|        | Device# debug ip ospf lsa-generation                                                                                |                                                                                                |
| Step 3 | <b>debug condition interface</b> interface-type interface-number [ <b>dlci</b> dlci] [ <b>vc</b> {vci   vpi   vci}] | Limits output for some <b>debug</b> commands on the basis of the interface or virtual circuit. |
|        | Example:                                                                                                    |                                                                                                |
|        | Device# debug interface serial 0/0                                                                                  |                                                                                                |
| Step 4 | show debugging                                                                                                    | Displays information about the types of debugging that are                                     |
|        | Example:                                                                                                    | enabled for your router.                                                                       |
|        | Device# show debugging                                                                                              |                                                                                                |
| Step 5 | show logging [slot slot-number   summary]                                                                           | Displays the state of syslog and the contents of the standard                                  |
|        | Example:                                                                                                    | system logging buffer.                                                                         |
|        | Device# show logging                                                                                                |                                                                                                |

#### **Examples**

The following sample output from the **debug ip ospf Isa-generation** command verifies that for the Ethernet interface 0/0, IP prefixes from the connected network 192.168.131.0 are excluded.

Device# debug ip ospf lsa-generation

OSPF summary lsa generation debugging is on

Device# debug condition interface e0/0

```
Condition 1 set

Device# show debugging

IP routing:
    OSPF summary lsa generation debugging is on

Condition 1: interface Et0/0 (1 flags triggered)
        Flags: Et0/0

Device# show logging

*Jun 5 21:54:47.295: OSPF: Suppressing 192.168.131.0/24 on Ethernet1/0 from router LSA

*Jun 5 21:54:52.355: OSPF: Suppressing 192.168.131.0/24 on Ethernet1/0 from router LSA

. .
```

# **Configuration Examples for Excluding Connected IP Prefixes** from LSAs

### **Excluding IP Prefixes from LSAs for an OSPF Process Example**

The following example configures IP prefix suppression for OSPF routing process 23.

```
router ospf 23
prefix-suppression
end
```

When the **show ip ospf** command is entered, the displayed output verifies that IP prefix suppression has been enabled for OSPF process 23.

```
Device# show ip ospf
outing Process "ospf 23" with ID 10.0.0.6
Start time: 00:00:04.912, Time elapsed: 00:02:35.184
Supports only single TOS(TOS0) routes
Supports opaque LSA
Supports Link-local Signaling (LLS)
Supports area transit capability
It is an area border router
Router is not originating router-LSAs with maximum metric
Initial SPF schedule delay 5000 msecs
Minimum hold time between two consecutive SPFs 10000 msecs
Maximum wait time between two consecutive SPFs 10000 msecs
Incremental-SPF disabled
Minimum LSA interval 5 secs
Minimum LSA arrival 1000 msecs
LSA group pacing timer 240 secs
Interface flood pacing timer 33 msecs
Retransmission pacing timer 66 msecs
Number of external LSA 2. Checksum Sum 0x0132C8
Number of opaque AS LSA 0. Checksum Sum 0x000000
Number of DCbitless external and opaque AS LSA 0
Number of DoNotAge external and opaque AS LSA 0
Number of areas in this router is 3. 3 normal 0 stub 0 nssa
Number of areas transit capable is 1
External flood list length 0
IETF NSF helper support enabled
Cisco NSF helper support enabled
Prefix-suppression is enabled
```

.

### **Excluding IP Prefixes from LSAs for a Specified Interface Example**

The following example configures the suppression of all IP prefixes that are associated with Ethernet interface 0/0:

```
interface Ethernet 0/0
  ip ospf prefix-suppression
  end
```

When the **show ip ospf interface** command is entered, the displayed output verifies that IP prefix suppression is enabled for Ethernet interface 0/0.

```
Device# show ip ospf interface

Ethernet0/0 is up, line protocol is up
```

```
Internet Address 192.168.130.2/24, Area 2
Process ID 1, Router ID 10.0.0.6, Network Type BROADCAST, Cost: 10
Prefix-suppression is enabled
```

## **Additional References**

The following sections provide references related to the OSPF Mechanism to Exclude Connected IP Prefixes from LSA Advertisements feature.

#### **Related Documents**

| Related Topic                                                                                                    | Document Title                                  |
|----------------------------------------------------------------------------------------------------|-------------------------------------------------|
| OSPF commands: complete command syntax, command mode, command history, command defaults, usage guidelines, and examples | Cisco IOS IP Routing: OSPF Command<br>Reference |

#### **Standards**

| Standard | Title |
|----------|-------|
| None     |       |

#### **MIBs**

| MIB                                                          | MIBs Link                                                                                                    |
|--------------------------------------------------------------|----------------------------------------------------------------------------------------------------|
| There are no new MIBs that are associated with this feature. | To locate and download MIBs for selected platforms, Cisco IOS releases, and feature sets, use Cisco MIB Locator found at the following URL: |
|                                                              | http://www.cisco.com/go/mibs                                                                                                    |

#### **RFCs**

| RFC  | Title |
|------|-------|
| None |       |

#### **Technical Assistance**

| Description                                                                                                    | Link |
|----------------------------------------------------------------------------------------------------|------|
| The Cisco Support and Documentation website provides online resources to download documentation, software, and tools. Use these resources to install and configure the software and to troubleshoot and resolve technical issues with Cisco products and technologies. Access to most tools on the Cisco Support and Documentation website requires a Cisco.com user ID and password. |      |

# Feature Information for OSPF Mechanism to Exclude Connected IP Prefixes from LSA Advertisements

The following table provides release information about the feature or features described in this module. This table lists only the software release that introduced support for a given feature in a given software release train. Unless noted otherwise, subsequent releases of that software release train also support that feature.

Use Cisco Feature Navigator to find information about platform support and Cisco software image support. To access Cisco Feature Navigator, go to www.cisco.com/go/cfn. An account on Cisco.com is not required.

Table 22: Feature Information for OSPF Mechanism to Exclude Connected IP Prefixes from LSA Advertisements

| Feature Name                                                                  | Releases | Feature Information                                                                                                    |
|-------------------------------------------------------------------------------|----------|----------------------------------------------------------------------------------------------------|
| OSPF Mechanism to Exclude<br>Connected IP Prefixes from LSA<br>Advertisements |          | The OSPF mechanism to exclude connected IP prefixes from LSA advertisements is deployed in large networks, limiting the number of IP prefixes that are carried in the OSPF LSAs can speed up OSPF convergence.  No new commands were introduced or modified. |

# **Glossary**

**network LSA** --The link-state advertisement created by the designated router (DR) or pseudonode that represents a group of routers on the same interface. The network LSA advertises summary information to represent the group of routers on the network.

**router LSA** -- The link-state advertisement that is generated by a router. The router LSA advertises routing information (connected routes) for the router.

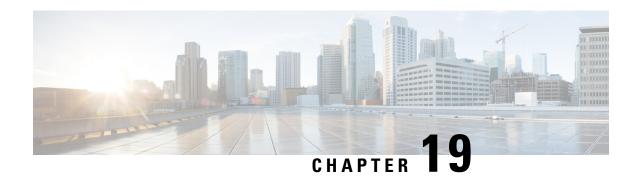

# **OSPFv2 Loop-Free Alternate Fast Reroute**

The OSPFv2 Loop-Free Alternate Fast Reroute feature uses a precomputed alternate next hop to reduce failure reaction time when the primary next hop fails. It lets you configure a per-prefix loop-free alternate (LFA) path that redirects traffic to a next hop other than the primary neighbor. The forwarding decision is made and service is restored without other routers' knowledge of the failure.

- Finding Feature Information, on page 191
- Prerequisites for OSPFv2 Loop-Free Alternate Fast Reroute, on page 191
- Restrictions for OSPFv2 Loop-Free Alternate Fast Reroute, on page 192
- Information About OSPFv2 Loop-Free Alternate Fast Reroute, on page 192
- How to Configure OSPFv2 Loop-Free Alternate Fast Reroute, on page 194
- Configuration Examples for OSPFv2 Loop-Free Alternate Fast Reroute, on page 199
- Additional References, on page 200
- Feature Information for OSPFv2 Loop-Free Alternate Fast Reroute, on page 201

## **Finding Feature Information**

Your software release may not support all the features documented in this module. For the latest caveats and feature information, see Bug Search Tooland the release notes for your platform and software release. To find information about the features documented in this module, and to see a list of the releases in which each feature is supported, see the feature information table.

Use Cisco Feature Navigator to find information about platform support and Cisco software image support. To access Cisco Feature Navigator, go to <a href="https://www.cisco.com/go/cfn">www.cisco.com/go/cfn</a>. An account on Cisco.com is not required.

# **Prerequisites for OSPFv2 Loop-Free Alternate Fast Reroute**

Open Shortest Path First (OSPF) supports IP FRR only on platforms that support this feature in the forwarding plane. See the Cisco Feature Navigator, <a href="http://www.cisco.com/go/cfn">http://www.cisco.com/go/cfn</a>, for information on platform support. An account on Cisco.com is not required.

# Restrictions for OSPFv2 Loop-Free Alternate Fast Reroute

The OSPFv2 Loop-Free Alternate Fast Reroute feature is not supported on routers that are virtual links headends.

The OSPFv2 Loop-Free Alternate Fast Reroute feature is supported only in global VPN routing and forwarding (VRF) OSPF instances.

You cannot configure a traffic engineering (TE) tunnel interface as a protected interface. Use the MPLS Traffic Engineering--Fast Reroute Link and Node Protection feature to protect these tunnels. See the "MPLS Traffic Engineering--Fast Reroute Link and Node Protection" section in the *Cisco IOS Multiprotocol Label Switching Configuration Guide* for more information.

You can configure a TE tunnel interface in a repair path, but OSPF will not verify the tunnel's placement; you must ensure that it is not crossing the physical interface it is intended to protect.

Not all routes can have repair paths. Multipath primary routes might have repair paths for all, some, or no primary paths, depending on network topology, the connectivity of the computing router, and the attributes required of repair paths.

# **Information About OSPFv2 Loop-Free Alternate Fast Reroute**

### **LFA Repair Paths**

The figure below shows how the OSPFv2 Loop-Free Alternate Fast Reroute feature reroutes traffic if a link fails. A protecting router precomputes per-prefix repair paths and installs them in the global Routing Information Base (RIB). When the protected primary path fails, the protecting router diverts live traffic from the primary path to the stored repair path, without other routers' having to recompute network topology or even be aware that the network topology has changed.

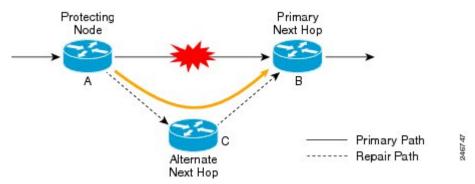

### **LFA Repair Path Attributes**

When a primary path fails, many paths are possible repair candidates. The OSPFv2 Loop-Free Alternate Fast Reroute feature default selection policy prioritizes attributes in the following order:

- **1.** srlg
- 2. primary-path

- 3. interface-disjoint
- 4. lowest-metric
- 5. linecard-disjoint
- 6. node-protecting
- 7. broadcast-interface-disjoint

If the evaluation does not select any candidate, the repair path is selected by implicit load balancing. This means that repair path selection varies depending on prefix.

You can use the **show ip ospf fast-reroute** command to display the current configuration.

You can use the **fast-reroute tie-break** command to configure one or more of the repair-path attributes described in the following sections to select among the candidates:

## **Shared Risk Link Groups**

A shared risk link group (SRLG) is a group of next-hop interfaces of repair and protected primary paths that have a high likelihood of failing simultaneously. The OSPFv2 Loop-Free Alternate Fast Reroute feature supports only SRLGs that are locally configured on the computing router. VLANs on a single physical interface are an example of an SRLG. If the physical interface fails, all the VLAN interfaces will fail at the same time. The default repair-path attributes might result in the primary path on one VLAN being protected by a repair path over another VLAN. You can configure the srlg attribute to specify that LFA repair paths do not share the same SRLG ID as the primary path. Use the **srlg** command to assign an interface to an SRLG.

## **Interface Protection**

Point-to-point interfaces have no alternate next hop for rerouting if the primary gateway fails. You can set the interface-disjoint attribute to prevent selection of such repair paths, thus protecting the interface.

## **Broadcast Interface Protection**

LFA repair paths protect links when a repair path and a protected primary path use different next-hop interfaces. However, on broadcast interfaces, if the LFA repair path is computed via the same interface as the primary path, but their next-hop gateways are different, the node is protected but the link might not be. You can set the broadcast-interface-disjoint attribute to specify that the repair path never crosses the broadcast network the primary path points to; that is, it cannot use the interface and the broadcast network connected to it.

See "Broadcast and Non-Broadcast Multi-Access (NBMA) Links" in RFC 5286, *Basic Specification for IP Fast Reroute: Loop-Free Alternates* for information on network topologies that require this tiebreaker.

## **Node Protection**

The default repair-path attributes might not protect the router that is the next hop in a primary path. You can configure the node-protecting attribute to specify that the repair path will bypass the primary-path gateway router.

## **Downstream Path**

In the case of a high-level network failure or multiple simultaneous network failures, traffic sent over an alternate path might loop until OSPF recomputes the primary paths. You can configure the downstream

attribute to specify that the metric of any repair path to the protected destination must be lower than that of the protecting node to the destination. This might result in lost traffic but it prevents looping.

## **Line-Card Disjoint Interfaces**

Line-card interfaces are similar to SRLGs because all interfaces on the same line card will fail at the same time if there is a problem with the line card, for example, line card online insertion and removal (OIR). You can configure the linecard-disjoint attribute to specify that LFA repair paths use different interfaces than those on the primary-path line card.

## Metric

An LFA repair path need not be the most efficient of the candidates. A high-cost repair path might be considered more attractive if it provides protection against higher-level network failures. You can configure the metric attribute to specify a repair-path policy that has the lowest metric.

## **Equal-Cost Multipath Primary Paths**

Equal-cost multipath paths (ECMPs) found during the primary shortest path first (SPF) repair, might not be desirable in network designs where traffic is known to exceed the capacity of any single link. You can configure the primary-path attribute to specify an LFA repair path from the ECMP set, or the secondary-path attribute to specify an LFA repair path that is not from the ECMP set.

## **Candidate Repair-Path Lists**

When OSPF computes a repair path, it keeps in the local RIB only the best from among all the candidate paths, in order to conserve memory. You can use the **fast-reroute keep-all-paths** command to create a list of all the candidate repair paths that were considered. This information can be useful for troubleshooting but it can greatly increase memory consumption so it should be reserved for testing and debugging.

# **How to Configure OSPFv2 Loop-Free Alternate Fast Reroute**

## **Enabling Per-Prefix OSPFv2 Loop-Free Alternate Fast Reroute**

Perform this task to enable per-prefix OSPFv2 Loop-Free Alternate Fast Reroute and select the prefix priority in an OSPF area.

#### **SUMMARY STEPS**

- 1. enable
- 2. configure terminal
- 3. router ospf process-id
- 4. fast-reroute per-prefix enable prefix-priority priority-level
- 5 ovit

#### **DETAILED STEPS**

|        | Command or Action                                                           | Purpose                                                                                                    |  |
|--------|-----------------------------------------------------------------------------|----------------------------------------------------------------------------------------------------|--|
| Step 1 | enable                                                                      | Enables privileged EXEC mode.                                                                                     |  |
|        | Example:                                                                    | • Enter your password if prompted.                                                                                |  |
|        | Router> enable                                                              |                                                                                                    |  |
| Step 2 | configure terminal                                                          | Enters global configuration mode.                                                                                 |  |
|        | Example:                                                                    |                                                                                                    |  |
|        | Router# configure terminal                                                  |                                                                                                    |  |
| Step 3 | router ospf process-id                                                      | Enables OSPF routing and enters router configuration mode.                                                        |  |
|        | Example:                                                                    |                                                                                                    |  |
|        | Router(config) # router ospf 10                                             |                                                                                                    |  |
| Step 4 | fast-reroute per-prefix enable prefix-priority priority-level               | Enables repair-path computation and selects the priority level for repair paths.                                  |  |
|        | Example:                                                                    | • Low priority specifies that all prefixes have the same eligibility for protection. High priority specifies that |  |
|        | Router (config-router) # fast-reroute per-prefix enable prefix-priority low | only high-priority prefixes are protected.                                                                        |  |
| Step 5 | exit                                                                        | Exits router configuration mode and returns to global                                                             |  |
|        | Example:                                                                    | configuration mode.                                                                                               |  |
|        | Router (config-router)# exit                                                |                                                                                                    |  |

# **Specifying Prefixes to Be Protected by LFA FRR**

Perform this task to specify which prefixes will be protected by LFA FRR. Only prefixes specified in the route map will be protected.

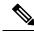

Note

Only the following three match keywords are recognized in the route map: **match tag**, **match route-type**, and **match ip address prefix-list**.

>

## **SUMMARY STEPS**

- 1. enable
- 2. configure terminal
- **3.** route-map map-tag [permit | deny] [sequence-number]
- 4. match tag tag-name

- 5. exit
- **6.** router ospf process-id
- 7. prefix-priority priority-level route-map map-tag
- 8. exit

## **DETAILED STEPS**

|        | Command or Action                                                           | Purpose                                                          |  |
|--------|-----------------------------------------------------------------------------|------------------------------------------------------------------|--|
| Step 1 | enable                                                                      | Enables privileged EXEC mode.                                    |  |
|        | Example:                                                                    | Enter your password if prompted.                                 |  |
|        | Router> enable                                                              |                                                                  |  |
| Step 2 | configure terminal                                                          | Enters global configuration mode.                                |  |
|        | Example:                                                                    |                                                                  |  |
|        | Router# configure terminal                                                  |                                                                  |  |
| Step 3 | route-map map-tag [permit   deny] [sequence-number]                         | Enters route-map configuration mode and specifies the map        |  |
|        | Example:                                                                    | name.                                                            |  |
|        | Router(config)# route-map OSPF-PREFIX-PRIORITY                              |                                                                  |  |
| Step 4 | match tag tag-name                                                          | Specifies the prefixes to be matched.                            |  |
|        | Example:                                                                    | Only prefixes that match the tag will be protected.              |  |
|        | Router(config-route-map)# match tag 886                                     |                                                                  |  |
| Step 5 | exit                                                                        | Exits route-map configuration mode and returns to global         |  |
|        | Example:                                                                    | configuration mode.                                              |  |
|        | Router(config-route-map)# exit                                              |                                                                  |  |
| Step 6 | router ospf process-id                                                      | Enables OSPF routing and enters router configuration mode.       |  |
|        | Example:                                                                    |                                                                  |  |
|        | Router(config)# router ospf 10                                              |                                                                  |  |
| Step 7 | prefix-priority priority-level route-map map-tag                            | Sets the priority level for repair paths and specifies the route |  |
|        | Example:                                                                    | map that defines the prefixes.                                   |  |
|        | Router(config-router) # prefix-priority high route-map OSPF-PREFIX-PRIORITY |                                                                  |  |
| Step 8 | exit                                                                        | Exits router configuration mode and returns to global            |  |
|        | Example:                                                                    | configuration mode.                                              |  |
|        | Router(config-router)# exit                                                 |                                                                  |  |

## **Configuring a Repair Path Selection Policy**

Perform this task to configure a repair path selection policy, specifying a tiebreaking condition. See the LFA Repair Path Attributes, on page 192 for information on tiebreaking attributes.

#### **SUMMARY STEPS**

- 1. enable
- 2. configure terminal
- **3.** router ospf process-id
- **4. fast-reroute per-prefix tie-break** *attribute* [**required**] **index** *index-level*
- 5. exi

#### **DETAILED STEPS**

|        | Command or Action                                                               | Purpose                                                                                                    |  |
|--------|---------------------------------------------------------------------------------|----------------------------------------------------------------------------------------------------|--|
| Step 1 | enable                                                                          | Enables privileged EXEC mode.                                                                                   |  |
|        | Example:                                                                        | • Enter your password if prompted.                                                                              |  |
|        | Router> enable                                                                  |                                                                                                    |  |
| Step 2 | configure terminal                                                              | Enters global configuration mode.                                                                               |  |
|        | Example:                                                                        |                                                                                                    |  |
|        | Router# configure terminal                                                      |                                                                                                    |  |
| Step 3 | router ospf process-id                                                          | Enables OSPF routing and enters router configuration mode.                                                      |  |
|        | Example:                                                                        |                                                                                                    |  |
|        | Router(config) # router ospf 10                                                 |                                                                                                    |  |
| Step 4 | fast-reroute per-prefix tie-break attribute [required] index index-level        | Configures a repair path selection policy by specifying a tiebreaking condition and setting its priority level. |  |
|        | Example:                                                                        |                                                                                                    |  |
|        | Router(config-router)# fast-reroute per-prefix tie-break srlg required index 10 |                                                                                                    |  |
| Step 5 | exit                                                                            | Exits router configuration mode and returns to global                                                           |  |
|        | Example:                                                                        | configuration mode.                                                                                             |  |
|        | Router(config-router)# exit                                                     |                                                                                                    |  |

# **Creating a List of Repair Paths Considered**

Perform this task to create a list of paths considered for LFA FRR.

#### **SUMMARY STEPS**

- 1. enable
- 2. configure terminal
- **3.** router ospf process-id
- 4. fast-reroute keep-all-paths
- 5. exit

#### **DETAILED STEPS**

|        | Command or Action                                   | Purpose                                                      |  |
|--------|-----------------------------------------------------|--------------------------------------------------------------|--|
| Step 1 | enable                                              | Enables privileged EXEC mode.                                |  |
|        | Example:                                            | Enter your password if prompted.                             |  |
|        | Router> enable                                      |                                                              |  |
| Step 2 | configure terminal                                  | Enters global configuration mode.                            |  |
|        | Example:                                            |                                                              |  |
|        | Router# configure terminal                          |                                                              |  |
| Step 3 | router ospf process-id                              | Enables OSPF routing and enters router configuration mode.   |  |
|        | Example:                                            |                                                              |  |
|        | Router(config) # router ospf 10                     |                                                              |  |
| Step 4 | fast-reroute keep-all-paths                         | Specifies creating a list of repair paths considered for LFA |  |
|        | Example:                                            | FRR.                                                         |  |
|        | Router(config-router) # fast-reroute keep-all-paths |                                                              |  |
| Step 5 | exit                                                | Exits router configuration mode and returns to global        |  |
|        | Example:                                            | configuration mode.                                          |  |
|        | Router(config-router)# exit                         |                                                              |  |

# **Prohibiting an Interface From Being Used as the Next Hop**

Perform this task to prohibit an interface from being used as the next hop in a repair path.

## **SUMMARY STEPS**

- 1. enable
- 2. configure terminal
- 3. interface type number
- 4. ip ospf fast-reroute per-prefix candidate disable
- 5. exit

#### **DETAILED STEPS**

|        | Command or Action                                                    | Purpose                                                    |  |
|--------|----------------------------------------------------------------------|------------------------------------------------------------|--|
| Step 1 | enable                                                               | Enables privileged EXEC mode.                              |  |
|        | Example:                                                             | • Enter your password if prompted.                         |  |
|        | Router> enable                                                       |                                                            |  |
| Step 2 | configure terminal                                                   | Enters global configuration mode.                          |  |
|        | Example:                                                             |                                                            |  |
|        | Router# configure terminal                                           |                                                            |  |
| Step 3 | interface type number                                                | Enters interface configuration mode for the interface      |  |
|        | Example:                                                             | specified.                                                 |  |
|        | Router(config) # interface Ethernet 1/0                              |                                                            |  |
| Step 4 | ip ospf fast-reroute per-prefix candidate disable                    | Prohibits the interface from being used as the next hop in |  |
|        | Example:                                                             | a repair path.                                             |  |
|        | Router(config-if)# ip ospf fast-reroute per-prefix candidate disable |                                                            |  |
| Step 5 | exit                                                                 | Exits interface configuration mode and returns to global   |  |
|        | Example:                                                             | configuration mode.                                        |  |
|        | Router(config-if)# exit                                              |                                                            |  |

# **Configuration Examples for OSPFv2 Loop-Free Alternate Fast Reroute**

## **Example Enabling Per-Prefix LFA IP FRR**

The following example shows how to enable per-prefix OSPFv2 Loop-Free Alternate Fast Reroute and select the prefix priority in an OSPF area:

```
Router(config)# router ospf 10
fast-reroute per-prefix enable prefix-priority low
```

## **Example Specifying Prefix-Protection Priority**

The following example shows how to specify which prefixes will be protected by LFA FRR:

Router(config) # router ospf 10

```
prefix-priority high route-map OSPF-PREFIX-PRIORITY fast-reroute per-prefix enable prefix-priority high network 192.0.2.1 255.255.255.0 area 0 route-map OSPF-PREFIX-PRIORITY permit 10 match tag 866
```

## **Example Configuring Repair-Path Selection Policy**

The following example shows how to configure a repair-path selection policy that sets SRLG, line card failure and downstream as tiebreaking attributes, and sets their priority indexes:

```
router ospf 10
fast-reroute per-prefix enable prefix-priority low
fast-reroute per-prefix tie-break srlg required index 10
fast-reroute per-prefix tie-break linecard-disjoint index 15
fast-reroute per-prefix tie-break downstream index 20
network 192.0.2.1 255.255.255.0 area 0
```

## **Example Auditing Repair-Path Selection**

The following example shows how to keep a record of repair-path selection:

```
router ospf 10
  fast-reroute per-prefix enable prefix-priority low
fast-reroute keep-all-paths
network 192.0.2.1 255.255.255.0 area 0
```

## **Example Prohibiting an Interface from Being a Protecting Interface**

The following example shows how to prohibit an interface from being a protecting interface:

```
Router(config) # interface Ethernet 0/0
  ip addres
s 192.0.2.1 255.255.255.0
  ip ospf fast-reroute per-prefix candidate disable
```

## **Additional References**

#### **Related Documents**

| Related Topic                   | Document Title                                                                                                    |
|---------------------------------|----------------------------------------------------------------------------------------------------|
| Cisco IOS commands              | Cisco IOS Master Commands List, All Releases                                                                                             |
| OSPF commands                   | Cisco IOS IP Routing: OSPF Command Reference                                                                                             |
| Protecting TE tunnel interfaces | MPLS Traffic EngineeringFast Reroute Link and Node Protection section in the Cisco IOS Multiprotocol Label Switching Configuration Guide |

#### **Standards**

| Standard                                                                                              | Title |  |
|----------------------------------------------------------------------------------------------------|-------|--|
| No new or modified standards are supported, and support for existing standards has not been modified. |       |  |

#### **MIBs**

| MIB  | MIBs Link                                                                                                    |  |
|------|----------------------------------------------------------------------------------------------------|--|
| •eit | To locate and download MIBs for selected platforms, Cisco software releases, and feature sets, use Cisco MIB Locator found at the following URL: |  |
|      | http://www.cisco.com/go/mibs                                                                                                    |  |

#### **RFCs**

| RFC      | Title                                                         |
|----------|---------------------------------------------------------------|
| RFC 5286 | Basic Specification for IP Fast Reroute: Loop-Free Alternates |

#### **Technical Assistance**

| Description                                                                                                    | Link                                              |
|----------------------------------------------------------------------------------------------------|---------------------------------------------------|
| The Cisco Support and Documentation website provides online resources to download documentation, software, and tools. Use these resources to install and configure the software and to troubleshoot and resolve technical issues with Cisco products and technologies. Access to most tools on the Cisco Support and Documentation website requires a Cisco.com user ID and password. | http://www.cisco.com/cisco/web/support/index.html |

# Feature Information for OSPFv2Loop-Free Alternate Fast Reroute

The following table provides release information about the feature or features described in this module. This table lists only the software release that introduced support for a given feature in a given software release train. Unless noted otherwise, subsequent releases of that software release train also support that feature.

Use Cisco Feature Navigator to find information about platform support and Cisco software image support. To access Cisco Feature Navigator, go to www.cisco.com/go/cfn. An account on Cisco.com is not required.

Table 23: Feature Information for OSPFv2 Loop-Free Alternate Fast Reroute

| Feature Name                               | Releases               | Feature Information                                                                                                    |
|--------------------------------------------|------------------------|----------------------------------------------------------------------------------------------------|
| OSPFv2 Loop-Free<br>Alternate Fast Reroute | 15.1(3)S<br>15.2(1)SY1 | This feature uses a precomputed alternate next hop to reduce failure reaction time when the primary next hop fails.  The following commands were introduced or modified: debug ip ospf fast-reroute, fast-reroute keep-all-paths, fast-reroute per-prefix (OSPF), fast-reroute tie-break (OSPF), ip ospf fast-reroute per-prefix, prefix-priority, show ip ospf fast-reroute, show ip ospf interface, show ip ospf neighbor, show ip ospf rib. |

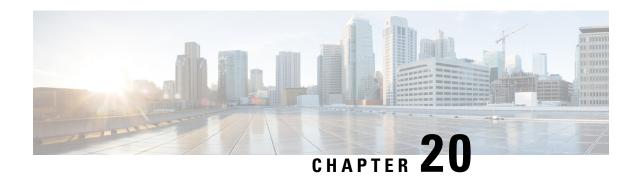

# **OSPF Shortest Path First Throttling**

The OSPF Shortest Path First Throttling feature makes it possible to configure SPF scheduling in millisecond intervals and to potentially delay shortest path first (SPF) calculations during network instability. SPF is scheduled to calculate the Shortest Path Tree (SPT) when there is a change in topology. One SPF run may include multiple topology change events.

The interval at which the SPF calculations occur is chosen dynamically and is based on the frequency of topology changes in the network. The chosen interval is within the boundary of the user-specified value ranges. If network topology is unstable, SPF throttling calculates SPF scheduling intervals to be longer until topology becomes stable.

## **Feature Specifications for OSPF Shortest Path First Throttling**

| Feature<br>History |                                                               |
|--------------------|---------------------------------------------------------------|
| Release            | Modification                                                  |
| 12.2(14)S          | This feature was introduced.                                  |
| 12.0(23)S          | This feature was integrated into Cisco Release 12.0(23)S.     |
| 12.2(15)T          | This feature was integrated into Cisco IOS Release 12.2(15)T. |

## Finding Support Information for Platforms and Cisco IOS Software Images

Use Cisco Feature Navigator to find information about platform support and Cisco IOS software image support. Access Cisco Feature Navigator at <a href="http://www.cisco.com/go/fn">http://www.cisco.com/go/fn</a>. You must have an account on Cisco.com. If you do not have an account or have forgotten your username or password, click **Cancel** at the login dialog box and follow the instructions that appear.

- Finding Feature Information, on page 204
- Information About OSPF SPF Throttling, on page 204
- How to Configure OSPF SPF Throttling, on page 205
- Configuration Examples for OSPF SPF Throttling, on page 208
- Additional References, on page 208

# **Finding Feature Information**

Your software release may not support all the features documented in this module. For the latest caveats and feature information, see Bug Search Tooland the release notes for your platform and software release. To find information about the features documented in this module, and to see a list of the releases in which each feature is supported, see the feature information table.

Use Cisco Feature Navigator to find information about platform support and Cisco software image support. To access Cisco Feature Navigator, go to <a href="https://www.cisco.com/go/cfn">www.cisco.com/go/cfn</a>. An account on Cisco.com is not required.

# Information About OSPF SPF Throttling

## **Shortest Path First Calculations**

SPF calculations occur at the interval set by the **timers throttle spf**command. The wait interval indicates the amount of time to wait until the next SPF calculation occurs. Each wait interval after that calculation is twice as long as the previous one until the wait interval reaches the maximum wait time specified.

The SPF timing can be better explained using an example. In this example the start interval is set at 5 milliseconds (ms), the wait interval at 1000 milliseconds, and the maximum wait time is set at 90,000 milliseconds.

timers throttle spf 5 1000 90000

The figure below shows the intervals at which the SPF calculations occur so long as at least one topology change event is received in a given wait interval.

Figure 13: SPF Calculation Intervals Set by the timers throttle spf Command

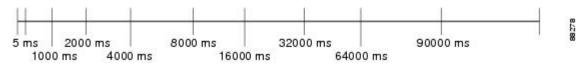

Notice that the wait interval between SPF calculations doubles when at least one topology change event is received during the previous wait interval. Once the maximum wait time is reached, the wait interval remains the same until the topology stabilizes and no event is received in that interval.

If the first topology change event is received after the current wait interval, the SPF calculation is delayed by the amount of time specified as the start interval. The subsequent wait intervals continue to follow the dynamic pattern.

If the first topology change event occurs after the maximum wait interval begins, the SPF calculation is again scheduled at the start interval and subsequent wait intervals are reset according the parameters specified in the **timers throttle spf**command. Notice in the figure below that a topology change event was received after the start of the maximum wait time interval and that the SPF intervals have been reset.

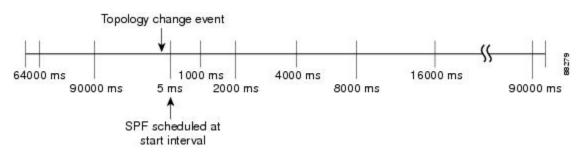

Figure 14: Timer Intervals Reset after Topology Change Event

# **How to Configure OSPF SPF Throttling**

# **Configuring OSPF SPF Throttling**

#### **SUMMARY STEPS**

- 1. enable
- 2. configure terminal
- 3. interface type slot / port
- **4. ip address** *ip-address mask* [secondary]
- 5. exit
- **6.** router ospf process-id
- **7. network** *network-number* [*mask* | *prefix-length*]
- **8.** timers throttle spf spf-start spf-hold spf-max-wait
- 9. end

## **DETAILED STEPS**

|        | Command or Action                                                                        | Purpose                                                                                          |
|--------|------------------------------------------------------------------------------------------|--------------------------------------------------------------------------------------------------|
| Step 1 | <pre>enable Example: Router&gt; enable</pre>                                             | Enables higher privilege levels, such as privileged EXEC mode.  Enter your password if prompted. |
| Step 2 | <pre>configure terminal Example: Router# configure terminal</pre>                        | Enters global configuration mode.                                                                |
| Step 3 | <pre>interface type slot / port Example: Router(config) # interface ethernet 1/1/1</pre> | Enters interface configuration mode for the interface specified.                                 |

|        | Command or Action                                             | Purpose                                                                                                    |
|--------|---------------------------------------------------------------|----------------------------------------------------------------------------------------------------|
| Step 4 | ip address ip-address mask [secondary]                        | Sets a primary or secondary IP address for an interface.                                                                        |
|        | Example:                                                      |                                                                                                    |
|        | Router(config-if)# ip address 192.168.0.2 255.255.255.0       |                                                                                                    |
| Step 5 | exit                                                          | Exits interface configuration mode.                                                                                             |
|        | Example:                                                      |                                                                                                    |
|        | router# exit                                                  |                                                                                                    |
| Step 6 | router ospf process-id                                        | Configures an OSPF routing process.                                                                                             |
|        | Example:                                                      |                                                                                                    |
|        | Router(config) # router ospf 1                                |                                                                                                    |
| Step 7 | network network-number [mask   prefix-length]  Example:       | Configures the subnet number and mask for a Dynamic Host Configuration Protocol (DHCP) address pool on a Cisco IOS DHCP Server. |
|        | Router(config-router)# network 192.168.0.0 0.0.255.255 area 0 |                                                                                                    |
| Step 8 | timers throttle spf spf-start spf-hold spf-max-wait           | Sets OSPF throttling timers.                                                                                                    |
|        | Example:                                                      |                                                                                                    |
|        | Router(config-router)# timers throttle spf 10 4800 90000      |                                                                                                    |
| Step 9 | end                                                           | Exits configuration mode.                                                                                                    |
|        | Example:                                                      |                                                                                                    |
|        | Router(config-router)# end                                    |                                                                                                    |

## **Verifying SPF Throttle Values**

To verify SPF throttle timer values, use the **show ip ospf** command. The values are displayed in the lines that begin, "Initial SPF schedule delay...," "Minimum hold time between two consecutive SPFs...," and "Maximum wait time between two consecutive SPFs...."

```
Router# show ip ospf

Routing Process "ospf 1" with ID 10.10.10.2 and Domain ID 0.0.0.1

Supports only single TOS(TOS0) routes

Supports opaque LSA

It is an autonomous system boundary router

Redistributing External Routes from,

static, includes subnets in redistribution

Initial SPF schedule delay 5 msecs

Minimum hold time between two consecutive SPFs 1000 msecs

Maximum wait time between two consecutive SPFs 90000 msecs
```

```
Minimum LSA interval 5 secs. Minimum LSA arrival 1 secs
LSA group pacing timer 240 secs
Interface flood pacing timer 33 msecs
Retransmission pacing timer 66 msecs
Number of external LSA 4. Checksum Sum 0x17445
Number of opaque AS LSA 0. Checksum Sum 0x0
Number of DCbitless external and opaque AS LSA {\tt 0}
Number of DoNotAge external and opaque AS LSA 0
Number of areas in this router is 1. 1 normal 0 stub 0 nssa
External flood list length 0
   Area BACKBONE(0)
       Number of interfaces in this area is 2
       Area has no authentication
       SPF algorithm last executed 19:11:15.140 ago
       SPF algorithm executed 28 times
       Area ranges are
       Number of LSA 4. Checksum Sum 0x2C1D4
       Number of opaque link LSA 0. Checksum Sum 0x0
       Number of DCbitless LSA 0
       Number of indication LSA 0
       Number of DoNotAge LSA 0
       Flood list length 0
```

The table below describes the **show ip ospf** display fields and their descriptions.

#### Table 24: show ip ospf Field Descriptions

| Field                                             | Description                                                                                                   |
|---------------------------------------------------|----------------------------------------------------------------------------------------------------|
| Routing process "ospf 201" with ID 192.42.110.200 | Process ID and OSPF router ID.                                                                                |
| Supports                                          | Number of types of service supported (Type 0 only).                                                           |
| It is                                             | Possible types are internal, area border, or autonomous system boundary.                                      |
| Summary Link update interval                      | Specifies summary update interval in hours:minutes:seconds, and time until next update.                       |
| External Link update interval                     | Specifies external update interval in hours:minutes:seconds, and time until next update.                      |
| Redistributing External Routes from               | Lists of redistributed routes, by protocol.                                                                   |
| SPF calculations                                  | Lists start, hold, and maximum wait interval values in milliseconds.                                          |
| Number of areas                                   | Number of areas in router, area addresses, and so on.                                                         |
| SPF algorithm last executed                       | Shows the last time an SPF calculation was performed in response to topology change event records.            |
| Link State Update Interval                        | Specifies router and network link-state update interval in hours:minutes:seconds, and time until next update. |
| Link State Age Interval                           | Specifies max-aged update deletion interval, and time until next database cleanup, in hours:minutes:seconds.  |

# **Configuration Examples for OSPF SPF Throttling**

## **Throttle Timers Example**

This example shows a router configured with the start, hold, and maximum interval values for the **timers throttle spf** command set at 5, 1,000, and 90,000 milliseconds, respectively.

```
router ospf 1
router-id 10.10.10.2
log-adjacency-changes
timers throttle spf 5 1000 90000
redistribute static subnets
network 21.21.21.0 0.0.0.255 area 0
network 22.22.22.0 0.0.0.255 area 00
```

## **Additional References**

For additional information related to OSPF, refer to the following references:

#### **Related Documents**

| Related Topic                                      | Document Title                                                                         |
|----------------------------------------------------|----------------------------------------------------------------------------------------|
| OSPF commands                                      | Cisco IOS IP Routing: OSPF Command Reference                                           |
| OSPF configuration tasks                           | "Configuring OSPF" module in the Cisco IOS IP Routing<br>Protocols Configuration Guide |
| OSPFv3 Fast Convergence: LSA and SPF<br>Throttling | 'OSPFv3 Fast Convergence: LSA and SPF Throttling" module                               |

#### **Standards**

| Standards                                                                                                    | Title |
|----------------------------------------------------------------------------------------------------|-------|
| No new or modified RFCs are supported by this feature, and support for existing RFCs has not been modified by this feature. |       |

## **MIBs**

| MIBs | MIBs Link                                                                                                    |
|------|----------------------------------------------------------------------------------------------------|
|      | To locate and download MIBs for selected platforms, Cisco IOS releases, and feature sets, use Cisco MIB Locator found at the following URL:  http://www.cisco.com/go/mibs |

## **RFCs**

| RFCs                                                                                                    | Title |  |
|----------------------------------------------------------------------------------------------------|-------|--|
| No new or modified standards are supported by this feature, and support for existing standards has not been modified by this feature. |       |  |

## **Technical Assistance**

| Description                                                                                                    | Link |
|----------------------------------------------------------------------------------------------------|------|
| The Cisco Support and Documentation website provides online resources to download documentation, software, and tools. Use these resources to install and configure the software and to troubleshoot and resolve technical issues with Cisco products and technologies. Access to most tools on the Cisco Support and Documentation website requires a Cisco.com user ID and password. |      |

**Additional References** 

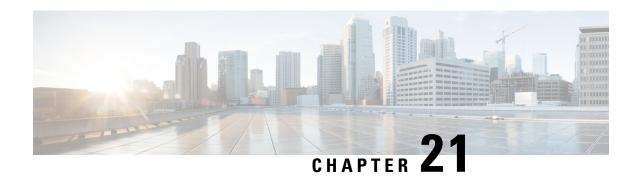

# **OSPF Support for Fast Hello Packets**

The OSPF Support for Fast Hello Packets feature provides a way to configure the sending of hello packets in intervals less than 1 second. Such a configuration would result in faster convergence in an Open Shortest Path First (OSPF) network.

- Finding Feature Information, on page 211
- Prerequisites for OSPF Support for Fast Hello Packets, on page 211
- Information About OSPF Support for Fast Hello Packets, on page 212
- How to Configure OSPF Fast Hello Packets, on page 213
- Configuration Examples for OSPF Support for Fast Hello Packets, on page 214
- Additional References, on page 214
- Feature Information for OSPF Support for Fast Hello Packets, on page 215

# **Finding Feature Information**

Your software release may not support all the features documented in this module. For the latest caveats and feature information, see Bug Search Tooland the release notes for your platform and software release. To find information about the features documented in this module, and to see a list of the releases in which each feature is supported, see the feature information table.

Use Cisco Feature Navigator to find information about platform support and Cisco software image support. To access Cisco Feature Navigator, go to <a href="https://www.cisco.com/go/cfn">www.cisco.com/go/cfn</a>. An account on Cisco.com is not required.

# **Prerequisites for OSPF Support for Fast Hello Packets**

OSPF must be configured in the network already or configured at the same time as the OSPF Support for Fast Hello Packets feature.

# Information About OSPF Support for Fast Hello Packets

## **OSPF Hello Interval and Dead Interval**

OSPF hello packets are packets that an OSPF process sends to its OSPF neighbors to maintain connectivity with those neighbors. The hello packets are sent at a configurable interval (in seconds). The defaults are 10 seconds for an Ethernet link and 30 seconds for a non broadcast link. Hello packets include a list of all neighbors for which a hello packet has been received within the dead interval. The dead interval is also a configurable interval (in seconds), and defaults to four times the value of the hello interval. The value of all hello intervals must be the same within a network. Likewise, the value of all dead intervals must be the same within a network.

These two intervals work together to maintain connectivity by indicating that the link is operational. If a router does not receive a hello packet from a neighbor within the dead interval, it will declare that neighbor to be down.

## **OSPF Fast Hello Packets**

OSPF fast hello packets refer to hello packets being sent at intervals of less than 1 second. To understand fast hello packets, you should already understand the relationship between OSPF hello packets and the dead interval. See the section OSPF Hello Interval and Dead Interval, on page 212.

OSPF fast hello packets are achieved by using the **ip ospf dead-interval** command. The dead interval is set to 1 second, and the hello-multiplier value is set to the number of hello packets you want sent during that 1 second, thus providing subsecond or "fast" hello packets.

When fast hello packets are configured on the interface, the hello interval advertised in the hello packets that are sent out this interface is set to 0. The hello interval in the hello packets received over this interface is ignored.

The dead interval must be consistent on a segment, whether it is set to 1 second (for fast hello packets) or set to any other value. The hello multiplier need not be the same for the entire segment as long as at least one hello packet is sent within the dead interval.

## **Benefits of OSPF Fast Hello Packets**

The benefit of the OSPF Fast Hello Packets feature is that your OSPF network will experience faster convergence time than it would without fast hello packets. This feature allows you to detect lost neighbors within 1 second. It is especially useful in LAN segments, where neighbor loss might not be detected by the Open System Interconnection (OSI) physical layer and data-link layer.

# **How to Configure OSPF Fast Hello Packets**

# **Configuring OSPF Fast Hello Packets**

#### **SUMMARY STEPS**

- 1. enable
- 2. configure terminal
- **3. interface** *type number*
- 4. ip ospf dead-interval minimal hello-multiplier multiplier
- end
- **6. show ip ospf interface** [interface-type interface-number]

## **DETAILED STEPS**

|        | Command or Action                                                              | Purpose                                                                                                    |
|--------|--------------------------------------------------------------------------------|----------------------------------------------------------------------------------------------------|
| Step 1 | enable Example:                                                                | Enables higher privilege levels, such as privileged EXEC mode.  Enter your password if prompted.                                                                                                    |
|        | Router> enable                                                                 |                                                                                                    |
| Step 2 | configure terminal                                                             | Enters global configuration mode.                                                                                                    |
|        | Example:                                                                       |                                                                                                    |
|        | Router# configure terminal                                                     |                                                                                                    |
| Step 3 | interface type number  Example:                                                | Configures an interface type and enters interface configuration mode.                                                                                                    |
|        | Router(config)# interface ethernet 0                                           |                                                                                                    |
| Step 4 | ip ospf dead-interval minimal hello-multiplier multiplier                      | Sets the interval during which at least one hello packet must be received, or else the neighbor is considered down.                                                                                                    |
|        | Example:  Router(config-if) # ip ospf dead-interval minimal hello-multiplier 5 | • In the example, OSPF Support for Fast Hello Packets is enabled by specifying the <b>minimal</b> keyword and the <b>hello-multiplier</b> keyword and value. Because the multiplier is set to 5, five hello packets will be sent every second. |
| Step 5 | end                                                                            | (Optional) Saves configuration commands to the running                                                                                                    |
|        | Example:                                                                       | configuration file, exits configuration mode, and returns to privileged EXEC mode.                                                                                                    |
|        | Router(config-if)# end                                                         | Use this command when you are ready to exit configuration mode and save the configuration to the running configuration file.                                                                                                    |

|        | Command or Action                                        | Purpose                                                                                                    |
|--------|----------------------------------------------------------|----------------------------------------------------------------------------------------------------|
| Step 6 | show ip ospf interface [interface-type interface-number] | (Optional) Displays OSPF-related interface information.                                                            |
|        | Example:                                                 | • The relevant fields that verify OSPF fast hello packets are indicated in the sample output following this table. |
|        | Router# show ip ospf interface ethernet 1/3              |                                                                                                    |

## **Examples**

The following example output verifies that OSPF Support for Fast Hello Packets is configured. In the line that begins with "Timer intervals configured," the hello interval is 200 milliseconds, the dead interval is 1 second, and the next hello packet is due in 76 milliseconds.

```
Router# show ip ospf interface ethernet 1/3
Ethernet1/3 is up, line protocol is up
  Internet Address 172.16.1.2/24, Area 0
  Process ID 1, Router ID 172.17.0.2, Network Type BROADCAST, Cost:1
 Transmit Delay is 1 sec, State DR, Priority 1 \,
  Designated Router (ID) 172.17.0.2, Interface address 172.16.1.2
  Backup Designated router (ID) 172.16.0.1, Interface address 172.16.1.1
  Timer intervals configured, Hello 200 msec, Dead 1, Wait 1, Retransmit 5
   Hello due in 76 msec
Index 2/2, flood queue length 0
  Next 0x0(0)/0x0(0)
  Last flood scan length is 2, maximum is 3
  Last flood scan time is 0 msec, maximum is 0 msec
  Neighbor Count is 1, Adjacent neighbor count is 1
   Adjacent with neighbor 172.16.0.1 (Backup Designated Router)
  Suppress hello for 0 neighbor(s)
```

# Configuration Examples for OSPF Support for Fast Hello Packets

## **Example OSPF Fast Hello Packets**

The following example configures OSPF fast hello packets; the dead interval is 1 second and five hello packets are sent every second:

```
interface ethernet 1
  ip ospf dead-interval minimal hello-multiplier 5
```

## **Additional References**

The following sections provide references related to OSPF Support for Fast Hello Packets.

#### **Related Documents**

| Related Topic                                                                                                   | Document Title                                  |
|----------------------------------------------------------------------------------------------------|-------------------------------------------------|
| OSPF commands: complete command syntax, command mode, command history, defaults, usage guidelines, and examples | Cisco IOS IP Routing: OSPF Command<br>Reference |

#### **Standards**

| Standards                                                                                                    | Title |
|----------------------------------------------------------------------------------------------------|-------|
| No new or modified standards are supported by this feature, and support for existing standards has not been modified by this feature. |       |

#### **MIBs**

| MIBs | MIBs Link                                                                                                    |  |
|------|----------------------------------------------------------------------------------------------------|--|
| None | To locate and download MIBs for selected platforms, Cisco IOS releases, and feature sets, use Cisco MIB Locator found at the following URL: |  |
|      | http://www.cisco.com/go/mibs                                                                                                    |  |

#### **RFCs**

| RFCs | Title |
|------|-------|
| None |       |

#### **Technical Assistance**

| Description                                                                                                    | Link |
|----------------------------------------------------------------------------------------------------|------|
| The Cisco Support and Documentation website provides online resources to download documentation, software, and tools. Use these resources to install and configure the software and to troubleshoot and resolve technical issues with Cisco products and technologies. Access to most tools on the Cisco Support and Documentation website requires a Cisco.com user ID and password. |      |

# **Feature Information for OSPF Support for Fast Hello Packets**

The following table provides release information about the feature or features described in this module. This table lists only the software release that introduced support for a given feature in a given software release train. Unless noted otherwise, subsequent releases of that software release train also support that feature.

Use Cisco Feature Navigator to find information about platform support and Cisco software image support. To access Cisco Feature Navigator, go to <a href="https://www.cisco.com/go/cfn">www.cisco.com/go/cfn</a>. An account on Cisco.com is not required.

Table 25: Feature Information for OSPF Support for Fast Hello Packets

| Feature Name                           | Releases                                     | Feature Information                                                                                                    |
|----------------------------------------|----------------------------------------------|----------------------------------------------------------------------------------------------------|
| OSPF Support for Fast<br>Hello Packets | 12.0(23)S 12.2(18)S<br>12.2(27)SBC 12.2(15)T | The OSPF Support for Fast Hello Packets feature provides a way to configure the sending of hello packets in intervals less than 1 second. Such a configuration would result in faster convergence in an Open Shortest Path First (OSPF) network.  The following command was introduced: <b>ip ospf dead-interval</b> . |

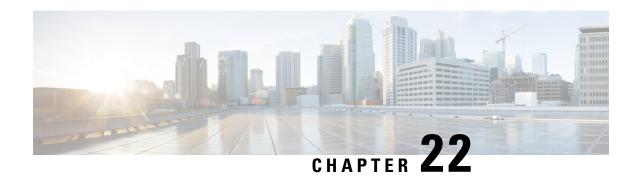

## **OSPF Incremental SPF**

The Open Shortest Path First (OSPF) protocol can be configured to use an incremental SPF algorithm for calculating the shortest path first routes. Incremental SPF is more efficient than the full SPF algorithm, thereby allowing OSPF to converge faster on a new routing topology in reaction to a network event.

Your software release may not support all the features documented in this module. For the latest feature information and caveats, see the release notes for your platform and software release. To find information about the features documented in this module, and to see a list of the releases in which each feature is supported, see the Feature Information for OSPF Incremental SPF, on page 220.

Use Cisco Feature Navigator to find information about platform support and Cisco software image support. To access Cisco Feature Navigator, go to <a href="http://www.cisco.com/go/cfn">http://www.cisco.com/go/cfn</a>. An account on Cisco.com is not required.

- Finding Feature Information, on page 217
- Prerequisites for OSPF Incremental SPF, on page 217
- Information About OSPF Incremental SPF, on page 218
- How to Enable OSPF Incremental SPF, on page 218
- Configuration Examples for OSPF Incremental SPF, on page 219
- Additional References, on page 219
- Feature Information for OSPF Incremental SPF, on page 220

# Finding Feature Information

Your software release may not support all the features documented in this module. For the latest caveats and feature information, see Bug Search Tooland the release notes for your platform and software release. To find information about the features documented in this module, and to see a list of the releases in which each feature is supported, see the feature information table.

Use Cisco Feature Navigator to find information about platform support and Cisco software image support. To access Cisco Feature Navigator, go to <a href="https://www.cisco.com/go/cfn">www.cisco.com/go/cfn</a>. An account on Cisco.com is not required.

# **Prerequisites for OSPF Incremental SPF**

It is presumed that you have OSPF configured in your network.

## **Information About OSPF Incremental SPF**

OSPF uses Dijkstra's SPF algorithm to compute the shortest path tree (SPT). During the computation of the SPT, the shortest path to each node is discovered. The topology tree is used to populate the routing table with routes to IP networks. When changes to a Type-1 or Type-2 link-state advertisement (LSA) occur in an area, the entire SPT is recomputed. In many cases, the entire SPT need not be recomputed because most of the tree remains unchanged. Incremental SPF allows the system to recompute only the affected part of the tree. Recomputing only a portion of the tree rather than the entire tree results in faster OSPF convergence and saves CPU resources. Note that if the change to a Type-1 or Type-2 LSA occurs in the calculating router itself, then the full SPT is performed.

Incremental SPF is scheduled in the same way as the full SPF. Routers enabled with incremental SPF and routers not enabled with incremental SPF can function in the same internetwork.

## **How to Enable OSPF Incremental SPF**

## **Enabling Incremental SPF**

This section describes how to enable incremental SPF.

#### **SUMMARY STEPS**

- 1. enable
- 2. configure terminal
- 3. router ospf process-id
- 4. ispf
- **5**. end

#### **DETAILED STEPS**

|        | Command or Action             | Purpose                             |
|--------|-------------------------------|-------------------------------------|
| Step 1 | enable                        | Enables privileged EXEC mode.       |
|        | Example:                      | • Enter your password if prompted.  |
|        | Router> enable                |                                     |
| Step 2 | configure terminal            | Enters global configuration mode.   |
|        | Example:                      |                                     |
|        | Router# configure terminal    |                                     |
| Step 3 | router ospf process-id        | Configures an OSPF routing process. |
|        | Example:                      |                                     |
|        | Router(config)# router ospf 1 |                                     |

|        | Command or Action           | Purpose                          |
|--------|-----------------------------|----------------------------------|
| Step 4 | ispf                        | Enables incremental SPF.         |
|        | Example:                    |                                  |
|        | Router(config-router)# ispf |                                  |
| Step 5 | end                         | Exits router configuration mode. |
|        | Example:                    |                                  |
|        | Router(config-router)# end  |                                  |

# **Configuration Examples for OSPF Incremental SPF**

# **Example Incremental SPF**

This example enables incremental SPF:

router ospf 1
ispf

# **Additional References**

## **Related Documents**

| Related Topic | Document Title                               |
|---------------|----------------------------------------------|
| OSPF commands | Cisco IOS IP Routing: OSPF Command Reference |

## **Standards**

| Standards                                                                                                    | Title |
|----------------------------------------------------------------------------------------------------|-------|
| No new or modified standards are supported by this feature, and support for existing standards has not been modified by this feature  |       |
| No new or modified standards are supported by this feature, and support for existing standards has not been modified by this feature. |       |

## **MIBs**

| MIBs | MIBs Link                                                                                                    |  |
|------|----------------------------------------------------------------------------------------------------|--|
| None | To locate and download MIBs for selected platforms, Cisco software releases, and feature sets, use Cisco MIB Locator found at the following URL: |  |
|      | http://www.cisco.com/go/mibs                                                                                                    |  |

#### **RFCs**

| RFCs                                                                                                    | Title |
|----------------------------------------------------------------------------------------------------|-------|
| No new or modified RFCs are supported by this feature, and support for existing RFCs has not been modified by this feature. |       |

### **Technical Assistance**

| Description                                                                                                    | Link |
|----------------------------------------------------------------------------------------------------|------|
| The Cisco Support and Documentation website provides online resources to download documentation, software, and tools. Use these resources to install and configure the software and to troubleshoot and resolve technical issues with Cisco products and technologies. Access to most tools on the Cisco Support and Documentation website requires a Cisco.com user ID and password. |      |

# **Feature Information for OSPF Incremental SPF**

The following table provides release information about the feature or features described in this module. This table lists only the software release that introduced support for a given feature in a given software release train. Unless noted otherwise, subsequent releases of that software release train also support that feature.

Use Cisco Feature Navigator to find information about platform support and Cisco software image support. To access Cisco Feature Navigator, go to <a href="https://www.cisco.com/go/cfn">www.cisco.com/go/cfn</a>. An account on Cisco.com is not required.

Table 26: Feature Information for OSPF Incremental SPF

| Feature Name            | Releases                                                                                        | Feature Information                                                                                                    |
|-------------------------|-------------------------------------------------------------------------------------------------|----------------------------------------------------------------------------------------------------|
| OSPF<br>Incremental SPF | 12.0(24)S 12.3(2)T 12.2(18)S<br>12.2(27)SBC 12.2(33)SRA<br>12.2(33)XNE Cisco IOS XE<br>3.1.0 SG | OSPF can be configured to use an incremental SPF algorithm for calculating the shortest path first routes. Incremental SPF is slightly more efficient than the full SPF algorithm, thereby allowing OSPF to converge faster on a new routing topology in reaction to a network event The following commands are introduced or modified in the feature documented in this module:  • ispf |

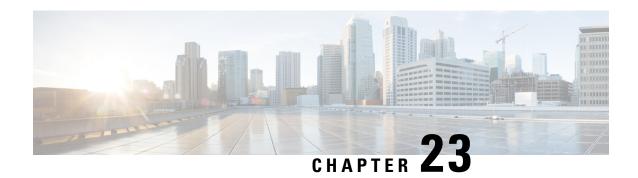

## **OSPF Limit on Number of Redistributed Routes**

Open Shortest Path First (OSPF) supports a user-defined maximum number of prefixes (routes) that are allowed to be redistributed into OSPF from other protocols or other OSPF processes. Such a limit could help prevent the router from being flooded by too many redistributed routes.

- Finding Feature Information, on page 221
- Prerequisites for OSPF Limit on Number of Redistributed Routes, on page 221
- Information About OSPF Limit on Number of Redistributed Routes, on page 221
- How to Configure OSPF Limit the Number of OSPF Redistributed Routes, on page 222
- Configuration Examples for OSPF Limit on Number of Redistributed Routes, on page 225
- Additional References, on page 225
- Feature Information for OSPF Limit on Number of Redistributed Routes, on page 226

# **Finding Feature Information**

Your software release may not support all the features documented in this module. For the latest caveats and feature information, see Bug Search Tooland the release notes for your platform and software release. To find information about the features documented in this module, and to see a list of the releases in which each feature is supported, see the feature information table.

Use Cisco Feature Navigator to find information about platform support and Cisco software image support. To access Cisco Feature Navigator, go to <a href="https://www.cisco.com/go/cfn">www.cisco.com/go/cfn</a>. An account on Cisco.com is not required.

# **Prerequisites for OSPF Limit on Number of Redistributed Routes**

It is presumed that you have OSPF configured in your network, along with another protocol or another OSPF process you are redistributing.

## Information About OSPF Limit on Number of Redistributed Routes

If large number of IP routes are sent into OSPF by redistributing Border Gateway Protocol (BGP) into OSPF, the network can be severely flooded. Limiting the number of redistributed routes prevents this potential problem.

OSPF can receive and accept packets from non-routable addresses (for example, 0.0.0.0/7) also.

# How to Configure OSPF Limit the Number of OSPF Redistributed Routes

This section contains the following procedures, which are mutually exclusive. That is, you cannot both limit redistributed prefixes and also choose to be warned.

## **Limiting the Number of OSPF Redistributed Routes**

This task describes how to limit the number of OSPF redistributed routes. If the number of redistributed routes reaches the maximum value configured, no more routes will be redistributed.

The redistribution limit applies to all IP redistributed prefixes, including summarized ones. The redistribution limit does not apply to default routes or prefixes that are generated as a result of Type-7 to Type-5 translation.

#### **SUMMARY STEPS**

- 1. enable
- 2. configure terminal
- 3. router ospf process-id
- **4.** redistribute protocol [process-id][as-number] [metric metric-value] [metric-type type-value] [match{internal external 1| external 2}][tag tag-value] [route-map map-tag] [subnets]
- **5.** redistribute maximum-prefix maximum [threshold]
- 6. end
- **7. show ip ospf** [process-id]

### **DETAILED STEPS**

|        | Command or Action              | Purpose                             |
|--------|--------------------------------|-------------------------------------|
| Step 1 | enable                         | Enables privileged EXEC mode.       |
|        | Example:                       | • Enter your password if prompted.  |
|        | Router> enable                 |                                     |
| Step 2 | configure terminal             | Enters global configuration mode.   |
|        | Example:                       |                                     |
|        | Router# configure terminal     |                                     |
| Step 3 | router ospf process-id         | Configures an OSPF routing process. |
|        | Example:                       |                                     |
|        | Router(config) # router ospf 1 |                                     |

|        | Command or Action                                                                                                    | Purpose                                                                                                    |
|--------|----------------------------------------------------------------------------------------------------|----------------------------------------------------------------------------------------------------|
| Step 4 | redistribute protocol [process-id][as-number] [metric metric-value] [metric-type type-value] [match{internal} external 1  external 2}][tag tag-value] [route-map map-tag] [subnets] | Redistributes routes from one routing domain into another routing domain.                                                                                                    |
|        | Example:                                                                                                    |                                                                                                    |
|        | Router(config-router)# redistribute eigrp 10                                                                                                    |                                                                                                    |
| Step 5 | redistribute maximum-prefix maximum [threshold]  Example:  Router(config-router) # redistribute maximum-prefix 100 80                                                               | Sets a maximum number of IP prefixes that are allowed to be redistributed into OSPF.  • There is no default value for the <i>maximum</i> argument.  • The <i>threshold</i> value defaults to 75 percent.  Note  If the warning-only keyword had been configured in this command, no limit would be enforced; a warning message is simply logged. |
| Step 6 | <pre>end Example:     Router(config-router)# end</pre>                                                                                                    | Exits router configuration mode.                                                                                                    |
| Step 7 | <pre>show ip ospf [process-id] Example: Router# show ip ospf 1</pre>                                                                                                    | (Optional) Displays general information about OSPF routing processes.  • If a redistribution limit was configured, the output will include the maximum limit of redistributed prefixes and the threshold for warning messages.                                                                                                    |

# Requesting a Warning About the Number of Routes Redistributed into OSPF

## **SUMMARY STEPS**

- 1. enable
- 2. configure terminal
- **3.** router ospf process-id
- **4. redistribute** protocol [process-id][as-number] [**metric** metric-value] [**metric-type** type-value] [**match**{internal | external 1| external 2}][tag tag-value] [**route-map** map-tag] [**subnets**]
- 5. redistribute maximum-prefix maximum [threshold] warning-only
- 6. end

### **DETAILED STEPS**

|        | Command or Action | Purpose                       |
|--------|-------------------|-------------------------------|
| Step 1 | enable            | Enables privileged EXEC mode. |

|        | Command or Action                                                                                                    | Purpose                                                                                                    |
|--------|----------------------------------------------------------------------------------------------------|----------------------------------------------------------------------------------------------------|
|        | Example:                                                                                                    | Enter your password if prompted.                                                                                                    |
|        | Router> enable                                                                                                    |                                                                                                    |
| Step 2 | configure terminal                                                                                                    | Enters global configuration mode.                                                                                                    |
|        | Example:                                                                                                    |                                                                                                    |
|        | Router# configure terminal                                                                                                    |                                                                                                    |
| Step 3 | router ospf process-id                                                                                                    | Configures an OSPF routing process.                                                                                                    |
|        | Example:                                                                                                    |                                                                                                    |
|        | Router(config) # router ospf 1                                                                                                    |                                                                                                    |
| Step 4 | redistribute protocol [process-id][as-number] [metric metric-value] [metric-type type-value] [match {internal external 2}] [tog tag yalve] [route men | Redistributes routes from one routing domain into another routing domain.                                                                        |
|        | external 1  external 2}][tag tag-value] [route-map map-tag] [subnets]                                                                                 | Note The redistribution count applies to external IP prefixes, including summarized routes. Default                                              |
|        | Example:                                                                                                    | routes and prefixes that are generated as a result                                                                                               |
|        | Router(config-router)# redistribute eigrp 10                                                                                                    | of Type-7 to Type-5 translation are not considered.                                                                                              |
| Step 5 | redistribute maximum-prefix maximum [threshold] warning-only                                                                                          | Causes a warning message to be logged when the maximum number of IP prefixes has been redistributed into OSPF.                                   |
|        | Example:  Router(config-router) # redistribute maximum-prefix 1000 80 warning-only                                                                    | <ul> <li>Because the warning-only keyword is included, no<br/>limit is imposed on the number of redistributed prefixes<br/>into OSPF.</li> </ul> |
|        |                                                                                                    | • There is no default value for the <i>maximum</i> argument.                                                                                     |
|        |                                                                                                    | The threshold value defaults to 75 percent.                                                                                                    |
|        |                                                                                                    | This example causes two warnings: one at 80 percent                                                                                              |
|        |                                                                                                    | of 1000 (800 routes redistributed) and another at 1000 routes redistributed.                                                                     |
| Step 6 | end                                                                                                    | Exits router configuration mode.                                                                                                    |
|        | Example:                                                                                                    |                                                                                                    |
|        | Router(config-router)# end                                                                                                    |                                                                                                    |

# Configuration Examples for OSPF Limit on Number of Redistributed Routes

## **Example OSPF Limit on Number of Redistributed Routes**

This example sets a maximum of 1200 prefixes that can be redistributed into OSPF process 1. Prior to reaching the limit, when the number of prefixes redistributed reaches 80 percent of 1200 (960 prefixes), a warning message is logged. Another warning is logged when the limit is reached and no more routes are redistributed.

```
router ospf 1
router-id 10.0.0.1
domain-id 5.6.7.8
log-adjacency-changes
timers lsa-interval 2
network 10.0.0.1 0.0.0.0 area 0
network 10.1.5.1 0.0.0.0 area 0
network 10.2.2.1 0.0.0.0 area 0
redistribute static subnets
redistribute maximum-prefix 1200 80
```

## **Example Requesting a Warning About the Number of Redistributed Routes**

This example allows two warning messages to be logged, the first if the number of prefixes redistributed reaches 85 percent of 600 (510 prefixes), and the second if the number of redistributed routes reaches 600. However, the number of redistributed routes is not limited.

```
router ospf 1
network 10.0.0.0 0.0.0.255 area 0
redistribute eigrp 10 subnets
redistribute maximum-prefix 600 85 warning-only
```

## **Additional References**

### **Related Documents**

| Related Topic | Document Title                               |  |
|---------------|----------------------------------------------|--|
| OSPF commands | Cisco IOS IP Routing: OSPF Command Reference |  |

#### **Standards**

| Standards                                                                                                    | Title |
|----------------------------------------------------------------------------------------------------|-------|
| No new or modified standards are supported by this feature, and support for existing standards has not been modified by this feature. |       |

#### **MIBs**

| MIBs | MIBs Link                                                                                                    |
|------|----------------------------------------------------------------------------------------------------|
| None | To locate and download MIBs for selected platforms, Cisco software releases, and feature sets, use Cisco MIB Locator found at the following URL: |
|      | http://www.cisco.com/go/mibs                                                                                                    |

### **RFCs**

| RFCs                                                                                                    | Title |
|----------------------------------------------------------------------------------------------------|-------|
| No new or modified RFCs are supported by this feature, and support for existing RFCs has not been modified by this feature. |       |

#### **Technical Assistance**

| Description                                                                                                    | Link |
|----------------------------------------------------------------------------------------------------|------|
| The Cisco Support and Documentation website provides online resources to download documentation, software, and tools. Use these resources to install and configure the software and to troubleshoot and resolve technical issues with Cisco products and technologies. Access to most tools on the Cisco Support and Documentation website requires a Cisco.com user ID and password. |      |

# Feature Information for OSPF Limit on Number of Redistributed Routes

The following table provides release information about the feature or features described in this module. This table lists only the software release that introduced support for a given feature in a given software release train. Unless noted otherwise, subsequent releases of that software release train also support that feature.

Use Cisco Feature Navigator to find information about platform support and Cisco software image support. To access Cisco Feature Navigator, go to <a href="https://www.cisco.com/go/cfn">www.cisco.com/go/cfn</a>. An account on Cisco.com is not required.

Table 27: Feature Information for OSPF Limit on Number of Redistributed Routes

| Feature Name                                       | Releases                                                             | Feature Information                                                                                                    |
|----------------------------------------------------|----------------------------------------------------------------------|----------------------------------------------------------------------------------------------------|
| OSPF Limit on<br>Number of<br>Redistributed Routes | 12.0(25)S 12.3(2)T<br>12.2(18)S 12.2(27)SBC<br>Cisco IOS XE 3.1.0 SG | OSPF supports a user-defined maximum number of prefixes (routes) that are allowed to be redistributed into OSPF from other protocols or other OSPF processes. Such a limit could help prevent the router from being flooded by too many redistributed routes.  The following commands are introduced or modified in the feature documented in this module:  • redistribute maximum-prefix  • show ip ospf  • show ip ospf database |

Feature Information for OSPF Limit on Number of Redistributed Routes

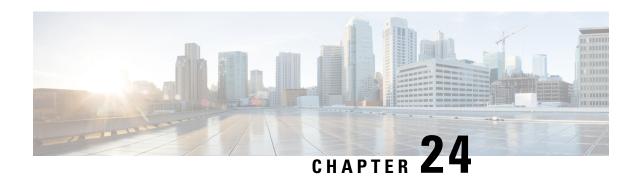

# **OSPF Link-State Advertisement Throttling**

The OSPF Link-State Advertisement (LSA) Throttling feature provides a dynamic mechanism to slow down link-state advertisement (LSA) updates in OSPF during times of network instability. It also allows faster Open Shortest Path First (OSPF) convergence by providing LSA rate limiting in milliseconds.

## **History for the OSPF LSA Throttling Feature**

| Release     | Modification                                                    |
|-------------|-----------------------------------------------------------------|
| 12.0(25)S   | This feature was introduced.                                    |
| 12.3(2)T    | This feature was integrated into Cisco IOS Release 12.3(2)T.    |
| 12.2(18)S   | This feature was integrated into Cisco IOS Release 12.2(18)S.   |
| 12.2(27)SBC | This feature was integrated into Cisco IOS Release 12.2(27)SBC. |

#### Finding Support Information for Platforms and Cisco IOS Software Images

Use Cisco Feature Navigator to find information about platform support and Cisco IOS software image support. Access Cisco Feature Navigator at <a href="http://www.cisco.com/go/fn">http://www.cisco.com/go/fn</a>. You must have an account on Cisco.com. If you do not have an account or have forgotten your username or password, click **Cancel** at the login dialog box and follow the instructions that appear.

- Finding Feature Information, on page 229
- Prerequisites for OSPF LSA Throttling, on page 230
- Information About OSPF LSA Throttling, on page 230
- How to Customize OSPF LSA Throttling, on page 230
- Configuration Examples for OSPF LSA Throttling, on page 234
- Additional References, on page 235

## **Finding Feature Information**

Your software release may not support all the features documented in this module. For the latest caveats and feature information, see Bug Search Tooland the release notes for your platform and software release. To find information about the features documented in this module, and to see a list of the releases in which each feature is supported, see the feature information table.

Use Cisco Feature Navigator to find information about platform support and Cisco software image support. To access Cisco Feature Navigator, go to www.cisco.com/go/cfn. An account on Cisco.com is not required.

## **Prerequisites for OSPF LSA Throttling**

It is presumed that you have OSPF configured in your network.

# Information About OSPF LSA Throttling

## Benefits of OSPF LSA Throttling

Prior to the OSPF LSA Throttling feature, LSA generation was rate-limited for 5 seconds. That meant that changes in an LSA could not be propagated in milliseconds, so the OSPF network could not achieve millisecond convergence.

The OSPF LSA Throttling feature is enabled by default and allows faster OSPF convergence (in milliseconds). This feature can be customized. One command controls the generation (sending) of LSAs and another command controls the receiving interval. This feature also provides a dynamic mechanism to slow down the frequency of LSA updates in OSPF during times of network instability.

## **How OSPF LSA Throttling Works**

The **timers throttle Isa all** command controls the generation (sending) of LSAs. The first LSA is always generated immediately upon an OSPF topology change, and the next LSA generated is controlled by the minimum start interval. The subsequent LSAs generated for the same LSA are rate-limited until the maximum interval is reached. The "same LSA" is defined as an LSA instance that contains the same LSA ID number, LSA type, and advertising router ID.

The **timers Isa arrival** command controls the minimum interval for accepting the same LSA. If an instance of the same LSA arrives sooner than the interval that is set, the LSA is dropped. It is recommended that the arrival interval be less than or equal to the hold-time interval of the **timers throttle Isa all** command.

# **How to Customize OSPF LSA Throttling**

## **Customizing OSPF LSA Throttling**

### **SUMMARY STEPS**

- 1. enable
- 2. configure terminal
- **3.** router ospf process-id
- **4. timers throttle Isa all** *start-interval hold-interval max-interval*
- 5. timers lsa arrival milliseconds
- 6. end

- 7. show ip ospf timers rate-limit
- 8. show ip ospf

## **DETAILED STEPS**

|        | Command or Action                                                 | Purpose                                                                                                    |
|--------|-------------------------------------------------------------------|----------------------------------------------------------------------------------------------------|
| Step 1 | enable                                                            | Enables privileged EXEC mode.                                                                                                    |
|        | Example:                                                          | Enter your password if prompted.                                                                                                    |
|        | Router> enable                                                    |                                                                                                    |
| Step 2 | configure terminal                                                | Enters global configuration mode.                                                                                                    |
|        | Example:                                                          |                                                                                                    |
|        | Router# configure terminal                                        |                                                                                                    |
| Step 3 | router ospf process-id                                            | Configures an OSPF routing process.                                                                                                    |
|        | Example:                                                          |                                                                                                    |
|        | Router(config) # router ospf 1                                    |                                                                                                    |
| Step 4 | timers throttle lsa all start-interval hold-interval max-interval | (Optional) Sets the rate-limiting values (in milliseconds) for LSA generation.                                                                                                    |
|        | Example:                                                          | The default values are as follows:                                                                                                    |
|        | Router(config-router)# timers throttle lsa all 100 10000 45000    | <ul> <li>start-intervalis 0 milliseconds</li> <li>hold-intervalis 5000 milliseconds</li> <li>max-intervalis 5000 milliseconds</li> </ul>                                           |
| Step 5 | timers lsa arrival milliseconds                                   | (Optional) Sets the minimum interval (in milliseconds) between instances of receiving the same LSA.                                                                                |
|        | Example:                                                          | The default value is 1000 milliseconds.                                                                                                    |
|        | Router(config-router)# timers lsa arrival 2000                    | We suggest you keep the <i>milliseconds</i> value of the LSA arrival timer less than or equal to the neighbors' hold-interval value of the <b>timers throttle Isa all</b> command. |
| Step 6 | end                                                               | Exits router configuration mode.                                                                                                    |
|        | Example:                                                          |                                                                                                    |
|        | Router(config-router)# end                                        |                                                                                                    |
| Step 7 | show ip ospf timers rate-limit                                    | (Optional) Displays a list of the LSAs in the rate limit queue                                                                                                    |
|        | Example:                                                          | (about to be generated).  • The example shows two I SAs in the gueve Each I SA                                                                                                    |
|        | Router# show ip ospf timers rate-limit  Example:                  | The example shows two LSAs in the queue. Each LSA is identified by LSA ID number, Type (of LSA), Advertising router ID, and the time in                                            |

|        | Command or Action                                                   | Purpose                                                                                                   |
|--------|---------------------------------------------------------------------|----------------------------------------------------------------------------------------------------|
|        | LSAID: 10.1.1.1 Type: 1 Adv Rtr: 172.16.2.2 Due in: 00:00:00.028    | hours:minutes:seconds (to the milliseconds) when the LSA is due to be generated.                          |
|        | Example:                                                            |                                                                                                    |
|        | LSAID: 192.168.4.1 Type: 3 Adv Rtr: 172.17.2.2 Due in: 00:00:00.028 |                                                                                                    |
| Step 8 | show ip ospf                                                        | (Optional) Displays information about OSPF.                                                               |
|        | Example:                                                            | <ul> <li>The output lines shown in bold in the example indicate<br/>the LSA throttling values.</li> </ul> |
|        | Router# show ip ospf                                                |                                                                                                    |
|        | Example:                                                            |                                                                                                    |
|        | Routing Process "ospf 4" with ID 10.10.24.4                         |                                                                                                    |
|        | Example:                                                            |                                                                                                    |
|        | Supports only single TOS(TOS0) routes                               |                                                                                                    |
|        | Example:                                                            |                                                                                                    |
|        | Supports opaque LSA                                                 |                                                                                                    |
|        | Example:                                                            |                                                                                                    |
|        | Supports Link-local Signaling (LLS)                                 |                                                                                                    |
|        | Example:                                                            |                                                                                                    |
|        | Initial SPF schedule delay 5000 msecs                               |                                                                                                    |
|        | Example:                                                            |                                                                                                    |
|        | Minimum hold time between two consecutive SPFs 10000 msecs          |                                                                                                    |
|        | Example:                                                            |                                                                                                    |
|        | Maximum wait time between two consecutive SPFs 10000 msecs          |                                                                                                    |
|        | Example:                                                            |                                                                                                    |
|        | Incremental-SPF disabled                                            |                                                                                                    |
|        | Example:                                                            |                                                                                                    |
|        | Initial LSA throttle delay 100 msecs                                |                                                                                                    |
|        | Example:                                                            |                                                                                                    |
|        |                                                                     |                                                                                                    |
|        | Minimum hold time for LSA                                           |                                                                                                    |

| Command or Action                                           | Purpose |
|-------------------------------------------------------------|---------|
| throttle 10000 msecs                                        |         |
| Example:                                                    |         |
| Example.                                                    |         |
|                                                             |         |
| Maximum wait time for LSA                                   |         |
| throttle 45000 msecs                                        |         |
| Example:                                                    |         |
| Minimum LSA arrival 1000 msecs                              |         |
| Example:                                                    |         |
| LSA group pacing timer 240 secs                             |         |
| Example:                                                    |         |
|                                                             |         |
| Interface flood pacing timer 33 msecs <b>Example:</b>       |         |
| Lampie.                                                     |         |
| Retransmission pacing timer 66 msecs                        |         |
| Example:                                                    |         |
| Number of external LSA 0. Checksum Sum 0x0                  |         |
| Example:                                                    |         |
| Number of opaque AS LSA 0. Checksum Sum 0x0                 |         |
| Example:                                                    |         |
| Number of DCbitless external and opaque AS LSA 0            |         |
| Example:                                                    |         |
| Number of DoNotAge external and opaque AS LSA 0             |         |
| Example:                                                    |         |
| Number of areas in this router is 1. 1 normal 0 stub 0 nssa |         |
| Example:                                                    |         |
| External flood list length 0                                |         |
| Example:                                                    |         |
| Area 24                                                     |         |
| Example:                                                    |         |

| Comma  | nd or Action                              | Purpose |
|--------|-------------------------------------------|---------|
|        | Number of interfaces in this area is 2    |         |
| Exampl | <b>e</b> :                                |         |
|        | Area has no authentication                |         |
| Exampl | <b>e</b> :                                |         |
| ago    | SPF algorithm last executed 04:28:18.396  |         |
| Exampl | <b>e</b> :                                |         |
|        | SPF algorithm executed 8 times            |         |
| Exampl | <b>e</b> :                                |         |
|        | Area ranges are                           |         |
| Exampl | e:                                        |         |
|        | Number of LSA 4. Checksum Sum 0x23EB9     |         |
| Exampl | e:                                        |         |
| 0x0    | Number of opaque link LSA 0. Checksum Sum |         |
| Exampl | <b>e</b> :                                |         |
|        | Number of DCbitless LSA 0                 |         |
| Exampl | e:                                        |         |
|        | Number of indication LSA 0                |         |
| Exampl | e:                                        |         |
|        | Number of DoNotAge LSA 0                  |         |
| Exampl | e:                                        |         |
|        | Flood list length 0                       |         |

# **Configuration Examples for OSPF LSA Throttling**

## **Example OSPF LSA Throttling**

This example customizes OSPF LSA throttling so that the start interval is 200 milliseconds, the hold interval is 10,000 milliseconds, and the maximum interval is 45,000 milliseconds. The minimum interval between instances of receiving the same LSA is 2000 milliseconds.

router ospf 1
log-adjacency-changes
timers throttle 1sa all 200 10000 45000
timers 1sa arrival 2000
network 10.10.4.0 0.0.0.255 area 24
network 10.10.24.0 0.0.0.255 area 24

## **Additional References**

The following sections provide references related to OSPF LSA throttling.

#### **Related Documents**

| Related Topic                | Document Title                               |
|------------------------------|----------------------------------------------|
| OSPF commands                | Cisco IOS IP Routing: OSPF Command Reference |
| OSPFv3 Max-Metric Router LSA | "OSPFv3 Max-Metric Router LSA" module        |

## **Standards**

| Standards                                                                                                    | Title |
|----------------------------------------------------------------------------------------------------|-------|
| No new or modified standards are supported by this feature, and support for existing standards has not been modified by this feature. |       |

## **MIBs**

| MIBs | MIBs Link                                                                                                    |  |
|------|----------------------------------------------------------------------------------------------------|--|
| None | To locate and download MIBs for selected platforms, Cisco IOS releases, and feature sets, use Cisco MIB Locator found at the following URL: |  |
|      | http://www.cisco.com/go/mibs                                                                                                    |  |

#### **RFCs**

| RFCs                                                                                                    | Title |
|----------------------------------------------------------------------------------------------------|-------|
| No new or modified RFCs are supported by this feature, and support for existing RFCs has not been modified by this feature. |       |

## **Technical Assistance**

| Description                                                                                                    | Link |
|----------------------------------------------------------------------------------------------------|------|
| The Cisco Support and Documentation website provides online resources to download documentation, software, and tools. Use these resources to install and configure the software and to troubleshoot and resolve technical issues with Cisco products and technologies. Access to most tools on the Cisco Support and Documentation website requires a Cisco.com user ID and password. |      |

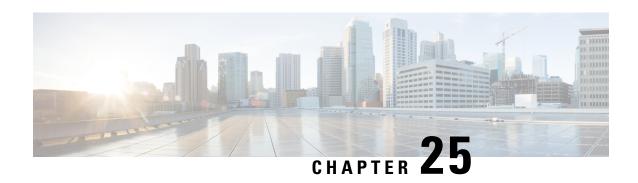

# OSPF Support for Unlimited Software VRFs per PE Router

In a Multiprotocol Label Switching--Virtual Private Network (MPLS-VPN) deployment, each VPN routing and forwarding instance (VRF) needs a separate Open Shortest Path First (OSPF) process when configured to run OSPF. The OSPF Support for Unlimited Software VRFs per Provider Edge (PE) Router feature addresses the scalability issue for OSPF VPNs by eliminating the OSPF VPN limit of 32 processes.

### History for the OSPF Support for Unlimited Software VRFs per Provider Edge Router Feature

| Release     | Modification                                                    |  |
|-------------|-----------------------------------------------------------------|--|
| 12.3(4)T    | This feature was introduced.                                    |  |
| 12.0(27)S   | This feature was integrated into Cisco IOS Release 12.0(27)S.   |  |
| 12.2(25)S   | This feature was integrated into Cisco IOS Release 12.2(25)S.   |  |
| 12.2(18)SXE | This feature was integrated into Cisco IOS Release 12.2(18)SXE. |  |
| 12.2(27)SBC | This feature was integrated into Cisco IOS Release 12.2(27)SBC. |  |

### Finding Support Information for Platforms and Cisco IOS Software Images

Use Cisco Feature Navigator to find information about platform support and Cisco IOS software image support. Access Cisco Feature Navigator at <a href="http://www.cisco.com/go/fn">http://www.cisco.com/go/fn</a>. You must have an account on Cisco.com. If you do not have an account or have forgotten your username or password, click **Cancel** at the login dialog box and follow the instructions that appear.

- Finding Feature Information, on page 238
- Prerequisites for OSPF Support for Unlimited Software VRFs per PE Router, on page 238
- Restrictions for OSPF Support for Unlimited Software VRFs per PE Router, on page 238
- Information About OSPF Support for Unlimited Software VRFs per PE Router, on page 238
- How to Configure OSPF Support for Unlimited Software VRFs per PE Router, on page 239
- Configuration Examples for OSPF Support for Unlimited Software VRFs per PE Router, on page 240
- Additional References, on page 241
- Glossary, on page 242

## **Finding Feature Information**

Your software release may not support all the features documented in this module. For the latest caveats and feature information, see Bug Search Tooland the release notes for your platform and software release. To find information about the features documented in this module, and to see a list of the releases in which each feature is supported, see the feature information table.

Use Cisco Feature Navigator to find information about platform support and Cisco software image support. To access Cisco Feature Navigator, go to www.cisco.com/go/cfn. An account on Cisco.com is not required.

# Prerequisites for OSPF Support for Unlimited Software VRFs per PE Router

You must have OSPF configured in your network.

# Restrictions for OSPF Support for Unlimited Software VRFs per PE Router

Only 32 processes per VRF can be supported. For different VRF processes, there is no limit.

# **Information About OSPF Support for Unlimited Software VRFs** per PE Router

Before Cisco IOS Releases 12.3(4)T and 12.0(27)S, a separate OSPF process was necessary for each VRF that receives VPN routes via OSPF. When VPNs are deployed, an MPLS Provider Edge (PE) router will be running both multiprotocol Border Gateway Protocol (BGP) for VPN distribution, and Interior Gateway Protocol (IGP) for PE-P connectivity. It is a common scenario when OSPF is used as the IGP between a customer edge (CE) router and a PE router. OSPF was not scalable in VPN deployment because of the limit of 32 processes. By default one process is used for connected routes and another process is used for static routes, therefore only 28 processes can be created for VRFs.

The OSPF Support for Unlimited Software VRFs per Provider Edge Router feature allows for an approximate range of 300 to 10,000 VRFs, depending on the particular platform and on the applications, processes, and protocols that are currently running on the platform.

# How to Configure OSPF Support for Unlimited Software VRFs per PE Router

## Configuring and Verifying Unlimited Software VRFs per Provider Edge Router

## **SUMMARY STEPS**

- 1. enable
- 2. configure terminal
- **3.** router ospf process-id [vrf vpn-name]
- end
- **5. show ip ospf** [process-id]

#### **DETAILED STEPS**

|        | Command or Action                       | Purpose                                                                      |
|--------|-----------------------------------------|------------------------------------------------------------------------------|
| Step 1 | enable                                  | Enables privileged EXEC mode.                                                |
|        | Example:                                | • Enter your password if prompted.                                           |
|        | Router> enable                          |                                                                              |
| Step 2 | configure terminal                      | Enters global configuration mode.                                            |
|        | Example:                                |                                                                              |
|        | Router# configure terminal              |                                                                              |
| Step 3 | router ospf process-id [vrf vpn-name]   | Enables OSPF routing.                                                        |
|        | Example:                                | • The <i>process-id</i> argument identifies the OSPF process.                |
|        | Router(config)# router ospf 1 vrf crf-1 | • Use the <b>vrf</b> keyword and <i>vpn-name</i> argument to identify a VPN. |
|        |                                         | Note You now can configure as many OSPF VRF processes as needed.             |
| Step 4 | end                                     | Returns to privileged EXEC mode.                                             |
|        | Example:                                |                                                                              |
|        | Router(config-router)# end              |                                                                              |
| Step 5 | show ip ospf [process-id]               | Displays general information about OSPF routing processes.                   |
|        | Example:                                |                                                                              |
|        | Router# show ip ospf 1                  |                                                                              |

# Configuration Examples for OSPFS upport for Unlimited Software VRFs per PE Router

## **Example Configuring OSPF Support for Unlimited Software VRFs per PE Router**

This example shows a basic OSPF configuration using the **router ospf** command to configure OSPF VRF processes for the VRFs first, second, and third:

```
Router> enable
Router# configure terminal
Router(config)# router ospf 12 vrf first
Router(config)# router ospf 13 vrf second
Router(config)# router ospf 14 vrf third
Router(config)#
exit
```

## **Example Verifying OSPF Support for Unlimited Software VRFs per PE Router**

This example illustrates the output display from the **show ip ospf** command to verify that the OSPF VRF process 12 has been created for the VRF named first. The output that relates to the VRF first appears in bold.

```
Router# show ip ospf 12
main ID type 0x0005, value 0.0.0.100
Supports only single TOS(TOS0) routes
 Supports opaque LSA
Supports Link-local Signaling (LLS)
Supports area transit capability
Connected to MPLS VPN Superbackbone, VRF first
It is an area border router
 Initial SPF schedule delay 5000 msecs
Minimum hold time between two consecutive SPFs 10000 msecs
Maximum wait time between two consecutive SPFs 10000 msecs
Incremental-SPF disabled
Minimum LSA interval 5 secs
Minimum LSA arrival 1000 msecs
LSA group pacing timer 240 secs
Interface flood pacing timer 33 msecs
Retransmission pacing timer 66 msecs
Number of external LSA 0. Checksum Sum 0x0
Number of opaque AS LSA 0. Checksum Sum 0x0
Number of DCbitless external and opaque AS LSA 0
Number of DoNotAge external and opaque AS LSA 0
Number of areas in this router is 1. 1 normal 0 stub 0 nssa
Number of areas transit capable is 0
External flood list length 0
   Area BACKBONE (0)
        Number of interfaces in this area is 1
        Area has no authentication
        SPF algorithm last executed 00:00:15.204 ago
        SPF algorithm executed 2 times
        Area ranges are
        Number of LSA 1. Checksum Sum 0xD9F3
        Number of opaque link LSA 0. Checksum Sum 0x0
        Number of DCbitless LSA 0
```

Number of indication LSA 0 Number of DoNotAge LSA 0 Flood list length 0

## **Additional References**

The following sections provide references related to the OSPF Support for Unlimited Software VRFs per Provider Edge Router feature.

#### **Related Documents**

| Related Topic    | Document Title                                 |
|------------------|------------------------------------------------|
| Configuring OSPF | Cisco IOS IP Routing: OSPF Configuration Guide |

#### **Standards**

| Standards | Title |
|-----------|-------|
| None      |       |

## **MIBs**

| MIBs | MIBs Link                                                                                                    |
|------|----------------------------------------------------------------------------------------------------|
| None | To locate and download MIBs for selected platforms, Cisco IOS releases, and feature sets, use Cisco MIB Locator found at the following URL: |
|      | http://www.cisco.com/go/mibs                                                                                                    |

### **RFCs**

| RFCs | Title |
|------|-------|
| None |       |

### **Technical Assistance**

| Description                                                                                                    | Link |
|----------------------------------------------------------------------------------------------------|------|
| The Cisco Support and Documentation website provides online resources to download documentation, software, and tools. Use these resources to install and configure the software and to troubleshoot and resolve technical issues with Cisco products and technologies. Access to most tools on the Cisco Support and Documentation website requires a Cisco.com user ID and password. |      |

# **Glossary**

**multiprotocol BGP** --Border Gateway Protocol (BGP) can be used as an interdomain routing protocol in networks that use Connectionless Network Service (CLNS) as the network-layer protocol.

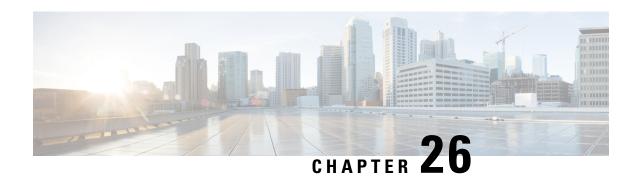

# **OSPF Area Transit Capability**

The OSPF Area Transit Capability feature provides an OSPF Area Border Router (ABR) with the ability to discover shorter paths through the transit area for forwarding traffic that would normally need to travel through the virtual-link path. This functionality allows Cisco IOS software to be compliant with RFC 2328.

- Finding Feature Information, on page 243
- Information About OSPF Area Transit Capability, on page 243
- How to Disable OSPF Area Transit Capability, on page 244
- Additional References, on page 244
- Feature Information for OSPF Area Transit Capability, on page 245

## **Finding Feature Information**

Your software release may not support all the features documented in this module. For the latest caveats and feature information, see Bug Search Tooland the release notes for your platform and software release. To find information about the features documented in this module, and to see a list of the releases in which each feature is supported, see the feature information table.

Use Cisco Feature Navigator to find information about platform support and Cisco software image support. To access Cisco Feature Navigator, go to www.cisco.com/go/cfn. An account on Cisco.com is not required.

# Information About OSPF Area Transit Capability

The OSPF Area Transit Capability feature is enabled by default. RFC 2328 defines OSPF area transit capability as the ability of the area to carry data traffic that neither originates nor terminates in the area itself. This capability enables the OSPF ABR to discover shorter paths through the transit area and forward traffic along those paths rather than using the virtual link or path, which are not as optimal.

For a detailed description of OSPF area transit capability, see RFC 2328, *OSPF Version 2*, at the following URL:

http://www.faqs.org/rfcs/rfc2328.html

# **How to Disable OSPF Area Transit Capability**

## **Disabling OSPF Area Transit Capability on an Area Border Router**

This task describes how to disable the OSPF Area Transit Capability feature on an OSPF ABR.

#### **SUMMARY STEPS**

- 1. enable
- 2. configure terminal
- **3.** router ospf process-id [vrf vpn-name]
- 4. no capability transit

#### **DETAILED STEPS**

|        | Command or Action                            | Purpose                                                       |
|--------|----------------------------------------------|---------------------------------------------------------------|
| Step 1 | enable                                       | Enables privileged EXEC mode.                                 |
|        | Example:                                     | • Enter your password if prompted.                            |
|        | Router> enable                               |                                                               |
| Step 2 | configure terminal                           | Enters global configuration mode.                             |
|        | Example:                                     |                                                               |
|        | Router# configure terminal                   |                                                               |
| Step 3 | router ospf process-id [vrf vpn-name]        | Enables OSPF routing and enters router configuration mode.    |
|        | Example:                                     | • The <i>process-id</i> argument identifies the OSPF process. |
|        | Router(config)# router ospf 100              |                                                               |
| Step 4 | no capability transit                        | Disables OSPF area capability transit on all areas for a      |
|        | Example:                                     | router process.                                               |
|        | Router(config-router)# no capability transit |                                                               |

## **Additional References**

## **Related Documents**

| Related Topic    | Document Title            |
|------------------|---------------------------|
| Configuring OSPF | "Configuring OSPF" module |

#### **Standards**

| Standard | Title |
|----------|-------|
| None     |       |

#### **MIBs**

| MIB  | MIBs Link                                                                                                    |
|------|----------------------------------------------------------------------------------------------------|
| None | To locate and download MIBs for selected platforms, Cisco software releases, and feature sets, use Cisco MIB Locator found at the following URL: |
|      | http://www.cisco.com/go/mibs                                                                                                    |

#### **RFCs**

| RFC      | Title          |
|----------|----------------|
| RFC 2328 | OSPF Version 2 |

#### **Technical Assistance**

| Description                                                                                                    | Link |
|----------------------------------------------------------------------------------------------------|------|
| The Cisco Support and Documentation website provides online resources to download documentation, software, and tools. Use these resources to install and configure the software and to troubleshoot and resolve technical issues with Cisco products and technologies. Access to most tools on the Cisco Support and Documentation website requires a Cisco.com user ID and password. |      |

# **Feature Information for OSPF Area Transit Capability**

The following table provides release information about the feature or features described in this module. This table lists only the software release that introduced support for a given feature in a given software release train. Unless noted otherwise, subsequent releases of that software release train also support that feature.

Use Cisco Feature Navigator to find information about platform support and Cisco software image support. To access Cisco Feature Navigator, go to www.cisco.com/go/cfn. An account on Cisco.com is not required.

Table 28: Feature Information for OSPF Area Transit Capability

| Feature Name                    | Releases                                                                                        | Feature Information                                                                                                    |
|---------------------------------|-------------------------------------------------------------------------------------------------|----------------------------------------------------------------------------------------------------|
| OSPF Area<br>Transit Capability | 12.0(27)S 12.3(7)T<br>12.2(25)S 12.2(27)SBC<br>12.2(33)SRA 12.2(33)SXH<br>Cisco IOS XE 3.1.0 SG | The OSPF Area Transit Capability feature provides an OSPF Area Border Router (ABR) the ability to discover shorter paths through the transit area for forwarding traffic that would normally need to travel through the virtual-link path. This functionality allows Cisco IOS software to be compliant with RFC 2328.  The following commands are introduced or modified in the feature documented in this module:  • capability transit |

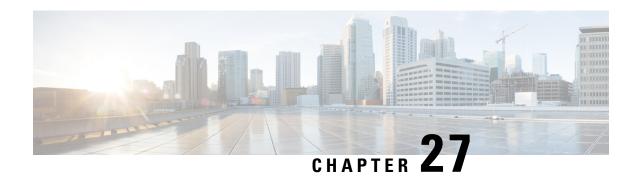

# **OSPF Per-Interface Link-Local Signaling**

The OSPF Per-Interface Link-Local Signaling feature allows you to selectively enable or disable Link-Local Signaling (LLS) for a specific interface regardless of the global (router level) setting that you have previously configured.

- Finding Feature Information, on page 247
- Information About OSPF Per-Interface Link-Local Signaling, on page 247
- How to Configure OSPF Per-Interface Link-Local Signaling, on page 248
- Configuration Examples for OSPF Per-Interface Link-Local Signaling, on page 249
- Additional References, on page 251
- Feature Information for OSPF Per-Interface Link-Local Signaling, on page 252

## **Finding Feature Information**

Your software release may not support all the features documented in this module. For the latest caveats and feature information, see Bug Search Tooland the release notes for your platform and software release. To find information about the features documented in this module, and to see a list of the releases in which each feature is supported, see the feature information table.

Use Cisco Feature Navigator to find information about platform support and Cisco software image support. To access Cisco Feature Navigator, go to www.cisco.com/go/cfn. An account on Cisco.com is not required.

## Information About OSPF Per-Interface Link-Local Signaling

## **Benefits of the OSPF Per-Interface Link-Local Signaling Feature**

LLS allows for the extension of existing OSPF packets in order to provide additional bit space. The additional bit space enables greater information per packet exchange between OSPF neighbors. This functionality is used, for example, by the OSPF Nonstop Forwarding (NSF) Awareness feature that allows customer premises equipment (CPE) routers that are NSF-aware to help NSF-capable routers perform nonstop forwarding of packets.

When LLS is enabled at the router level, it is automatically enabled for all interfaces. The OSPF Per-Interface Link-Local Signaling feature allows you to selectively enable or disable LLS for a specific interface. You may want to disable LLS on a per-interface basis depending on your network design. For example, disabling

LLS on an interface that is connected to a non-Cisco device that may be noncompliant with RFC 2328 can prevent problems with the forming of Open Shortest Path First (OSPF) neighbors in the network.

# **How to Configure OSPF Per-Interface Link-Local Signaling**

## **Turning Off LLS on a Per-Interface Basis**

### **SUMMARY STEPS**

- 1. enable
- 2. configure terminal
- 3. interface type slot/port
- **4. ip address** *ip-address mask* [**secondary**]
- **5. no ip directed-broadcast** [access-list-number | extended access-list-number]
- 6. ip ospf message-digest-key key-id encryption-type md5 key
- 7. [no | default] ip ospf lls [disable]

## **DETAILED STEPS**

|        | Command or Action                                                                  | Purpose                                                                                                    |  |
|--------|------------------------------------------------------------------------------------|----------------------------------------------------------------------------------------------------|--|
| Step 1 | enable                                                                             | Enables privileged EXEC mode.                                                                                         |  |
|        | Example:                                                                           | • Enter your password if prompted.                                                                                    |  |
|        | Router> enable                                                                     |                                                                                                    |  |
| Step 2 | configure terminal                                                                 | Enters global configuration mode.                                                                                     |  |
|        | Example:                                                                           |                                                                                                    |  |
|        | Router# configure terminal                                                         |                                                                                                    |  |
| Step 3 | interface type slot/port                                                           | Configures an interface type and enters interface                                                                     |  |
|        | Example:                                                                           | configuration mode.                                                                                                   |  |
|        | Router(config)# interface Ethernet 1/0                                             |                                                                                                    |  |
|        | Example:                                                                           |                                                                                                    |  |
| Step 4 | ip address ip-address mask [secondary]                                             | Sets a primary or secondary IP address for an interface.                                                              |  |
|        | Example:                                                                           |                                                                                                    |  |
|        | Router(config-if)# ip address 10.2.145.20 255.255.255.0                            |                                                                                                    |  |
| Step 5 | <b>no ip directed-broadcast</b> [access-list-number   extended access-list-number] | Drops directed broadcasts destined for the subnet to which that interface is attached, rather than broadcasting them. |  |

|        | Command or Action                                             | Purpose                                                                           |  |
|--------|---------------------------------------------------------------|-----------------------------------------------------------------------------------|--|
|        | Example:                                                      | • The forwarding of IP directed broadcasts on Ethernet interface 1/0 is disabled. |  |
|        | Router(config-if)# no ip directed-broadcast                   |                                                                                   |  |
| Step 6 | ip ospf message-digest-key key-id encryption-type md5 key     | Enables OSPF Message Digest 5 (MD5) algorithm authentication.                     |  |
|        | Example:                                                      |                                                                                   |  |
|        | Router(config-if)# ip ospf message-digest-key 100 md5 testing |                                                                                   |  |
| Step 7 | [no   default] ip ospf lls [disable]  Example:                | Disables LLS on an interface, regardless of the global (router level) setting.    |  |
|        | Router(config-if)# ip ospf lls disable                        |                                                                                   |  |

## What to Do Next

To verify that LLS has been enabled or disabled for a specific interface, use the **show ip ospf interface** command. See the "Example: Configuring and Verifying the OSPF Per-Interface Link-Local Signaling Feature" section for an example of the information displayed.

# Configuration Examples for OSPF Per-Interface Link-Local Signaling

## **Example OSPF Per-Interface Link-Local Signaling**

In the following example, LLS has been enabled on Ethernet interface 1/0 and disabled on Ethernet interface 2/0:

```
interface Ethernet1/0
ip address 10.2.145.2 255.255.255.0
no ip directed-broadcast
ip ospf message-digest-key 1 md5 testing
ip ospf lls
interface Ethernet2/0
ip address 10.1.145.2 255.255.0.0
no ip directed-broadcast
ip ospf message-digest-key 1 md5 testing
ip ospf lls disable
interface Ethernet3/0
ip address 10.3.145.2 255.255.255.0
no ip directed-broadcast
router ospf 1
log-adjacency-changes detail
area 0 authentication message-digest
```

```
redistribute connected subnets network 10.0.0.0 0.255.255.255 area 1 network 10.2.3.0 0.0.0.255 area 1
```

In the following example, the **show ip ospf interface** command has been entered to verify that LLS has been enabled for Ethernet interface 1/0 and disabled for interface Ethernet 2/0:

```
Router# show ip ospf interface
Ethernet1/0 is up, line protocol is up
  Internet Address 10.2.145.2/24, Area 1
  Process ID 1, Router ID 10.22.222.2, Network Type BROADCAST, Cost: 10
  Transmit Delay is 1 sec, State BDR, Priority 1
  Designated Router (ID) 10.2.2.3, Interface address 10.2.145.1
  Backup Designated router (ID) 10.22.222.2, Interface address 10.2.145.2
  Timer intervals configured, Hello 10, Dead 40, Wait 40, Retransmit 5
   oob-resync timeout 40
   Hello due in 00:00:00
   Supports Link-local Signaling (LLS)
Index 1/1, flood queue length 0
  Next 0x0(0)/0x0(0)
  Last flood scan length is 2, maximum is 8
  Last flood scan time is 0 msec, maximum is 0 msec
  Neighbor Count is 1, Adjacent neighbor count is 1
   Adjacent with neighbor 10.2.2.3 (Designated Router)
  Suppress hello for 0 neighbor(s)
Ethernet2/0 is up, line protocol is up
  Internet Address 10.1.145.2/16, Area 1
  Process ID 1, Router ID 10.22.222.2, Network Type BROADCAST, Cost: 10
  Transmit Delay is 1 sec, State BDR, Priority 1
  Designated Router (ID) 10.2.2.3, Interface address 10.1.145.1
  Backup Designated router (ID) 10.22.222.2, Interface address 10.1.145.2
  Timer intervals configured, Hello 10, Dead 40, Wait 40, Retransmit 5
    oob-resync timeout 40
   Hello due in 00:00:04
   Does not support Link-local Signaling (LLS)
Index 2/2, flood queue length 0
  Next 0x0(0)/0x0(0)
  Last flood scan length is 2, maximum is 11
  Last flood scan time is 0 msec, maximum is 0 msec
  Neighbor Count is 1, Adjacent neighbor count is 1
   Adjacent with neighbor 45.2.2.3 (Designated Router)
    Suppress hello for 0 neighbor(s)
Ethernet3/0 is up, line protocol is up
  Internet Address 10.3.145.2/24, Area 1
  Process ID 1, Router ID 10.22.222.2, Network Type BROADCAST, Cost: 10
  Transmit Delay is 1 sec, State BDR, Priority 1
  Designated Router (ID) 10.2.2.3, Interface address 10.3.145.1
  Backup Designated router (ID) 10.22.222.2, Interface address 10.3.145.2
  Timer intervals configured, Hello 10, Dead 40, Wait 40, Retransmit 5
    oob-resync timeout 40
   Hello due in 00:00:07
   Supports Link-local Signaling (LLS)
Index 3/3, flood queue length 0
  Next 0x0(0)/0x0(0)
  Last flood scan length is 2, maximum is 11
  Last flood scan time is 0 msec, maximum is 0 msec
  Neighbor Count is 1, Adjacent neighbor count is 1
   Adjacent with neighbor 10.2.2.3 (Designated Router)
  Suppress hello for 0 neighbor(s)
```

## **Additional References**

The following sections provide references related to the OSPF Per-Interface Link-Local Signaling feature.

## **Related Documents**

| Related Topic                  | Document Title                               |  |  |
|--------------------------------|----------------------------------------------|--|--|
| Configuring OSPF               | "Configuring OSPF"                           |  |  |
| Configuring OSPF NSF Awareness | "NSF-OSPF"                                   |  |  |
| OSPF commands                  | Cisco IOS IP Routing: OSPF Command Reference |  |  |

## **Standards**

| Standards | Title |
|-----------|-------|
| None      |       |

#### **MIBs**

| MIBs | MIBs Link                                                                                                    |
|------|----------------------------------------------------------------------------------------------------|
| None | To locate and download MIBs for selected platforms, Cisco IOS releases, and feature sets, use Cisco MIB Locator found at the following URL: |
|      | http://www.cisco.com/go/mibs                                                                                                    |

## **RFCs**

| RFCs     | Title          |
|----------|----------------|
| RFC 2328 | OSPF Version 2 |

## **Technical Assistance**

| Description                                                                                                    | Link |
|----------------------------------------------------------------------------------------------------|------|
| The Cisco Support and Documentation website provides online resources to download documentation, software, and tools. Use these resources to install and configure the software and to troubleshoot and resolve technical issues with Cisco products and technologies. Access to most tools on the Cisco Support and Documentation website requires a Cisco.com user ID and password. |      |

# Feature Information for OSPFPer-Interface Link-Local Signaling

The following table provides release information about the feature or features described in this module. This table lists only the software release that introduced support for a given feature in a given software release train. Unless noted otherwise, subsequent releases of that software release train also support that feature.

Use Cisco Feature Navigator to find information about platform support and Cisco software image support. To access Cisco Feature Navigator, go to www.cisco.com/go/cfn. An account on Cisco.com is not required.

Table 29: Feature Information for OSPF Per-Interface Link-Local Signaling

| Feature Name                               | Releases                                                               | Feature Information                                                                                                    |
|--------------------------------------------|------------------------------------------------------------------------|----------------------------------------------------------------------------------------------------|
| OSPF Per-Interface<br>Link-Local Signaling | 12.0(27)S 12.3(7)T<br>12.2(25)S 12.2(18)SXE<br>12.2(27)SBC 12.2(33)SRA | The OSPF Per-Interface Link-Local Signaling feature allows you to selectively enable or disable Link-Local Signaling (LLS) for a specific interface regardless of the global (router level) setting that you have previously configured.  The following command was introduced or modified: ip ospf lls. |

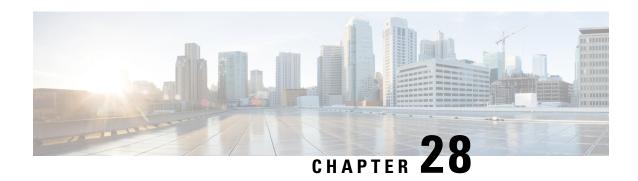

## **OSPF Link-State Database Overload Protection**

The OSPF Link-State Database Overload Protection feature allows you to limit the number of nonself-generated link-state advertisements (LSAs) for a given Open Shortest Path First (OSPF) process. Excessive LSAs generated by other routers in the OSPF domain can substantially drain the CPU and memory resources of the router.

### **History for the OSPF Link-State Database Overload Protection Feature**

| Release     | Modification                                                    |
|-------------|-----------------------------------------------------------------|
| 12.0(27)S   | This feature was introduced.                                    |
| 12.3(7)T    | This feature was integrated into Cisco IOS Release 12.3(7)T.    |
| 12.2(25)S   | This feature was integrated into Cisco IOS Release 12.2(25)S.   |
| 12.2(18)SXE | This feature was integrated into Cisco IOS Release 12.2(18)SXE. |
| 12.2(27)SBC | This feature was integrated into Cisco IOS Release 12.2(27)SBC. |

#### Finding Support Information for Platforms and Cisco IOS Software Images

Use Cisco Feature Navigator to find information about platform support and Cisco IOS software image support. Access Cisco Feature Navigator at <a href="http://www.cisco.com/go/fn">http://www.cisco.com/go/fn</a>. You must have an account on Cisco.com. If you do not have an account or have forgotten your username or password, click **Cancel** at the login dialog box and follow the instructions that appear.

- Finding Feature Information, on page 254
- Prerequisites for OSPF Link-State Database Overload Protection, on page 254
- Information About OSPF Link-State Database Overload Protection, on page 254
- How to Configure OSPF Link-State Database Overload Protection, on page 255
- Configuration Examples for OSPF Link-State Database Overload Protection, on page 257
- Additional References, on page 258
- Glossary, on page 259

## **Finding Feature Information**

Your software release may not support all the features documented in this module. For the latest caveats and feature information, see Bug Search Tooland the release notes for your platform and software release. To find information about the features documented in this module, and to see a list of the releases in which each feature is supported, see the feature information table.

Use Cisco Feature Navigator to find information about platform support and Cisco software image support. To access Cisco Feature Navigator, go to <a href="https://www.cisco.com/go/cfn">www.cisco.com/go/cfn</a>. An account on Cisco.com is not required.

# Prerequisites for OSPFLink-State Database Overload Protection

It is presumed you have OSPF running on your network.

# **Information About OSPF Link-State Database Overload Protection**

## **Benefits of Using OSPF Link-State Database Overload Protection**

The OSPF Link-State Database Overload Protection feature provides a mechanism at the OSPF level to limit the number of nonself-generated LSAs for a given OSPF process. When other routers in the network have been misconfigured, they may generate a high volume of LSAs, for instance, to redistribute large numbers of prefixes. This protection mechanism prevents routers from receiving a large number of LSAs and therefore experiencing CPU and memory shortages.

## **How OSPF Link-State Database Overload Protection Works**

When the OSPF Link-State Database Overload Protection feature is enabled, the router keeps a count of the number of received (nonself-generated) LSAs it has received. When the configured threshold number of LSAs is reached, an error message is logged. When the configured maximum number of LSAs is exceeded, the router will send a notification. If the count of received LSAs is still higher than the configured maximum after one minute, the OSPF process takes down all adjacencies and clears the OSPF database. In this ignore state, all OSPF packets received on any interface that belongs to this OSPF process are ignored and no OSPF packets are generated on any of these interfaces. The OSPF process remains in the ignore state for the time configured by the **ignore-time** keyword of the **max-lsa** command. Each time the OSPF process gets into an ignore state a counter is incremented. If this counter exceeds the number counts configured by the **ignore-count** keyword, the OSPF process stays permanently in the same ignore state and manual intervention is required to get the OSPF process out of the ignore state. The ignore state counter is reset to 0 when the OSPF process remains in the normal state of operation for the amount of time that was specified by the **reset-time** keyword.

If the **warning-only** keyword of the **max-lsa** command has been configured, the OSPF process will send only a warning that the LSA maximum has been exceeded.

# How to Configure OSPFLink-State Database Overload Protection

## **Limiting the Number of NonSelf-Generating LSAs for an OSPF Process**

#### **SUMMARY STEPS**

- 1. enable
- 2. configure terminal
- 3. router ospf process-id
- **4. router-id** *ip-address*
- 5. log -adjacency-changes [detail]
- **6.** max-lsa maximum-number [threshold-percentage] [warning-only] [ignore-time minutes] [ignore-count count-number] [reset-time minutes]
- 7. network ip-address wildcard-mask area area-id

#### **DETAILED STEPS**

|        | Command or Action                            | Purpose                                                       |  |
|--------|----------------------------------------------|---------------------------------------------------------------|--|
| Step 1 | enable                                       | Enables privileged EXEC mode.                                 |  |
|        | Example:                                     | • Enter your password if prompted.                            |  |
|        | Router> enable                               |                                                               |  |
| Step 2 | configure terminal                           | Enters global configuration mode.                             |  |
|        | Example:                                     |                                                               |  |
|        | Router# configure terminal                   |                                                               |  |
| Step 3 | router ospf process-id                       | Enables OSPF routing.                                         |  |
|        | Example:                                     | • The <i>process-id</i> argument identifies the OSPF process. |  |
|        | Router(config)# router ospf 1                |                                                               |  |
| Step 4 | router-id ip-address                         | Specifies a fixed router ID for an OSPF process.              |  |
|        | Example:                                     |                                                               |  |
|        | Router(config-router)# router-id 10.0.0.1    |                                                               |  |
| Step 5 | log -adjacency-changes [detail]              | Configures the router to send a syslog message when an        |  |
|        | Example:                                     | OSPF neighbor goes up or down.                                |  |
|        | Router(config-router)# log-adjacency-changes |                                                               |  |

|        | Command or Action                                                                                                    | Purpose                                                                                                    |
|--------|----------------------------------------------------------------------------------------------------|----------------------------------------------------------------------------------------------------|
| Step 6 | max-lsa maximum-number [threshold-percentage] [warning-only] [ignore-time minutes] [ignore-count count-number] [reset-time minutes] | Limits the number of nonself-generated LSAs an OSPF routing process can keep in the OSPF link-state database (LSDB). |
|        | Example:                                                                                                    |                                                                                                    |
|        | Router(config-router)# max-lsa 12000                                                                                                |                                                                                                    |
| Step 7 | network ip-address wildcard-mask area area-id                                                                                       | Defines the interfaces on which OSPF runs and defines the                                                            |
|        | Example:                                                                                                    | area ID for those interfaces.                                                                                        |
|        | Router(config-router)# network 209.165.201.1 255.255.255.255 area 0                                                                 |                                                                                                    |

## **Verifying the Number of Nonself-Generated LSAs on a Router**

The **show ip ospf** command is entered with the **database-summary** keyword to verify the actual number of nonself-generated LSAs on a router. This command can be used at any given point in time to display lists of information related to the OSPF database for a specific router.

#### Router# show ip ospf 2000 database database-summary

| os              | PF Router | with ID   | (192.168.1.3) | (Process ID 2000) |
|-----------------|-----------|-----------|---------------|-------------------|
| Area 0 database | summary   |           |               |                   |
| LSA Type        | Count     | Delete    | Maxage        |                   |
| Router          | 5         | 0         | 0             |                   |
| Network         | 2         | 0         | 0             |                   |
| Summary Net     | 8         | 2         | 2             |                   |
| Summary ASBR    | 0         | 0         | 0             |                   |
| Type-7 Ext      | 0         | 0         | 0             |                   |
| Prefixes re     | distribut | ed in Typ | pe-7 0        |                   |
| Opaque Link     | 0         | 0         | 0             |                   |
| Opaque Area     | 0         | 0         | 0             |                   |
| Subtotal        | 15        | 2         | 2             |                   |
| Process 2000 da | tabase su | mmary     |               |                   |
| LSA Type        | Count     | Delete    | Maxage        |                   |
| Router          | 5         | 0         | 0             |                   |
| Network         | 2         | 0         | 0             |                   |
| Summary Net     | 8         | 2         | 2             |                   |
| Summary ASBR    | 0         | 0         | 0             |                   |
| Type-7 Ext      | 0         | 0         | 0             |                   |
| Opaque Link     | 0         | 0         | 0             |                   |
| Opaque Area     | 0         | 0         | 0             |                   |
| Type-5 Ext      | 4         | 0         | 0             |                   |
| Prefixes re     | distribut | ed in Typ | pe-5 0        |                   |
| Opaque AS       | 0         | 0         | 0             |                   |
| Non-self        | 16        |           |               |                   |
| Total           | 19        | 2         | 2             |                   |
|                 |           |           |               |                   |

# Configuration Examples for OSPF Link-State Database Overload Protection

## **Example Setting a Limit for LSA Generation**

In the following example, the router is configured to not accept any more nonself-generated LSAs once a maximum of 14,000 has been exceeded:

```
Router(config) # router ospf 1
Router(config-router) # router-id 192.168.0.1
Router(config-router) # log-adjacency-changes
Router(config-router) # max-lsa 14000
Router(config-router) # area 33 nssa
Router(config-router) # network 192.168.0.1 0.0.0.0 area 1
Router(config-router) # network 192.168.5.1 0.0.0.0 area 1
Router(config-router) # network 192.168.2.1 0.0.0.0 area 0
```

In the following example, the **show ip ospf** command has been entered to confirm the configuration:

```
Router# show ip ospf 1
Routing Process "ospf 1" with ID 192.168.0.1
Supports only single TOS(TOS0) routes
Supports opaque LSA
Supports Link-local Signaling (LLS)
Supports area transit capability
Maximum number of non self-generated LSA allowed 14000
Threshold for warning message 75%
Ignore-time 5 minutes, reset-time 10 minutes
Ignore-count allowed 5, current ignore-count 0
It is an area border and autonomous system boundary router
```

In the following example, the following output appears when the **show ip ospf** command has been entered during the time when the router is in the ignore state:

```
Router# show ip ospf 1
Routing Process "ospf 1" with ID 192.168.0.1
Supports only single TOS(TOS0) routes
Supports opaque LSA
Supports Link-local Signaling (LLS)
Supports area transit capability
Maximum number of non self-generated LSA allowed 14000
Threshold for warning message 75%
Ignore-time 5 minutes, reset-time 10 minutes
Ignore-count allowed 5, current ignore-count 1
Ignoring all neighbors due to max-lsa limit, time remaining: 00:04:52
It is an area border and autonomous system boundary router
```

The following output appears when the **show ip ospf** command has been entered after the router left the ignore state:

```
Router# show ip ospf 1
Routing Process "ospf 1" with ID 192.168.0.1
Supports only single TOS(TOS0) routes
Supports opaque LSA
Supports Link-local Signaling (LLS)
```

```
Supports area transit capability

Maximum number of non self-generated LSA allowed 14000

Threshold for warning message 75%

Ignore-time 5 minutes, reset-time 10 minutes

Ignore-count allowed 5, current ignore-count 1 - time remaining: 00:09:51

It is an area border and autonomous system boundary router
```

The following output appears when the **show ip ospf** command has been entered for a router that is permanently in the ignore state:

```
Router# show ip ospf 1
Routing Process "ospf 1" with ID 192.168.0.1
Supports only single TOS(TOS0) routes
Supports opaque LSA
Supports Link-local Signaling (LLS)
Supports area transit capability
Maximum number of non self-generated LSA allowed 14000
Threshold for warning message 75%
Ignore-time 5 minutes, reset-time 10 minutes
Ignore-count allowed 5, current ignore-count 6
Permanently ignoring all neighbors due to max-lsa limit
It is an area border and autonomous system boundary router
```

## **Additional References**

The following sections provide references related to the OSPF Link-State Database Overload Protection feature.

## **Related Documents**

| Related Topic    | Document Title            |
|------------------|---------------------------|
| Configuring OSPF | "Configuring OSPF" module |

#### **Standards**

| Standards | Title |
|-----------|-------|
| None      |       |

## MIBs

| MIBs | MIBs Link                                                                                                    |
|------|----------------------------------------------------------------------------------------------------|
| None | To locate and download MIBs for selected platforms, Cisco IOS releases, and feature sets, use Cisco MIB Locator found at the following URL: |
|      | http://www.cisco.com/go/mibs                                                                                                    |

## **RFCs**

| RFCs | Title |
|------|-------|
| None |       |

## **Technical Assistance**

| Description                                                                                                    | Link |
|----------------------------------------------------------------------------------------------------|------|
| The Cisco Support and Documentation website provides online resources to download documentation, software, and tools. Use these resources to install and configure the software and to troubleshoot and resolve technical issues with Cisco products and technologies. Access to most tools on the Cisco Support and Documentation website requires a Cisco.com user ID and password. |      |

# **Glossary**

LSDB --link-state database.

Glossary

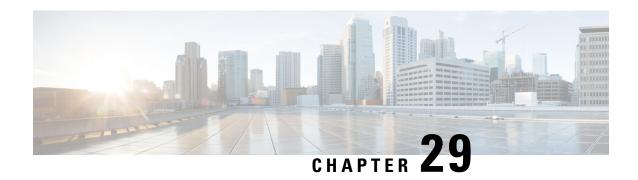

# OSPF MIB Support of RFC 1850 and Latest Extensions

The OSPF MIB Support of RFC 1850 and Latest Extensions feature introduces the capability for Simple Network Management Protocol (SNMP) monitoring on the Open Shortest Path First (OSPF) routing protocol. Users have an improved ability to constantly monitor the changing state of an OSPF network by use of MIB objects to gather information relating to protocol parameters and trap notification objects that can signal the occurrence of significant network events such as transition state changes. The protocol information collected by the OSPF MIB objects and trap objects can be used to derive statistics that will help monitor and improve overall network performance.

- Finding Feature Information, on page 261
- Prerequisites for OSPF MIB Support of RFC 1850 and Latest Extensions, on page 262
- Restrictions for OSPF MIB Support of RFC 1850 and Latest Extensions, on page 262
- Information About OSPF MIB Support of RFC 1850 and Latest Extensions, on page 262
- How to Enable OSPF MIB Support of RFC 1850 and Latest Extensions, on page 268
- Configuration Examples for OSPF MIB Support of RFC 1850 and Latest Extensions, on page 272
- Where to Go Next, on page 272
- Additional References, on page 272
- Feature Information for OSPF MIB Support of RFC 1850 and Latest Extensions, on page 273

## Finding Feature Information

Your software release may not support all the features documented in this module. For the latest caveats and feature information, see Bug Search Tooland the release notes for your platform and software release. To find information about the features documented in this module, and to see a list of the releases in which each feature is supported, see the feature information table.

Use Cisco Feature Navigator to find information about platform support and Cisco software image support. To access Cisco Feature Navigator, go to <a href="https://www.cisco.com/go/cfn">www.cisco.com/go/cfn</a>. An account on Cisco.com is not required.

# Prerequisites for OSPF MIB Support of RFC 1850 and Latest Extensions

- OSPF must be configured on the router.
- Simple Network Management Protocol (SNMP) must be enabled on the router before notifications (traps) can be configured or before SNMP GET operations can be performed.

# Restrictions for OSPF MIB Support of RFC 1850 and Latest Extensions

For routers that are running Cisco IOS Release 12.0(26)S, 12.2(25)S, 12.2(27)SBC, 12.2(31)SB2 and later releases, the OSPF MIB and CISCO OSPF MIB will be supported only for the first OSPF process (except for MIB objects that are related to virtual links and sham links, and in cases where support for multiple topologies is provided). SNMP traps will be generated for OSPF events that are related to any of the OSPF processes. There is no workaround for this situation.

# Information About OSPF MIB Support of RFC 1850 and Latest Extensions

The following sections contain information about MIB objects standardized as part of RFC 1850 and defined in OSPF-MIB and OSPF-TRAP-MIB. In addition, extensions to RFC 1850 objects are described as defined in the two Cisco private MIBs, CISCO-OSPF-MIB and CISCO-OSPF-TRAP-MIB.

## **OSPF MIB Changes to Support RFC 1850**

## **OSPF MIB**

This section describes the new MIB objects that are provided by RFC 1850 definitions. These OSPF MIB definitions provide additional capacity that is not provided by the standard OSPF MIB that supported the previous RFC 1253. To see a complete set of OSPF MIB objects, see the OSPF-MIB file.

The table below shows the new OSPF-MIB objects that are provided by RFC 1850 definitions. The objects are listed in the order in which they appear within the OSPF-MIB file, per the tables that describe them.

### Table 30: New OSPF-MIB Objects

| OSPF-MIB Table      | New MIB Objects  |
|---------------------|------------------|
| OspfAreaEntry table | OspfAreaSummary  |
|                     | • OspfAreaStatus |
|                     |                  |

| New MIB Objects                    |
|------------------------------------|
| OspfStubMetricType                 |
| OspfAreaRangeEffect                |
| OspfHostAreaID                     |
| OspfIfStatus                       |
| OspfIfMulticastForwarding          |
| OspfIfDemand                       |
| OspfIfAuthType                     |
| OspfVirtIfAuthType                 |
| OspfNbmaNbrPermanence              |
| OspfNbrHelloSuppressed             |
| OspfVirtNbrHelloSuppressed         |
| OspfExtLsdbType                    |
| OspfExtLsdbLsid                    |
| OspfExtLsdbRouterId                |
| OspfExtLsdbSequence                |
| • OspfExtLsdbAge                   |
| OspfExtLsdbChecksum                |
| OspfExtLsdbAdvertisement           |
| OspfAreaAggregateAreaID            |
| OspfAreaAggregateLsdbType          |
| OspfAreaAggregateNet               |
| OspfAreaAggregateMask              |
| OspfAreaAggregateStatusospfSetTrap |
| OspfAreaAggregateEffect            |
|                                    |

## **OSPF TRAP MIB**

This section describes scalar objects and MIB objects that are provided to support FRC 1850.

The following scalar objects are added to OSPF-TRAP-MIB and are listed in the order in which they appear in the OSPF-TRAP-MIB file:

- · OspfExtLsdbLimit
- OspfMulticastExtensions
- OspfExitOverflowInterval
- OspfDemandExtensions

The ospfSetTrap control MIB object contains the OSPF trap MIB objects that enable and disable OSPF traps in the IOS CLI. These OSPF trap MIB objects are provided by the RFC 1850 standard OSPF MIB. To learn how to enable and disable the OSPF traps, see the How to Enable OSPF MIB Support of RFC 1850 and Latest Extensions, on page 268.

The table below shows the OSPF trap MIB objects, listed in the order in which they appear within the OSPF-TRAP-MIB file.

Table 31: New OSPF-TRAP-MIB Objects

| OSPF Control MIB Object | Trap MIB Objects       |
|-------------------------|------------------------|
| ospfSetTrap             | • ospfIfStateChange    |
|                         | ospfVirtIfStateChange  |
|                         | ospfNbrStateChange     |
|                         | • ospfVirtNbrState     |
|                         | • ospfIfConfigError    |
|                         | ospfVirtIfConfigError  |
|                         | • ospfIfAuthFailure    |
|                         | ospfVirtIfAuthFailure  |
|                         | ospfIfRxBadPacket      |
|                         | ospfVirtIfRxBadPacket  |
|                         | • ospfTxRetransmit     |
|                         | ospfVirtIfTxRetransmit |
|                         | • ospfOriginateLsa     |
|                         | • ospfMaxAgeLsa        |

## **CISCO OSPF MIB**

This section describes scalar and Cisco-specific OSPF MIB objects that are provided as extensions to support the RFC 1850 OSPF MIB definitions, to provide capability that the standard MIB cannot provide.

The following scalar objects are added to CISCO-OSPF-MIB:

cospfRFC1583Compatibility

- cospfOpaqueLsaSupport
- cospfOpaqueASLsaCount
- cospfOpaqueASLsaCksumSum

For each of the following table entries, the new Cisco-specific MIB objects that are provided as extensions to support the RFC 1850 OSPF MIB definitions are listed. To see the complete set of objects for the Cisco-specific OSPF MIB, refer to the CISCO-OSPF-MIB file.

The table below shows the new CISCO-OSPF-MIB objects that are provided by RFC 1850 definitions. The objects are listed in the order in which they appear within the CISCO-OSPF-MIB file, per the tables that describe them.

Table 32: New CISCO-OSPF-MIB Objects

| CISCO-OSPF-MIB Table | New MIB Objects                |
|----------------------|--------------------------------|
| cospfAreaEntry       | • cospfOpaqueAreaLsaCount      |
|                      | cospfOpaqueAreaLsaCksumSum     |
|                      | cospfAreaNssaTranslatorRole    |
|                      | • cospfAreaNssaTranslatorState |
|                      | cospfAreaNssaTranslatorEvents  |
| cospfLsdbEntry       | • cospfLsdbType                |
|                      | • cospfLsdbSequence            |
|                      | • cospfLsdbAge                 |
|                      | • cospfLsdbChecksum            |
|                      | cospfLsdbAdvertisement         |
| cospfIfEntry         | • cospfIfLsaCount              |
|                      | • cospfIfLsaCksumSum           |
| cospfVirtIfEntry     | • cospfVirtIfLsaCount          |
|                      | • cospfVirtIfLsaCksumSum       |

| CISCO-OSPF-MIB Table    | New MIB Objects                 |
|-------------------------|---------------------------------|
| cospfLocalLsdbEntry     | cospfLocalLsdbIpAddress         |
|                         | • cospfLocalLsdbAddressLessIf   |
|                         | • cospfLocalLsdbType            |
|                         | • cospfLocalLsdbLsid            |
|                         | • cospfLocalLsdbRouterId        |
|                         | • cospfLocalLsdbSequence        |
|                         | • cospfLocalLsdbAge             |
|                         | • cospfLocalLsdbChecksum        |
|                         | cospfLocalLsdbAdvertisement     |
| cospfVirtLocalLsdbEntry | cospfVirtLocalLsdbTransitArea   |
|                         | • cospfVirtLocalLsdbNeighbor    |
|                         | • cospfVirtLocalLsdbType        |
|                         | • cospfVirtLocalLsdbLsid        |
|                         | • cospfVirtLocalLsdbRouterId    |
|                         | cospfVirtLocalLsdbSequence      |
|                         | • cospfVirtLocalLsdbAge         |
|                         | cospfVirtLocalLsdbChecksum      |
|                         | cospfVirtLocalLsdbAdvertisement |

#### **CISCO OSPF TRAP MIB**

The cospfSetTrapMIB object represents trap events in CISCO-OSPF-TRAP-MIB. This is a bit map, where the first bit represents the first trap. The following MIB objects are TRAP events that have been added to support RFC 1850. To see a complete set of Cisco OSPF Trap MIB objects, see the CISCO-OSPF-TRAP-MIB file.

The table below shows the trap events described within the cospfSetTrap MIB object in the CISCO-OSPF-TRAP-MIB:

Table 33: CISCO-OSPF Trap Events

| CISCO-OSPF-TRAP-MIB Trap<br>Events | Trap Event Description                                                                                                    |
|------------------------------------|----------------------------------------------------------------------------------------------------|
| cospfIfConfigError                 | This trap is generated for mismatched MTU parameter errors that occur when nonvirtual OSPF neighbors are forming adjacencies. |

| CISCO-OSPF-TRAP-MIB Trap<br>Events | Trap Event Description                                                                                                    |
|------------------------------------|----------------------------------------------------------------------------------------------------|
| cospfVirtIfConfigError             | This trapis generated for mismatched MTU parameter errors when virtual OSPF neighbors are forming adjacencies.                                                                                                    |
| cospfTxRetransmit                  | This trapis generated in the case of opaque LSAs when packets are sent by a nonvirtual interface. An opaque link-state advertisement (LSA) is used in MPLS traffic engineering to distribute attributes such as capacity and topology of links in a network. The scope of this LSA can be confined to the local network (Type 9, Link-Local), OSPF area (Type 20, Area-Local), or autonomous system (Type 11, AS scope). The information in an opaque LSA can be used by an external application across the OSPF network. |
| cospfVirtIfTxRetransmit            | This trapis generated in the case of opaque LSAs when packets are sent by a virtual interface.                                                                                                    |
| cospfOriginateLsa                  | This trapis generated when a new opaque LSA is originated by the router when a topology change has occurred.                                                                                                    |
| cospfMaxAgeLsa                     | The trapis generated in the case of opaque LSAs.                                                                                                    |
| cospfNssaTranslatorStatusChange    | The trap is generated if there is a change in the ability of a router to translate OSPF type-7 LSAs into OSPF type-5 LSAs.                                                                                                    |

For information about how to enable OSPF MIB traps, see the How to Enable OSPF MIB Support of RFC 1850 and Latest Extensions, on page 268.

### **Benefits of the OSPF MIB**

The OSPF MIBs (OSPF-MIB and OSPF-TRAP-MIB) and Cisco private OSPF MIBs (CISCO-OSPF-MIB and CISCO-OSPF-TRAP-MIB) allow network managers to more effectively monitor the OSPF routing protocol through the addition of new table objects and trap notification objects that previously were not supported by the RFC 1253 OSPF MIB.

New CLI commands have been added to enable SNMP notifications for OSPF MIB support objects, Cisco-specific errors, retransmission and state-change traps. The SNMP notifications are provided for errors and other significant event information for the OSPF network.

# How to Enable OSPF MIB Support of RFC 1850 and Latest Extensions

## **Enabling OSPF MIB Support**

#### Before you begin

Before the OSPF MIB Support of RFC 1850 and Latest Extensions feature can be used, the SNMP server for the router must be configured.

#### **SUMMARY STEPS**

- 1. enable
- 2. configure terminal
- 3. snmp-server community string1 ro
- 4. snmp-server community string2 rw
- **5.** snmp-server host {hostname | ip-address} [vrf vrf-name] [traps | informs] [version {1 | 2c | 3 [auth | noauth | priv]}] community-string [udp-port port] [notification-type]
- 6. snmp-server enable traps ospf
- **7**. end

|        | Command or Action                                 | Purpose                                                      |
|--------|---------------------------------------------------|--------------------------------------------------------------|
| Step 1 | enable                                            | Enables privileged EXEC mode.                                |
|        | Example:                                          | • Enter your password if prompted.                           |
|        | Router> enable                                    |                                                              |
| Step 2 | configure terminal                                | Enters global configuration mode.                            |
|        | Example:                                          |                                                              |
|        | Router# configure terminal                        |                                                              |
| Step 3 | snmp-server community string1 ro                  | Enables read access to all objects in the MIB, but does not  |
|        | Example:                                          | allow access to the community strings.                       |
|        | Router(config) # snmp-server community public ro  |                                                              |
| Step 4 | snmp-server community string2 rw                  | Enables read and write access to all objects in the MIB, but |
|        | Example:                                          | does not allow access to the community strings.              |
|        | Router(config) # snmp-server community private rw |                                                              |

|        | Command or Action                                                                                                    | Purpose                                                                                                    |
|--------|----------------------------------------------------------------------------------------------------|----------------------------------------------------------------------------------------------------|
| Step 5 | <pre>snmp-server host {hostname   ip-address} [vrf vrf-name] [traps   informs] [version {1   2c   3 [auth   noauth       priv]}] community-string [udp-port port] [notification-type]  Example:  Router(config) # snmp-server host 172.20.2.162 version 2c public ospf</pre> | <ul> <li>Specifies a recipient (target host) for SNMP notification operations.</li> <li>If no <i>notification-type</i> is specified, all enabled notifications (traps or informs) will be sent to the specified host.</li> <li>If you want to send only the OSPF notifications to the specified host, you can use the optional ospfkeyword as one of the <i>notification-types</i>. (See the example.) Entering the ospf keyword enables the ospfSetTrap trap control MIB object.</li> </ul> |
| Step 6 | snmp-server enable traps ospf                                                                                                    | Enables all SNMP notifications defined in the OSPF MIBs.                                                                                                    |
|        | Example:  Router(config) # snmp-server enable traps ospf                                                                                                    | Note This step is required only if you wish to enable all OSPF traps. When you enter the no snmp-server enable traps ospf command, all OSPF traps will be disabled.                                                                                                    |
| Step 7 | <pre>end Example: Router(config) # end</pre>                                                                                                    | Ends your configuration session and exits global configuration mode.                                                                                                    |

#### What to Do Next

If you did not want to enable all OSPF traps, follow the steps in the following section to selectively enable one or more type of OSPF trap:

## **Enabling Specific OSPF Traps**

#### **SUMMARY STEPS**

- 1. enable
- 2. configure terminal
- 3. snmp-server enable traps ospf cisco-specific errors [config-error] [virt-config-error]
- 4. snmp-server enable traps ospf cisco-specific retransmit [packets] [virt-packets]
- **5.** snmp-server enable traps ospf cisco-specific state-change [nssa-trans-change] [shamlink-state-change]
- 6. snmp-server enable traps ospf cisco-specific lsa [lsa-maxage] [lsa-originate]
- 7. snmp-server enable traps ospf errors [authentication-failure] [bad-packet] [config-error] [virt-authentication-failure] [virt-config-error]
- 8. snmp-server enable traps ospf lsa [lsa-maxage] [lsa-originate]
- 9. snmp-server enable traps ospf rate-limit seconds trap-number
- 10. snmp-server enable traps ospf retransmit [packets] [virt-packets]

11. snmp-server enable traps ospf state-change [if-state-change] [neighbor-state-change] [virtif-state-change] [virtneighbor-state-change]

|        | Command or Action                                                                                           | Purpose                                                                                                    |
|--------|----------------------------------------------------------------------------------------------------|----------------------------------------------------------------------------------------------------|
| Step 1 | enable                                                                                                    | Enables privileged EXEC mode.                                                                                                    |
|        | Example:                                                                                                    | • Enter your password if prompted.                                                                                                    |
|        | Router> enable                                                                                              |                                                                                                    |
| Step 2 | configure terminal                                                                                          | Enters global configuration mode.                                                                                                    |
|        | Example:                                                                                                    |                                                                                                    |
|        | Router# configure terminal                                                                                  |                                                                                                    |
| Step 3 | snmp-server enable traps ospf cisco-specific errors<br>[config-error] [virt-config-error]                   | Enables SNMP notifications for Cisco-specific OSPF configuration mismatch errors.                                                                                                    |
|        | Example:  Router(config) # snmp-server enable traps ospf cisco-specific errors config-error                 | Entering the snmp-server enable traps ospf<br>cisco-specific errors command with the optional<br>virt-config-error keyword enables only the SNMP<br>notifications for configuration mismatch errors on<br>virtual interfaces. |
| Step 4 | snmp-server enable traps ospf cisco-specific retransmit [packets] [virt-packets]                            | Enables error traps for Cisco-specific OSPF errors that involve re-sent packets.                                                                                                    |
|        | Example:  Router(config) # snmp-server enable traps ospf cisco-specific retransmit packets virt-packets     | Entering the snmp-server enable traps ospf cisco-specific retransmit command with the optional virt-packetskeyword enables only the SNMP notifications for packets that are re-sent on virtual interfaces.                    |
| Step 5 | snmp-server enable traps ospf cisco-specific<br>state-change [nssa-trans-change]<br>[shamlink-state-change] | Enables all error traps for Cisco-specific OSPF transition state changes.                                                                                                    |
|        | Example:                                                                                                    |                                                                                                    |
|        | Router(config) # snmp-server enable traps ospf cisco-specific state-change                                  |                                                                                                    |
| Step 6 | snmp-server enable traps ospf cisco-specific lsa<br>[lsa-maxage] [lsa-originate]                            | Enables error traps for opaque LSAs.                                                                                                    |
|        | Example:                                                                                                    |                                                                                                    |
|        | Router(config) # snmp-server enable traps ospf cisco-specific lsa                                           |                                                                                                    |

|         | Command or Action                                                                                                    | Purpose                                                                                                    |
|---------|----------------------------------------------------------------------------------------------------|----------------------------------------------------------------------------------------------------|
| Step 7  | <pre>snmp-server enable traps ospf errors [authentication-failure] [bad-packet] [config-error] [virt-authentication-failure] [virt-config-error]  Example:  Router(config) # snmp-server enable traps ospf errors virt-config-error</pre> | Enables error traps for OSPF configuration errors.      Entering the snmp-server enable traps ospf errors command with the optional virt-config-error keyword enables only the SNMP notifications for OSPF configuration errors on virtual interfaces. |
| Step 8  | <pre>snmp-server enable traps ospf lsa [lsa-maxage] [lsa-originate] Example: Router(config) # snmp-server enable traps ospf lsa</pre>                                                                                                    | Enables error traps for OSPF LSA errors.                                                                                                    |
| Step 9  | <pre>snmp-server enable traps ospf rate-limit seconds trap-number  Example:  Router(config) # snmp-server enable traps ospf rate-limit 20 20</pre>                                                                                        | Sets the rate limit for how many SNMP OSPF notifications are sent in each OSPF SNMP notification rate-limit window.                                                                                                    |
| Step 10 | <pre>snmp-server enable traps ospf retransmit [packets] [virt-packets] Example:  Router(config) # snmp-server enable traps ospf retransmit</pre>                                                                                          | Enables SNMP OSPF notifications for re-sent packets.                                                                                                    |
| Step 11 | <pre>snmp-server enable traps ospf state-change [if-state-change] [neighbor-state-change] [virtif-state-change] [virtneighbor-state-change]  Example:  Router(config) # snmp-server enable traps ospf state-change</pre>                  | Enables SNMP OSPF notifications for OSPF transition state changes.                                                                                                    |

# **Verifying OSPF MIB Traps on the Router**

#### **SUMMARY STEPS**

- 1. enable
- 2. show running-config [options]

|        | Command or Action | Purpose                       |
|--------|-------------------|-------------------------------|
| Step 1 | enable            | Enables privileged EXEC mode. |

|                                                                                                    | Command or Action                                            | Purpose                                            |
|----------------------------------------------------------------------------------------------------|--------------------------------------------------------------|----------------------------------------------------|
|                                                                                                    | Example:                                                     | Enter your password if prompted.                   |
|                                                                                                    | Router> enable                                               |                                                    |
| Step 2 show running-config [options] Displays the configuration Displays the configuration of the configuration of | Displays the contents of the currently running configuration |                                                    |
|                                                                                                    | Example:                                                     | file and includes information about enabled traps. |
|                                                                                                    | Router# show running-config   include traps                  | Verifies which traps are enabled.                  |

# **Configuration Examples for OSPF MIB Support of RFC 1850 and Latest Extensions**

## **Example Enabling and Verifying OSPF MIB Support Traps**

The following example enables all OSPF traps.

```
Router# configure terminal
Enter configuration commands, one per line. End with CNTL/Z.
Router(config)# snmp-server enable traps ospf
Router(config)# end
```

The **show running-config** command is entered to verify that the traps are enabled:

```
Router# show running-config | include traps snmp-server enable traps ospf
```

## Where to Go Next

For more information about SNMP and SNMP operations, see the "Configuring SNMP Support" chapter of the Cisco IOS Configuration Fundamentals and Network Management Configuration Guide, Release 12.2.

## **Additional References**

The following sections provide references related to the OSPF MIB Support of RFC 1850 and Latest Extensions feature.

#### **Related Documents**

| Related Topic | Document Title                                                                |
|---------------|-------------------------------------------------------------------------------|
| SNMP commands | Cisco IOS Configuration Fundamentals and Network Management Command Reference |

#### **Standards**

| Standard                                                                                                    | Title |
|----------------------------------------------------------------------------------------------------|-------|
| No new or modified standards are supported by this feature, and support for existing standards has not been modified by this feature. |       |

#### **MIB**

| MIB                              | MIBs Link                                                                                                    |
|----------------------------------|----------------------------------------------------------------------------------------------------|
| CISCO-OSPF-MIB                   | To locate and download MIBs for selected platforms, Cisco IOS releases, and feature sets, use Cisco MIB Locator found at the following URL: |
| • CISCO-OSPF-TRAP-MIB • OSPF-MIB | http://www.cisco.com/go/mibs                                                                                                    |
| • OSPF-TRAP-MIB                  |                                                                                                    |

#### **RFC**

| RFC      | Title            |
|----------|------------------|
| RFC 1850 | OSPF MIB Support |

#### **Technical Assistance**

| Description                                                                                                    | Link |
|----------------------------------------------------------------------------------------------------|------|
| The Cisco Support and Documentation website provides online resources to download documentation, software, and tools. Use these resources to install and configure the software and to troubleshoot and resolve technical issues with Cisco products and technologies. Access to most tools on the Cisco Support and Documentation website requires a Cisco.com user ID and password. |      |

# Feature Information for OSPF MIB Support of RFC 1850 and Latest Extensions

The following table provides release information about the feature or features described in this module. This table lists only the software release that introduced support for a given feature in a given software release train. Unless noted otherwise, subsequent releases of that software release train also support that feature.

Use Cisco Feature Navigator to find information about platform support and Cisco software image support. To access Cisco Feature Navigator, go to <a href="https://www.cisco.com/go/cfn">www.cisco.com/go/cfn</a>. An account on Cisco.com is not required.

Table 34: Feature Information for OSPF MIB Support of RFC 1850 and Latest Extensions

| Feature Name                                             | Releases                                                      | Feature Information                                                                                                    |
|----------------------------------------------------------|---------------------------------------------------------------|----------------------------------------------------------------------------------------------------|
| OSPF MIB Support<br>of RFC 1850 and<br>Latest Extensions | 12.0(26)S 12.3(4)T<br>12.2(25)S<br>12.2(27)SBC<br>12.2(31)SB2 | OSPF MIB Support of RFC 1850 and Latest Extensions feature introduces the capability for Simple Network Management Protocol (SNMP) monitoring on the Open Shortest Path First (OSPF) routing protocol. Users have an improved ability to constantly monitor the changing state of an OSPF network by use of MIB objects to gather information relating to protocol parameters and trap notification objects that can signal the occurrence of significant network events such as transition state changes. The protocol information collected by the OSPF MIB objects and trap objects can be used to derive statistics that will help monitor and improve overall network performance. |

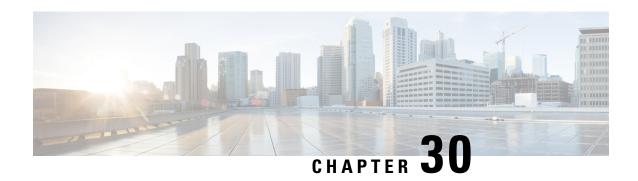

# OSPF Support for Forwarding Adjacencies over MPLS TE Tunnels

The OSPF Support for Forwarding Adjacencies over MPLS Traffic Engineered Tunnels feature adds Open Shortest Path First (OSPF) support to the Multiprotocol Label Switching (MPLS) Traffic Engineering (TE) Forwarding Adjacency feature, which allows a network administrator to handle a traffic engineering, label-switched path (LSP) tunnel as a link in an Interior Gateway Protocol (IGP) network based on the shortest path first (SPF) algorithm. An OSPF forwarding adjacency can be created between routers in the same area.

#### History for the OSPF Support for Forwarding Adjacencies over MPLS Traffic Engineered Tunnels Feature

| Release     | Modification                                                    |
|-------------|-----------------------------------------------------------------|
| 12.0(24)S   | This feature was introduced.                                    |
| 12.2(25)S   | This feature was integrated into Cisco IOS Release 12.2(25)S.   |
| 12.2(18)SXE | This feature was integrated into Cisco IOS Release 12.2(18)SXE. |
| 12.2(27)SBC | This feature was integrated into Cisco IOS Release 12.2(27)SBC. |

- Finding Feature Information, on page 275
- Prerequisites for OSPF Forwarding Adjacency, on page 276
- Information About OSPF Forwarding Adjacency, on page 276
- How to Configure OSPF Forwarding Adjacency, on page 276
- Configuration Examples for OSPF Forwarding Adjacency, on page 279
- Additional References, on page 280

# **Finding Feature Information**

Your software release may not support all the features documented in this module. For the latest caveats and feature information, see Bug Search Tooland the release notes for your platform and software release. To find information about the features documented in this module, and to see a list of the releases in which each feature is supported, see the feature information table.

Use Cisco Feature Navigator to find information about platform support and Cisco software image support. To access Cisco Feature Navigator, go to <a href="https://www.cisco.com/go/cfn">www.cisco.com/go/cfn</a>. An account on Cisco.com is not required.

# **Prerequisites for OSPF Forwarding Adjacency**

- OSPF must be configured in your network.
- Cisco Express Forwarding (CEF) must be enabled.
- You should understand MPLS TE tunnels for forwarding adjacency as described in the "MPLS Traffic Engineering Forwarding Adjacency" module.

# **Information About OSPF Forwarding Adjacency**

### **Benefits of OSPF Forwarding Adjacency**

OSPF includes MPLS TE tunnels in the OSPF link-state database in the same way that other links appear for purposes of routing and forwarding traffic. When an MPLS TE tunnel is configured between networking devices, that link is considered a forwarding adjacency. The user can assign a cost to the tunnel to indicate the link's preference. Other networking devices will see the tunnel as a link in addition to the physical link.

# How to Configure OSPF Forwarding Adjacency

## **Configuring OSPF Forwarding Adjacency**

This section describes how to configure the OSPF Forwarding Adjacency feature. You must configure a forwarding adjacency on two LSP tunnels bidirectionally, from A to B and B to A. Otherwise, the forwarding adjacency is advertised, but not used in the IGP network.

For the configuration to work, you need to set up a loopback interface with a 32-bit mask, enable CEF, enable MPLS traffic engineering, and set up a routing protocol (OSPF) for the MPLS network.

#### **SUMMARY STEPS**

- 1. enable
- 2. configure terminal
- 3. ip cef distributed
- 4. mpls traffic-eng tunnels
- 5. interface loopback number
- **6. ip address** *ip-address mask*
- 7. no shutdown
- 8. exit
- 9. interface tunnel number
- 10. tunnel mode mpls traffic-eng
- 11. tunnel mpls traffic-eng forwarding-adjacency {holdtime value}
- 12. ip ospf cost cost
- 13. exit

- 14. router ospf process-id
- 15. mpls traffic-eng router-id interface
- **16. mpls traffic-eng area** *number*
- **17**. end

|        | Command or Action                                  | Purpose                                                   |  |
|--------|----------------------------------------------------|-----------------------------------------------------------|--|
| Step 1 | enable                                             | Enables privileged EXEC mode.                             |  |
|        | Example:                                           | • Enter your password if prompted.                        |  |
|        | Router> enable                                     |                                                           |  |
| Step 2 | configure terminal                                 | Enters global configuration mode.                         |  |
|        | Example:                                           |                                                           |  |
|        | Router# configure terminal                         |                                                           |  |
| Step 3 | ip cef distributed                                 | Enables Cisco Express Forwarding (CEF).                   |  |
|        | Example:                                           |                                                           |  |
|        | Router(config)# ip cef distributed                 |                                                           |  |
| Step 4 | mpls traffic-eng tunnels                           | Enables MPLS traffic engineering tunnel signaling on a    |  |
|        | Example:                                           | device.                                                   |  |
|        | Router(config)# mpls traffic-eng tunnels           |                                                           |  |
| Step 5 | interface loopback number                          | Configures a loopback interface and enters interface      |  |
|        | Example:                                           | configuration mode.                                       |  |
|        | Router(config)# interface loopback0                |                                                           |  |
| Step 6 | ip address ip-address mask                         | Configures the IP address and subnet mask of the loopback |  |
|        | Example:                                           | interface.                                                |  |
|        | Router(config-if)# ip address 10.1.1.1 255.255.255 |                                                           |  |
| Step 7 | no shutdown                                        | Enables the interface.                                    |  |
|        | Example:                                           |                                                           |  |
|        | Router(config-if) # no shutdown                    |                                                           |  |
| Step 8 | exit                                               | Exits interface configuration mode.                       |  |
|        | Example:                                           |                                                           |  |
|        | Router(config-if)# exit                            |                                                           |  |

|         | Command or Action                                                              | Purpose                                                                                              |  |
|---------|--------------------------------------------------------------------------------|----------------------------------------------------------------------------------------------------|--|
| Step 9  | interface tunnel number                                                        | Designates a tunnel interface for the forwarding adjacency                                           |  |
|         | Example:                                                                       | and enters interface configuration mode.                                                             |  |
|         | Router(config)# interface tunnel 1                                             |                                                                                                    |  |
| Step 10 | tunnel mode mpls traffic-eng                                                   | Sets the mode of a tunnel to MPLS for traffic engineering.                                           |  |
|         | Example:                                                                       |                                                                                                    |  |
|         | Router(config-if) # tunnel mode mpls traffic-eng                               |                                                                                                    |  |
| Step 11 | tunnel mpls traffic-eng forwarding-adjacency                                   | Advertises a TE tunnel as a link in an IGP network.                                                  |  |
|         | {holdtime value}                                                               | The holdtime value keyword argument combination                                                      |  |
|         | Example:                                                                       | is the time in milliseconds (ms) that a TE tunnel was after going down before informing the network. |  |
|         | Router(config-if)# tunnel mpls traffic-eng forwarding-adjacency holdtime 10000 | range is 0 to 4,294,967,295 ms. The default value is 0.                                              |  |
| Step 12 | ip ospf cost cost                                                              | (Optional) Configures the cost metric for a tunnel interface                                         |  |
|         | Example:                                                                       | to be used as a forwarding adjacency.                                                                |  |
|         | Router(config-if)# ip ospf cost 4                                              |                                                                                                    |  |
| Step 13 | exit                                                                           | Exits interface configuration mode.                                                                  |  |
|         | Example:                                                                       |                                                                                                    |  |
|         | Router(config-if)# exit                                                        |                                                                                                    |  |
| Step 14 | router ospf process-id                                                         | Configures an OSPF routing process and enters router                                                 |  |
|         | Example:                                                                       | configuration mode.                                                                                  |  |
|         | Router(config)# router ospf 1                                                  |                                                                                                    |  |
| Step 15 | mpls traffic-eng router-id interface                                           | Specifies that the traffic engineering router identifier for                                         |  |
|         | Example:                                                                       | the node is the IP address associated with a given interface.                                        |  |
|         | Router(config-router) # mpls traffic-eng router-ic ethernet 1/0                |                                                                                                    |  |
| Step 16 | mpls traffic-eng area number                                                   | Configures a router running OSPF MPLS so that it floods                                              |  |
|         | Example:                                                                       | traffic engineering for the indicated OSPF area.                                                     |  |
|         | Router(config-router)# mpls traffic-eng area 1                                 |                                                                                                    |  |
| Step 17 | end                                                                            | Exits router configuration mode.                                                                     |  |
|         | Example:                                                                       |                                                                                                    |  |
|         | Router(config-router)# end                                                     |                                                                                                    |  |
|         | *                                                                              | •                                                                                                    |  |

## Configuration Examples for OSPF Forwarding Adjacency

## **OSPF Forwarding Adjacency Example**

In the following example, the tunnel destination is the loopback interface on the other router. The router is configured with OSPF TE extensions and it floods traffic engineering link-state advertisements (LSAs) in OSPF area 0. The traffic engineering router identifier for the node is the IP address associated with Loopback 0. The last five lines of the example set up the routing protocol for the MPLS network, which is OSPF in this case

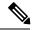

Note

Do not use the **mpls traffic-eng autoroute announce** command if you configure a forwarding adjacency in the tunnel.

```
ip routing
ip cef distributed
mpls traffic-eng tunnels
interface Loopback0
 ip address 127.0.0.1 255.255.255.255
no shutdown
interface Tunnel1
ip unnumbered Loopback0
 no ip directed-broadcast
 tunnel destination 10.1.1.1
 tunnel mode mpls traffic-eng
 tunnel mpls traffic-eng forwarding-adjacency holdtime 10000
ip ospf cost 4
 tunnel mpls traffic-eng priority 2 2
 tunnel mpls traffic-eng bandwidth 10
 tunnel mpls traffic-eng path-option 2 dynamic
router ospf 5
 log-adjacency-changes
network 10.1.1.1 0.0.0.0 area 0
mpls traffic-eng router-id loopback0
mpls traffic-eng area 0
```

When you look at the self-generated router LSA, you will see it as one of the links in router LSA (shown in bold in the following output).

```
Router# show ip ospf database route self-originate

OSPF Router with ID (10.5.5.5) (Process ID 5)

Router Link States (Area 0)

LS age:332
Options: (No TOS-capability, DC)
LS Type:Router Links
Link State ID:10.5.5.5
Advertising Router:10.5.5.5

LS Seq Number:80000004
Checksum:0x1D24
Length:72
Number of Links:4

Link connected to another Router (point-to-point)
```

```
(Link ID) Neighboring Router ID:10.3.3.3
 (Link Data) Router Interface address:0.0.0.23
 Number of TOS metrics:0
  TOS 0 Metrics:1562
Link connected to:a Transit Network
 (Link ID) Designated Router address:172.16.0.1
 (Link Data) Router Interface address:172.16.0.2
 Number of TOS metrics:0
  TOS 0 Metrics:10
Link connected to:a Transit Network
 (Link ID) Designated Router address:172.16.0.3
 (Link Data) Router Interface address:172.16.0.4
 Number of TOS metrics:0
  TOS 0 Metrics:10
Link connected to:a Stub Network
 (Link ID) Network/subnet number:10.5.5.5
 (Link Data) Network Mask:255.255.255.255
 Number of TOS metrics:0
  TOS 0 Metrics:1
```

## **Additional References**

#### **Related Documents**

| Related Topic                               | Document Title                               |
|---------------------------------------------|----------------------------------------------|
| Configuring OSPF                            | "Configuring OSPF"                           |
| OSPF commands                               | Cisco IOS IP Routing: OSPF Command Reference |
| Cisco IOS master command list, all releases | Cisco IOS Master Command List, All Releases  |

#### **Standards**

| Standard | Title |
|----------|-------|
| None     |       |

#### MIBs

| MIB                                                                                                    | MIBs Link                                                                                                    |
|----------------------------------------------------------------------------------------------------|----------------------------------------------------------------------------------------------------|
| No new or modified MIBs are supported by this feature, and support for existing MIBs has not been modified by this feature. | To locate and download MIBs for selected platforms, Cisco software releases, and feature sets, use Cisco MIB Locator found at the following URL: |
|                                                                                                    | http://www.cisco.com/go/mibs                                                                                                    |

#### **RFCs**

| RFC      | Title                          |
|----------|--------------------------------|
| RFC 3137 | OSPF Stub Router Advertisement |

#### **Technical Assistance**

| Description                                                                                                    | Link |
|----------------------------------------------------------------------------------------------------|------|
| The Cisco Support and Documentation website provides online resources to download documentation, software, and tools. Use these resources to install and configure the software and to troubleshoot and resolve technical issues with Cisco products and technologies. Access to most tools on the Cisco Support and Documentation website requires a Cisco.com user ID and password. |      |

**Additional References** 

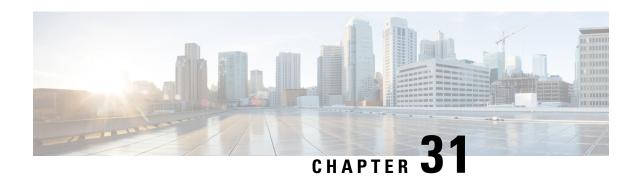

# Configuring OSPF TTL Security Check and OSPF Graceful Shutdown

This module describes configuration tasks to configure various options involving Open Shortest Path First (OSPF). This module contains tasks that use commands to configure a lightweight security mechanism to protect OSPF sessions from CPU-utilization-based attacks and to configure a router to shut down a protocol temporarily without losing the protocol configuration.

- Finding Feature Information, on page 283
- Information About OSPF TTL Security Check and OSPF Graceful Shutdown, on page 283
- How to Configure OSPF TTL Security Check and OSPF Graceful Shutdown, on page 285
- Configuration Examples for OSPF TTL Security Check and OSPF Graceful Shutdown, on page 289
- Additional References, on page 289
- Feature Information for Configuring OSPF TTL Security Check and OSPF Graceful Shutdown, on page 290

## **Finding Feature Information**

Your software release may not support all the features documented in this module. For the latest caveats and feature information, see Bug Search Tooland the release notes for your platform and software release. To find information about the features documented in this module, and to see a list of the releases in which each feature is supported, see the feature information table.

Use Cisco Feature Navigator to find information about platform support and Cisco software image support. To access Cisco Feature Navigator, go to <a href="https://www.cisco.com/go/cfn">www.cisco.com/go/cfn</a>. An account on Cisco.com is not required.

# Information About OSPF TTL Security Check and OSPF Graceful Shutdown

## **TTL Security Check for OSPF**

When the TTL Security Check feature is enabled, OSPF sends outgoing packets with an IP header Time to Live (TTL) value of 255 and discards incoming packets that have TTL values less than a configurable threshold. Since each device that forwards an IP packet decrements the TTL, packets received via a direct (one-hop)

connection will have a value of 255. Packets that cross two hops will have a value of 254, and so on. The receive threshold is configured in terms of the maximum number of hops that a packet may have traveled. The value for this *hop-count* argument is a number from 1 to 254, with a default of 1.

The TTL Security Check feature may be configured under the OSPF router submode, in which case it applies to all the interfaces on which OSPF runs, or it may be configured on a per-interface basis.

## **Transitioning Existing Networks to Use TTL Security Check**

If you currently have OSPF running in your network and want to implement TTL security on an interface-by-interface basis without any network interruptions, use the **ip ospf ttl-security** command and set the hop-count argument to 254. This setting causes outgoing packets to be sent with a TTL value of 255, but allows any value for input packets. Later, once the device at the other end of the link has had TTL security enabled you can start enforcing the hop limit for the incoming packets by using the same **ip ospf ttl-security** command with no hop count specified. This process ensures that OSPF packets will not be dropped because of a temporary mismatch in TTL security.

## **TTL Security Check for OSPF Virtual and Sham Links**

In OSPF, all areas must be connected to a backbone area. If there is a break in backbone continuity, or the backbone is purposefully partitioned, you can establish a *virtual link*. The virtual link must be configured in both devices. The configuration information in each device consists of the other virtual endpoint (the other area border router [ABR]) and the nonbackbone area that the two devices have in common (called the *transit area*.) Note that virtual links cannot be configured through stub areas. Sham links are similar to virtual links in many ways, but sham links are used in Layer 3 Multiprotocol Label Switching (MPLS) Virtual Private Network (VPN) networks to connect Provider Edge (PE) routers across the MPLS backbone.

To establish a virtual link or a sham link, use the **area virtual-link** or **area sham-link cost** commands, respectively, in router configuration mode. To configure the TTL Security Check feature on a virtual link or a sham link, configure the **ttl-security** keyword and the *hop-count* argument in either command. Note that the *hop-count* argument value is mandatory in this case.

### **Benefits of the OSPF Support for TTL Security Check**

The OSPF Support for TTL Security Check feature provides an effective and easy-to-deploy solution to protect OSPF neighbor sessions from CPU utilization-based attacks. When this feature is enabled, a host cannot attack an OSPF session if the host is not a member of the local or remote OSPF network, or if the host is not directly connected to a network segment between the local and remote OSPF networks. This solution greatly reduces the effectiveness of Denial of Service (DoS) attacks against an OSPF autonomous system.

### **OSPF Graceful Shutdown**

The OSPF Graceful Shutdown feature provides the ability to temporarily shut down the OSPF protocol in the least disruptive manner and notify its neighbors that it is going away. All traffic that has another path through the network will be directed to that alternate path. A graceful shutdown of the OSPF protocol can be initiated using the **shutdown** command in router configuration mode.

This feature also provides the ability to shut down OSPF on a specific interface. In this case, OSPF will not advertise the interface or form adjacencies over it; however, all of the OSPF interface configuration will be

retained. To initiate a graceful shutdown of an interface, use the **ip ospf shutdown** command in interface configuration mode.

# How to Configure OSPF TTL Security Check and OSPF Graceful Shutdown

## **Configuring TTL Security Check on All OSPF Interfaces**

#### **SUMMARY STEPS**

- 1. enable
- 2. configure terminal
- 3. router ospf process-id
- **4.** ttl-security all-interfaces [ hops hop-count ]
- 5. end

|        | Command or Action                                   | Purpose                                                                                                    |
|--------|-----------------------------------------------------|----------------------------------------------------------------------------------------------------|
| Step 1 | enable                                              | Enables privileged EXEC mode.                                                                                                    |
|        | Example:                                            | Enter your password if prompted.                                                                                                 |
|        | Device> enable                                      |                                                                                                    |
| Step 2 | configure terminal                                  | Enters global configuration mode.                                                                                                |
|        | Example:                                            |                                                                                                    |
|        | Device# configure terminal                          |                                                                                                    |
| Step 3 | router ospf process-id                              | Enables OSPF routing, which places the device in router                                                                          |
|        | Example:                                            | configuration mode.                                                                                                    |
|        | Device(config)# router ospf 109                     |                                                                                                    |
| Step 4 | ttl-security all-interfaces [ hops hop-count ]      | Configures TTL security check on all OSPF interfaces.                                                                            |
|        | Example:                                            | Note This configuration step applies only to normal OSPF interfaces. This step does not apply to                                 |
|        | Device(config-router) # ttl-security all-interfaces | virtual links or sham links that require TTL security protection. Virtual links and sham links must be configured independently. |
| Step 5 | end                                                 | Returns to privileged EXEC mode.                                                                                                 |
|        | Example:                                            |                                                                                                    |

| <br>Command or Action      | Purpose |
|----------------------------|---------|
| Device(config-router)# end |         |

## **Configuring TTL Security Check on a Per-Interface Basis**

#### **SUMMARY STEPS**

- 1. enable
- 2. configure terminal
- **3. interface** *type number*
- 4. ip ospf ttl-security [hops hop-count | disable]
- 5. end
- **6. show ip ospf** [process-id] **interface** [interface type interface-number] [**brief**] [**multicast**] [**topology** topology-name | **base**}]
- **7. show ip ospf neighbor** *interface-type interface-number* [neighbor-id][**detail**]
- **8. show ip ospf** [process-id] **traffic** [interface-type interface-number]
- 9. debug ip ospf adj

|        | Command or Action                               | Purpose                                                                                                    |
|--------|-------------------------------------------------|----------------------------------------------------------------------------------------------------|
| Step 1 | enable                                          | Enables privileged EXEC mode.                                                                                                    |
|        | Example:                                        | • Enter your password if prompted.                                                                                                    |
|        | Device> enable                                  |                                                                                                    |
| Step 2 | configure terminal                              | Enters global configuration mode.                                                                                                    |
|        | Example:                                        |                                                                                                    |
|        | Device# configure terminal                      |                                                                                                    |
| Step 3 | interface type number                           | Configures an interface type and enters interface                                                                                                    |
|        | Example:                                        | configuration mode.                                                                                                    |
|        | Device(config)# interface GigabitEthernet 0/0/0 |                                                                                                    |
| Step 4 | ip ospf ttl-security [hops hop-count   disable] | Configures TTL security check feature on a specific                                                                                                    |
|        | Example:                                        | interface.                                                                                                    |
|        |                                                 | • The <i>hop-count</i> argument range is from 1 to 254.                                                                                                    |
|        | Device(config-if)# ip ospf ttl-security         | • The <b>disable</b> keyword can be used to disable TTL security on an interface. It is useful only if the <b>ttl-security all-interfaces</b> comand initially enabled TTL security on all OSPF interfaces, in which case <b>disable</b> can be used as an override or to turn off TTL security on a specific interface. |

|        | Command or Action                                                                                                    | Purpose                                                                                                    |
|--------|----------------------------------------------------------------------------------------------------|----------------------------------------------------------------------------------------------------|
|        |                                                                                                    | • In the example, TTL security is being disabled on GigabitEthernet interface 0/0/0.                         |
| Step 5 | end                                                                                                    | Returns to privileged EXEC mode.                                                                             |
|        | Example:                                                                                                    |                                                                                                    |
|        | Device(config-if)# end                                                                                                    |                                                                                                    |
| Step 6 | show ip ospf [process-id] interface [interface type interface-number] [brief] [multicast] [topology topology-name   base}] | (Optional) Displays OSPF-related interface information.                                                      |
|        | Example:                                                                                                    |                                                                                                    |
|        | Device# show ip ospf interface gigabitethernet 0/0/0                                                                       |                                                                                                    |
| Step 7 | show ip ospf neighbor interface-type interface-number [neighbor-id][detail]                                                | (Optional) Displays OSPF neighbor information on a per-interface basis.                                      |
|        | Example:                                                                                                    | If one side of the connection has TTL security enabled, the other side shows the neighbor in the INIT state. |
|        | Device# show ip ospf neighbor 10.199.199.137                                                                               |                                                                                                    |
| Step 8 | show ip ospf [process-id] traffic [interface-type                                                                          | (Optional) Displays OSPF traffic statistics.                                                                 |
|        | interface-number]  Example:                                                                                                | • The number of times a TTL security check failed is included in the output.                                 |
|        | Device# show ip ospf traffic                                                                                               |                                                                                                    |
| Step 9 | debug ip ospf adj                                                                                                    | (Optional) Initiates debugging of OSPF adjacency events.                                                     |
|        | Example:                                                                                                    | Information about dropped packets, including interface type and number, neighbor IP address, and TTL value,  |
|        | Device# debug ip ospf adj                                                                                                  | is included in the command output.                                                                           |

## Configuring OSPF Graceful Shutdown on a Per-Interface Basis

#### **SUMMARY STEPS**

- 1. enable
- 2. configure terminal
- **3. interface** *type number*
- 4. ip ospf shutdown
- end
- **6. show ip ospf** [ process-id ] **interface** [ interface type interface-number ] [ **brief** ] [**multicast**] [**topology** topology-name / **base**}]
- **7. show ip ospf** [ *process-id* ]

| enable                                                                                                    | Enables privileged EXEC mode.                                                                                                    |
|----------------------------------------------------------------------------------------------------|----------------------------------------------------------------------------------------------------|
| Example:                                                                                                    | Enter your password if prompted.                                                                                                    |
| Device> enable                                                                                                    |                                                                                                    |
| configure terminal                                                                                                    | Enters global configuration mode.                                                                                                    |
| Example:                                                                                                    |                                                                                                    |
| Device# configure terminal                                                                                                    |                                                                                                    |
| interface type number                                                                                                    | Configures an interface type and number and enters interface                                                                                                    |
| Example:                                                                                                    | configuration mode.                                                                                                    |
| Device(config)# interface GigabitEthernet                                                                                                   |                                                                                                    |
| 0/1/0                                                                                                    |                                                                                                    |
| ip ospf shutdown                                                                                                    | Initiates an OSPF protocol graceful shutdown at the                                                                                                    |
| Example:                                                                                                    | interface level.                                                                                                    |
| Device(config-if)# ip ospf shutdown                                                                                                    | • When the <b>ip ospf shutdown</b> interface command is entered, the interface on which it is configured sends                                                                                                    |
|                                                                                                    | a link-state update advising its neighbors that is going down, which allows those neighbors to begin routing OSPF traffic around this router.                                                                                                    |
| end                                                                                                    | Returns to privileged EXEC mode.                                                                                                    |
| Example:                                                                                                    |                                                                                                    |
| Device(config-if)# end                                                                                                    |                                                                                                    |
| <pre>show ip ospf [ process-id ] interface [ interface type interface-number ] [ brief ] [multicast] [topology topology-name   base}]</pre> | (Optional) Displays OSPF-related interface information.                                                                                                    |
| Example:                                                                                                    |                                                                                                    |
| Device# show ip ospf interface GigabitEthernet 0/1/0                                                                                        |                                                                                                    |
| show ip ospf [ process-id ]                                                                                                    | (Optional) Displays general information about OSPF routing                                                                                                    |
| Example:                                                                                                    | processes.                                                                                                    |
| Device# show ip ospf                                                                                                    |                                                                                                    |
|                                                                                                    | Example:  Device> enable  configure terminal  Example:  Device# configure terminal  interface type number  Example:  Device(config)# interface GigabitEthernet 0/1/0  ip ospf shutdown  Example:  Device(config-if)# ip ospf shutdown  end  Example:  Device(config-if)# end  show ip ospf [ process-id ] interface [ interface type interface-number ] [ brief ] [multicast] [topology topology-name / base}]  Example:  Device# show ip ospf interface GigabitEthernet 0/1/0  show ip ospf [ process-id ]  Example: |

# Configuration Examples for OSPF TTL Security Check and OSPF Graceful Shutdown

### **Example: Transitioning an Existing Network to Use TTL Security Check**

The following example shows how to enable TTL security in an existing OSPF network on a per-interface basis.

Configuring TTL security in an existing network is a three-step process:

- 1. Configure TTL security with a hop count of 254 on the OSPF interface on the sending side device.
- 2. Configure TTL security with no hop count on the OSPF interface on the receiving side device.
- 3. Reconfigure the sending side OSPF interface with no hop count.

```
configure terminal
! Configure the following command on the sending side router.
interface gigabitethernet 0/1/0
ip ospf ttl-security hops 254
! Configure the next command on the receiving side router.
interface gigabitethernet 0/1/0
ip ospf ttl-security
! Reconfigure the sending side with no hop count.
ip ospf ttl-security
end
```

## **Additional References**

The following sections provide references related to the OSPF TTL Security Check and OSPF Graceful Shutdown features.

#### **Related Documents**

| Related Topic                               | Document Title                               |
|---------------------------------------------|----------------------------------------------|
| Configuring OSPF                            | "Configuring OSPF"                           |
| OSPF commands                               | Cisco IOS IP Routing: OSPF Command Reference |
| Cisco IOS master command list, all releases | Cisco IOS Master Command List, All Releases  |

#### **Standards**

| Standard                                                                                             | Title |
|----------------------------------------------------------------------------------------------------|-------|
| No new or modified standards are supported and support for existing standards has not been modified. |       |

#### **MIBs**

| MIB                                                                                        | MIBs Link                                                                                                    |
|--------------------------------------------------------------------------------------------|----------------------------------------------------------------------------------------------------|
| No new or modified MIBs are supported and support for existing MIBs has not been modified. | To locate and download MIBs for selected platforms, software releases, and feature sets, use Cisco MIB Locator found at the following URL: |
|                                                                                            | http://www.cisco.com/go/mibs                                                                                                    |

#### **RFCs**

| RFC                                                                                        | Title |
|--------------------------------------------------------------------------------------------|-------|
| No new or modified RFCs are supported and support for existing RFCs has not been modified. |       |

#### **Technical Assistance**

| Description                                                                                                    | Link |
|----------------------------------------------------------------------------------------------------|------|
| The Cisco Support and Documentation website provides online resources to download documentation, software, and tools. Use these resources to install and configure the software and to troubleshoot and resolve technical issues with Cisco products and technologies. Access to most tools on the Cisco Support and Documentation website requires a Cisco.com user ID and password. |      |

# Feature Information for Configuring OSPF TTL Security Check and OSPF Graceful Shutdown

The following table provides release information about the feature or features described in this module. This table lists only the software release that introduced support for a given feature in a given software release train. Unless noted otherwise, subsequent releases of that software release train also support that feature.

Use Cisco Feature Navigator to find information about platform support and Cisco software image support. To access Cisco Feature Navigator, go to <a href="https://www.cisco.com/go/cfn">www.cisco.com/go/cfn</a>. An account on Cisco.com is not required.

Table 35: Feature Information for Configuring OSPF TTL Security Check and OSPF Graceful Shutdown

| Feature Name               | Releases  | Feature Information                                                                                                    |
|----------------------------|-----------|----------------------------------------------------------------------------------------------------|
| OSPF Graceful<br>Shutdown  | 15.0(1)SY | This feature provides the ability to temporarily shut down a protocol in the least disruptive manner and to notify its neighbors that it is going away.                                        |
|                            |           | A graceful shutdown of a protocol can be initiated on all OSPF interfaces or on a specific interface.                                                                                          |
|                            |           | The following commands were introduced or modified:                                                                                                    |
|                            |           | • ip ospf shutdown                                                                                                    |
|                            |           | • show ip ospf                                                                                                    |
|                            |           | • show ip ospf interface                                                                                                    |
|                            |           | • shutdown (router OSPF)                                                                                                    |
| OSPF TTL Security<br>Check | 15.0(1)SY | This feature increases protection against OSPF denial of service attacks, enables checking of TTL values on OSPF packets from neighbors, and allows users to set TTL values sent to neighbors. |
|                            |           | The following commands were introduced or modified:                                                                                                    |
|                            |           | • area sham-link cost                                                                                                    |
|                            |           | • area virtual-link                                                                                                    |
|                            |           | • debug ip ospf adj                                                                                                    |
|                            |           | • ip ospf ttl-security                                                                                                    |
|                            |           | • show ip ospf interface                                                                                                    |
|                            |           | • show ip ospf neighbor                                                                                                    |
|                            |           | • show ip ospf traffic                                                                                                    |
|                            |           | • ttl-security all-interfaces                                                                                                    |

Feature Information for Configuring OSPF TTL Security Check and OSPF Graceful Shutdown

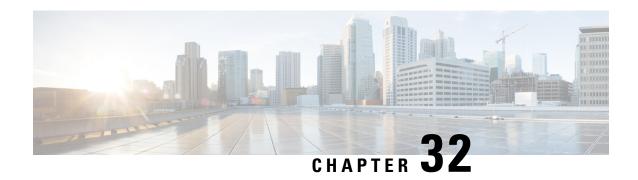

## **Area Command in Interface Mode for OSPFv2**

This document describes how to enable Open Shortest Path First version 2 (OSPFv2) on a per-interface basis to simplify the configuration of unnumbered interfaces. The **ip ospf area** command allows you to enable OSPFv2 explicitly on an interface. The **ip ospf area** command is an alternative to enabling OSPFv2 through the address of the interface that matches the address range specified by the **network area** command.

- Finding Feature Information, on page 293
- Prerequisites for Area Command in Interface Mode for OSPFv2, on page 293
- Restrictions for Area Command in Interface Mode for OSPFv2, on page 293
- Information About Area Command in Interface Mode for OSPFv2, on page 294
- How to Enable the Area Command in Interface Mode for OSPFv2, on page 295
- Configuration Examples for Area Command in Interface Mode for OSPFv2 Feature, on page 296
- Additional References, on page 297
- Feature Information for Area Command in Interface Mode for OSPFv2, on page 298

## **Finding Feature Information**

Your software release may not support all the features documented in this module. For the latest caveats and feature information, see Bug Search Tooland the release notes for your platform and software release. To find information about the features documented in this module, and to see a list of the releases in which each feature is supported, see the feature information table.

Use Cisco Feature Navigator to find information about platform support and Cisco software image support. To access Cisco Feature Navigator, go to <a href="https://www.cisco.com/go/cfn">www.cisco.com/go/cfn</a>. An account on Cisco.com is not required.

# Prerequisites for Area Command in Interface Mode for OSPFv2

OSPFv2 must be running on your network.

## Restrictions for Area Command in Interface Mode for OSPFv2

The **ip ospf area** command is supported only for OSPFv2.

## Information About Area Command in Interface Mode for OSPFv2

#### Benefits of Area Command in Interface Mode for OSPFv2 Feature

OSPF is enabled on an interface when the network address for the interface matches the range of addresses that is specified by the **network area** command that is entered in router configuration mode. You can enable OSPFv2 explicitly on an interface with the **ip ospf area** command that is entered in interface configuration mode. This capability simplifies the configuration of unnumbered interfaces with different areas.

Because the **ip ospf area** command is configured explicitly for an interface, it will supersede the effects of the **network area** command that is entered at the network level to affect the interfaces whose addresses fall within the address range specified for the **network area** command.

If you later disable the **ip ospf area** command, the interface still will run OSPFv2 as long as its network address matches the range of addresses that is specified by the **network area** command.

# Configuration Guidelines for the Area Command in Interface Mode for OSPFv2 Feature

When you use the **ip ospf area** command in interface configuration mode to enable OSPFv2 on an interface, we recommend that you be familiar with the following guidelines.

#### Interface Is Already OSPFv2-Enabled by network area Command with Same Area and Process

If you enter the **ip** ospf area command on an interface that is enabled in OSPFv2 by the **network area** command, the process ID or area ID of the interface does not change, and the interface status will not be changed. However, the interface will be flagged as being configured from interface configuration mode and the configuration data will be saved in the interface description block (IDB).

#### Interface Is Already Configured by network area Command with Different Area or Process

If you enter the **ip ospf area** command on an interface that is enabled in OSPFv2 by the **network area** command, but change the configuration by changing the process ID and area ID of the interface, after the new configuration information is stored in the IDB, the interface will be removed and reattached. Therefore, the interface will be removed from the original area and process and be added to the new ones. The state of the interface will also be reset.

#### Interface Is Not Configured by network area Command

If the interface is not enabled in OSPFv2 by the **network area** command, the area and OSPF router instance will be created if needed. When the router is reloaded, the OSPF process will not begin running until system initialization is complete. To remove an OSPF router instance, enter the **no router ospf** command. Removing the **ip ospf area** command in interface mode will not result in removing an OSPF router instance.

#### Removing an interface enable Command

When the **interface enable** command is removed, the interface will be detached from the area. The area will be removed if it has no other attached interfaces. If the interface address is covered by the **network area** command, the interface will be enabled once again in the area for the network that it is in.

#### **New Processes**

If an OSPF process does not already exist, and a router ID cannot be chosen when either the **router ospf** command or the **interface** command is configured, a Proximity Database (PDB) and a process will be created, but the process will be inactive. The process will become active when a router ID is chosen, either when it is explicitly configured using the **router-id** command or when an IP address becomes available. Note that the **router ospf** command will now be accepted even if a router ID cannot be chosen, putting the command-line interface (CLI) into the OSPF configuration context. Therefore, the **router-id** command is to be entered before an IP address is available. If the process is not active and the **show ip ospf** command is entered, the message "%OSPF: Router process X is not running, please provide a router-id" will be displayed.

#### **Link-State Advertisements and Shortest Path First**

If a state change occurs as a result of the **interface enable** command, new router link-state advertisements (LSAs) will be generated (also for the old area, if the interface is changing areas) and shortest path first (SPF) will be scheduled to run in both the old and new areas.

## How to Enable the Area Command in Interface Mode for OSPFv2

## **Enabling OSPFv2 on an Interface**

Perform this task to enable OSPFv2 on an interface.

#### **SUMMARY STEPS**

- 1. enable
- 2. configure terminal
- **3. interface** *type number*
- 4. ip ospf process-id area area-id [secondaries none]
- 5. end
- **6. show ip ospf interface** [interface-type interface-number]

|        | Command or Action          | Purpose                                           |
|--------|----------------------------|---------------------------------------------------|
| Step 1 | enable                     | Enables privileged EXEC mode.                     |
|        | Example:                   | • Enter your password if prompted.                |
|        | Router> enable             |                                                   |
| Step 2 | configure terminal         | Enters global configuration mode.                 |
|        | Example:                   |                                                   |
|        | Router# configure terminal |                                                   |
| Step 3 | interface type number      | Configures an interface type and enters interface |
|        | Example:                   | configuration mode.                               |

|        | Command or Action                                               | Purpose                                                                                                  |  |
|--------|-----------------------------------------------------------------|----------------------------------------------------------------------------------------------------|--|
|        | Router(config)# interface FastEthernet 0/2                      |                                                                                                    |  |
| Step 4 | ip ospf process-id area area-id [secondaries none]              | Enables OSPFv2 on an interface.                                                                          |  |
|        | Example:                                                        | To prevent secondary IP addresses on the interface<br>from being advertised, you must enter the optional |  |
|        | Router(config-if) # ip ospf 1 area 0 secondaries none           | secondaries keyword followed by the none keyword.                                                        |  |
| Step 5 | end                                                             | Exits interface configuration mode and returns to privileged EXEC mode.                                  |  |
|        | Example:                                                        |                                                                                                    |  |
|        | Router(config-if)# end                                          |                                                                                                    |  |
| Step 6 | <b>show ip ospf interface</b> [interface-type interface-number] | Displays OSPF-related interface information.                                                             |  |
|        | Example:                                                        | Once you have enabled OSPFv2 on the interface, you                                                       |  |
|        | Router# show ip ospf interface FastEthernet 0/2                 | can enter the <b>show ip ospf interface</b> command to verify the configuration.                         |  |

# **Configuration Examples for Area Command in Interface Mode for OSPFv2 Feature**

### **Example: Enabling OSPFv2 on an Interface**

In the following example, OSPFv2 is configured explicitly on Ethernet interface 0/0/0:

```
Router(config) # interface Ethernet 0/0/0
Router(config-if) # bandwidth 10000
Router(config-if) # ip address 172.16.1.1 255.255.255.0
Router(config-if) # ip ospf hello-interval 1
Router(config-if) # ip ospf 1 area 0
```

When the **show ip ospf interface** command is entered, the following output shows that Ethernet interface 0/0/0 was configured in interface configuration mode to run OSPFv2. The secondary IP addresses on the interface will also be advertised:

```
Router# show ip ospf interface Ethernet 0/0/0
Ethernet0/0/0 is up, line protocol is up
Internet Address 172.16.1.1/24, Area 0
Process ID 1, Router ID 172.16.11.11, Network Type BROADCAST, Cost: 10
Enabled by interface config, including secondary ip addresses
Transmit Delay is 1 sec, State DR, Priority 1
Designated Router (ID) 172.16.11.11, Interface address 172.16.1.1
Backup Designated router (ID) 172.16.22.11, Interface address 172.16.1.2
Timer intervals configured, Hello 1, Dead 4, Wait 4, Retransmit 5
oob-resync timeout 40
Hello due in 00:00:00
Supports Link-local Signaling (LLS)
```

```
Index 2/2, flood queue length 0

Next 0x0(0)/0x0(0)

Last flood scan length is 1, maximum is 1

Last flood scan time is 0 msec, maximum is 0 msec

Neighbor Count is 1, Adjacent neighbor count is 1

Adjacent with neighbor 172.26.22.11 (Backup Designated Router)

Suppress hello for 0 neighbor(s)
```

## **Additional References**

The following sections provide references related to the Area Command in Interface Mode for OSPFv2 feature.

#### **Related Documents**

| Related Topic            | Document Title                               |
|--------------------------|----------------------------------------------|
| OSPF commands            | Cisco IOS IP Routing: OSPF Command Reference |
| OSPF configuration tasks | "Configuring OSPF" module                    |

#### **Standards**

| Standard                                                                                                    | Title |
|----------------------------------------------------------------------------------------------------|-------|
| No new or modified standards are supported by this feature, and support for existing standards has not been modified by this feature. |       |

#### **MIBs**

| MIB                                                                                                    | MIBs Link                                                                                                    |
|----------------------------------------------------------------------------------------------------|----------------------------------------------------------------------------------------------------|
| No new or modified MIBs are supported by this feature, and support for existing MIBs has not been modified by this feature. | To locate and download MIBs for selected platforms, Cisco IOS releases, and feature sets, use Cisco MIB Locator found at the following URL:  http://www.cisco.com/go/mibs |

#### **RFCs**

| RFC      | Title          |
|----------|----------------|
| RFC 2328 | OSPF Version 2 |

#### **Technical Assistance**

| Description                                                                                                    | Link |
|----------------------------------------------------------------------------------------------------|------|
| The Cisco Support and Documentation website provides online resources to download documentation, software, and tools. Use these resources to install and configure the software and to troubleshoot and resolve technical issues with Cisco products and technologies. Access to most tools on the Cisco Support and Documentation website requires a Cisco.com user ID and password. |      |

# Feature Information for Area Command in Interface Mode for OSPFv2

The following table provides release information about the feature or features described in this module. This table lists only the software release that introduced support for a given feature in a given software release train. Unless noted otherwise, subsequent releases of that software release train also support that feature.

Use Cisco Feature Navigator to find information about platform support and Cisco software image support. To access Cisco Feature Navigator, go to <a href="https://www.cisco.com/go/cfn">www.cisco.com/go/cfn</a>. An account on Cisco.com is not required.

Table 36: Feature Information for Area Command in Interface Mode for OSPFv2

| Feature Name                                    | Releases                                                         | Feature Information                                                                                                    |
|-------------------------------------------------|------------------------------------------------------------------|----------------------------------------------------------------------------------------------------|
| Area Command in<br>Interface Mode for<br>OSPFv2 | 12.0(29)S<br>12.3(11)T<br>12.2(28)SB<br>12.2(33)SRB<br>15.0(1)SY | This document describes how to enable Open Shortest Path First version 2 (OSPFv2) on a per-interface basis to simplify the configuration of unnumbered interfaces. The <b>ip ospf area</b> command allows you to enable OSPFv2 explicitly on an interface. The <b>ip ospf area</b> command is an alternative to enabling OSPFv2 through the address of the interface that matches the address range specified by the <b>network area</b> command. |

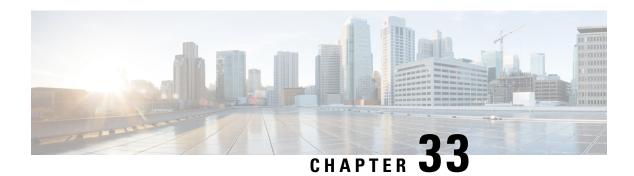

## **OSPFv2 Local RIB**

With the OSPFv2 Local RIB feature, each OSPF protocol instance has its own local Routing Information Base (RIB). The OSPF local RIB serves as the primary state for OSPF SPF route computation. The global RIB is not updated with intermediate results during the SPF. Instead, the global RIB is updated only when routes are added, deleted, or changed, thereby reducing global RIB computation. This reduced update activity may result in fewer dropped packets.

This feature is enabled by default and does not need to be configured. This document describes some optional configuration tasks to modify how the global and local RIBs function, although it is recommended to keep the default settings.

- Finding Feature Information, on page 299
- Prerequisites for OSPFv2 Local RIB, on page 299
- Restrictions for OSPFv2 Local RIB, on page 300
- Information About OSPFv2 Local RIB, on page 300
- How to Configure the OSPFv2 Local RIB Feature, on page 300
- Configuration Examples for the OSPFv2 Local RIB Feature, on page 303
- Additional References, on page 304
- Feature Information for the OSPFv2 Local RIB Feature, on page 305

# **Finding Feature Information**

Your software release may not support all the features documented in this module. For the latest caveats and feature information, see Bug Search Tooland the release notes for your platform and software release. To find information about the features documented in this module, and to see a list of the releases in which each feature is supported, see the feature information table.

Use Cisco Feature Navigator to find information about platform support and Cisco software image support. To access Cisco Feature Navigator, go to <a href="https://www.cisco.com/go/cfn">www.cisco.com/go/cfn</a>. An account on Cisco.com is not required.

## **Prerequisites for OSPFv2 Local RIB**

Before this feature is configured, the OSPF routing protocol must be configured.

### **Restrictions for OSPFv2 Local RIB**

This feature is available only for IP Version 4 networks.

### Information About OSPFv2 Local RIB

### **Function of the OSPF Local RIB**

A device that is running OSPFv2 maintains a local RIB in which it stores all routes to destinations that it has learned from its neighbors. At the end of each SPF, OSPF attempts to install the best (that is, the least-cost) routes to a destination present in the local RIB into the global IPv4 routing table. The global RIB will be updated only when routes are added, deleted, or changed. Routes in the local RIB and Forwarding Information Base (FIB) will not compute when intermediate results are computed during SPF, resulting in fewer dropped packets in some circumstances.

By default, OSPF installs discard routes to null0 for any area range (internal) or summary-address (external) prefixes that it advertises to other devices. Installation of a discard route can prevent routing loops in cases where portions of a summary do not have a more specific route in the RIB. Normally, internal discard routes are installed with an administrative distance of 110, while external discard routes have an administrative distance of 254.

There may be rare circumstances, however, when some other values are needed. For example, if one OSPF process installs a route that exactly matches an area range configured on another OSPF process, the internal discard routes for the second OSPF process could be given a higher (less desirable) administrative distance.

By default, the contents of the global RIB are used to compute inter-area summaries, NSSA translation, and forwarding addresses for type-5 and type-7 LSAs. Each of these functions can be configured to use the contents of the OSPF local RIB instead of the global RIB for their computation. Using the local RIB for the computation may be slightly faster in some circumstances, but because the local RIB has information for only a particular instance of OSPF, using it for the computation may yield incorrect results. Potential problems that may occur include routing loops and black-hole routes.

## **How to Configure the OSPFv2 Local RIB Feature**

Although it is recommended to keep the default settings for the commands described in the following sections, it is optional to change the defaults settings. This section describes the following optional tasks:

### **Changing the Default Local RIB Criteria**

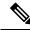

Note

It is recommended that you not change the default values because they are conservative and preserve the current global RIB behavior.

#### **SUMMARY STEPS**

- 1. enable
- 2. configure terminal
- **3.** router ospf process-id [vrf vpn-name]
- 4. local-rib-criteria [forwarding-address] [inter-area-summary] [nssa-translation]
- end
- **6. show ip ospf** *process-id* **rib** [**redistribution**] [*network-prefix*] [*network-mask*] [**detail**]

|        | Command or Action                                                                     | Purpose                                                                      |
|--------|---------------------------------------------------------------------------------------|------------------------------------------------------------------------------|
| Step 1 | enable                                                                                | Enables privileged EXEC mode.                                                |
|        | Example:                                                                              | • Enter your password if prompted.                                           |
|        | Router> enable                                                                        |                                                                              |
| Step 2 | configure terminal                                                                    | Enters global configuration mode.                                            |
|        | Example:                                                                              |                                                                              |
|        | Device# configure terminal                                                            |                                                                              |
| Step 3 | router ospf process-id [vrf vpn-name]                                                 | Configures an OSPFv2 routing process and enters router                       |
|        | Example:                                                                              | configuration mode.                                                          |
|        | Device(config)# router ospf 23                                                        |                                                                              |
| Step 4 | local-rib-criteria [forwarding-address]<br>[inter-area-summary] [nssa-translation]    | Specifies that the OSPF local RIB will be used for route validation.         |
|        | Example:                                                                              |                                                                              |
|        | Device(config-router)# local-rib-criteria forwarding-address                          |                                                                              |
| Step 5 | end                                                                                   | Returns to privileged EXEC mode.                                             |
|        | Example:                                                                              |                                                                              |
|        | Device(config-router)# end                                                            |                                                                              |
| Step 6 | show ip ospf process-id rib [redistribution] [network-prefix] [network-mask] [detail] | Displays information for the OSPF local RIB or locally redistributed routes. |
|        | Example:                                                                              |                                                                              |
|        | Device# show ip ospf 23 rib                                                           |                                                                              |

## **Changing the Administrative Distance for Discard Routes**

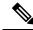

Note

It is recommended to keep the default settings, but you can follow the steps in this section to change the administrative distance for discard routes.

#### **SUMMARY STEPS**

- 1. enable
- 2. configure terminal
- **3.** router ospf process-id [vrf vpn-name]
- **4. discard-route** [external [distance]] [internal [distance]]
- 5. end
- **6. show ip route** [*ip-address* [*mask*] [**longer-prefixes**] | *protocol* [*process-id*] | **list** [*access-list-number* | *access-list-name*] | **static download**]

|        | Command or Action                                         | Purpose                                                                                        |
|--------|-----------------------------------------------------------|------------------------------------------------------------------------------------------------|
| Step 1 | enable                                                    | Enables privileged EXEC mode.                                                                  |
|        | Example:                                                  | • Enter your password if prompted.                                                             |
|        | Router> enable                                            |                                                                                                |
| Step 2 | configure terminal                                        | Enters global configuration mode.                                                              |
|        | Example:                                                  |                                                                                                |
|        | Device# configure terminal                                |                                                                                                |
| Step 3 | router ospf process-id [vrf vpn-name]                     | Configures an OSPFv2 routing process and enters router                                         |
|        | Example:                                                  | configuration mode.                                                                            |
|        | Device(config)# router ospf 23                            |                                                                                                |
| Step 4 | discard-route [external [distance]] [internal [distance]] | Reinstalls either an external or internal discard route that                                   |
|        | Example:                                                  | was previously removed.                                                                        |
|        | Device(config-router)# discard-route external 150         | Note You can now specify the administrative distance for internal and external discard routes. |
| Step 5 | end                                                       | Returns to privileged EXEC mode.                                                               |
|        | Example:                                                  |                                                                                                |
|        | Device(config-router)# end                                |                                                                                                |

|        | Command or Action                                                                                                    | Purpose                                                                                                    |
|--------|----------------------------------------------------------------------------------------------------|----------------------------------------------------------------------------------------------------|
| Step 6 | show ip route [ip-address [mask] [longer-prefixes]   protocol [process-id]   list [access-list-number   access-list-name]   static download]  Example: | Displays the current state of the routing table.  Note Entering the show ip route command will verify the changed administrative distance values for external and internal discard routes. |
|        | Device# show ip route ospf 23                                                                                                    |                                                                                                    |

#### **Examples**

The sample output displayed for the **show ip route** command confirms that the administrative distance for the IP route 192.168.0.0 255.255.255.0 is 110.

```
Device# show ip route 192.168.0.0 255.255.255.0

Routing entry for 192.168.0.0/24

Known via "ospf 1", distance 110, metric 0, type intra area
Routing Descriptor Blocks:
* directly connected, via Nullo
Route metric is 0, traffic share count is 1
```

### **Troubleshooting Tips**

You can research the output from the **debug ip ospf rib** command to learn about the function of the local RIB and the interaction between the route redistribution process and the global RIB. For example, you can learn why the routes that OSPF placed in the global RIB are not the same ones that you anticipated.

# Configuration Examples for the OSPFv2 Local RIB Feature

## **Example: Changing the Default Local RIB Criteria**

In the following example, the **local-rib-criteria** command is entered without any keywords to specify that the local RIB will be used as criteria for all of the following options: forwarding address, inter-area summary, and NSSA translation.

```
router ospf 1
router-id 10.0.0.6
local-rib-criteria
```

## **Example: Changing the Administrative Distance for Discard Routes**

In the following example, the administrative distance for external and internal discard routes is set to 25 and 30, respectively.

```
router ospf 1 router-id 10.0.0.6
```

```
log-adjacency-changes
discard-route external 25 internal 30
area 4 range 10.2.0.0 255.255.0.0
summary-address 192.168.130.2 255.255.255.0
redistribute static subnets
network 192.168.129.2 0.255.255.255 area 0
network 192.168.130.12 0.255.255.255 area 0
```

The output from the **show ip route** command verifies that the administrative distance for the internal route 10.2.0.0/16 is set to 30.

```
Device# show ip route 10.2.0.0 255.255.0.0

Routing entry for 10.2.0.0/16

Known via "ospf 1", distance 30, metric 1, type intra area

Routing Descriptor Blocks:

* directly connected, via Null0

Route metric is 1, traffic share count is 1
```

The output from the **show ip route** command verifies that the administrative distance for the external route 192.168.130.2/24 is set to 25.

```
Device# show ip route 192.168.130.2 255.255.255.0

Routing entry for 192.168.130.2/24

Known via "ospf 1", distance 25, metric 20, type intra area

Routing Descriptor Blocks:

* directly connected, via Null0

Route metric is 20, traffic share count is 1
```

## **Additional References**

The following sections provide references related to the OSPFv2 Local RIB feature.

#### **Related Documents**

| Related Topic            | Document Title                               |
|--------------------------|----------------------------------------------|
| OSPF commands            | Cisco IOS IP Routing: OSPF Command Reference |
| OSPF configuration tasks | "Configuring OSPF"                           |

#### **Standards**

| Standard                                                                                                    | Title |
|----------------------------------------------------------------------------------------------------|-------|
| No new or modified standards are supported by this feature, and support for existing standards has not been modified by this feature. |       |

#### **MIBs**

| MIB                                                                                                    | MIBs Link                                                                                                    |
|----------------------------------------------------------------------------------------------------|----------------------------------------------------------------------------------------------------|
| No new or modified MIBs are supported by this feature, and support for existing MIBs has not been modified by this feature. | To locate and download MIBs for selected platforms, Cisco IOS releases, and feature sets, use Cisco MIB Locator found at the following URL: |
|                                                                                                    | http://www.cisco.com/go/mibs                                                                                                    |

#### **RFCs**

| RFC  | Title |
|------|-------|
| None |       |

#### **Technical Assistance**

| Description                                                                                                    | Link |
|----------------------------------------------------------------------------------------------------|------|
| The Cisco Support and Documentation website provides online resources to download documentation, software, and tools. Use these resources to install and configure the software and to troubleshoot and resolve technical issues with Cisco products and technologies. Access to most tools on the Cisco Support and Documentation website requires a Cisco.com user ID and password. |      |

# **Feature Information for the OSPFv2 Local RIB Feature**

The following table provides release information about the feature or features described in this module. This table lists only the software release that introduced support for a given feature in a given software release train. Unless noted otherwise, subsequent releases of that software release train also support that feature.

Use Cisco Feature Navigator to find information about platform support and Cisco software image support. To access Cisco Feature Navigator, go to www.cisco.com/go/cfn. An account on Cisco.com is not required.

Table 37: Feature Information for the OSPFv2 Local RIB Feature

| Feature Name        | Releases | Feature Information                                                                                                    |  |
|---------------------|----------|----------------------------------------------------------------------------------------------------|--|
| OSPFv2 Local<br>RIB |          | With the OSPFv2 Local RIB feature, each OSPF protocol instance has its own local Routing Information Base (RIB). The OSPF local RIB serves as the primary state for OSPF SPF route computation. The global RIB is not updated with intermediate results during the SPF. Instead, the global RIB is updated only when routes are added, deleted, or changed, thereby reducing global RIB computation. This reduced update activity may result in fewer dropped packets. |  |
|                     |          | This feature is enabled by default and does not need to be configured. This document describes some optional configuration tasks to modify how the global and local RIBs function, although it is recommended to keep the default settings.                                                                                                    |  |
|                     |          | The following commands were introduced or modified: <b>debug ip ospf rib</b> , <b>discard-route</b> , <b>local-rib-criteria</b> , <b>show ip ospf rib</b> .                                                                                                    |  |

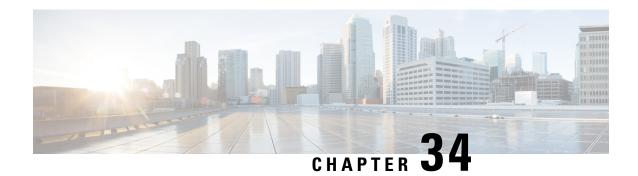

## **OSPFv3 Address Families**

The Open Shortest Path First version 3 (OSPFv3) address families feature enables both IPv4 and IPv6 unicast traffic to be supported. With this feature, users may have two processes per interface, but only one process per address family (AF).

- Finding Feature Information, on page 307
- Prerequisites for OSPFv3 Address Families, on page 307
- Information About OSPFv3 Address Families, on page 308
- How to Configure OSPFv3 Address Families, on page 309
- Configuration Examples for OSPFv3 Address Families, on page 319
- Additional References, on page 320
- Feature Information for OSPFv3 Address Families, on page 321

# **Finding Feature Information**

Your software release may not support all the features documented in this module. For the latest caveats and feature information, see Bug Search Tooland the release notes for your platform and software release. To find information about the features documented in this module, and to see a list of the releases in which each feature is supported, see the feature information table.

Use Cisco Feature Navigator to find information about platform support and Cisco software image support. To access Cisco Feature Navigator, go to <a href="https://www.cisco.com/go/cfn">www.cisco.com/go/cfn</a>. An account on Cisco.com is not required.

# **Prerequisites for OSPFv3 Address Families**

- To use the IPv4 unicast address families (AF) in OSPFv3, you must enable IPv6 on a link, although the link may not be participating in IPv6 unicast AF.
- With the OSPFv3 Address Families feature, users may have two processes per interface, but only one process per AF. If the AF is IPv4, an IPv4 address must first be configured on the interface, but IPv6 must be enabled on the interface.

## **Information About OSPFv3 Address Families**

## **OSPFv3 Address Families**

The OSPFv3 address families feature enables both IPv4 and IPv6 unicast traffic to be supported. With this feature, you may have two device processes per interface, but only one process per AF. If the IPv4 AF is used, an IPv4 address must first be configured on the interface, but IPv6 must be enabled on the interface. A single IPv4 or IPv6 OSPFv3 process running multiple instances on the same interface is not supported.

If you have an IPv6 network that uses OSPFv3 as its Interior Gateway Protocol (IGP) you may want to use the same IGP to help carry and install IPv4 routes. All devices on this network have an IPv6 forwarding stack. Some (or all) of the links on this network may be allowed to do IPv4 forwarding and be configured with IPv4 addresses. Pockets of IPv4-only devices exist around the edges running an IPv4 static or dynamic routing protocol. In this scenario, you need the ability to forward IPv4 traffic between these pockets without tunneling overhead, which means that any IPv4 transit device has both IPv4 and IPv6 forwarding stacks (that is, dual stack).

This feature allows a separate (possibly incongruent) topology to be constructed for the IPv4 AF. It installs IPv4 routes in the IPv4 Routing Information Base (RIB), and then the forwarding occurs natively. The OSPFv3 process fully supports an IPv4 AF topology and can redistribute routes from and into any other IPv4 routing protocol.

An OSPFv3 process can be configured to be either IPv4 or IPv6. The **address-family** command is used to determine which AF will run in the OSPFv3 process, and only one address family can be configured per instance. Once the AF is selected, you can enable multiple instances on a link and enable address-family-specific commands.

Different instance ID ranges are used for each AF. Each AF establishes different adjacencies, has a different link state database, and computes a different shortest path tree. The AF then installs the routes in the AF-specific RIB. LSAs that carry IPv6 unicast prefixes are used without any modification in different instances to carry each AF's prefixes.

The IPv4 subnets configured on OSPFv3-enabled interfaces are advertised through intra-area prefix LSAs, just as any IPv6 prefixes. External LSAs are used to advertise IPv4 routes redistributed from any IPv4 routing protocol, including connected and static. The IPv4 OSPFv3 process runs the Shortest Path First (SPF) calculations and finds the shortest path to those IPv4 destinations. These computed routes are then inserted in the IPv4 RIB (computed routes are inserted into an IPv6 RIB for an IPv6 AF).

Because the IPv4 OSPFv3 process allocates a unique pdbindex in the IPv4 RIB, all other IPv4 routing protocols can redistribute routes from it. The parse chain for all protocols is the same, so the **ospfv3** keyword added to the list of IPv4 routing protocols causes OSPFv3 to appear in the **redistribute** command from any IPv4 routing protocol. With the **ospfv3** keyword, IPv4 OSPFv3 routes can be redistributed into any other IPv4 routing protocol as defined in the **redistribute ospfv3** command.

The OSPFv3 address families feature is supported as of Cisco IOS Release 15.1(3)S and Cisco IOS Release 15.2(1)T. Cisco devices that run software older than these releases and third-party devices will not neighbor with devices running the AF feature for the IPv4 AF because they do not set the AF bit. Therefore, those devices will not participate in the IPv4 AF SPF calculations and will not install the IPv4 OSPFv3 routes in the IPv6 RIB.

# **How to Configure OSPFv3 Address Families**

## **Configuring the OSPFv3 Device Process**

Once you have completed step 3 and entered OSPFv3 router configuration mode, you can perform any of the subsequent steps in this task as needed to configure OSPFv3 Device configuration.

#### **SUMMARY STEPS**

- 1. enable
- 2. configure terminal
- **3. router ospfv3** [process-id]
- 4. area area-ID [default-cost | nssa | stub]
- 5. auto-cost reference-bandwidth Mbps
- **6. default** {area area-ID [range ipv6-prefix | virtual-link router-id]} [default-information originate [always | metric | metric-type | route-map] | distance | distribute-list prefix-list prefix-list-name {in | out} [interface] | maximum-paths paths | redistribute protocol | summary-prefix ipv6-prefix]
- 7. ignore lsa mospf
- 8. interface-id snmp-if-index
- 9. log-adjacency-changes [detail]
- **10. passive-interface** [**default** | *interface-type interface-number*]
- 11. queue-depth {hello | update} {queue-size | unlimited}
- 12. router-id router-id

|        | Command or Action                         | Purpose                                               |
|--------|-------------------------------------------|-------------------------------------------------------|
| Step 1 | enable                                    | Enables privileged EXEC mode.                         |
|        | Example:                                  | Enter your password if prompted.                      |
|        | Device> enable                            |                                                       |
| Step 2 | configure terminal                        | Enters global configuration mode.                     |
|        | Example:                                  |                                                       |
|        | Device# configure terminal                |                                                       |
| Step 3 | router ospfv3 [process-id]                | Enters router configuration mode for the IPv4 or IPv6 |
|        | Example:                                  | address family.                                       |
|        | Device(config)# router ospfv3 1           |                                                       |
| Step 4 | area area-ID [default-cost   nssa   stub] | Configures the OSPFv3 area.                           |
|        | Example:                                  |                                                       |

|         | Command or Action                                                                                                    | Purpose                                                                                                    |
|---------|----------------------------------------------------------------------------------------------------|----------------------------------------------------------------------------------------------------|
|         | Device(config-router)# area 1                                                                                                    |                                                                                                    |
| Step 5  | auto-cost reference-bandwidth Mbps  Example:                                                                                                    | Controls the reference value OSPFv3 uses when calculating metrics for interfaces in an IPv4 OSPFv3 process. |
|         | Device(config-router)# auto-cost reference-bandwidth 1000                                                                                                    |                                                                                                    |
| Step 6  | default {area area-ID [range ipv6-prefix   virtual-link router-id]} [default-information originate [always   metric   metric-type   route-map]   distance   distribute-list prefix-list prefix-list-name {in   out} [interface]   maximum-paths paths   redistribute protocol   summary-prefix ipv6-prefix] | Returns an OSPFv3 parameter to its default value.                                                           |
|         | Example:                                                                                                    |                                                                                                    |
|         | Device(config-router)# default area 1                                                                                                    |                                                                                                    |
| Step 7  | ignore lsa mospf                                                                                                    | Suppresses the sending of syslog messages when the device                                                   |
|         | Example:                                                                                                    | receives LSA Type 6 multicast OSPFv3 packets, which are unsupported.                                        |
|         | Device(config-router)# ignore lsa mospf                                                                                                    |                                                                                                    |
| Step 8  | interface-id snmp-if-index                                                                                                    | Configures OSPFv3 interfaces with Simple Network<br>Management Protocol (SNMP) MIB-II interface Index       |
|         | Example:                                                                                                    | (ifIndex) identification numbers in IPv4 and IPv6.                                                          |
|         | Device(config-router)# interface-id snmp-if-index                                                                                                    |                                                                                                    |
| Step 9  | log-adjacency-changes [detail]                                                                                                    | Configures the device to send a syslog message when an                                                      |
|         | Example:                                                                                                    | OSPFv3 neighbor goes up or down.                                                                            |
|         | Device(config-router)# log-adjacency-changes                                                                                                    |                                                                                                    |
| Step 10 | <pre>passive-interface [default   interface-type interface-number]</pre>                                                                                                    | Suppresses sending routing updates on an interface when an IPv4 OSPFv3 process is used.                     |
|         | Example:                                                                                                    |                                                                                                    |
|         | Device(config-router)# passive-interface default                                                                                                    |                                                                                                    |
| Step 11 | queue-depth {hello   update} {queue-size   unlimited}                                                                                                    | Configures the number of incoming packets that the IPv4                                                     |
|         | Example:                                                                                                    | OSPFv3 process can keep in its queue.                                                                       |
|         | Device(config-router)# queue-depth update 1500                                                                                                    |                                                                                                    |
| Step 12 | router-id router-id                                                                                                    | Enter this command to use a fixed router ID.                                                                |
|         | Example:                                                                                                    |                                                                                                    |

| Command or Action                         | Purpose |
|-------------------------------------------|---------|
| Device(config-router)# router-id 10.1.1.1 |         |

## Configuring the IPv6 Address Family in OSPFv3

Perform this task to configure the IPv6 address family in OSPFv3. Once you have completed step 4 and entered IPv6 address-family configuration mode, you can perform any of the subsequent steps in this task as needed to configure the IPv6 AF.

This task can be performed in Cisco IOS Release 15.1(3)S and 15.2(1)T and later releases.

#### **SUMMARY STEPS**

- 1. enable
- 2. configure terminal
- **3. router ospfv3** [process-id]
- 4. address-family ipv6 unicast
- 5. area area-ID range ipv6-prefix / prefix-length
- 6. default {area area-ID [range ipv6-prefix | virtual-link router-id]} [default-information originate [always | metric | metric-type | route-map] | distance | distribute-list prefix-list prefix-list-name {in | out} [interface] | maximum-paths paths | redistribute protocol | summary-prefix ipv6-prefix]
- 7. **default-information originate** [always] metric metric-value | metric-type type-value | route-map map-name
- **8. default-metric** *metric-value*
- 9. distance distance
- **10. distribute-list prefix-list** *list-name* {**in** [*interface-type interface-number*] | **out** *routing-process* [*as-number*]}
- **11. maximum-paths** *number-paths*
- **12. summary-prefix** *prefix* [**not-advertise** | **tag** *tag-value*]

|        | Command or Action               | Purpose                                               |
|--------|---------------------------------|-------------------------------------------------------|
| Step 1 | enable                          | Enables privileged EXEC mode.                         |
|        | Example:                        | • Enter your password if prompted.                    |
|        | Device> enable                  |                                                       |
| Step 2 | configure terminal              | Enters global configuration mode.                     |
|        | Example:                        |                                                       |
|        | Device# configure terminal      |                                                       |
| Step 3 | router ospfv3 [process-id]      | Enables OSPFv3 router configuration mode for the IPv4 |
|        | Example:                        | or IPv6 address family.                               |
|        | Device(config)# router ospfv3 1 |                                                       |

|         | Command or Action                                                                                                    | Purpose                                                                                    |
|---------|----------------------------------------------------------------------------------------------------|--------------------------------------------------------------------------------------------|
| Step 4  | address-family ipv6 unicast                                                                                                    | or                                                                                         |
|         | Example:                                                                                                    | address-family ipv4 unicast                                                                |
|         | Device(config-router)# address-family ipv6 unicast                                                                                                    | Enters IPv6 address family configuration mode for OSPFv3.                                  |
|         | Example:                                                                                                    | or                                                                                         |
|         | Device(config-router)# address-family ipv4 unicast                                                                                                    | Enters IPv4 address family configuration mode for OSPFv3.                                  |
| Step 5  | area area-ID range ipv6-prefix / prefix-length                                                                                                    | Configures OSPFv3 area parameters.                                                         |
|         | Example:                                                                                                    |                                                                                            |
|         | Device(config-router-af)# area 1 range 2001:DB8:0:0::0/128                                                                                                    |                                                                                            |
| Step 6  | default {area area-ID [range ipv6-prefix   virtual-link router-id]} [default-information originate [always   metric   metric-type   route-map]   distance   distribute-list prefix-list prefix-list-name {in   out} [interface]   maximum-paths paths   redistribute protocol   summary-prefix ipv6-prefix] | Returns an OSPFv3 parameter to its default value.                                          |
|         | Example:                                                                                                    |                                                                                            |
|         | Device(config-router-af)# default area 1                                                                                                    |                                                                                            |
| Step 7  | default-information originate [always] metric metric-value   metric-type type-value   route-map map-name                                                                                                    | Generates a default external route into an OSPFv3 for a routing domain.                    |
|         | Example:                                                                                                    |                                                                                            |
|         | Device(config-router-af)# default-information originate always metric 100 metric-type 2                                                                                                    |                                                                                            |
| Step 8  | default-metric metric-value                                                                                                    | Sets default metric values for IPv4 and IPv6 routes                                        |
|         | Example:                                                                                                    | redistributed into the OSPFv3 routing protocol.                                            |
|         | Device(config-router-af)# default-metric 10                                                                                                    |                                                                                            |
| Step 9  | distance distance                                                                                                    | Configures an administrative distance for OSPFv3 routes                                    |
|         | Example:                                                                                                    | inserted into the routing table.                                                           |
|         | Device(config-router-af)# distance 200                                                                                                    |                                                                                            |
| Step 10 | <b>distribute-list prefix-list</b> list-name {in [interface-type interface-number]   out routing-process [as-number]}                                                                                                    | Applies a prefix list to OSPFv3 routing updates that are received or sent on an interface. |
|         | Example:                                                                                                    |                                                                                            |

|         | Command or Action                                                        | Purpose                                                                                         |
|---------|--------------------------------------------------------------------------|-------------------------------------------------------------------------------------------------|
|         | Device(config-router-af)# distribute-list prefix-list PL1 in Ethernet0/0 |                                                                                                 |
| Step 11 | maximum-paths number-paths  Example:                                     | Controls the maximum number of equal-cost routes that a process for OSPFv3 routing can support. |
|         | Device(config-router-af)# maximum-paths 4                                |                                                                                                 |
| Step 12 | summary-prefix prefix [not-advertise   tag tag-value]                    | Configures an IPv6 summary prefix in OSPFv3.                                                    |
|         | Example:                                                                 |                                                                                                 |
|         | Device(config-router-af)# summary-prefix FEC0::/2                        | 1                                                                                               |

## **Configuring the IPv4 Address Family in OSPFv3**

Perform this task to configure the IPv4 address family in OSPFv3. Once you have completed step 4 and entered IPv4 address family configuration mode, you can perform any of the subsequent steps in this task as needed to configure the IPv4 AF.

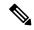

Note

OSPFv3 IPv4 support is specified in RFC5838 and it does not support virtual links.

This task can be performed in Cisco IOS Release 15.1(3)S and 15.2(1)T and later releases.

#### **SUMMARY STEPS**

- 1. enable
- 2. configure terminal
- 3. router ospfv3 [process-id]
- 4. address-family ipv4 unicast
- 5. area area-id range ip-address ip-address-mask [advertise | not-advertise] [cost cost]
- **6.** default {area area-ID[default-information originate [always | metric | metric-type | route-map] | distance | distribute-list prefix-list prefix-list-name {in | out} [interface] | maximum-paths paths | redistribute protocol | summary-prefix ipv4-prefix]
- **7. default-information originate** [always] **metric** *metric-value* | **metric-type** *type-value* | **route-map** *map-name*
- 8. default-metric metric-value
- 9. distance distance
- **10. distribute-list prefix-list** *list-name* {**in** [*interface-type interface-number*] | **out** *routing-process* [*as-number*]}
- **11. maximum-paths** *number-paths*
- **12. summary-prefix** *prefix* [**not-advertise** | **tag** *tag-value*]

|        | Command or Action                                                                                                    | Purpose                                                                 |
|--------|----------------------------------------------------------------------------------------------------|-------------------------------------------------------------------------|
| Step 1 | enable                                                                                                    | Enables privileged EXEC mode.                                           |
|        | Example:                                                                                                    | Enter your password if prompted.                                        |
|        | Device> enable                                                                                                    |                                                                         |
| Step 2 | configure terminal                                                                                                    | Enters global configuration mode.                                       |
|        | Example:                                                                                                    |                                                                         |
|        | Device# configure terminal                                                                                                    |                                                                         |
| Step 3 | router ospfv3 [process-id]                                                                                                    | Enables OSPFv3 router configuration mode for the IPv4                   |
|        | Example:                                                                                                    | or IPv6 address family.                                                 |
|        | Device(config)# router ospfv3 1                                                                                                    |                                                                         |
| Step 4 | address-family ipv4 unicast                                                                                                    | Enters IPv4 address family configuration mode for                       |
|        | Example:                                                                                                    | OSPFv3.                                                                 |
|        | Device(config-router)# address-family ipv4 unicast                                                                                                    |                                                                         |
| Step 5 | area area-id range ip-address ip-address-mask [advertise   not-advertise] [cost cost]                                                                                                    | Consolidates and summarizes routes at an area boundary.                 |
|        | Example:                                                                                                    |                                                                         |
|        | Device(config-router-af)# area 0 range 192.168.110.0 255.255.0.0                                                                                                    |                                                                         |
| Step 6 | default {area area-ID[default-information originate [always   metric   metric-type   route-map]   distance   distribute-list prefix-list prefix-list-name {in   out} [interface]   maximum-paths paths   redistribute protocol   summary-prefix ipv4-prefix] | Returns an OSPFv3 parameter to its default value.                       |
|        | Example:                                                                                                    |                                                                         |
|        | Device(config-router-af)# default area 1                                                                                                    |                                                                         |
| Step 7 | default-information originate [always] metric metric-value   metric-type type-value   route-map map-name                                                                                                    | Generates a default external route into an OSPFv3 for a routing domain. |
|        | Example:                                                                                                    |                                                                         |
|        | Device(config-router-af)# default-information originate always metric 100 metric-type 2                                                                                                    |                                                                         |

|         | Command or Action                                                                                                    | Purpose                                                                                             |
|---------|----------------------------------------------------------------------------------------------------|----------------------------------------------------------------------------------------------------|
| Step 8  | default-metric metric-value  Example:                                                                                                    | Sets default metric values for IPv4 and IPv6 routes redistributed into the OSPFv3 routing protocol. |
|         | Device(config-router-af)# default-metric 10                                                                                                    |                                                                                                    |
| Step 9  | <pre>distance distance Example:  Device(config-router-af) # distance 200</pre>                                                                                                    | Configures an administrative distance for OSPFv3 routes inserted into the routing table.            |
| Step 10 | <pre>distribute-list prefix-list list-name {in [interface-type interface-number]   out routing-process [as-number]}  Example:  Device(config-router-af) # distribute-list prefix-list PL1 in Ethernet 0/0</pre> | Applies a prefix list to OSPFv3 routing updates that are received or sent on an interface.          |
| Step 11 | maximum-paths number-paths  Example:  Device(config-router-af) # maximum-paths 4                                                                                                    | Controls the maximum number of equal-cost routes that a process for OSPFv3 routing can support.     |
| Step 12 | <pre>summary-prefix prefix [not-advertise   tag tag-value] Example:  Device(config-router-af) # summary-prefix FEC0::/24</pre>                                                                                  | Configures an IPv6 summary prefix in OSPFv3.                                                        |

# **Configuring Route Redistribution in OSPFv3**

This task can be performed in Cisco IOS Release 15.1(3)S and 15.2(1)T and later releases.

#### **SUMMARY STEPS**

- 1. enable
- 2. configure terminal
- **3.** router ospfv3 [process-id]
- 4. address-family ipv6 unicast
- **5.** redistribute source-protocol [process-id] [options]

|        | Command or Action | Purpose                            |
|--------|-------------------|------------------------------------|
| Step 1 | enable            | Enables privileged EXEC mode.      |
|        | Example:          | • Enter your password if prompted. |
|        |                   |                                    |

|        | Command or Action                                   | Purpose                                                    |
|--------|-----------------------------------------------------|------------------------------------------------------------|
|        | Device> enable                                      |                                                            |
| Step 2 | configure terminal                                  | Enters global configuration mode.                          |
|        | Example:                                            |                                                            |
|        | Device# configure terminal                          |                                                            |
| Step 3 | router ospfv3 [process-id]                          | Enables OSPFv3 router configuration mode for the IPv4 or   |
|        | Example:                                            | IPv6 address family.                                       |
|        | Device(config)# router ospfv3 1                     |                                                            |
| Step 4 | address-family ipv6 unicast                         | Enters IPv6 address family configuration mode for OSPFv3.  |
|        | Example:                                            | or                                                         |
|        | Device(config-router) # address-family ipv6 unicast | Enters IPv4 address family configuration mode for OSPFv3.  |
|        | Example:                                            |                                                            |
|        | Device(config-router)# address-family ipv4 unicast  |                                                            |
| Step 5 | redistribute source-protocol [process-id] [options] | Redistributes IPv6 and IPv4 routes from one routing domain |
|        | Example:                                            | into another routing domain.                               |

# **Enabling OSPFv3 on an Interface**

#### **SUMMARY STEPS**

- 1. enable
- 2. configure terminal
- **3. interface** *type number*
- **4.** Do one of the following:
  - $\bullet \ ospfv3 \quad \textit{process-id} \quad area \quad \textit{area-ID} \quad \{ipv4 \mid ipv6\} \ [instance \ \textit{instance-id}]$
  - ipv6 ospf process-id area area-id [instance instance-id]

|        | Command or Action  | Purpose                            |
|--------|--------------------|------------------------------------|
| Step 1 | enable             | Enables privileged EXEC mode.      |
|        | Example:           | • Enter your password if prompted. |
|        | Device> enable     |                                    |
| Step 2 | configure terminal | Enters global configuration mode.  |
|        | Example:           |                                    |

|        | Command or Action                                                                                                    | Purpose                                                                                        |
|--------|----------------------------------------------------------------------------------------------------|------------------------------------------------------------------------------------------------|
|        | Device# configure terminal                                                                                                    |                                                                                                |
| Step 3 | <pre>interface type number Example:  Device(config) # interface ethernet 0/0</pre>                                                                           | Specifies an interface type and number, and places the device in interface configuration mode. |
| Step 4 | Do one of the following:  • ospfv3 process-id area area-ID {ipv4   ipv6}  [instance instance-id]  • ipv6 ospf process-id area area-id [instance instance-id] | Enables OSPFv3 on an interface with the IPv4 or IPv6 AF. or Enables OSPFv3 on an interface.    |
|        | <pre>Example: Device(config-if)# ospfv3 1 area 1 ipv4 Example: Device(config-if)# ipv6 ospf 1 area 0</pre>                                                   |                                                                                                |

# Defining an OSPFv3 Area Range for the IPv6 or IPv4 Address Family

The cost of the summarized routes will be the highest cost of the routes being summarized. For example, if the following routes are summarized:

```
OI 2001:DB8:0:7::/64 [110/20]
    via FE80::A8BB:CCFF:FE00:6F00, Ethernet0/0
OI 2001:DB8:0:8::/64 [110/100]
    via FE80::A8BB:CCFF:FE00:6F00, Ethernet0/0
OI 2001:DB8:0:9::/64 [110/20]
    via FE80::A8BB:CCFF:FE00:6F00, Ethernet0/0
```

They become one summarized route, as follows:

```
OI 2001:DB8::/48 [110/100] via FE80::A8BB:CCFF:FE00:6F00, Ethernet0/0
```

The task can be performed in Cisco IOS Release 15.1(3)S and 15.2(1)T and later releases.

#### Before you begin

OSPFv3 routing must be enabled.

#### **SUMMARY STEPS**

- 1. enable
- 2. configure terminal
- **3.** router ospfv3 [process-id]
- 4. address-family ipv6 unicast

**5. area** area-ID **range** ipv6-prefix

#### **DETAILED STEPS**

|        | Command or Action                                          | Purpose                                                   |
|--------|------------------------------------------------------------|-----------------------------------------------------------|
| Step 1 | enable                                                     | Enables privileged EXEC mode.                             |
|        | Example:                                                   | Enter your password if prompted.                          |
|        | Device> enable                                             |                                                           |
| Step 2 | configure terminal                                         | Enters global configuration mode.                         |
|        | Example:                                                   |                                                           |
|        | Device# configure terminal                                 |                                                           |
| Step 3 | router ospfv3 [process-id]                                 | Enables OSPFv3 router configuration mode for the IPv4 or  |
|        | Example:                                                   | IPv6 address family.                                      |
|        | Device(config)# router ospfv3 1                            |                                                           |
| Step 4 | address-family ipv6 unicast                                | Enters IPv6 address family configuration mode for OSPFv3. |
|        | Example:                                                   | or                                                        |
|        | Device(config-router) # address-family ipv6 unicast        | Enters IPv4 address family configuration mode for OSPFv3. |
|        | Example:                                                   |                                                           |
|        | Device(config-router) # address-family ipv4 unicast        |                                                           |
| Step 5 | area area-ID range ipv6-prefix                             | Configures OSPFv3 area parameters.                        |
|        | Example:                                                   |                                                           |
|        | Device(config-router-af)# area 1 range 2001:DB8:0:0::0/128 |                                                           |

## **Defining an OSPFv3 Area Range**

The task can be performed in releases prior to Cisco IOS Release 15.1(3)S and 15.2(1)T.

#### **SUMMARY STEPS**

- 1. enable
- 2. configure terminal
- 3. ipv6 router ospf process-id
- **4.** area area-id range ipv6-prefix / prefix-length [ advertise | not-advertise] [cost cost]

#### **DETAILED STEPS**

|        | Command or Action                                                                       | Purpose                                                 |
|--------|-----------------------------------------------------------------------------------------|---------------------------------------------------------|
| Step 1 | enable                                                                                  | Enables privileged EXEC mode.                           |
|        | Example:                                                                                | • Enter your password if prompted.                      |
|        | Device> enable                                                                          |                                                         |
| Step 2 | configure terminal                                                                      | Enters global configuration mode.                       |
|        | Example:                                                                                |                                                         |
|        | Device# configure terminal                                                              |                                                         |
| Step 3 | ipv6 router ospf process-id                                                             | Enables OSPFv3 router configuration mode.               |
|        | Example:                                                                                |                                                         |
|        | Device(config)# ipv6 router ospf 1                                                      |                                                         |
| Step 4 | area area-id range ipv6-prefix / prefix-length [ advertise   not-advertise] [cost cost] | Consolidates and summarizes routes at an area boundary. |
|        | Example:                                                                                |                                                         |
|        | Device(config-router)# area 1 range 2001:DB8::/48                                       | 3                                                       |

# **Configuration Examples for OSPFv3 Address Families**

# **Example: Configuring OSPFv3 Address Families**

```
Device# show ospfv3
Routing Process "ospfv3 1" with ID 10.0.0.1
 Supports IPv6 Address Family
Event-log enabled, Maximum number of events: 1000, Mode: cyclic
Initial SPF schedule delay 5000 msecs
Minimum hold time between two consecutive SPFs 10000 msecs
Maximum wait time between two consecutive SPFs 10000 msecs
Minimum LSA interval 5 secs
Minimum LSA arrival 1000 msecs
LSA group pacing timer 240 secs
Interface flood pacing timer 33 msecs
Retransmission pacing timer 66 msecs
Number of external LSA 0. Checksum Sum 0x000000
Number of areas in this router is 0. 0 normal 0 stub 0 nssa
Graceful restart helper support enabled
Reference bandwidth unit is 100 mbps
Relay willingness value is 128
Pushback timer value is 2000 msecs
Relay acknowledgement timer value is 1000 msecs
LSA cache Disabled : current count 0, maximum 1000
ACK cache Disabled : current count 0, maximum 1000
Selective Peering is not enabled
```

Hello requests and responses will be sent multicast

# **Additional References**

#### **Related Documents**

| Related Topic                    | Document Title                                                                |
|----------------------------------|-------------------------------------------------------------------------------|
| IPv6 addressing and connectivity | IPv6 Configuration Guide                                                      |
| Cisco IOS commands               | Cisco IOS Master Commands List,<br>All Releases                               |
| IPv6 commands                    | Cisco IOS IPv6 Command<br>Reference                                           |
| Cisco IOS IPv6 features          | Cisco IOS IPv6 Feature Mapping                                                |
| OSPFv3 Address Families          | " OSPF Forwarding Address<br>Suppression in Translated Type-5<br>LSAs" module |

#### **Standards and RFCs**

| Standard/RFC  | Title        |
|---------------|--------------|
| RFCs for IPv6 | IPv6<br>RFCs |

#### **MIBs**

| MIB | MIBs Link                                                                                                    |
|-----|----------------------------------------------------------------------------------------------------|
|     | To locate and download MIBs for selected platforms, Cisco IOS releases, and feature sets, use Cisco MIB Locator found at the following URL: |
|     | http://www.cisco.com/go/mibs                                                                                                    |

#### **Technical Assistance**

| Description                                                                                                    | Link |
|----------------------------------------------------------------------------------------------------|------|
| The Cisco Support and Documentation website provides online resources to download documentation, software, and tools. Use these resources to install and configure the software and to troubleshoot and resolve technical issues with Cisco products and technologies. Access to most tools on the Cisco Support and Documentation website requires a Cisco.com user ID and password. |      |

## **Feature Information for OSPFv3 Address Families**

The following table provides release information about the feature or features described in this module. This table lists only the software release that introduced support for a given feature in a given software release train. Unless noted otherwise, subsequent releases of that software release train also support that feature.

Use Cisco Feature Navigator to find information about platform support and Cisco software image support. To access Cisco Feature Navigator, go to www.cisco.com/go/cfn. An account on Cisco.com is not required.

Table 38: Feature Information for OSPFv3 Address Families

| Feature Name            | Releases  | Feature Information |
|-------------------------|-----------|---------------------|
| OSPFv3 Address Families | 15.1(3)S  |                     |
|                         | 15.1(1)SY |                     |
|                         | 15.2(1)T  |                     |

| Feature Name | Releases | Feature Information                                                                                                    |
|--------------|----------|----------------------------------------------------------------------------------------------------|
|              |          | The OSPFv3 address families feature enables IPv4 and IPv6 unicast traffic to be supported with a single network topology.                                                                                                    |
|              |          | The following commands were introduced or modified: address-family ipv4 (OSPFv3), address-family ipv6 (OSPFv3), area (OSPFv3), auto-cost (OSPFv3), bfd all-interfaces (OSPFv3), clear ospfv3 counters, clear ospfv3 force-spf, clear ospfv3 process, clear ospfv3 redistribution, clear ospfv3 traffic, debug ospfv3, debug |
|              |          | ospfv3 database-timer rate-limit, debug ospfv3 events, debug ospfv3 packet, debug ospfv3 spf statistic, default (OSPFv3), default-information originate (OSPFv3), default-metric (OSPFv3), distance (OSPFv3), distribute-list prefix-list (OSPFv3), event-log (OSPFv3), log-adjacency-changes                               |
|              |          | (OSPFv3), maximum-paths (OSPFv3), ospfv3 area, ospfv3 authentication, ospfv3 bfd, ospfv3 cost, ospfv3 database-filter, ospfv3 dead-interval, ospfv3 demand-circuit, ospfv3 encryption, ospfv3 flood-reduction, ospfv3 hello-interval, ospfv3 mtu-ignore, ospfv3 network, ospfv3 priority,                                   |
|              |          | ospfv3 retransmit-interval,<br>ospfv3 transmit-delay,<br>passive-interface (OSPFv3),<br>queue-depth (OSPFv3),<br>redistribute (OSPFv3), router<br>ospfv3, router-id (OSPFv3), show<br>ospfv3 border-routers, show<br>ospfv3 database, show ospfv3<br>events, show ospfv3 flood-list,<br>show ospfv3 graceful-restart,       |
|              |          | show ospfv3 interface, show<br>ospfv3 max-metric, show ospfv3<br>neighbor, show ospfv3<br>request-list, show ospfv3                                                                                                    |

| Feature Name | Releases | Feature Information                                                                                                    |
|--------------|----------|----------------------------------------------------------------------------------------------------|
|              |          | retransmission-list, show ospfv3 statistics, show ospfv3 summary-prefix, show ospfv3 timers rate-limit, show ospfv3 traffic, show ospfv3 virtual-links, summary-prefix (OSPFv3), timers pacing flood (OSPFv3), timers pacing lsa-group (OSPFv3), timers pacing retransmission (OSPFv3). |

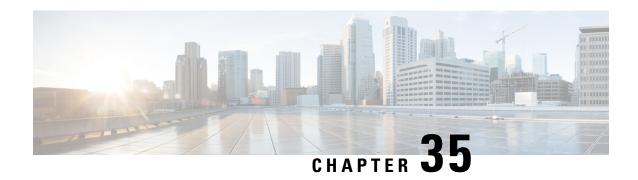

# TTL Security Support for OSPFv3 on IPv6

The Time To Live (TTL) Security Support for Open Shortest Path First version 3 (OSPFv3) on IPv6 feature increases protection against OSPFv3 denial of service attacks.

- Finding Feature Information, on page 325
- Restrictions for TTL Security Support for OSPFv3 on IPv6, on page 325
- Prerequisites for TTL Security Support for OSPFv3 on IPv6, on page 326
- Information About TTL Security Support for OSPFv3 on IPv6, on page 326
- How to Configure TTL Security Support for OSPFv3 on IPv6, on page 327
- Configuration Examples for TTL Security Support for OSPFv3 on IPv6, on page 329
- Additional References, on page 330
- Feature Information for TTL Security Support for OSPFv3 on IPv6, on page 330

# **Finding Feature Information**

Your software release may not support all the features documented in this module. For the latest caveats and feature information, see Bug Search Tooland the release notes for your platform and software release. To find information about the features documented in this module, and to see a list of the releases in which each feature is supported, see the feature information table.

Use Cisco Feature Navigator to find information about platform support and Cisco software image support. To access Cisco Feature Navigator, go to www.cisco.com/go/cfn. An account on Cisco.com is not required.

# Restrictions for TTL Security Support for OSPFv3 on IPv6

- OSPFv3 TTL security can be configured for virtual and sham links only.
- OSPFv3 TTL security must be configured in IPv6 address family configuration mode (config-router-af). To enter IPv6 address family configuration mode you use the **address-family ipv6** command.
- Sham links must not be configured on the default Virtual Routing and Forwarding (VRF).

# Prerequisites for TTL Security Support for OSPFv3 on IPv6

The TTL Security Support for OSPFv3 on IPv6 feature is available only on platforms with OSPFv3 routing capabilities.

# **Information About TTL Security Support for OSPFv3 on IPv6**

## OSPFv3 TTL Security Support for Virtual and Sham Links

In OSPFv3, all areas must be connected to a backbone area. If there is a break in backbone continuity, or the backbone is purposefully partitioned, you can establish a virtual link. The virtual link must be configured in the two devices you want to use to connect the partitioned backbone. The configuration information in each device consists of the other virtual endpoint (the other Area Border Router [ABR]) and the nonbackbone area that the two devices have in common (called the transit area.) Note that virtual links cannot be configured through stub areas. Sham links are similar to virtual links in many ways, but sham links are used in Layer 3 Multiprotocol Label Switching (MPLS) VPN networks to connect provider edge (PE) routers across the MPLS backbone.

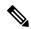

Note

Multihop adjacencies such as virtual links and sham links use global IPv6 addresses that require you to configure TTL security to control the number of hops that a packet can travel.

If TTL security is enabled, OSPFv3 sends outgoing packets with an IP header TTL value of 255 and discards incoming packets that have TTL values less than the configurable threshold. Because each device that forwards an IP packet decreases the TTL value, packets received via a direct (one-hop) connection will have a value of 255. Packets that cross two hops will have a value of 254, and so on. The receive threshold is configured in terms of the maximum number of hops that a packet may have traveled. The value for this *hop-count* argument is a number from 1 to 254, with a default of 1.

To establish a virtual link or a sham link, use the **area virtual-link** or **area sham-link cost** commands respectively. To configure TTL security on a virtual link or a sham link, configure the **ttl-security** keyword and the *hop-count* argument in either command. Note that the *hop-count* argument value is mandatory in this case.

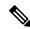

Note

OSPFv3 TTL Security can be configured for virtual and sham links only, and must be configured in address family configuration (config-router-af) mode for IPv6 address families.

# **How to Configure TTL Security Support for OSPFv3 on IPv6**

## Configuring TTL Security Support on Virtual Links for OSPFv3 on IPv6

#### **SUMMARY STEPS**

- 1. enable
- 2. configure terminal
- 3. router ospfv3 [process-id]
- 4. address-family ipv6 unicast vrf vrf-name
- 5. area area-ID virtual-link router-id ttl-security hops hop-count
- 6. end

|        | Command or Action                                                           | Purpose                                                                                                    |
|--------|-----------------------------------------------------------------------------|----------------------------------------------------------------------------------------------------|
| Step 1 | enable                                                                      | Enables privileged EXEC mode.                                                                                    |
|        | Example:                                                                    | • Enter your password if prompted.                                                                               |
|        | Device> enable                                                              |                                                                                                    |
| Step 2 | configure terminal                                                          | Enters global configuration mode.                                                                                |
|        | Example:                                                                    |                                                                                                    |
|        | Device# configure terminal                                                  |                                                                                                    |
| Step 3 | router ospfv3 [process-id]                                                  | Enables router configuration mode for the IPv4 or IPv6                                                           |
|        | Example:                                                                    | address family.                                                                                                  |
|        | Device(config)# router ospfv3 1                                             |                                                                                                    |
| Step 4 | address-family ipv6 unicast vrf vrf-name                                    | Enters address family configuration mode for OSPFv3,                                                             |
|        | Example:                                                                    | specifies IPv6 unicast address prefixes, and specifies the name of the VRF instance to associate with subsequent |
|        | Device(config-router)# address-family ipv6 unicast vrf vrf1                 | address family configuration mode commands.                                                                      |
| Step 5 | area area-ID virtual-link router-id ttl-security hops hop-count             | Defines an OSPFv3 virtual link and configures TTL security on the virtual link.                                  |
|        | Example:                                                                    |                                                                                                    |
|        | Device(config-router-af)# area 1 virtual-link 10.1.1.1 ttl-security hops 10 |                                                                                                    |
| Step 6 | end                                                                         | (Optional) Returns to privileged EXEC mode.                                                                      |
|        | Example:                                                                    |                                                                                                    |

| Command or Action             | Purpose |
|-------------------------------|---------|
| Device(config-router-af)# end |         |

# Configuring TTL Security Support on Sham Links for OSPFv3 on IPv6

#### **SUMMARY STEPS**

- 1. enable
- 2. configure terminal
- **3.** router ospfv3 [process-id]
- 4. address-family ipv6 unicast vrf vrf-name
- **5.** area area-id sham-link source-address destination-address ttl-security hops hop-count
- 6. end

|        | Command or Action                                                                                | Purpose                                                                                                    |  |
|--------|--------------------------------------------------------------------------------------------------|----------------------------------------------------------------------------------------------------|--|
| Step 1 | enable                                                                                           | Enables privileged EXEC mode.                                                                                    |  |
|        | Example:                                                                                         | Enter your password if prompted.                                                                                 |  |
|        | Device> enable                                                                                   |                                                                                                    |  |
| Step 2 | configure terminal                                                                               | Enters global configuration mode.                                                                                |  |
|        | Example:                                                                                         |                                                                                                    |  |
|        | Device# configure terminal                                                                       |                                                                                                    |  |
| Step 3 | router ospfv3 [process-id]                                                                       | Enables OSPFv3 router configuration mode for the IPv4 or                                                         |  |
|        | Example:                                                                                         | IPv6 address family.                                                                                             |  |
|        | Device(config)# router ospfv3 1                                                                  |                                                                                                    |  |
| Step 4 | address-family ipv6 unicast vrf vrf-name                                                         | Enters address family configuration mode for OSPFv3,                                                             |  |
|        | Example:                                                                                         | specifies IPv6 unicast address prefixes, and specifies the name of the VRF instance to associate with subsequent |  |
|        | Device(config-router)# address-family ipv6 unicast vrf vrf1                                      | address family configuration mode commands                                                                       |  |
| Step 5 | area area-id sham-link source-address<br>destination-address ttl-security hops hop-count         | Defines an OSPFv3 sham link and configures TTL security on the sham link.                                        |  |
|        | Example:                                                                                         |                                                                                                    |  |
|        | Device(config-router-af)# area 1 sham-link 2001:DB8:1::1 2001:DB8:0:A222::2 ttl-security hops 10 | 5                                                                                                    |  |

|        | Command or Action             | Purpose                                     |
|--------|-------------------------------|---------------------------------------------|
| Step 6 | end                           | (Optional) Returns to privileged EXEC mode. |
|        | Example:                      |                                             |
|        | Device(config-router-af)# end |                                             |

# Configuration Examples for TTL Security Support for OSPFv3 on IPv6

## **Example: TTL Security Support on Virtual Links for OSPFv3 on IPv6**

The following example shows how to configure TTL virtual link security:

```
Device> enable
Device# configure terminal
Device (config) # router ospfv3 1
Device(config-router)# address-family ipv6 unicast vrf vrf1
Device(config-router-af) # area 1 virtual-link 10.1.1.1 ttl-security hops 10
Device(config-router-af)# end
Device# show ospfv3 virtual-links
OSPFv3 1 address-family ipv6 (router-id 10.1.1.7)
Virtual Link OSPFv3 VL0 to router 10.1.1.2 is down
 Interface ID 23, IPv6 address ::
 Run as demand circuit
 DoNotAge LSA allowed.
 Transit area 1, Cost of using 65535
  Transmit Delay is 1 sec, State DOWN,
  Timer intervals configured, Hello 10, Dead 40, Wait 40, Retransmit 5
  Strict TTL checking enabled, up to 10 hops allowed
```

## Example: TTL Security Support on Sham Links for OSPFv3 on IPv6

The following example shows how to configure TTL sham link security:

```
Device> enable
Device# configure terminal
Device(config)# router ospfv3 1
Device(config-router)# address-family ipv6 unicast vrf vrf1
Device(config-router-af)# area 1 sham-link 2001:DB8:1::1 2001:DB8:0:A222::2 ttl-security hops 10
Device(config-router-af)# end
Device#
```

## **Additional References**

#### **Related Documents**

| Related Topic        | Document Title                                  |
|----------------------|-------------------------------------------------|
| Cisco IOS commands   | Cisco IOS Master Commands List,<br>All Releases |
| OSPF commands        | Cisco IOS IP Routing: OSPF<br>Command Reference |
| IPv6 routing: OSPFv3 | "IPv6 Routing: OSPFv3" module                   |

#### **MIBs**

| MIB                                                                                         | MIBs Link                                                                                                    |
|---------------------------------------------------------------------------------------------|----------------------------------------------------------------------------------------------------|
| No new or modified MIBs are supported, and support for existing MIBs has not been modified. | To locate and download MIBs for selected platforms, Cisco software releases, and feature sets, use Cisco MIB Locator found at the following URL: |
|                                                                                             | http://www.cisco.com/go/mibs                                                                                                    |

#### **Technical Assistance**

| Description                                                                                                    | Link |
|----------------------------------------------------------------------------------------------------|------|
| The Cisco Support and Documentation website provides online resources to download documentation, software, and tools. Use these resources to install and configure the software and to troubleshoot and resolve technical issues with Cisco products and technologies. Access to most tools on the Cisco Support and Documentation website requires a Cisco.com user ID and password. |      |

# Feature Information for TTL Security Support for OSPFv3 on IPv6

The following table provides release information about the feature or features described in this module. This table lists only the software release that introduced support for a given feature in a given software release train. Unless noted otherwise, subsequent releases of that software release train also support that feature.

Use Cisco Feature Navigator to find information about platform support and Cisco software image support. To access Cisco Feature Navigator, go to <a href="https://www.cisco.com/go/cfn">www.cisco.com/go/cfn</a>. An account on Cisco.com is not required.

Table 39: TTL Security Support for OSPFv3 on IPv6

| Feature Name                            | Software<br>Releases | Feature Information                                                                                                    |
|-----------------------------------------|----------------------|----------------------------------------------------------------------------------------------------|
| TTL Security Support for OSPFv3 on IPv6 |                      | The TTL Security Support for OSPFv3 on IPv6 feature increases protection against OSPFv3 denial of service attacks.     |
|                                         |                      | The following commands were introduced or modified by this feature: <b>area sham-link</b> , <b>area virtual-link</b> . |

Feature Information for TTL Security Support for OSPFv3 on IPv6

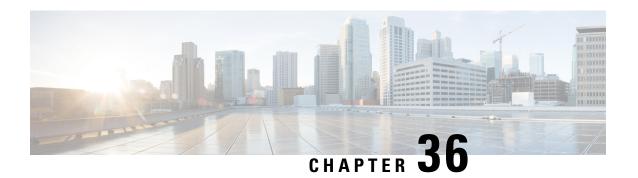

# **OSPF Nonstop Routing**

The OSPF Nonstop Routing feature allows a device with redundant Route Processors (RPs) to maintain its Open Shortest Path First (OSPF) state and adjacencies across planned and unplanned RP switchovers. The OSPF state is maintained by checkpointing the state information from OSPF on the active RP to the standby RP. After a switchover to the standby RP, OSPF uses the checkpointed information to continue operations without interruption.

- Finding Feature Information, on page 333
- Prerequisites for OSPF NSR, on page 333
- Restrictions for OSPF NSR, on page 334
- Information About OSPFv3 Authentication Trailer, on page 334
- How to Configure OSPF Nonstop Routing, on page 334
- Configuration Examples for OSPF Nonstop Routing, on page 336
- Additional References, on page 336
- Feature Information for OSPF NSR, on page 337

# **Finding Feature Information**

Your software release may not support all the features documented in this module. For the latest caveats and feature information, see Bug Search Tooland the release notes for your platform and software release. To find information about the features documented in this module, and to see a list of the releases in which each feature is supported, see the feature information table.

Use Cisco Feature Navigator to find information about platform support and Cisco software image support. To access Cisco Feature Navigator, go to <a href="https://www.cisco.com/go/cfn">www.cisco.com/go/cfn</a>. An account on Cisco.com is not required.

# **Prerequisites for OSPF NSR**

• OSPF NSR is available for platforms with redundant RPs or Cisco IOS software redundancy running Cisco IOS Release XE 3.3S or later releases.

## **Restrictions for OSPF NSR**

- OSPF nonstop routing (NSR) can significantly increase the memory used by OSPF during certain phases
  of its operation. CPU usage also can be increased. You should be aware of router memory capacity and
  estimate the likely memory requirements of OSPF NSR. For more information see Configuring OSPF
  NSR. For routers where memory and CPU are constrained you might want to consider using OSPF NSF
  instead. For more information, see OSPF RFC 3623 Graceful Restart Helper Mode.
- A switchover from the active to the standby RP can take several seconds, depending on the hardware platform, and during this time OSPF is unable to send Hello packets. As a result, configurations that use small OSPF dead intervals might not be able to maintain adjacencies across a switchover.

## **Information About OSPFv3 Authentication Trailer**

## **OSPF NSR Functionality**

Although OSPF Nonstop Routing (NSR) serves a similar function to OSPF Nonstop Forwarding (NSF), it works differently. With NSF, OSPF on the newly active standby RP initially has no state information. OSPF uses extensions to the OSPF protocol to recover its state from neighboring OSPF devices. For the recovery to work, the neighbors must support the NSF protocol extensions and be willing to act as "helpers" to the device that is restarting. The neighbors must also continue forwarding data traffic to the device that is restarting while protocol state recovery takes place.

With NSR, by contrast, the device that performs the switchover preserves its state internally, and in most cases the neighbors are unaware of the switchover. Because assistance is not needed from neighboring devices, NSR can be used in situations where NSF cannot be used; for example, in networks where not all neighbors implement the NSF protocol extensions, or where network topology changes during the recovery making NSF unreliable, use NSR instead of NSF.

# **How to Configure OSPF Nonstop Routing**

## **Configuring OSPF NSR**

Perform this task to configure OSPF NSR.

NSR adds a single new line, "nsr," to the OSPF router mode configuration. Routers that do not support NSR, for whatever reason, will not accept this command.

#### **SUMMARY STEPS**

- 1. enable
- 2. configure terminal
- **3.** router ospf process-id
- 4. nsr
- 5. end

#### **6.** show ip ospf [ process-id ] nsr [[ objects ]|[ statistics ]]

#### **DETAILED STEPS**

|        | Command or Action                                            | Purpose                                                           |  |  |  |  |
|--------|--------------------------------------------------------------|-------------------------------------------------------------------|--|--|--|--|
| Step 1 | enable                                                       | Enables privileged EXEC mode.  • Enter your password if prompted. |  |  |  |  |
|        | Example:                                                     |                                                                   |  |  |  |  |
|        | Router> enable                                               |                                                                   |  |  |  |  |
| Step 2 | configure terminal                                           | Enters global configuration mode.                                 |  |  |  |  |
|        | Example:                                                     |                                                                   |  |  |  |  |
|        | Router# configure terminal                                   |                                                                   |  |  |  |  |
| Step 3 | router ospf process-id                                       | Places the router in router configuration mode and                |  |  |  |  |
|        | Example:                                                     | configures an OSPF routing process.                               |  |  |  |  |
|        | Router(config)# router ospf 109                              |                                                                   |  |  |  |  |
| Step 4 | nsr                                                          | Configures NSR.                                                   |  |  |  |  |
|        | Example:                                                     |                                                                   |  |  |  |  |
|        | Router(config-router)# nsr                                   |                                                                   |  |  |  |  |
| Step 5 | end                                                          | Exits router configuration mode and returns to privileged         |  |  |  |  |
|        | Example:                                                     | EXEC mode.                                                        |  |  |  |  |
|        | Router(config-router)# end                                   |                                                                   |  |  |  |  |
| Step 6 | show ip ospf [ process-id ] nsr [[ objects ] [ statistics ]] | Displays OSPF NSR status information.                             |  |  |  |  |
|        | Example:                                                     |                                                                   |  |  |  |  |
|        | Router# show ip ospf 109 nsr                                 |                                                                   |  |  |  |  |

## **Troubleshooting Tips**

OSPF NSR can increase the amount of memory used by the OSPF device process. To determine how much memory OSPF is currently using without NSR, you can use the **show processes** and **show processes memory** commands:

Device# show processes|include OSPF

| 276 Mwe | 133BE14 | 1900 | 1792 | 1060 | 8904/12000 | 0 | OSPF-1 | Router |
|---------|---------|------|------|------|------------|---|--------|--------|
| 296 Mwe | 1334824 | 1.0  | 971  | 1.0  | 8640/12000 | Ω | OSPF-1 | Hello  |

Process 276 is the OSPF device process that is to be checked. Use the **show processes memory** command to display its current memory use:

```
Device# show processes memory 276

Process ID: 276

Process Name: OSPF-1 Router

Total Memory Held: 4454800 bytes
```

In the above example, OSPF is using 4,454,800 bytes, or approximately 4.5 megabytes (MB). Because OSPF NSR can consume double this memory for brief periods, ensure that the device has at least 5 MB of free memory before enabling OSPF NSR.

# **Configuration Examples for OSPF Nonstop Routing**

## **Example: Configuring OSPF NSR**

The following example shows how to configure OSPF NSR:

```
Device> enable
Device# configure terminal
Device(config) # router ospf 1
Device(config-router) # nsr
Device(config-router) # end
Device# show ip ospf 1 nsr
Standby RP
Operating in duplex mode
Redundancy state: STANDBY HOT
Peer redundancy state: ACTIVE
ISSU negotation complete
ISSU versions compatible
Routing Process "ospf 1" with ID 10.1.1.100
NSR configured
Checkpoint message sequence number: 3290
Standby synchronization state: synchronized
Bulk sync operations: 1
Last sync start time: 15:22:48.971 UTC Fri Jan 14 2011
Last sync finish time: 15:22:48.971 UTC Fri Jan 14 2011
Last sync lost time:
Last sync reset time: -
LSA Count: 2, Checksum Sum 0x00008AB4
```

The output shows that OSPF NSR is configured and that OSPF on the standby RP is fully synchronized and ready to continue operation should the active RP fail or if a manual switchover is performed.

## **Additional References**

#### **Related Documents**

| Related Topic      | Document Title                                  |
|--------------------|-------------------------------------------------|
| Cisco IOS commands | Cisco IOS Master Commands List,<br>All Releases |

| Related Topic                                                                                                   | Document Title                                                                                     |
|----------------------------------------------------------------------------------------------------|----------------------------------------------------------------------------------------------------|
| OSPF commands: complete command syntax, command mode, defaults, command history, usage guidelines, and examples | Cisco IOS IP Routing: OSPF<br>Command Reference                                                    |
| Configuring OSPF                                                                                                | "Configuring OSPF" in the <i>IP</i> Routing: OSPF Configuration Guide.                             |
| OSPFv2 loop-free alternate fast reroute                                                                         | "OSPFv2 Loop-Free Alternate Fast<br>Reroute" in the <i>IP Routing: OSPF</i><br>Configuration Guide |

#### Standards and RFCs

| Standard/RFC | Title                                                         |
|--------------|---------------------------------------------------------------|
| RFC 5286     | Basic Specification for IP Fast Reroute: Loop-Free Alternates |

#### **Technical Assistance**

| Description                                                                                                    | Link |
|----------------------------------------------------------------------------------------------------|------|
| The Cisco Support and Documentation website provides online resources to download documentation, software, and tools. Use these resources to install and configure the software and to troubleshoot and resolve technical issues with Cisco products and technologies. Access to most tools on the Cisco Support and Documentation website requires a Cisco.com user ID and password. |      |

# **Feature Information for OSPF NSR**

The following table provides release information about the feature or features described in this module. This table lists only the software release that introduced support for a given feature in a given software release train. Unless noted otherwise, subsequent releases of that software release train also support that feature.

Use Cisco Feature Navigator to find information about platform support and Cisco software image support. To access Cisco Feature Navigator, go to www.cisco.com/go/cfn. An account on Cisco.com is not required.

Table 40: Feature Information for OSPF NSR

| Feature Name | Releases                                  | Feature Information                                                                                                    |
|--------------|-------------------------------------------|----------------------------------------------------------------------------------------------------|
| OSPF NSR     | XE 3.3S<br>Cisco IOS Release<br>15.1(1)SY | The OSPF NSR feature allows a router with redundant route processors to maintain its OSPF state and adjacencies across planned and unplanned RP switchovers.  In Cisco IOS Release XE 3.3S, this feature was introduced.  The following commands were introduced or modified: nsr, show ip ospf nsr. |

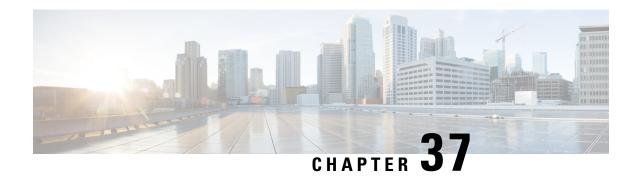

## **OSPFv3 NSR**

The OSPFv3 NSR feature allows a router with redundant Route Processors (RPs) to maintain its Open Shortest Path First (OSPF) state and adjacencies across planned and unplanned RP switchovers. It does this by checkpointing state information from OSPFv3 on the active RP to the standby RP. Later, following a switchover to the standby RP, OSPFv3 can use this checkpointed information to continue operation without interruption.

- Finding Feature Information, on page 339
- Information About OSPFv3 NSR, on page 339
- How to Configure OSPFv3 NSR, on page 340
- Configuration Examples for OSPFv3 NSR, on page 343
- Additional References, on page 345
- Feature Information for OSPFv3 NSR, on page 346

## **Finding Feature Information**

Your software release may not support all the features documented in this module. For the latest caveats and feature information, see Bug Search Tooland the release notes for your platform and software release. To find information about the features documented in this module, and to see a list of the releases in which each feature is supported, see the feature information table.

Use Cisco Feature Navigator to find information about platform support and Cisco software image support. To access Cisco Feature Navigator, go to <a href="https://www.cisco.com/go/cfn">www.cisco.com/go/cfn</a>. An account on Cisco.com is not required.

### Information About OSPFv3 NSR

## **OSPFv3 NSR Functionality**

Although OSPFv3 NSR serves a similar function to the OSPFv3 graceful restart feature, it works differently. With graceful restart, OSPFv3 on the newly active standby RP initially has no state information, so it uses extensions to the OSPFv3 protocol to recover its state from neighboring OSPFv3 devices. For this to work, the neighbors must support the graceful restart protocol extensions and be able to act as helpers to the restarting device. They must also continue forwarding data traffic to the restarting device while this recovery is taking place.

With NSR, by contrast, the device performing the switchover preserves its state internally, and in most cases the neighbors are unaware that anything has happened. Because no assistance is needed from neighboring

devices, NSR can be used in situations where graceful restart cannot; for example, graceful restart is unreliable in networks where not all the neighbors implement the graceful restart protocol extensions or where the network topology changes during the recovery.

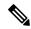

Note

When NSR is enabled, the responsiveness and scalability of OSPF is degraded. The performance degradation happens because OSPF uses cpu and memory to checkpoint data to the standby Route Processor (RP).

# **How to Configure OSPFv3 NSR**

### **Configuring OSPFv3 NSR**

Perform this task to configure OSPFv3 NSR.

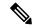

Note

Devices that do not support NSR will not accept the **nsr** (OSPFv3) command.

#### **SUMMARY STEPS**

- 1. enable
- 2. configure terminal
- 3. router ospfv3 process-id
- 4. nsr
- 5. end
- **6. show ospfv3** [process-id] [address-family] **nsr**

|        | Command or Action                 | Purpose                                            |
|--------|-----------------------------------|----------------------------------------------------|
| Step 1 | enable                            | Enables privileged EXEC mode.                      |
|        | Example:                          | • Enter your password if prompted.                 |
|        | Device> enable                    |                                                    |
| Step 2 | configure terminal                | Enters global configuration mode.                  |
|        | Example:                          |                                                    |
|        | Device# configure terminal        |                                                    |
| Step 3 | router ospfv3 process-id          | Places the device in router configuration mode and |
|        | Example:                          | configures an OSPFv3 routing process.              |
|        | Device(config)# router ospfv3 109 |                                                    |

|        | Command or Action                             | Purpose                                                   |
|--------|-----------------------------------------------|-----------------------------------------------------------|
| Step 4 | nsr                                           | Configures NSR.                                           |
|        | Example:                                      |                                                           |
|        | Device(config-router)# nsr                    |                                                           |
| Step 5 | end                                           | Exits router configuration mode and returns to privileged |
|        | Example:                                      | EXEC mode.                                                |
|        | Device(config-router)# end                    |                                                           |
| Step 6 | show ospfv3 [process-id] [address-family] nsr | Displays OSPFv3 NSR status information.                   |
|        | Example:                                      |                                                           |
|        | Device# show ospfv3 109 nsr                   |                                                           |

## **Configuring OSPFv3 NSR for an Address Family**

In address family configuration mode you can configure NSR for a particular address family. Perform this task to enable OSPFv3 NSR for an address family.

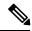

Note

Devices that do not support NSR will not accept the **nsr** (OSPFv3) command.

#### **SUMMARY STEPS**

- 1. router ospfv3 process-id
- 2. address-family {ipv4 | ipv6} unicast [vrf vrf-name]
- 3. nsr [disable]

|        | Command or Action                                   | Purpose                                                                                  |
|--------|-----------------------------------------------------|------------------------------------------------------------------------------------------|
| Step 1 | router ospfv3 process-id  Example:                  | Places the device in router configuration mode and configures an OSPFv3 routing process. |
|        | Device(config)# router ospfv3 109                   |                                                                                          |
| Step 2 | address-family {ipv4   ipv6} unicast [vrf vrf-name] | Enters IPv4 or IPv6 address family configuration mode for                                |
|        | Example:                                            | OSPFv3 router configuration mode.                                                        |
|        | Device(config-router) # address-family ipv4 unicast |                                                                                          |
| Step 3 | nsr [disable]                                       | Enables NSR for the address family that is configured.                                   |
|        | Example:                                            |                                                                                          |

| Command or Action             | Purpose |
|-------------------------------|---------|
| Device(config-router-af)# nsr |         |

### **Disabling OSPFv3 NSR for an Address Family**

In address family configuration mode the optional **disable** keyword is available for the **nsr** command. Perform this task to disable OSPFv3 NSR for an address family.

#### **SUMMARY STEPS**

- 1. router ospfv3 process-id
- 2. address-family {ipv4 | ipv6} unicast [vrf vrf-name]
- 3. nsr [disable]

#### **DETAILED STEPS**

|        | Command or Action                                             | Purpose                                                                                     |
|--------|---------------------------------------------------------------|---------------------------------------------------------------------------------------------|
| Step 1 | router ospfv3 process-id  Example:                            | Places the device in router configuration mode and configures an OSPFv3 routing process.    |
|        | Device(config) # router ospfv3 109                            |                                                                                             |
| Step 2 | address-family {ipv4   ipv6} unicast [vrf vrf-name]  Example: | Enters IPv4 or IPv6 address family configuration mode for OSPFv3 router configuration mode. |
|        | Device(config-router)# address-family ipv6 unicast            |                                                                                             |
| Step 3 | nsr [disable]                                                 | Disables NSR for the address family that is configured.                                     |
|        | Example:                                                      |                                                                                             |
|        | Device(config-router-af)# nsr disable                         |                                                                                             |

### **Troubleshooting Tips**

OSPFv3 NSR can increase the amount of memory used by the OSPFv3 device process. To determine how much memory OSPFv3 is currently using without NSR, you can use the **show processes** and **show processes memory** commands:

```
Device# show processes
| include OSPFv3
276 Mwe 133BE14 1900 1792 1060 8904/12000 0 OSPFv3-1 Router
296 Mwe 133A824 10 971 10 8640/12000 0 OSPFv3-1 Hello
```

Process 276 is the OSPFv3 device process that is to be checked. The **show processes memory** command is used to display its current memory use:

```
Device# show processes memory 276 Process ID: 276
```

```
Process Name: OSPFv3-1 Router
Total Memory Held: 4454800 bytes
```

In this case OSPFv3 is using 4,454,800 bytes or approximately 4.5 megabytes (MB). OSPFv3 NSR could double this for brief periods, so you should make sure the device has at least 5 MB of free memory before enabling OSPFv3 NSR.

# Configuration Examples for OSPFv3 NSR

### **Example Configuring OSPFv3 NSR**

The following example shows how to configure OSPFv3 NSR and verify that it is enabled:

```
Device(config) # router ospfv3 1
Device(config-router) # nsr
Device(config-router)# end
Device# show ospfv3 1
  OSPFv3 1 address-family ipv4
  Router ID 10.0.0.1
  Supports NSSA (compatible with RFC 3101)
  Event-log enabled, Maximum number of events: 1000, Mode: cyclic
  It is an area border and autonomous system boundary router
  Redistributing External Routes from,
  Router is not originating router-LSAs with maximum metric
  Initial SPF schedule delay 5000 msecs
  Minimum hold time between two consecutive SPFs 10000 msecs
  Maximum wait time between two consecutive SPFs 10000 msecs
 Minimum LSA interval 5 secs
  Minimum LSA arrival 1000 msecs
  LSA group pacing timer 240 secs
  Interface flood pacing timer 33 msecs
  Retransmission pacing timer 66 msecs
  Retransmission limit dc 24 non-dc 24
  Number of external LSA 0. Checksum Sum 0x000000
  Number of areas in this router is 3. 2 normal 0 stub 1 nssa
  Non-Stop Routing enabled
  Graceful restart helper support enabled
  Reference bandwidth unit is 100 mbps
  RFC1583 compatibility enabled
     Area BACKBONE(0) (Inactive)
         Number of interfaces in this area is 1
         SPF algorithm executed 3 times
         Number of LSA 6. Checksum Sum 0x03C938
         Number of DCbitless LSA 0
         Number of indication LSA 0
         Number of DoNotAge LSA 0
         Flood list length 0
     Area 1
         Number of interfaces in this area is 3
         SPF algorithm executed 3 times
         Number of LSA 6. Checksum Sum 0x024041
         Number of DCbitless LSA 0
         Number of indication LSA 0
         Number of DoNotAge LSA 0
         Flood list length 0
     Area 3
         Number of interfaces in this area is 1
         It is a NSSA area
```

```
Perform type-7/type-5 LSA translation
       SPF algorithm executed 4 times
       Number of LSA 5. Checksum Sum 0x024910
       Number of DCbitless LSA 0
       Number of indication LSA 0
       Number of DoNotAge LSA 0
       Flood list length 0
OSPFv3 1 address-family ipv6
Router ID 10.0.0.1
Supports NSSA (compatible with RFC 3101)
Event-log enabled, Maximum number of events: 1000, Mode: cyclic
It is an area border and autonomous system boundary router
Redistributing External Routes from,
   ospf 2
Router is not originating router-LSAs with maximum metric
Initial SPF schedule delay 5000 msecs
Minimum hold time between two consecutive SPFs 10000 msecs
Maximum wait time between two consecutive SPFs 10000 msecs
Minimum LSA interval 5 secs
Minimum LSA arrival 1000 msecs
LSA group pacing timer 240 secs
Interface flood pacing timer 33 msecs
Retransmission pacing timer 66 msecs
Retransmission limit dc 24 non-dc 24
Number of external LSA 0. Checksum Sum 0x000000
Number of areas in this router is 3. 2 normal 0 stub 1 nssa
Non-Stop Routing enabled
Graceful restart helper support enabled
Reference bandwidth unit is 100 mbps
RFC1583 compatibility enabled
   Area BACKBONE(0) (Inactive)
       Number of interfaces in this area is 2
       SPF algorithm executed 2 times
       Number of LSA 6. Checksum Sum 0x02BAB7
       Number of DCbitless LSA 0
       Number of indication LSA 0
       Number of DoNotAge LSA 0
       Flood list length 0
   Area 1
       Number of interfaces in this area is 4
       SPF algorithm executed 2 times
       Number of LSA 7. Checksum Sum 0x04FF3A
       Number of DCbitless LSA 0
       Number of indication LSA 0
       Number of DoNotAge LSA 0
       Flood list length 0
   Area 3
       Number of interfaces in this area is 1
       It is a NSSA area
       Perform type-7/type-5 LSA translation
       SPF algorithm executed 3 times
       Number of LSA 5. Checksum Sum 0x011014
       Number of DCbitless LSA 0
       Number of indication LSA 0
       Number of DoNotAge LSA 0
       Flood list length 0
```

The output shows that OSPFv3 NSR is configured.

### **Example Verifying OSPFv3 NSR**

The following example shows how to verify OSPFv3 NSR status:

```
Device# show ospfv3 1 nsr
 Active RP
 Operating in duplex mode
 Redundancy state: ACTIVE
 Peer redundancy state: STANDBY HOT
 Checkpoint peer ready
  Checkpoint messages enabled
 ISSU negotiation complete
  ISSU versions compatible
          OSPFv3 1 address-family ipv4 (router-id 10.0.0.1)
 NSR configured
 Checkpoint message sequence number: 29
 Standby synchronization state: synchronized
 Bulk sync operations: 1
 Next sync check time: 12:00:14.956 PDT Wed Jun 6 2012
  LSA Count: 17, Checksum Sum 0x00085289
          OSPFv3 1 address-family ipv6 (router-id 10.0.0.1)
 NSR configured
  Checkpoint message sequence number: 32
 Standby synchronization state: synchronized
 Bulk sync operations: 1
 Next sync check time: 12:00:48.537 PDT Wed Jun 6 2012
 LSA Count: 18, Checksum Sum 0x0008CA05
```

The output shows that OSPFv3 NSR is configured and that OSPFv3 on the standby RP is fully synchronized and ready to continue operation if the active RP fails or if a manual switchover is performed.

## **Additional References**

#### **Related Documents**

| Related Topic           | Document Title                               |
|-------------------------|----------------------------------------------|
| Cisco IOS commands      | Cisco IOS Master Commands List, All Releases |
| OSPF commands           | Cisco IOS IP Routing: OSPF Command Reference |
| OSPFv3 Address Families | OSPFv3 Address Families module               |

#### **Standards**

|                                                                                                    | itle |
|----------------------------------------------------------------------------------------------------|------|
| No new or modified standards are supported by this feature, and support for existing standards has not been modified by this feature. | _    |

#### **MIBs**

| MIBs                                                                                                    | MIBs Link                                                                                                    |
|----------------------------------------------------------------------------------------------------|----------------------------------------------------------------------------------------------------|
| No new or modified MIBs are supported by this feature, and support for existing MIBs has not been modified by this feature. | To locate and download MIBs for selected platforms, Cisco software releases, and feature sets, use Cisco MIB Locator found at the following URL: |
|                                                                                                    | http://www.cisco.com/go/mibs                                                                                                    |

#### **RFCs**

| RFCs      | Title                   |
|-----------|-------------------------|
| RFC 5187. | OSPFv3 Graceful Restart |

#### **Technical Assistance**

| Description                                                                                                    | Link |
|----------------------------------------------------------------------------------------------------|------|
| The Cisco Support and Documentation website provides online resources to download documentation, software, and tools. Use these resources to install and configure the software and to troubleshoot and resolve technical issues with Cisco products and technologies. Access to most tools on the Cisco Support and Documentation website requires a Cisco.com user ID and password. |      |

# **Feature Information for OSPFv3 NSR**

The following table provides release information about the feature or features described in this module. This table lists only the software release that introduced support for a given feature in a given software release train. Unless noted otherwise, subsequent releases of that software release train also support that feature.

Use Cisco Feature Navigator to find information about platform support and Cisco software image support. To access Cisco Feature Navigator, go to <a href="https://www.cisco.com/go/cfn">www.cisco.com/go/cfn</a>. An account on Cisco.com is not required.

Table 41: Feature Information for OSPFv3 NSR

| Feature Name | Releases              | Feature Information                                                                                                    |
|--------------|-----------------------|----------------------------------------------------------------------------------------------------|
| OSPFv3 NSR   | 15.1(2)SY<br>15.2(4)S | The OSPFv3 NSR feature allows a router with redundant RPs to maintain its OSPFv3 state and adjacencies across planned and unplanned RP switchovers.  The following commands were introduced or modified: clear ospfv3 nsr, nsr (OSPFv3), show ospfv3 nsr. |

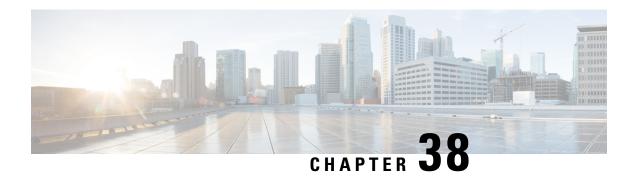

## **OSPFv3 MIB**

The OSPFv3 MIB feature enables remote monitoring and troubleshooting of Open Shortest Path First version 3 (OSPFv3) processes using standard Simple Network Management Protocol (SNMP) management workstations. The protocol information collected by the OSPFv3 MIB objects and trap objects can be used to derive statistics that helps monitor and improve overall network performance.

- Finding Feature Information, on page 347
- Prerequisites for OSPFv3 MIB, on page 347
- Restrictions for OSPFv3 MIB Support, on page 348
- Information About OSPFv3 MIB, on page 348
- How to Configure OSPFv3 MIB, on page 348
- Configuration Examples for OSPFv3 MIB, on page 351
- Additional References for OSPFv3 MIB, on page 351
- Feature Information for OSPFv3 MIB, on page 352

## **Finding Feature Information**

Your software release may not support all the features documented in this module. For the latest caveats and feature information, see Bug Search Tooland the release notes for your platform and software release. To find information about the features documented in this module, and to see a list of the releases in which each feature is supported, see the feature information table.

Use Cisco Feature Navigator to find information about platform support and Cisco software image support. To access Cisco Feature Navigator, go to <a href="https://www.cisco.com/go/cfn">www.cisco.com/go/cfn</a>. An account on Cisco.com is not required.

# **Prerequisites for OSPFv3 MIB**

- Ensure that Open Shortest Path First version 3 (OSPFv3) is configured on the device.
- Ensure that Simple Network Management Protocol (SNMP) is enabled on the device before notifications (traps) can be configured or before SNMP GET operations can be performed.

# **Restrictions for OSPFv3 MIB Support**

- To monitor multiple Open Shortest Path First version 3 (OSPFv3) processes, each process must be associated with a Simple Network Management Protocol (SNMP) context.
- To monitor multiple VRFs, each VRF must be associated with an SNMP context.

### Information About OSPFv3 MIB

#### OSPFv3 MIB

Open Shortest Path First version 3 (OSPFv3) is the IPv6 implementation of OSPF. The OSPFv3 MIB is documented in RFC 5643 and defines a MIB for managing OSPFv3 processes through Simple Network Management Protocol (SNMP).

Users can constantly monitor the changing state of an OSPF network by using MIB objects. The MIB objects gather information relating to protocol parameters and trap notification objects that can signal the occurrence of significant network events such as transition state changes.

#### **OSPFv3 TRAP MIB**

The ospfv3Notifications MIB object contains the OSPFv3 trap MIB objects that enable and disable OSPF traps in the Cisco IOS CLI. These OSPFv3 trap MIB objects are provided by the RFC 5643 standard OSPFv3 MIB.

# **How to Configure OSPFv3 MIB**

### **Enabling Specific OSPFv3 Traps**

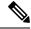

Note

On a Cisco Catalyst 6880-X switch, you can configure the **snmp-server enable traps ospfv3** command only with an Advanced Enterprise Services license. A Cisco Catalyst 6880-X switch operating with an IP Services license does not support the **snmp-server enable traps ospfv3** command.

#### **SUMMARY STEPS**

- 1. enable
- 2. configure terminal
- **3. snmp-serverhost** {hostname | ip-address} [vrf vrf-name] [traps | informs] [version {1 | 2c | 3 [auth | noauth | priv]}] community-string [udp-port port] [notification-type]
- 4. snmp-server enable traps ospfv3 errors [bad-packet] [config-error] [virt-bad-packet] [virt-config-error]

- 5. snmp-server enable traps ospfv3 rate-limit seconds trap-number
- **7.** end

|        | Command or Action                                                                                                    | Purpose                                                                                                    |  |
|--------|----------------------------------------------------------------------------------------------------|----------------------------------------------------------------------------------------------------|--|
| Step 1 | enable                                                                                                    | Enables privileged EXEC mode.                                                                                                    |  |
|        | Example:                                                                                                    | • Enter your password if prompted.                                                                                                    |  |
|        | Device> enable                                                                                                    |                                                                                                    |  |
| Step 2 | configure terminal                                                                                                    | Enters global configuration mode.                                                                                                    |  |
|        | Example:                                                                                                    |                                                                                                    |  |
|        | Device# configure terminal                                                                                                    |                                                                                                    |  |
| Step 3 | snmp-serverhost {hostname   ip-address} [vrf vrf-name] [traps   informs] [version {1   2c   3 [auth   noauth   priv]}] community-string [udp-port port]              | Specifies a recipient (target host) for Simple Network Management Protocol (SNMP) notification operations.                                                                                                    |  |
|        | [notification-type]  Example:                                                                                                    | • If the <i>notification-type</i> is not specified, all enabled notifications (traps or informs) are sent to the specified host.                                                                                                    |  |
|        | Device(config) # snmp-server host 172.20.2.162 version 2c public ospfv3                                                                                              | • If you want to send only the Open Shortest Path First version 3 (OSPFv3) notifications to the specified host, you can use the optional <b>ospfv3</b> keyword as the <i>notification-types</i> . Entering the <b>ospfv3</b> keyword enables the ospfv3Notifications MIB object. |  |
| Step 4 | snmp-server enable traps ospfv3 errors [bad-packet]<br>[config-error] [virt-bad-packet] [virt-config-error]                                                          | Enables SNMP notifications for OSPFv3 errors.                                                                                                    |  |
|        | Example:                                                                                                    |                                                                                                    |  |
|        | Device(config) # snmp-server enable traps ospfv3 errors                                                                                                    |                                                                                                    |  |
| Step 5 | snmp-server enable traps ospfv3 rate-limit seconds trap-number                                                                                                    | Sets the rate limit for the number of SNMP OSPFv3 notifications that are sent in each OSPFv3 SNMP                                                                                                    |  |
|        | Example:                                                                                                    | notification rate-limit window.                                                                                                    |  |
|        | Device(config) # snmp-server enable traps ospfv3 rate-limit 20 20                                                                                                    |                                                                                                    |  |
| Step 6 | snmp-server enable traps ospfv3 state-change<br>[if-state-change] [neighbor-restart-helper-status-change]<br>[neighbor-state-change] [nssa-translator-status-change] | Enables SNMP OSPFv3 notifications for OSPFv3 transition state changes.                                                                                                    |  |

|        | Command or Action                                                                                                    | Purpose                                                    |
|--------|----------------------------------------------------------------------------------------------------|------------------------------------------------------------|
|        | [restart-status-change] [virtif-state-change] [virtneighbor-restart-helper-status-change] [virtneighbor-state-change] |                                                            |
|        | Example:                                                                                                    |                                                            |
|        | Device(config) # snmp-server enable traps ospfv3 state-change                                                         |                                                            |
| Step 7 | end                                                                                                    | Exits global configuration mode and enters privileged EXEC |
|        | Example:                                                                                                    | mode.                                                      |
|        | Device(config)# end                                                                                                   |                                                            |

## **Verifying OSPFv3 MIB Traps on the Device**

#### **SUMMARY STEPS**

- 1. enable
- 2. show running-config [options]

#### **DETAILED STEPS**

#### Step 1 enable

#### **Example:**

Device> enable

Enables privileged EXEC mode.

• Enter your password if prompted.

#### Step 2 show running-config [options]

#### Example:

Device# show running-config | include traps

Displays the contents of the currently running configuration file and includes information about enabled traps.

• Verifies which traps are enabled.

# **Configuration Examples for OSPFv3 MIB**

## **Example: Enabling and Verifying OSPFv3 MIB Traps**

The following example shows how to enable all OSPFv3 error traps:

```
Device> enable
Device# configure terminal
Device(config)# snmp-server enable traps ospfv3 errors
Device(config)# end
```

The following example shows how to verify that the traps are enabled:

```
Device> enable
Device# show running-config | include traps
snmp-server enable traps ospfv3 errors
```

## **Additional References for OSPFv3 MIB**

#### **Related Documents**

| Related Topic            | Document Title                                                    |  |
|--------------------------|-------------------------------------------------------------------|--|
| Cisco IOS commands       | Cisco IOS Master Command List, All Releases                       |  |
| OSPF commands            | Cisco IOS IP Routing: OSPF Command Reference                      |  |
| OSPF configuration tasks | "Configuring OSPF" module in IP Routing: OSPF Configuration Guide |  |

#### Standards and RFCs

| Standard | Title                                  |
|----------|----------------------------------------|
| RFC 5643 | Management Information Base for OSPFv3 |

#### **MIBs**

| MIB | MIBs Link                                                                                                    |  |
|-----|----------------------------------------------------------------------------------------------------|--|
|     | To locate and download MIBs for selected platforms, Cisco IOS releases, and feature sets, use Cisco MIB Locator found at the following URL: |  |
|     | http://www.cisco.com/go/mibs                                                                                                    |  |

#### **Technical Assistance**

| Description                                                                                                    | Link |
|----------------------------------------------------------------------------------------------------|------|
| The Cisco Support and Documentation website provides online resources to download documentation, software, and tools. Use these resources to install and configure the software and to troubleshoot and resolve technical issues with Cisco products and technologies. Access to most tools on the Cisco Support and Documentation website requires a Cisco.com user ID and password. |      |

## **Feature Information for OSPFv3 MIB**

The following table provides release information about the feature or features described in this module. This table lists only the software release that introduced support for a given feature in a given software release train. Unless noted otherwise, subsequent releases of that software release train also support that feature.

Use Cisco Feature Navigator to find information about platform support and Cisco software image support. To access Cisco Feature Navigator, go to <a href="https://www.cisco.com/go/cfn">www.cisco.com/go/cfn</a>. An account on Cisco.com is not required.

Table 42: Feature Information for OSPFv3 MIB

| Feature Name | Releases | Feature Information                                                                                                    |
|--------------|----------|----------------------------------------------------------------------------------------------------|
| OSPFv3 MIB   |          | The OSPFv3 MIB feature enables remote monitoring and troubleshooting of OSPFv3 processes using standard SNMP management workstations.                                                                   |
|              |          | The following commands were introduced or modified: snmp-server host, snmp-server enable traps ospfv3 errors, snmp-server enable traps ospfv3 rate-limit, snmp-server enable traps ospfv3 state-change. |

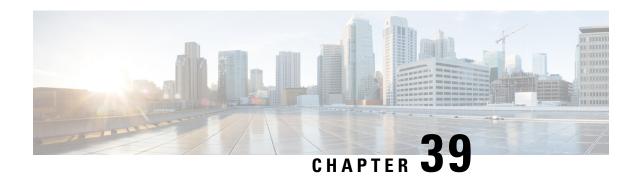

# **OSPFv3 IPSec ESP Encryption and Authentication**

When Open Shortest Path First version 3 (OSPFv3) runs on IPv6, OSPFv3 requires the IPv6 encapsulating security payload (ESP) header or IPv6 authentication header to ensure integrity, authentication, and confidentiality of routing exchanges. IPv6 ESP extension headers can be used to provide authentication and confidentiality to OSPFv3.

- Finding Feature Information, on page 353
- Prerequisites for OSPFv3 IPSec ESP Encryption and Authentication, on page 353
- Information About OSPFv3 IPSec ESP Encryption and Authentication, on page 354
- How to Configure OSPFv3 IPSec ESP Encryption and Authentication, on page 355
- Configuration Examples for OSPFv3 IPSec ESP Encryption and Authentication, on page 358
- Additional References, on page 359
- Feature Information for OSPFv3 IPSec ESP Encryption and Authentication, on page 360

# Finding Feature Information

Your software release may not support all the features documented in this module. For the latest caveats and feature information, see Bug Search Tooland the release notes for your platform and software release. To find information about the features documented in this module, and to see a list of the releases in which each feature is supported, see the feature information table.

Use Cisco Feature Navigator to find information about platform support and Cisco software image support. To access Cisco Feature Navigator, go to <a href="https://www.cisco.com/go/cfn">www.cisco.com/go/cfn</a>. An account on Cisco.com is not required.

# Prerequisites for OSPFv3 IPSec ESP Encryption and Authentication

Configure the IP Security (IPsec) secure socket application program interface (API) on OSPFv3 in order to enable authentication and encryption.

# Information About OSPFv3 IPSec ESP Encryption and Authentication

## **OSPFv3 Authentication Support with IPsec**

In order to ensure that OSPFv3 packets are not altered and re-sent to the device, causing the device to behave in a way not desired by its system administrators, OSPFv3 packets must be authenticated. OSPFv3 uses the IPsec secure socket API to add authentication to OSPFv3 packets. This API supports IPv6.

OSPFv3 requires the use of IPsec to enable authentication. Crypto images are required to use authentication, because only crypto images include the IPsec API needed for use with OSPFv3.

In OSPFv3, authentication fields have been removed from OSPFv3 packet headers. When OSPFv3 runs on IPv6, OSPFv3 requires the IPv6 authentication header (AH) or IPv6 ESP header to ensure integrity, authentication, and confidentiality of routing exchanges. IPv6 AH and ESP extension headers can be used to provide authentication and confidentiality to OSPFv3.

To use the IPsec AH, you must enable the **ipv6 ospf authentication** command. To use the IPsec ESP header, you must enable the **ipv6 ospf encryption** command. The ESP header may be applied alone or in combination with the AH, and when ESP is used, both encryption and authentication are provided. Security services can be provided between a pair of communicating hosts, between a pair of communicating security gateways, or between a security gateway and a host.

To configure IPsec, you configure a security policy, which is a combination of the security policy index (SPI) and the key (the key is used to create and validate the hash value). IPsec for OSPFv3 can be configured on an interface or on an OSPFv3 area. For higher security, you should configure a different policy on each interface configured with IPsec. If you configure IPsec for an OSPFv3 area, the policy is applied to all of the interfaces in that area, except for the interfaces that have IPsec configured directly. Once IPsec is configured for OSPFv3, IPsec is invisible to you.

The secure socket API is used by applications to secure traffic. The API needs to allow the application to open, listen, and close secure sockets. The binding between the application and the secure socket layer also allows the secure socket layer to inform the application of changes to the socket, such as connection open and close events. The secure socket API is able to identify the socket; that is, it can identify the local and remote addresses, masks, ports, and protocol that carry the traffic requiring security.

Each interface has a secure socket state, which can be one of the following:

- NULL: Do not create a secure socket for the interface if authentication is configured for the area.
- DOWN: IPsec has been configured for the interface (or the area that contains the interface), but OSPFv3 either has not requested IPsec to create a secure socket for this interface, or there is an error condition.
- GOING UP: OSPFv3 has requested a secure socket from IPsec and is waiting for a CRYPTO\_SS\_SOCKET\_UP message from IPsec.
- UP: OSPFv3 has received a CRYPTO\_SS\_SOCKET\_UP message from IPsec.
- CLOSING: The secure socket for the interface has been closed. A new socket may be opened for the
  interface, in which case the current secure socket makes the transition to the DOWN state. Otherwise,
  the interface will become UNCONFIGURED.
- UNCONFIGURED: Authentication is not configured on the interface.

OSPFv3 will not send or accept packets while in the DOWN state.

#### **OSPFv3 Virtual Links**

For each virtual link, a master security information datablock is created for the virtual link. Because a secure socket must be opened on each interface, there will be a corresponding security information datablock for each interface in the transit area. The secure socket state is kept in the interface's security information datablock. The state field in the master security information datablock shows the status of all of the secure sockets opened for the virtual link. If all of the secure sockets are UP, then the security state for the virtual link will be set to UP.

Packets sent on a virtual link with IPsec must use predetermined source and destination addresses. The first local area address found in the device's intra-area-prefix LSA for the area is used as the source address. This source address is saved in the area data structure and used when secure sockets are opened and packets sent over the virtual link. The virtual link will not transition to the point-to-point state until a source address is selected. Also, when the source or destination address changes, the previous secure sockets must be closed and new secure sockets opened.

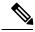

Note

Virtual links are not supported for the IPv4 AF.

# How to Configure OSPFv3 IPSec ESP Encryption and Authentication

### **Defining Encryption on an Interface**

#### Before you begin

Before you configure IPsec on an interface, you must configure OSPFv3 on that interface.

#### **SUMMARY STEPS**

- 1. enable
- 2. configure terminal
- 3. interface type number
- **4.** Do one of the following:
  - ospfv3 encryption {ipsec spi spi esp encryption-algorithm key-encryption-type key authentication-algorithm key-encryption-type key | null}
  - **ipv6 ospf encryption** {**ipsec spi** *spi* **esp** {*encryption-algorithm* [[*key-encryption-type*] *key*] | **null**} *authentication-algorithm* [*key-encryption-type*] *key* | **null**}

|        | Command or Action | Purpose                       |
|--------|-------------------|-------------------------------|
| Step 1 | enable            | Enables privileged EXEC mode. |

|        | Command or Action                                                                                                    | Purpose                                                |
|--------|----------------------------------------------------------------------------------------------------|--------------------------------------------------------|
|        | Example:                                                                                                    | Enter your password if prompted.                       |
|        | Device> enable                                                                                                    |                                                        |
| Step 2 | configure terminal                                                                                                    | Enters global configuration mode.                      |
|        | Example:                                                                                                    |                                                        |
|        | Device# configure terminal                                                                                                    |                                                        |
| Step 3 | interface type number                                                                                                    | Specifies an interface type and number, and places the |
|        | Example:                                                                                                    | device in interface configuration mode.                |
|        | Device(config)# interface ethernet 0/0                                                                                                    |                                                        |
| Step 4 | Do one of the following:                                                                                                    | Specifies the encryption type for an interface.        |
|        | <ul> <li>ospfv3 encryption {ipsec spi spi esp encryption-algorithm key-encryption-type key authentication-algorithm key-encryption-type key   null}</li> <li>ipv6 ospf encryption {ipsec spi spi esp {encryption-algorithm [[key-encryption-type] key]   null} authentication-algorithm [key-encryption-type] key   null}</li> </ul> |                                                        |
|        | Example:                                                                                                    |                                                        |
|        | Device(config-if)# ospfv3 encryption ipsec spi 100: esp null md5 0 27576134094768132473302031209727                                                                                                    |                                                        |
|        | Example:                                                                                                    |                                                        |
|        | Device(config-if) ipv6 ospf encryption ipsec spi<br>1001 esp null shal<br>123456789A123456789B123456789C123456789D                                                                                                    |                                                        |

## **Defining Encryption in an OSPFv3 Area**

#### **SUMMARY STEPS**

- 1. enable
- 2. configure terminal
- 3. ipv6 router ospf process-id
- **4. area** area-id **encryption ipsec spi** spi **esp** { encryption-algorithm [ | key-encryption-type] key | **null**} authentication-algorithm [ | key-encryption-type] key

#### **DETAILED STEPS**

|        | Command or Action                                                                                                    | Purpose                                   |
|--------|----------------------------------------------------------------------------------------------------|-------------------------------------------|
| Step 1 | enable                                                                                                    | Enables privileged EXEC mode.             |
|        | Example:                                                                                                    | • Enter your password if prompted.        |
|        | Device> enable                                                                                                    |                                           |
| Step 2 | configure terminal                                                                                                    | Enters global configuration mode.         |
|        | Example:                                                                                                    |                                           |
|        | Device# configure terminal                                                                                                    |                                           |
| Step 3 | ipv6 router ospf process-id                                                                                                    | Enables OSPFv3 router configuration mode. |
|        | Example:                                                                                                    |                                           |
|        | Device(config)# ipv6 router ospf 1                                                                                                    |                                           |
| Step 4 | area area-id encryption ipsec spi spi esp { encryption-algorithm [ key-encryption-type]key null} authentication-algorithm [ key-encryption-type]key | Enables encryption in an OSPFv3 area.     |
|        | Example:                                                                                                    |                                           |
|        | Device(config-rtr)# area 1 encryption ipsec spi 500 esp null md5 laaa2bbb3ccc4ddd5eee6fff7aaa8bbb                                                   |                                           |

## **Defining Authentication and Encryption for a Virtual Link in an OSPFv3 Area**

#### **SUMMARY STEPS**

- 1. enable
- 2. configure terminal
- 3. ipv6 router ospf process-id
- **4. area** area-id **virtual-link** router-id **authentication ipsec spi** spi authentication-algorithm [ key-encryption-type] key
- **5. area** area-id **virtual-link** router-id **encryption ipsec spi** spi **esp** {encryption-algorithm [key-encryption-type] key | **null**} authentication-algorithm [key-encryption-type] key

|        | Command or Action | Purpose                            |
|--------|-------------------|------------------------------------|
| Step 1 | enable            | Enables privileged EXEC mode.      |
|        | Example:          | • Enter your password if prompted. |
|        | Device> enable    |                                    |

|        | Command or Action                                                                                                    | Purpose                                                     |
|--------|----------------------------------------------------------------------------------------------------|-------------------------------------------------------------|
| Step 2 | configure terminal                                                                                                    | Enters global configuration mode.                           |
|        | Example:                                                                                                    |                                                             |
|        | Device# configure terminal                                                                                                    |                                                             |
| Step 3 | ipv6 router ospf process-id                                                                                                    | Enables OSPFv3 router configuration mode.                   |
|        | Example:                                                                                                    |                                                             |
|        | Device(config)# ipv6 router ospf 1                                                                                                    |                                                             |
| Step 4 | area area-id virtual-link router-id authentication ipsec spi spi authentication-algorithm [ key-encryption-type] key                                                        | Enables authentication for virtual links in an OSPFv3 area. |
|        | Example:                                                                                                    |                                                             |
|        | Device(config-rtr)# area 1 virtual-link 10.0.0.1 authentication ipsec spi 940 md5 1234567890ABCDEF1234567890ABCDEF                                                          |                                                             |
| Step 5 | area area-id virtual-link router-id encryption ipsec spi spi esp {encryption-algorithm [key-encryption-type] key   null} authentication-algorithm [key-encryption-type] key | Enables encryption for virtual links in an OSPFv3 area.     |
|        | Example:                                                                                                    |                                                             |
|        | Device(config-rtr)# area 1 virtual-link 10.1.0.1 hello-interval 2 dead-interval 10 encryption ipsed spi 3944 esp null sha1 123456789A123456789B123456789C123456789D         |                                                             |

# Configuration Examples for OSPFv3 IPSec ESP Encryption and Authentication

### **Example: Defining Encryption in an OSPFv3 Area**

```
Device# show ipv6 ospf interface
```

```
Ethernet0/0 is up, line protocol is up
Link Local Address 2001:0DB1:A8BB:CCFF:FE00:6E00, Interface ID 2
Area 0, Process ID 1, Instance ID 0, Router ID 10.10.10.1
Network Type BROADCAST, Cost:10
MD5 Authentication (Area) SPI 1000, secure socket state UP (errors:0)
Transmit Delay is 1 sec, State BDR, Priority 1
Designated Router (ID) 10.11.11.1, local address 2001:0DB1:A8BB:CCFF:FE00:6F00
Backup Designated router (ID) 10.10.10.1, local address
FE80::A8BB:CCFF:FE00:6E00
Timer intervals configured, Hello 10, Dead 40, Wait 40, Retransmit 5
```

Hello due in 00:00:03Index 1/1/1, flood queue length 0 Next 0x0(0)/0x0(0)/0x0(0)Last flood scan length is 1, maximum is 1 Last flood scan time is 0 msec, maximum is 0 msec Neighbor Count is 1, Adjacent neighbor count is 1 Adjacent with neighbor 10.11.11.1 (Designated Router) Suppress hello for 0 neighbor(s)

## **Additional References**

#### **Related Documents**

| Related Topic                                                              | Document Title                                                                        |
|----------------------------------------------------------------------------|---------------------------------------------------------------------------------------|
| IPv6 addressing and connectivity                                           | IPv6 Configuration Guide                                                              |
| Cisco IOS commands                                                         | Cisco IOS Master Command List, All Releases                                           |
| IPv6 commands                                                              | Cisco IOS IPv6 Command Reference                                                      |
| Cisco IOS IPv6 features                                                    | Cisco IOS IPv6 Feature Mapping                                                        |
| Configuring BGP Nonstop Forwarding Awareness<br>Using BGP Graceful Restart | "Configuring Advanced BGP Features" in the <i>IP</i> Routing: BGP Configuration Guide |

#### Standards and RFCs

| Standard/RFC | Title |
|--------------|-------|
| RFCs for     | IPv6  |
| IPv6         | RFCs  |

#### **MIBs**

| MIB | MIBs Link                                                                                                    |
|-----|----------------------------------------------------------------------------------------------------|
|     | To locate and download MIBs for selected platforms, Cisco IOS releases, and feature sets, use Cisco MIB Locator found at the following URL: |
|     | http://www.cisco.com/go/mibs                                                                                                    |

#### **Technical Assistance**

| Description                                                                                                    | Link |
|----------------------------------------------------------------------------------------------------|------|
| The Cisco Support and Documentation website provides online resources to download documentation, software, and tools. Use these resources to install and configure the software and to troubleshoot and resolve technical issues with Cisco products and technologies. Access to most tools on the Cisco Support and Documentation website requires a Cisco.com user ID and password. |      |

# Feature Information for OSPFv3 IPSec ESP Encryption and Authentication

The following table provides release information about the feature or features described in this module. This table lists only the software release that introduced support for a given feature in a given software release train. Unless noted otherwise, subsequent releases of that software release train also support that feature.

Use Cisco Feature Navigator to find information about platform support and Cisco software image support. To access Cisco Feature Navigator, go to <a href="https://www.cisco.com/go/cfn">www.cisco.com/go/cfn</a>. An account on Cisco.com is not required.

Table 43: Feature Information for OSPFv3 IPSec ESP Encryption and Authentication

| Feature Name                                   | Releases              | Feature Information                                                                                                    |
|------------------------------------------------|-----------------------|----------------------------------------------------------------------------------------------------|
| OSPFv3 IPSec ESP Encryption and Authentication | 12.4(9)T<br>15.1(1)SY | IPv6 ESP extension headers can be used to provide authentication and confidentiality to OSPFv3.  The following commands were introduced or modified: area encryption, area virtual-link, area virtual-link authentication, ipv6 ospf area, ipv6 ospf encryption, show ipv6 ospf interface, show ospfv3 interface. |

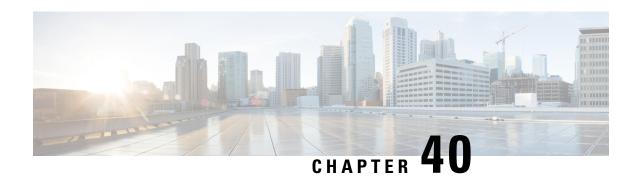

# IPv6 Routing: OSPFv3 Authentication Support with IPsec

In order to ensure that Open Shortest Path First version 3 (OSPFv3) packets are not altered and re-sent to the device, OSPFv3 packets must be authenticated. OSPFv3 uses the IPsec secure socket API to add authentication to OSPFv3 packets. This API supports IPv6.

- Finding Feature Information, on page 361
- Prerequisites for IPv6 Routing: OSPFv3 Authentication Support with IPsec, on page 361
- Restrictions for IPv6 Routing: OSPFv3 Authentication Support with IPsec, on page 362
- Information About IPv6 Routing: OSPFv3 Authentication Support with IPsec, on page 362
- How to Configure IPv6 Routing: OSPFv3 Authentication Support with IPsec, on page 363
- Configuration Examples for IPv6 Routing: OSPFv3 Authentication Support with IPsec, on page 365
- Additional References for IPv6 Routing: OSPFv3 Authentication Support with IPsec, on page 366
- Feature Information for IPv6 Routing: OSPFv3 Authentication Support with IPsec, on page 367

# **Finding Feature Information**

Your software release may not support all the features documented in this module. For the latest caveats and feature information, see Bug Search Tooland the release notes for your platform and software release. To find information about the features documented in this module, and to see a list of the releases in which each feature is supported, see the feature information table.

Use Cisco Feature Navigator to find information about platform support and Cisco software image support. To access Cisco Feature Navigator, go to <a href="https://www.cisco.com/go/cfn">www.cisco.com/go/cfn</a>. An account on Cisco.com is not required.

# Prerequisites for IPv6 Routing: OSPFv3 Authentication Support with IPsec

Configure the IP Security (IPsec) secure socket application program interface (API) on OSPFv3 in order to enable authentication and encryption.

# **Restrictions for IPv6 Routing: OSPFv3 Authentication Support** with **IPsec**

The OSPF for IPv6(OSPFv3) Authentication Support with IPsec feature is not supported on the IP BASE license package. The Advanced Enterprise Services package license must be used.

# Information About IPv6 Routing: OSPFv3 Authentication Support with IPsec

### **OSPFv3 Authentication Support with IPsec**

In order to ensure that OSPFv3 packets are not altered and re-sent to the device, causing the device to behave in a way not desired by its system administrators, OSPFv3 packets must be authenticated. OSPFv3 uses the IPsec secure socket API to add authentication to OSPFv3 packets. This API supports IPv6.

OSPFv3 requires the use of IPsec to enable authentication. Crypto images are required to use authentication, because only crypto images include the IPsec API needed for use with OSPFv3.

In OSPFv3, authentication fields have been removed from OSPFv3 packet headers. When OSPFv3 runs on IPv6, OSPFv3 requires the IPv6 authentication header (AH) or IPv6 ESP header to ensure integrity, authentication, and confidentiality of routing exchanges. IPv6 AH and ESP extension headers can be used to provide authentication and confidentiality to OSPFv3.

To use the IPsec AH, you must enable the **ipv6 ospf authentication** command. To use the IPsec ESP header, you must enable the **ipv6 ospf encryption** command. The ESP header may be applied alone or in combination with the AH, and when ESP is used, both encryption and authentication are provided. Security services can be provided between a pair of communicating hosts, between a pair of communicating security gateways, or between a security gateway and a host.

To configure IPsec, you configure a security policy, which is a combination of the security policy index (SPI) and the key (the key is used to create and validate the hash value). IPsec for OSPFv3 can be configured on an interface or on an OSPFv3 area. For higher security, you should configure a different policy on each interface configured with IPsec. If you configure IPsec for an OSPFv3 area, the policy is applied to all of the interfaces in that area, except for the interfaces that have IPsec configured directly. Once IPsec is configured for OSPFv3. IPsec is invisible to you.

The secure socket API is used by applications to secure traffic. The API needs to allow the application to open, listen, and close secure sockets. The binding between the application and the secure socket layer also allows the secure socket layer to inform the application of changes to the socket, such as connection open and close events. The secure socket API is able to identify the socket; that is, it can identify the local and remote addresses, masks, ports, and protocol that carry the traffic requiring security.

Each interface has a secure socket state, which can be one of the following:

- NULL: Do not create a secure socket for the interface if authentication is configured for the area.
- DOWN: IPsec has been configured for the interface (or the area that contains the interface), but OSPFv3 either has not requested IPsec to create a secure socket for this interface, or there is an error condition.

- GOING UP: OSPFv3 has requested a secure socket from IPsec and is waiting for a CRYPTO SS SOCKET UP message from IPsec.
- UP: OSPFv3 has received a CRYPTO SS SOCKET UP message from IPsec.
- CLOSING: The secure socket for the interface has been closed. A new socket may be opened for the
  interface, in which case the current secure socket makes the transition to the DOWN state. Otherwise,
  the interface will become UNCONFIGURED.
- UNCONFIGURED: Authentication is not configured on the interface.

OSPFv3 will not send or accept packets while in the DOWN state.

# How to Configure IPv6 Routing: OSPFv3 Authentication Support with IPsec

## Configuring IPsec on OSPFv3

Once you have configured OSPFv3 and decided on your authentication, you must define the security policy on each of the devices within the group. The security policy consists of the combination of the key and the SPI. To define a security policy, you must define an SPI and a key.

You can configure an authentication or encryption policy either on an interface or for an OSPFv3 area. When you configure for an area, the security policy is applied to all of the interfaces in the area. For higher security, use a different policy on each interface.

You can configure authentication and encryption on virtual links.

### **Defining Authentication on an Interface**

#### Before you begin

Before you configure IPsec on an interface, you must configure OSPFv3 on that interface.

#### **SUMMARY STEPS**

- 1. enable
- 2. configure terminal
- **3. interface** *type number*
- **4.** Do one of the following:
  - ospfv3 authentication {ipsec spi} {md5 | sha1} { key-encryption-type key} | null
  - ipv6 ospf authentication {null | ipsec spi spi authentication-algorithm [key-encryption-type] [key]}

|        | Command or Action | Purpose                       |
|--------|-------------------|-------------------------------|
| Step 1 | enable            | Enables privileged EXEC mode. |

|        | Command or Action                                                                                                    | Purpose                                                                                                    |
|--------|----------------------------------------------------------------------------------------------------|----------------------------------------------------------------------------------------------------|
|        | Example:                                                                                                    | Enter your password if prompted.                                                                                                    |
|        | Device> enable                                                                                                    |                                                                                                    |
| Step 2 | configure terminal                                                                                                    | Enters global configuration mode.                                                                                                    |
|        | Example:                                                                                                    |                                                                                                    |
|        | Device# configure terminal                                                                                                    |                                                                                                    |
| Step 3 | interface type number                                                                                                    | Specifies an interface type and number, and places the                                                                                                    |
|        | Example:                                                                                                    | device in interface configuration mode.                                                                                                    |
|        | Device(config)# interface ethernet 0/0                                                                                                    | Note For Cisco ASR 901 Series Routers, you should configure the OSPFv3 authentication of the VLAN interface, instead of the physical interface. See the below example: |
|        |                                                                                                    | Device(config)# interface VLAN 60                                                                                                    |
| Step 4 | Do one of the following:                                                                                                    | Specifies the authentication type for an interface.                                                                                                    |
|        | <ul> <li>ospfv3 authentication {ipsec spi} {md5   sha1} {         key-encryption-type key}   null</li> <li>ipv6 ospf authentication {null   ipsec spi spi</li> </ul> |                                                                                                    |
|        | authentication-algorithm [key-encryption-type] [key]}                                                                                                    |                                                                                                    |
|        | Example:                                                                                                    |                                                                                                    |
|        | Device(config-if)# ospfv3 authentication md5 0 27576134094768132473302031209727                                                                                      |                                                                                                    |
|        | Example:                                                                                                    |                                                                                                    |
|        | Or                                                                                                    |                                                                                                    |
|        | Device(config-if)# ipv6 ospf authentication ipsec spi 500 md5 1234567890abcdef1234567890abcdef                                                                       |                                                                                                    |

## **Defining Authentication in an OSPFv3 Area**

#### **SUMMARY STEPS**

- 1. enable
- 2. configure terminal
- 3. ipv6 router ospf process-id
- **4.** area area-id authentication ipsec spi spi authentication-algorithm [key-encryption-type] key

|        | Command or Action | Purpose                       |
|--------|-------------------|-------------------------------|
| Step 1 | enable            | Enables privileged EXEC mode. |

|        | Command or Action                                                                               | Purpose                                   |
|--------|-------------------------------------------------------------------------------------------------|-------------------------------------------|
|        | Example:                                                                                        | Enter your password if prompted.          |
|        | Device> enable                                                                                  |                                           |
| Step 2 | configure terminal                                                                              | Enters global configuration mode.         |
|        | Example:                                                                                        |                                           |
|        | Device# configure terminal                                                                      |                                           |
| Step 3 | ipv6 router ospf process-id                                                                     | Enables OSPFv3 router configuration mode. |
|        | Example:                                                                                        |                                           |
|        | Device(config)# ipv6 router ospf 1                                                              |                                           |
| Step 4 | area area-id authentication ipsec spi spi<br>authentication-algorithm [key-encryption-type] key | Enables authentication in an OSPFv3 area. |
|        | Example:                                                                                        |                                           |
|        | Device(config-rtr)# area 1 authentication ipsec spi 678 md5 1234567890ABCDEF1234567890ABCDEF    |                                           |

# Configuration Examples for IPv6 Routing: OSPFv3 Authentication Support with IPsec

## **Example: Defining Authentication on an Interface**

The following example shows how to define authentication on Ethernet interface 0/0:

```
interface Ethernet0/0
  ipv6 enable
  ipv6 ospf 1 area 0
  ipv6 ospf authentication ipsec spi 500 md5 1234567890ABCDEF1234567890ABCDEF
interface Ethernet0/0
  ipv6 enable
  ipv6 ospf authentication null
  ipv6 ospf 1 area 0
```

The following example shows how to define authentication on a VLAN interface of the Cisco ASR 901 Series Router:

```
interface Vlan60
ipv6 ospf encryption ipsec spi 300 esp 3des 4D92199549E0F2EF009B4160F3580E5528A11A45017F3887
md5 79054025245FB1A26E4BC422AEF54501
```

## **Example: Defining Authentication in an OSPFv3 Area**

The following example shows how to define authentication on OSPFv3 area 0:

```
ipv6 router ospf 1
router-id 10.11.11.1
area 0 authentication ipsec spi 1000 md5 1234567890ABCDEF1234567890ABCDEF
```

# Additional References for IPv6 Routing: OSPFv3 Authentication Support with IPsec

#### **Related Documents**

| Related Topic                                                 | Document Title                                                    |
|---------------------------------------------------------------|-------------------------------------------------------------------|
| IPv6 addressing and connectivity                              | IPv6 Configuration Guide                                          |
| Cisco IOS commands                                            | Cisco IOS Master Commands List,<br>All Releases                   |
| IPv6 commands                                                 | Cisco IOS IPv6 Command<br>Reference                               |
| Cisco IOS IPv6 features                                       | Cisco IOS IPv6 Feature Mapping                                    |
| IPv6 Routing: OSPF for IPv6 Authentication Support with IPsec | "Configuring OSPF" module in IP Routing: OSPF Configuration Guide |

#### Standards and RFCs

|   | ndard/RFC |
|---|-----------|
| s | Cs for    |
|   |           |

#### **Technical Assistance**

| Description                                                                                                    | Link |
|----------------------------------------------------------------------------------------------------|------|
| The Cisco Support and Documentation website provides online resources to download documentation, software, and tools. Use these resources to install and configure the software and to troubleshoot and resolve technical issues with Cisco products and technologies. Access to most tools on the Cisco Support and Documentation website requires a Cisco.com user ID and password. |      |

# Feature Information for IPv6 Routing: OSPFv3 Authentication Support with IPsec

Table 44: Feature Information for IPv6 Routing: OSPF for IPv6 Authentication Support with IPsec

| Feature Name                                                     | Releases | Feature Information                                                                                                    |
|------------------------------------------------------------------|----------|----------------------------------------------------------------------------------------------------|
| IPv6 Routing: OSPF for IPv6<br>Authentication Support with IPsec |          | OSPFv3 uses the IPsec secure socket API to add authentication to OSPFv3 packets.  The following commands were introduced or modified: area authentication (IPv6), ipv6 ospf authentication, ipv6 router ospf, ospfv3 authentication. |

Feature Information for IPv6 Routing: OSPFv3 Authentication Support with IPsec

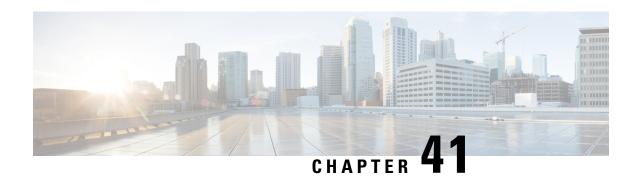

# **OSPFv3 VRF-Lite/PE-CE**

The OSPFv3 VRF-Lite/PE-CE feature adds Open Shortest Path First version 3 (OSPFv3) support for nondefault VPN routing and forwarding (VRF) instances. OSPFv3 can be used as a provider-edge-customer-edge (PE-CE) routing protocol as specified in RFC 6565, *OSPFv3 as a Provider Edge to Customer Edge (PE-CE) Routing Protocol*. OSPFv3 in a nondefault VRF instance supports routing of IPv4 and IPv6 address families.

- Finding Feature Information, on page 369
- Restrictions for OSPFv3 VRF-Lite/PE-CE, on page 369
- Information About OSPFv3 VRF-Lite/PE-CE, on page 370
- How to Configure VRF-Lite/PE-CE, on page 370
- Configuration Examples for OSPFv3 VRF-Lite/PE-CE, on page 378
- Additional References for OSPFv3 VRF-Lite/PE-CE, on page 380
- Feature Information for OSPFv3 VRF-Lite/PE-CE, on page 381

# **Finding Feature Information**

Your software release may not support all the features documented in this module. For the latest caveats and feature information, see Bug Search Tooland the release notes for your platform and software release. To find information about the features documented in this module, and to see a list of the releases in which each feature is supported, see the feature information table.

Use Cisco Feature Navigator to find information about platform support and Cisco software image support. To access Cisco Feature Navigator, go to <a href="https://www.cisco.com/go/cfn">www.cisco.com/go/cfn</a>. An account on Cisco.com is not required.

## **Restrictions for OSPFv3 VRF-Lite/PE-CE**

In Cisco IOS Release 15.2(2)S and later releases, OSPFv3 interface commands in the **ipv6 ospf** format are no longer supported in VRF interface configuration mode. You must configure them in the new format, **ospfv3**.

The **ospfv3** commands can have one of following formats:

- ospfv3 —Applies to all OSPFv3 processes and address families on a given interface.
- **ospfv3** *process-id* Applies to an OSPFv3 process with the configured process ID and to both IPv4 and IPv6 address families.
- **ospfv3** *process-id address-family-ID* —Applies to an OSPFv3 process with the configured process ID and the configured address family.

More specific commands take precedence over less specific commands, as shown in the following descending order:

- 1. Commands that specify a process ID and an address family.
- 2. Commands that specify only a process ID.
- 3. Commands that specify neither a process ID nor an address family.

In Cisco IOS Release 15.2(2)S and later releases, you cannot use the **ipv6 ospf router** *process-id* command to configure OSPFv3 VRF instances. You must configure the **router ospfv3** *process-id* command in global configuration mode and specify the address family for the configured VRF in router configuration mode.

## Information About OSPFv3 VRF-Lite/PE-CE

### Support for OSPFv3 VRF-Lite and PE-CE

Open Shortest Path First version 3 (OSPFv3) operates in nondefault VPN routing and forwarding (VRF) instances for both IPv6 and IPv4 address families and, transports the routes across a Border Gateway Protocol (BGP) or a Multiprotocol Label Switching (MPLS) backbone. On the provider edge (PE) device, customer routes are installed together by OSPFv3 and BGP in a common VRF or address family and each protocol is configured to redistribute the routes of the other. BGP combines the prefixes redistributed into it with a route-distinguisher value defined for the VRF and advertises them to other MPLS-BGP speakers in the same autonomous system using the VPNv4 or VPNv6 address family as appropriate.

The OSPFv3 route selection algorithm prefers intra-area routes across the back-door link over inter-area routes through the MPLS backbone. Sham-links are a type of virtual link across the MPLS backbone that connect OSPFv3 instances on different PEs. OSPFv3 instances tunnel protocol packets through the backbone and form adjacencies. Because OSPFv3 considers the sham-link as an intra-area connection, sham-link serves as a valid alternative to an intra-area back-door link.

Domain IDs are used to determine whether the routes are internal or external. They describe the administrative domain of the OSPFv3 instance from which the route originates. Every PE has a 48-bit primary domain ID (which may be NULL) and zero or more secondary domain IDs.

# **How to Configure VRF-Lite/PE-CE**

## Configuring a VRF in an IPv6 Address Family for OSPFv3

#### SUMMARY STEPS

- 1. enable
- 2. configure terminal
- 3. vrf definition vrf-name
- **4. rd** route-distinguisher
- 5. exit
- **6.** router ospfv3 [process-id]

- 7. address-family ipv6 [unicast] [vrf vrf-name]
- **8**. end

|                   | Command or Action                                                | Purpose                                                                                   |
|-------------------|------------------------------------------------------------------|-------------------------------------------------------------------------------------------|
| Step 1            | enable                                                           | Enables privileged EXEC mode.                                                             |
|                   | Example:                                                         | • Enter your password if prompted.                                                        |
|                   | Device> enable                                                   |                                                                                           |
| Step 2            | configure terminal                                               | Enters global configuration mode.                                                         |
|                   | Example:                                                         |                                                                                           |
|                   | Device# configure terminal                                       |                                                                                           |
| Step 3            | vrf definition vrf-name                                          | Configures a VRF routing table and enters VRF                                             |
|                   | Example:                                                         | configuration mode.                                                                       |
|                   | Device(config)# vrf definition vrfsample                         |                                                                                           |
| Step 4            | rd route-distinguisher                                           | Creates routing and forwarding tables for a VRF.                                          |
|                   | Example:                                                         |                                                                                           |
|                   | Device(config-vrf)# rd 10:1                                      |                                                                                           |
| Step 5            | exit                                                             | Exists VRF configuration mode and returns to global                                       |
|                   | Example:                                                         | configuration mode.                                                                       |
|                   | Device(config-vrf)# exit                                         |                                                                                           |
| Step 6            | router ospfv3 [process-id]                                       | Configures an OSPF routing process and enters router                                      |
|                   | Example:                                                         | configuration mode.                                                                       |
|                   | Device(config) # router ospfv3 2                                 |                                                                                           |
| Exam <sub> </sub> | address-family ipv6 [unicast] [vrf vrf-name]                     | Configures an instance of the OSPFv3 process in the VRF                                   |
|                   | Example:                                                         | routing table for the IPv6 address family and enters roaddress family configuration mode. |
|                   | Device(config-router)# address-family ipv6 unicast vrf vrfsample |                                                                                           |
| Step 8            | end                                                              | Exists router address family configuration mode and return to privileged EXEC mode.       |
|                   | Example:                                                         |                                                                                           |
|                   | Device(config-router-af)# end                                    |                                                                                           |

## **Enabling an OSPFv3 IPv6 Address Family on a VRF Interface**

#### **SUMMARY STEPS**

- 1. enable
- 2. configure terminal
- **3. interface** *type number*
- **4. vrf forwarding** *vrf-name* [**downstream** *vrf-name*2]
- 5. ipv6 enable
- **6. ospfv3** *process-id* {**ipv4** | **ipv6**} **area** *area-id* [**instance** *instance-id*]
- **7**. end

|          | Command or Action                                                   | Purpose                                                      |
|----------|---------------------------------------------------------------------|--------------------------------------------------------------|
| Step 1   | enable                                                              | Enables privileged EXEC mode.                                |
|          | Example:                                                            | • Enter your password if prompted.                           |
|          | Device# enable                                                      |                                                              |
| Step 2   | configure terminal                                                  | Enters global configuration mode.                            |
|          | Example:                                                            |                                                              |
|          | Device# configure terminal                                          |                                                              |
| Step 3   | interface type number                                               | Specifies an interface type and number and enters interface  |
| Example: | Example:                                                            | configuration mode.                                          |
|          | Device(config)# interface Serial6/0                                 |                                                              |
| Step 4   | vrf forwarding vrf-name [downstream vrf-name2]                      | Associates an interface with a VRF.                          |
|          | Example:                                                            |                                                              |
|          | Device(config-if)# vrf forwarding v1                                |                                                              |
| Step 5   | ipv6 enable                                                         | Enables IPv6 processing on the interface that is associated  |
|          | Example:                                                            | with the VRF.                                                |
|          | Device(config-if)# ipv6 enable                                      |                                                              |
| Step 6   | ospfv3 process-id {ipv4   ipv6} area area-id [instance instance-id] | Enables the OSPFv3 IPv6 address family on the VRF interface. |
|          | Example:                                                            |                                                              |
|          | Device(config-if)# ospfv3 1 ipv6 area 0                             |                                                              |

|        | Command or Action      | Purpose                                                      |
|--------|------------------------|--------------------------------------------------------------|
| Step 7 | end                    | Exits interface configuration mode and returns to privileged |
|        | Example:               | EXEC mode.                                                   |
|        | Device(config-if)# end |                                                              |

### Configuring a Sham-Link for OSPFv3 PE-CE

### Before you begin

The OSPFv3 PE-CE feature supports direct forwarding on Border Gateway Protocol (BGP) routes.

Before you configure a sham-link, you must create a Multiprotocol Label Switching (MPLS) backbone, configure a device as an MPLS VPN PE device, and configure OSPFv3 as the provider-edge-customer-edge (PE-CE) protocol in a virtual routing and forwarding (VRF) instance.

#### **SUMMARY STEPS**

- 1. enable
- 2. configure terminal
- 3. interface loopback interface-number
- 4. description string
- **5. vrf forwarding** *vrf-name*
- **6. ipv6 address** *ipv6-address/prefix-length*
- 7. ipv6 enable
- 8. end
- 9. router ospfv3 process-id
- **10.** address-family {ipv4 | ipv6} [unicast | multicast] [vrf vrf-name]
- **11. redistribute** *process-id* [*options*]
- 12. area area-id sham-link source-address destination-address [cost number] [ttl-security hops hop-count]
- **13**. end

#### **DETAILED STEPS**

|        | Command or Action          | Purpose                            |
|--------|----------------------------|------------------------------------|
| Step 1 | enable                     | Enables privileged EXEC mode.      |
|        | Example:                   | • Enter your password if prompted. |
|        | Device> enable             |                                    |
| Step 2 | configure terminal         | Enters global configuration mode.  |
|        | Example:                   |                                    |
|        | Device# configure terminal |                                    |

|         | Command or Action                                                 | Purpose                                                                          |
|---------|-------------------------------------------------------------------|----------------------------------------------------------------------------------|
| Step 3  | interface loopback interface-number                               | Creates a loopback interface to be used as an endpoint of                        |
|         | Example:                                                          | the sham-link on a provider edge device and enters interface configuration mode. |
|         | Device(config)# interface loopback 0                              |                                                                                  |
| Step 4  | description string                                                | Provides a description of the interface to help you track                        |
|         | Example:                                                          | its status.                                                                      |
|         | Device(config-if)# description Sham-link endpoint                 |                                                                                  |
| Step 5  | vrf forwarding vrf-name                                           | Associates the loopback interface with a VRF.                                    |
|         | Example:                                                          |                                                                                  |
|         | Device(config-if)# vrf forwarding vrf1                            |                                                                                  |
| Step 6  | ipv6 address ipv6-address/prefix-length                           | Configures an IPv6 address of the loopback interface on                          |
|         | Example:                                                          | a provider edge device.                                                          |
|         | Device(config-if)# ipv6 address<br>2001:DB8:0:ABCD::1/48          |                                                                                  |
| Step 7  | ipv6 enable                                                       | Enables IPv6 processing on the loopback interface.                               |
|         | Example:                                                          |                                                                                  |
|         | Device(config-if)# ipv6 enable                                    |                                                                                  |
| Step 8  | end                                                               | Exits interface configuration mode and returns to global                         |
|         | Example:                                                          | configuration mode.                                                              |
|         | Device# end                                                       |                                                                                  |
| Step 9  | router ospfv3 process-id                                          | Enters router configuration mode.                                                |
|         | Example:                                                          |                                                                                  |
|         | Device(config) # router ospfv3 1                                  |                                                                                  |
| Step 10 | address-family {ipv4   ipv6} [unicast   multicast] [vrf vrf-name] | Enters IPv6 address family configuration mode for OSPFv3.                        |
|         | Example:                                                          |                                                                                  |
|         | Device(config-router)# address-family ipv6 unicast vrf vrf1       |                                                                                  |
| Step 11 | redistribute process-id [options]                                 | Redistributes IPv6 routes from the specified source BGP                          |
|         | Example:                                                          | routing domain into the specified destination routing domain.                    |
|         | Device(config-router-af)# redistribute bgp 2                      | <b>Note</b> PE-CE redistribution is always from BGP.                             |

|         | Command or Action                                                                                           | Purpose                                                                   |
|---------|----------------------------------------------------------------------------------------------------|---------------------------------------------------------------------------|
| Step 12 | area area-id sham-link source-address<br>destination-address [cost number] [ttl-security hops<br>hop-count] | Enables the sham-link and specifies its source and destination addresses. |
|         | Example:                                                                                                    |                                                                           |
|         | Device(config-router-af)# area 0 sham-link 2001:DB8:0:ABCD::1 2001:DB8:0:ABCD::2 cost 100                   |                                                                           |
| Step 13 | end                                                                                                    | Exits address family configuration mode and returns to                    |
|         | Example:                                                                                                    | privileged EXEC mode.                                                     |
|         | Device(config-router-af)# end                                                                               |                                                                           |

# Configuring a Domain ID for an OSPFv3 PE-CE

### **SUMMARY STEPS**

- 1. enable
- 2. configure terminal
- 3. vrf definition vrf-name
- **4. rd** route-distinguisher
- 5. exit
- **6.** router ospfv3 [process-id]
- 7. address-family ipv6 [unicast] [vrf vrf-name]
- **8. domain-id type** *type* **value** *hex-value*
- 9. end

### **DETAILED STEPS**

|        | Command or Action                        | Purpose                                       |
|--------|------------------------------------------|-----------------------------------------------|
| Step 1 | enable                                   | Enables privileged EXEC mode.                 |
|        | Example:                                 | • Enter your password if prompted.            |
|        | Device> enable                           |                                               |
| Step 2 | configure terminal                       | Enters global configuration mode.             |
|        | Example:                                 |                                               |
|        | Device# configure terminal               |                                               |
| Step 3 | vrf definition vrf-name                  | Configures a VRF routing table and enters VRF |
|        | Example:                                 | configuration mode.                           |
|        | Device(config)# vrf definition vrfsample |                                               |

|        | Command or Action                                                 | Purpose                                                                                    |  |
|--------|-------------------------------------------------------------------|--------------------------------------------------------------------------------------------|--|
| Step 4 | rd route-distinguisher                                            | Creates routing and forwarding tables for a VRF.                                           |  |
|        | Example:                                                          |                                                                                            |  |
|        | Device(config-vrf)# rd 10:1                                       |                                                                                            |  |
| Step 5 | exit                                                              | Exists VRF configuration mode and returns to global                                        |  |
|        | Example:                                                          | configuration mode.                                                                        |  |
|        | Device(config-vrf)# exit                                          |                                                                                            |  |
| Step 6 | router ospfv3 [process-id]                                        | Enters router configuration mode.                                                          |  |
|        | Example:                                                          |                                                                                            |  |
|        | Device(config)# router ospfv3 2                                   |                                                                                            |  |
| Step 7 | address-family ipv6 [unicast] [vrf vrf-name]                      | Configures an instance of the OSPFv3 process in the VRF                                    |  |
|        | Example:                                                          | routing table for the IPv6 address family and enters address family configuration mode     |  |
|        | Device(config-router) # address-family ipv6 unicast vrf vrfsample |                                                                                            |  |
| Step 8 | domain-id type type value hex-value                               | Configures the BGP domain ID.                                                              |  |
|        | Example:                                                          | • The value for <b>type</b> can be 0005, 0105, 0205, or 8005.                              |  |
|        | Device(config-router-af)# domain-id type 0205 value 800EFFFF12AB  | The value for <b>value</b> is an arbitrary 48-bit number encoded as 12 hexadecimal digits. |  |
| Step 9 | end                                                               | Exists router address family mode and returns to privileged                                |  |
|        | Example:                                                          | EXEC mode.                                                                                 |  |
|        | Device(config-router-af)# end                                     |                                                                                            |  |

## **Configuring VRF-Lite Capability for OSPFv3**

### **SUMMARY STEPS**

- 1. enable
- 2. configure terminal
- **3. vrf definition** *vrf-name*
- 4. rd route-distinguisher
- 5. exit
- **6.** router ospfv3 [process-id]
- 7. address-family ipv6 [unicast] [vrf vrf-name]
- 8. capability vrf-lite
- 9. end

### **DETAILED STEPS**

|        | Command or Action                                                | Purpose                                                                                 |
|--------|------------------------------------------------------------------|-----------------------------------------------------------------------------------------|
| Step 1 | enable                                                           | Enables privileged EXEC mode.                                                           |
|        | Example:                                                         | Enter your password if prompted.                                                        |
|        | Device> enable                                                   |                                                                                         |
| Step 2 | configure terminal                                               | Enters global configuration mode.                                                       |
|        | Example:                                                         |                                                                                         |
|        | Device# configure terminal                                       |                                                                                         |
| Step 3 | vrf definition vrf-name                                          | Configures a VRF routing table and enters VRF                                           |
|        | Example:                                                         | configuration mode.                                                                     |
|        | Device(config)# vrf definition vrfsample                         |                                                                                         |
| Step 4 | rd route-distinguisher                                           | Creates routing and forwarding tables for a VRF.                                        |
|        | Example:                                                         |                                                                                         |
|        | Device(config-vrf)# rd 10:1                                      |                                                                                         |
| Step 5 | exit                                                             | Exists VRF configuration mode and returns to global                                     |
|        | Example:                                                         | configuration mode.                                                                     |
|        | Device(config-vrf)# exit                                         |                                                                                         |
| Step 6 | router ospfv3 [process-id]                                       | Enables router configuration mode for the IPv4 or IPv6                                  |
|        | Example:                                                         | address family.                                                                         |
|        | Device(config)# router ospfv3 2                                  |                                                                                         |
| Step 7 | address-family ipv6 [unicast] [vrf vrf-name]                     | Configures an instance of the OSPFv3 process in the VRF                                 |
|        | Example:                                                         | routing table for the IPv6 address family and enters address family configuration mode. |
|        | Device(config-router)# address-family ipv6 unicast vrf vrfsample |                                                                                         |
| Step 8 | capability vrf-lite                                              | Applies the multi-VRF capability to the OSPF process.                                   |
|        | Example:                                                         |                                                                                         |
|        | Device(config-router-af)# capability vrf-lite                    |                                                                                         |
| Step 9 | end                                                              | Exists router address family mode and returns to privileged                             |
|        | Example:                                                         | EXEC mode.                                                                              |
|        | Device(config-router-af)# end                                    |                                                                                         |

# Configuration Examples for OSPFv3 VRF-Lite/PE-CE

### Example: Configuring a Provider Edge Device to Provide IPv6 and IPv4 Routing

The following example shows how to configure a provider edge (PE) device to provide IPv6 and IPv4 routing for a user on VRF "v1" and IPv6 routing for a user on VRF "v2":

```
vrf definition v1
rd 1:1
route-target export 100:1
route-target import 100:1
address-family ipv4
exit-address-family
address-family ipv6
exit-address-family
vrf definition v2
rd 2:2
route-target export 200:2
route-target import 200:2
address-family ipv6
exit-address-family
interface Loopback1
vrf forwarding v1
ipv6 address 2001:DB8:0:ABCD::1/48
interface Serial5/0
vrf forwarding v2
no ip address
ipv6 address 2001:DB8:0:ABCD::3/48
ospfv3 1 ipv6 area 1
interface Serial6/0
vrf forwarding v1
ip address 10.0.0.1 255.255.255.0
ipv6 enable
ospfv3 1 ipv6 area 0
ospfv3 1 ipv4 area 10.1.1.1
router ospfv3
log-adjacency-changes detail
address-family ipv4 unicast vrf v1
router-id 10.2.2.2
redistribute bgp 1
exit-address-family
address-family ipv6 unicast vrf v1
router-id 2001:DB8:1::1
domain-id type 0205 value 111111222222
area 0 sham-link 2001:DB8:0:ABCD::5 2001:DB8:0:ABCD::7
redistribute bgp 1
 exit-address-family
```

```
address-family ipv6 unicast vrf v2
router-id 2001:DB8:1::3
redistribute bgp 1
router bgp 1
bgp router-id 10.3.3.3
no bgp default ipv4-unicast
neighbor 10.0.0.4 remote-as 1
neighbor 10.0.0.4 update-source-Loopback0
address-family ipv4
exit-address-family
address-family vpnv4
neighbor 10.0.0.4
neighbor 10.0.0.4 send-community extended
 exit-address-family
address-family vpnv6
neighbor 10.0.0.4 activate
neighbor 10.0.0.4 send-community extended
exit-address-family
address-family ipv4 vrf v1
redistribute ospfv3 1
exit-address-family
address-family ipv6 vrf v1
redistribute ospf 1
exit-address-family
!
address-family ipv6 vrf v2
redistribute ospf 1
exit-address-family
```

### **Example: Configuring a Provider Edge Device for VRF-Lite**

```
vrf definition v1
  rd 1:1
!
address-family ipv4
  exit-address-family
!
address-family ipv6
  exit-address-family
!
vrf definition v2
  rd 2:2
!
address-family ipv6
  exit-address-family
!
interface FastEthernet0/0
  no ip address
!
interface FastEthernet0/0.100
  encapsulation dot1Q 100
  vrf forwarding v1
```

```
ip address 192.168.1.1 255.255.255.0
 ipv6 enable
ospfv3 1 ipv6 area 0
ospfv3 1 ipv4 area 0
interface FastEthernet0/0.200
encapsulation dot1Q 200
vrf forwarding v2
ipv6 enable
ospfv3 1 ipv6 area 0
interface FastEthernet0/1
rf forwarding v1
ip address 10.1.1.1 255.255.255.0
ipv6 enable
ospfv3 1 ipv6 area 1
ospfv3 1 ipv4 area 0
no keepalive
interface FastEthernet0/2
vrf forwarding v2
no ip address
ipv6 address 2001:DB8:1::1
ipv6 enable
ospfv3 1 ipv6 area 1
router ospfv3 1
address-family ipv6 unicast vrf v2
router-id 192.168.2.1
capability vrf-lite
exit-address-family
address-family ipv4 unicast vrf v1
 router-id 192.168.1.4
 capability vrf-lite
exit-address-family
address-family ipv6 unicast vrf v1
router-id 192.168.1.1
capability vrf-lite
exit-address-family
```

## **Additional References for OSPFv3 VRF-Lite/PE-CE**

### **Related Documents**

| Related Topic      | Document Title                               |
|--------------------|----------------------------------------------|
| Cisco IOS commands | Cisco IOS Master Command List, All Releases  |
| OSPF commands      | Cisco IOS IP Routing: OSPF Command Reference |

#### **RFCs**

| RFC      | Title                                                               |
|----------|---------------------------------------------------------------------|
| RFC 5838 | Support of Address Families in OSPFv3                               |
| RFC 6565 | OSPFv3 as a Provider Edge to Customer Edge (PE-CE) Routing Protocol |

#### **Technical Assistance**

| Description                                                                                                    | Link |
|----------------------------------------------------------------------------------------------------|------|
| The Cisco Support and Documentation website provides online resources to download documentation, software, and tools. Use these resources to install and configure the software and to troubleshoot and resolve technical issues with Cisco products and technologies. Access to most tools on the Cisco Support and Documentation website requires a Cisco.com user ID and password. |      |

## Feature Information for OSPFv3 VRF-Lite/PE-CE

The following table provides release information about the feature or features described in this module. This table lists only the software release that introduced support for a given feature in a given software release train. Unless noted otherwise, subsequent releases of that software release train also support that feature.

Use Cisco Feature Navigator to find information about platform support and Cisco software image support. To access Cisco Feature Navigator, go to <a href="https://www.cisco.com/go/cfn">www.cisco.com/go/cfn</a>. An account on Cisco.com is not required.

Table 45: Feature Information for OSPFv3 VRF-Lite/PE-CE

| Feature Name          | Releases | Feature Information                                                                                                    |
|-----------------------|----------|----------------------------------------------------------------------------------------------------|
| OSPFv3 VRF-Lite/PE-CE |          | The OSPFv3 VRF-Lite/PE-CE feature adds OSPFv3 support for nondefault VRF instances.  The following commands were introduced or modified: area sham-link (OSPFv3), capability vrf-lite (OSPFv3). |

Feature Information for OSPFv3 VRF-Lite/PE-CE

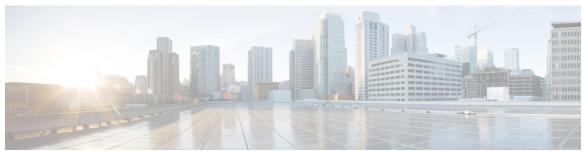

### INDEX

| A                                                                                                    | п                                                                                                    |
|----------------------------------------------------------------------------------------------------|----------------------------------------------------------------------------------------------------|
| area authentication command 14, 356 area default-cost command 14 area nssa command 19 area range command 19                                                                   | hello packets 10 OSPF, setting advertised interval 10 Hello protocol 64 How to Configure OSPF NSR 334                                                           |
| area stub command 14 autonomous systems 41 OSPF 41                                                                                                    | 1                                                                                                    |
| (example) 41                                                                                                    | ignore lsa mospf command 28 Information About OSPFv3 Authentication Trailer 334 ip ospf authentication command 10 ip ospf authentication-key command 10         |
| clear ip ospf command 28 comparison of OSPF for IPv6 and OSPF version 2 62 conditional default origination 45 OSPF 45 (example) 45                                            | ip ospf cost command 10 ip ospf dead-interval command 10 ip ospf demand-circuit command 25 ip ospf flood-reduction command 28 ip ospf hello-interval command 10 |
| Configuration Examples for OSPF NSR 336 Configuring an NSSA ABR as a forced NSSA LSA Translator 15, 159 configuring NBMA interfaces, task 69 Configuring OSPF NSSA 15         | ip ospf message-digest-key command ip ospf name-lookup command 21 ip ospf network command 12 ip ospf priority command 10 ip ospf retransmit-interval command 10 |
| Configuring OSPF NSSA Parameters 19 D                                                                                                    | ip ospf transmit-delay command 10                                                                                                    |
| Disabling and Enabling RFC 3101 Compatibility 18, 162 DNS (Domain Name System) 21 OSPF lookup of DNS names 21                                                                 | lowest administrative distance 64 LSA types for IPv6 63                                                                                                    |
| E                                                                                                    | M                                                                                                    |
| Enabling and Verifying OSPF NSR 334 Example 336                                                                                                    | MD5 (Message Digest 5) authentication 14 OSPF 14                                                                                                    |
| Enabling and Verifying OSPF NSR 336                                                                                                    | N                                                                                                    |
| F                                                                                                    | NBMA in OSPF for IPv6 64 description 64                                                                                                    |
| Feature Information for OSPF Mechanism to Exclude Connected IP Prefixes from LSA Advertisements 189 Feature Information for OSPF NSR 337 Feature Information for OSPF NSR 337 | neighbor database-filter command 28 nonbroadcast multiaccess (NBMA) 64                                                                                          |

| 0                                                                                     | OSPF for IPv6 62, 64, 67, 354, 362<br>authentication support with IPSec 354, 362 |
|---------------------------------------------------------------------------------------|----------------------------------------------------------------------------------|
| OSPF <b>64, 222</b>                                                                   | description 62                                                                   |
| load balancing 64                                                                     | force SPF 67                                                                     |
| neighbors 64                                                                          | importing addresses into 64                                                      |
| routing processes, displaying information 222                                         | load balancing 64                                                                |
| OSPF (Open Shortes Path First) 77, 79, 80, 81, 88                                     | OSPF NSR Functionality 334                                                       |
| advertise unreachable metric on start up 77, 79, 80, 81, 88                           | •                                                                                |
| configuring 80                                                                        | Р                                                                                |
| feature overview 77                                                                   | r                                                                                |
| supported platforms 79, 88                                                            | passive-interface command 24                                                     |
| verifying 81                                                                          | Prerequisites for OSPF NSR 333                                                   |
| OSPF (Open Shortest Path First) 7, 10, 14, 19, 21, 28, 32, 39, 40, 41, 44, 45, 71, 90 | •                                                                                |
| address range for a single route, specifying 19                                       | R                                                                                |
| area parameters, configuring 14                                                       | Restrictions for OSPF NSR 334                                                    |
| authentication for an area, enabling 14                                               |                                                                                  |
| authentication key, specifying 10                                                     | route maps 125 redistribution, defining 125                                      |
| authentication type for interface, specifying 10                                      | router ospf command 25                                                           |
| autonomous system router configuration (example) 41                                   | Touter ospi command 23                                                           |
| basic configuration (example) 40                                                      | _                                                                                |
| complex configuration (example) 44                                                    | S                                                                                |
| conditional default origination 45                                                    | gooverity molion 363                                                             |
| (example) 45                                                                          | security policy <b>363</b> defining for OSPF for IPv6 <b>363</b>                 |
| default external route cost, assigning 14                                             |                                                                                  |
| DNS name lookup 21                                                                    | show ip ospf border-routers command show ip ospf command 28                      |
| flooding reduction 7                                                                  | show ip ospf database command 28                                                 |
| hello interval, setting 10                                                            | show ip ospf flood list command 28                                               |
| ignore MOSPF LSA packets 28                                                           | show ip ospf interface command 28                                                |
| interface, configuration 10                                                           | show ip ospf neighbor command 28                                                 |
| link-state retransmission interval, setting 10                                        | show ip ospf request-list command 28                                             |
| LSA flooding, blocking 28                                                             | show ip ospf retransmission-list command 28                                      |
| LSA packet pacing 90                                                                  | show ip ospf summary-address command 28                                          |
| verifying 90                                                                          | show ip ospf virtual-links command 28                                            |
| LSAs to be flooded, displaying 28                                                     | stub area 14                                                                     |
| MD5 (Message Digest 5) authentication 10, 14                                          | See OSPF 14                                                                      |
| enabling 10                                                                           | subnets 35                                                                       |
| enabling for an area 14 MOSPF packets, ignoring 28                                    | variable length subnet masks 35                                                  |
| NSSA (not so stubby area) 19                                                          | (example) <b>35</b>                                                              |
| defining an NSSA 19                                                                   |                                                                                  |
| packet pacing 7                                                                       | T                                                                                |
| path cost, specifying 10                                                              | Translanka stine Time 225                                                        |
| point-to-multipoint (example) 32                                                      | Troubleshooting Tips 335                                                         |
| route redistribution (example) 39                                                     |                                                                                  |
| router "dead" interval, setting 10                                                    | V                                                                                |
| router priority, setting 10                                                           | MICON ( 111 1 d 1 1 1 1 2                                                        |
| routing table entries, displaying 71                                                  | VLSMs (variable-length subnet masks) 35                                          |
| stub area, defining 14                                                                | OSPF (example) 35                                                                |
| transmission time for link-state updates, setting ospf database-filter command 28     | VRF (VPN routing and forwarding) 109                                             |
| ospf database-filter command 28 OSPF fast hello 212                                   |                                                                                  |